# **Hewlett Packard Enterprise**

# Guía de usuario del servidor HPE ProLiant DL120 Gen9

#### Resumen

Esta guía está dirigida a la persona encargada de la instalación, administración y solución de problemas de los servidores y sistemas de almacenamiento. Hewlett Packard Enterprise le considera una persona cualificada para la reparación de equipos informáticos y preparada para reconocer los riesgos de los productos con niveles de energía peligrosos.

© Copyright 2014, 2016 Hewlett Packard Enterprise Development LP

La información contenida en el presente documento está sujeta a cambios sin previo aviso. Las únicas garantías de los productos y servicios de Hewlett Packard Enterprise están establecidas en las declaraciones expresas de garantía que acompañan a dichos productos y servicios. No se podrá utilizar nada de lo que se incluye en este documento como parte de una garantía adicional. Hewlett Packard Enterprise no se hace responsable de los errores u omisiones de carácter técnico o editorial que puedan figurar en este documento.

Linux® es una marca registrada de Linus Torvalds en los Estados Unidos y en otros países.

Microsoft® y Windows® son marcas comerciales o registradas de Microsoft Corporation en los Estados Unidos y en otros países.

microSD® es una marca comercial o una marca registrada de SD-3C en los Estados Unidos, en otros países o en ambos.

Red Hat® es una marca registrada de Red Hat, Inc. en Estados Unidos y otros países.

VMware® es una marca registrada o marca comercial de VMware, Inc. en Estados Unidos u otras jurisdicciones.

Intel® y Xeon® son marcas comerciales de Intel Corporation en EE. UU. y en otros países.

Referencia: 781878-073

Abril de 2016

Edición: 3

# Tabla de contenido

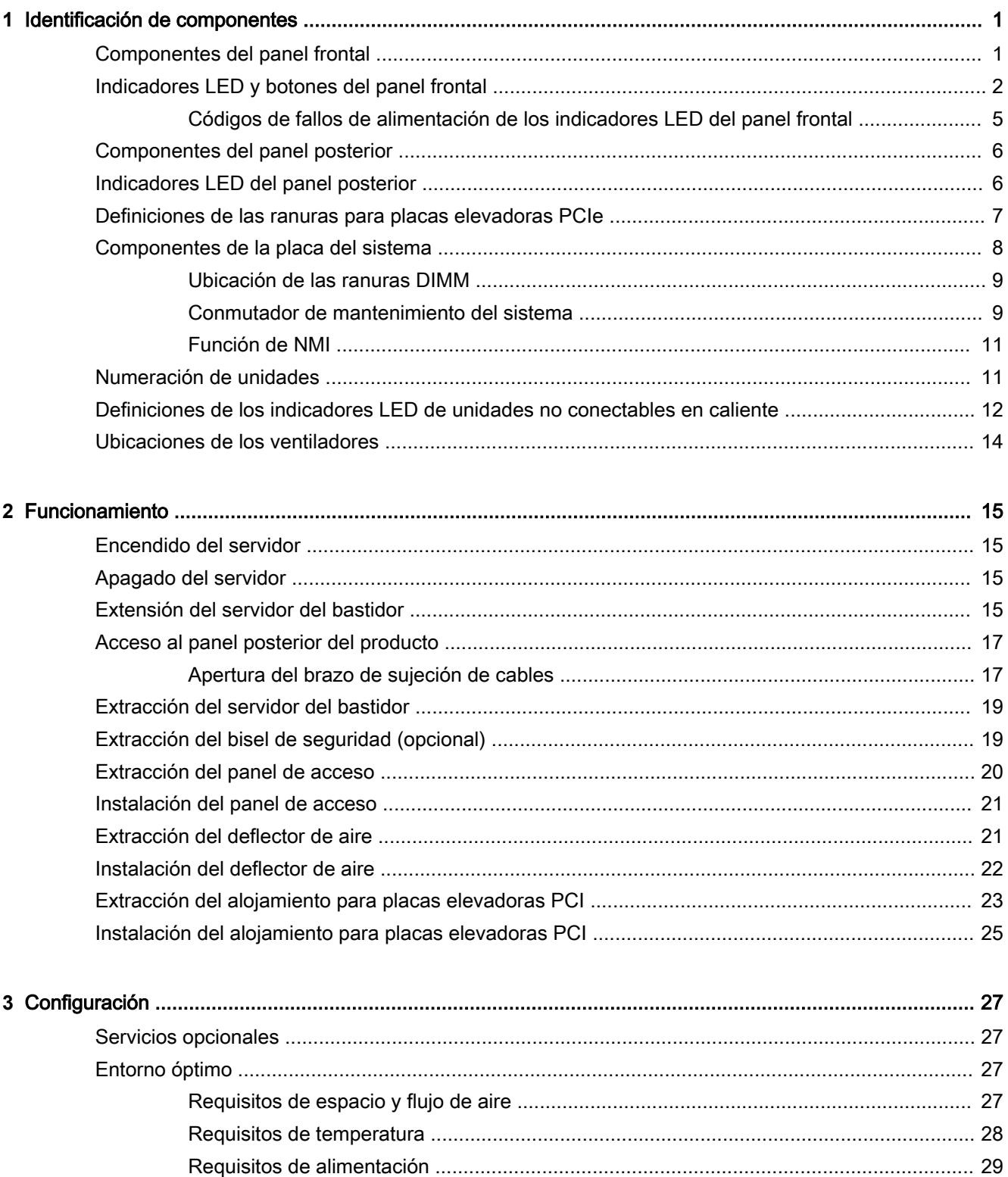

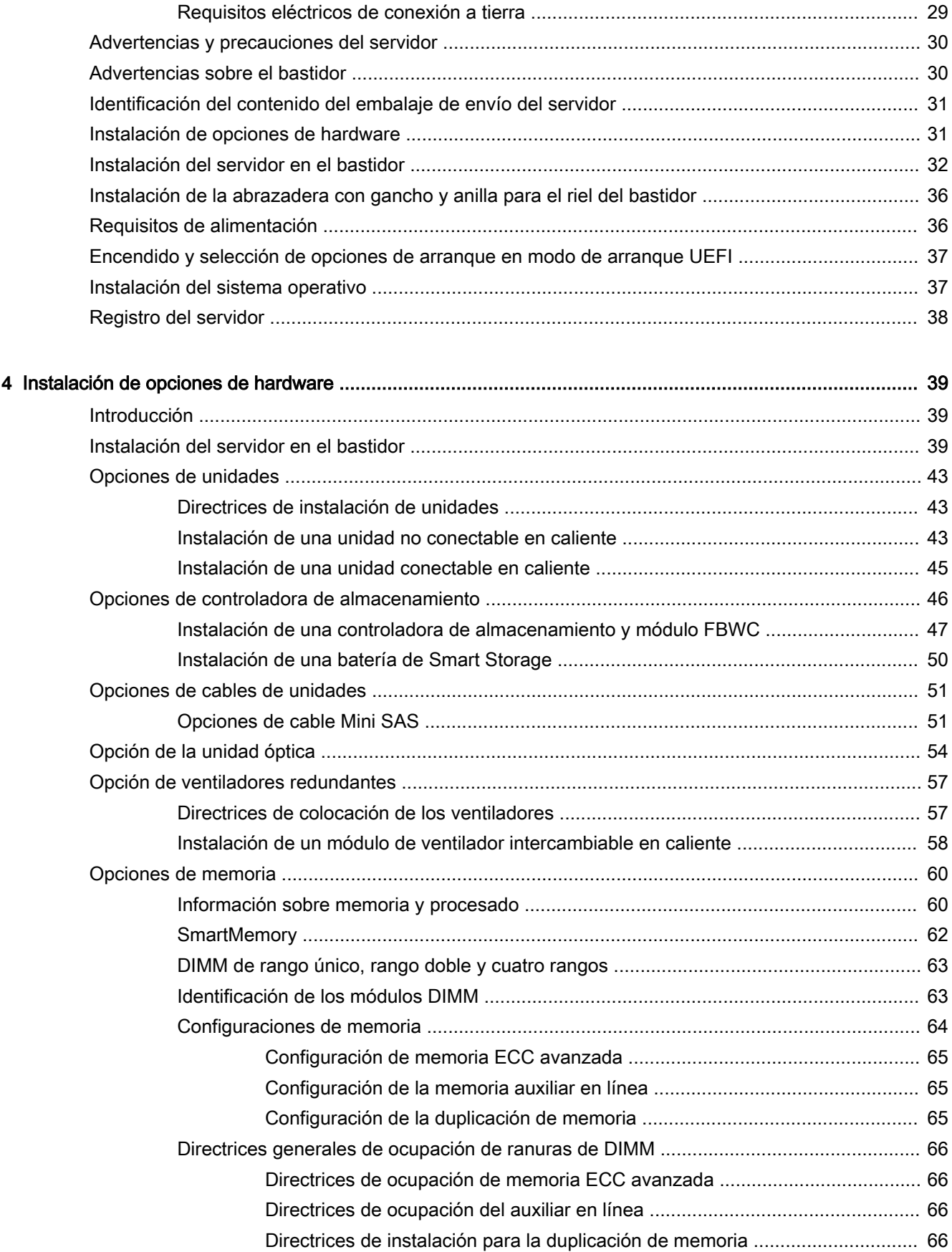

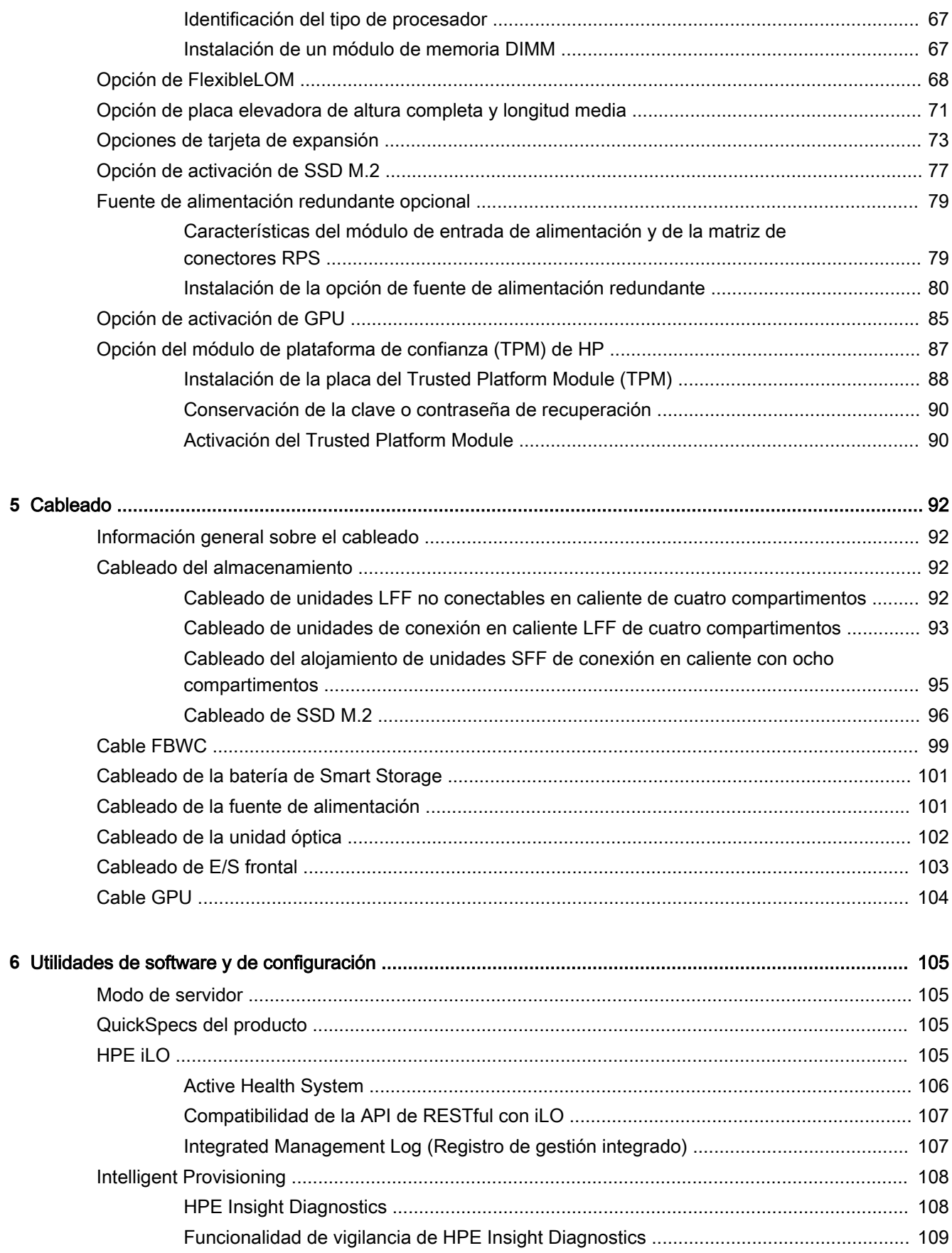

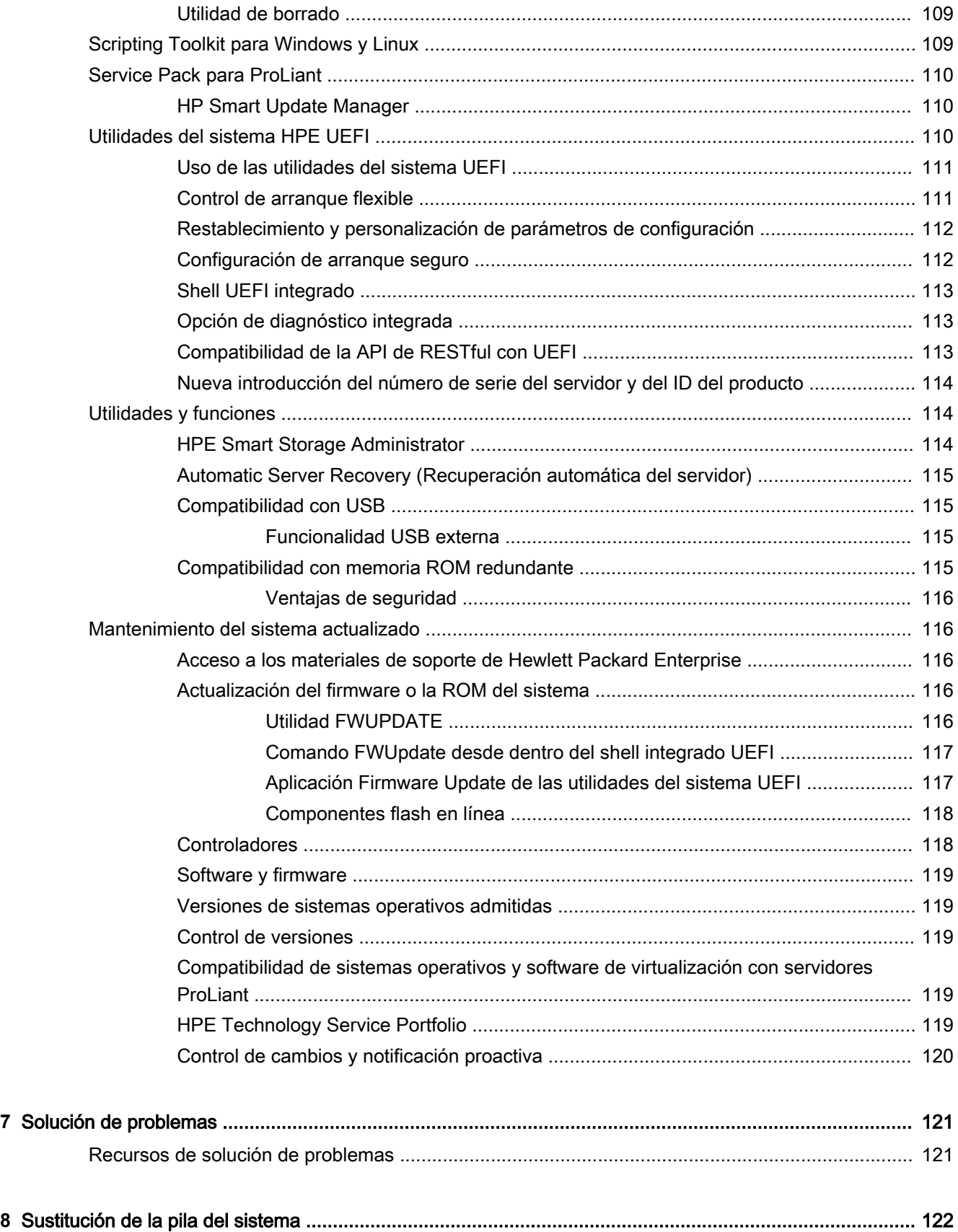

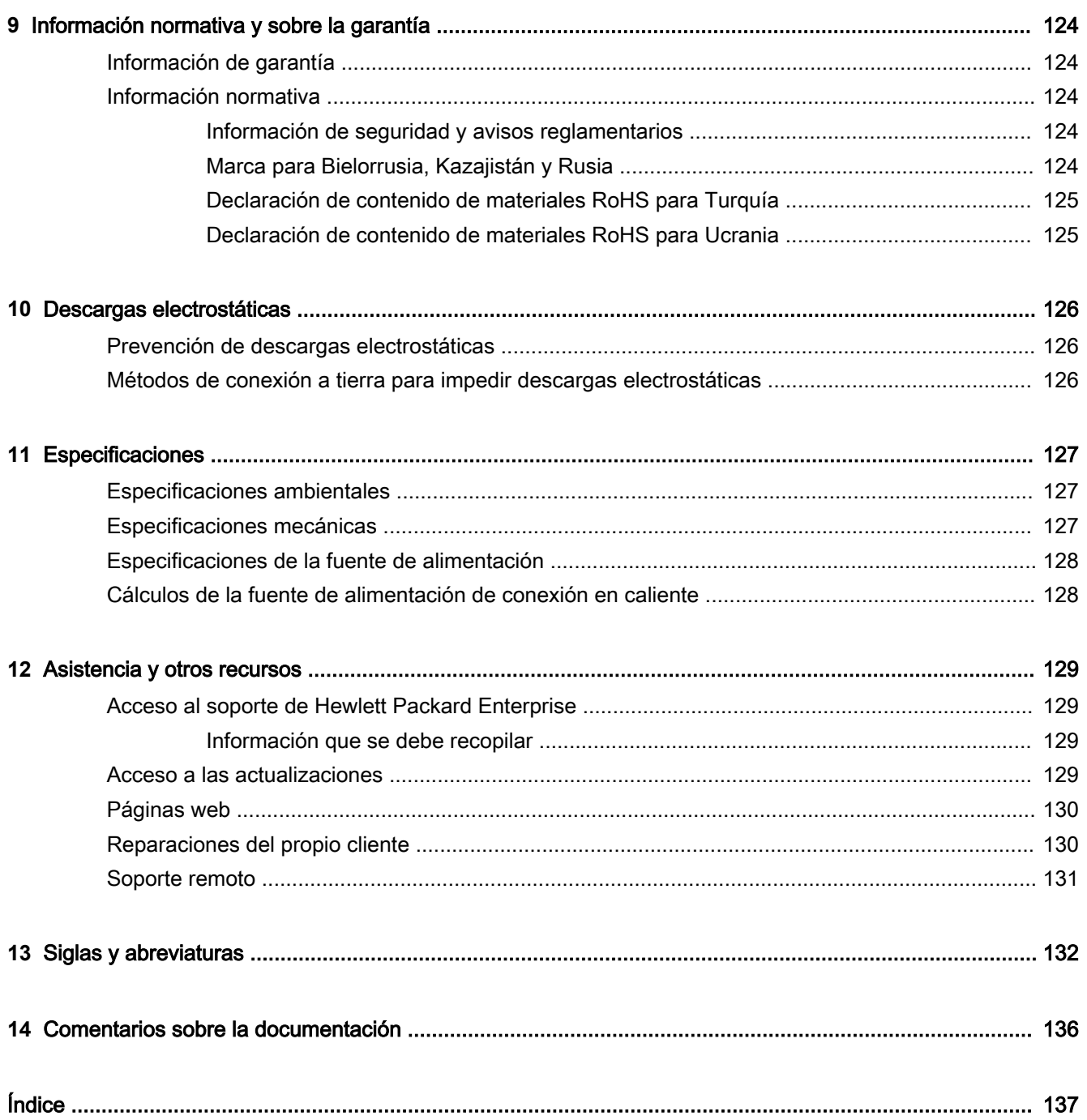

# <span id="page-7-0"></span>**1** Identificación de componentes

## Componentes del panel frontal

Modelo de 4 unidades LFF

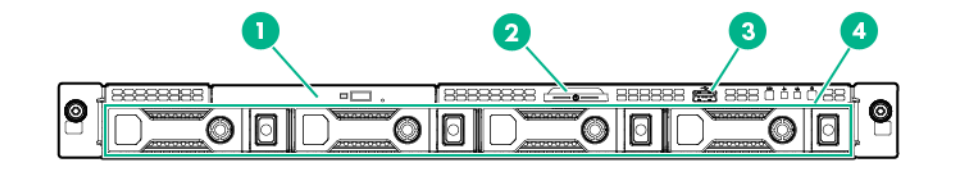

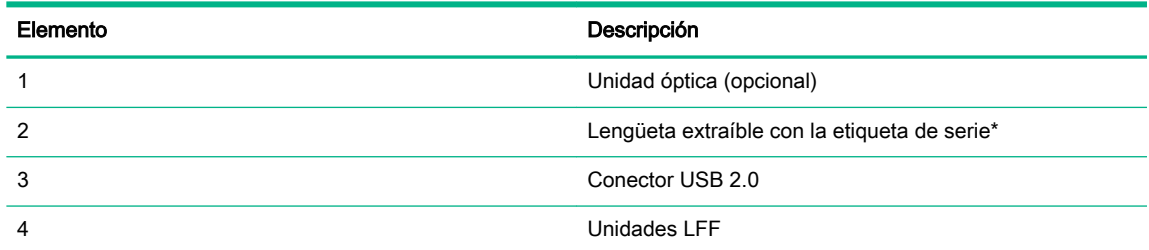

\* La etiqueta extraíble con el número de serie/información de iLO tiene información por las dos caras. La cara superior muestra el número de serie del servidor y la etiqueta de inventario del cliente. El reverso muestra la información de la cuenta predeterminada de iLO y el código QR que da acceso a recursos con la documentación del producto. El número de serie y la información de iLO están también impresos en sendas etiquetas adheridas al chasis.

Modelo de 8 unidades SFF

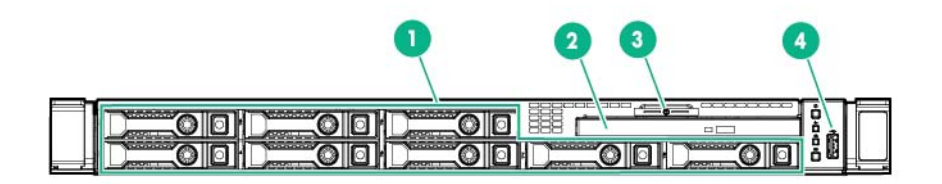

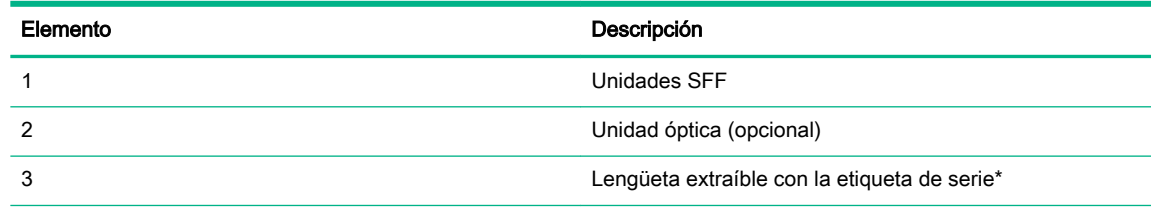

<span id="page-8-0"></span>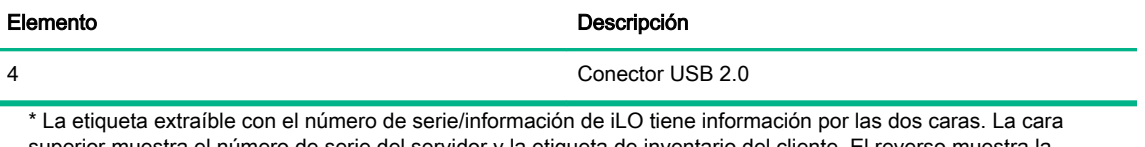

superior muestra el número de serie del servidor y la etiqueta de inventario del cliente. El reverso muestra la información de la cuenta predeterminada de iLO y el código QR que da acceso a recursos con la documentación del producto. El número de serie y la información de iLO están también impresos en sendas etiquetas adheridas al chasis.

### Indicadores LED y botones del panel frontal

● Modelo de 4 unidades LFF

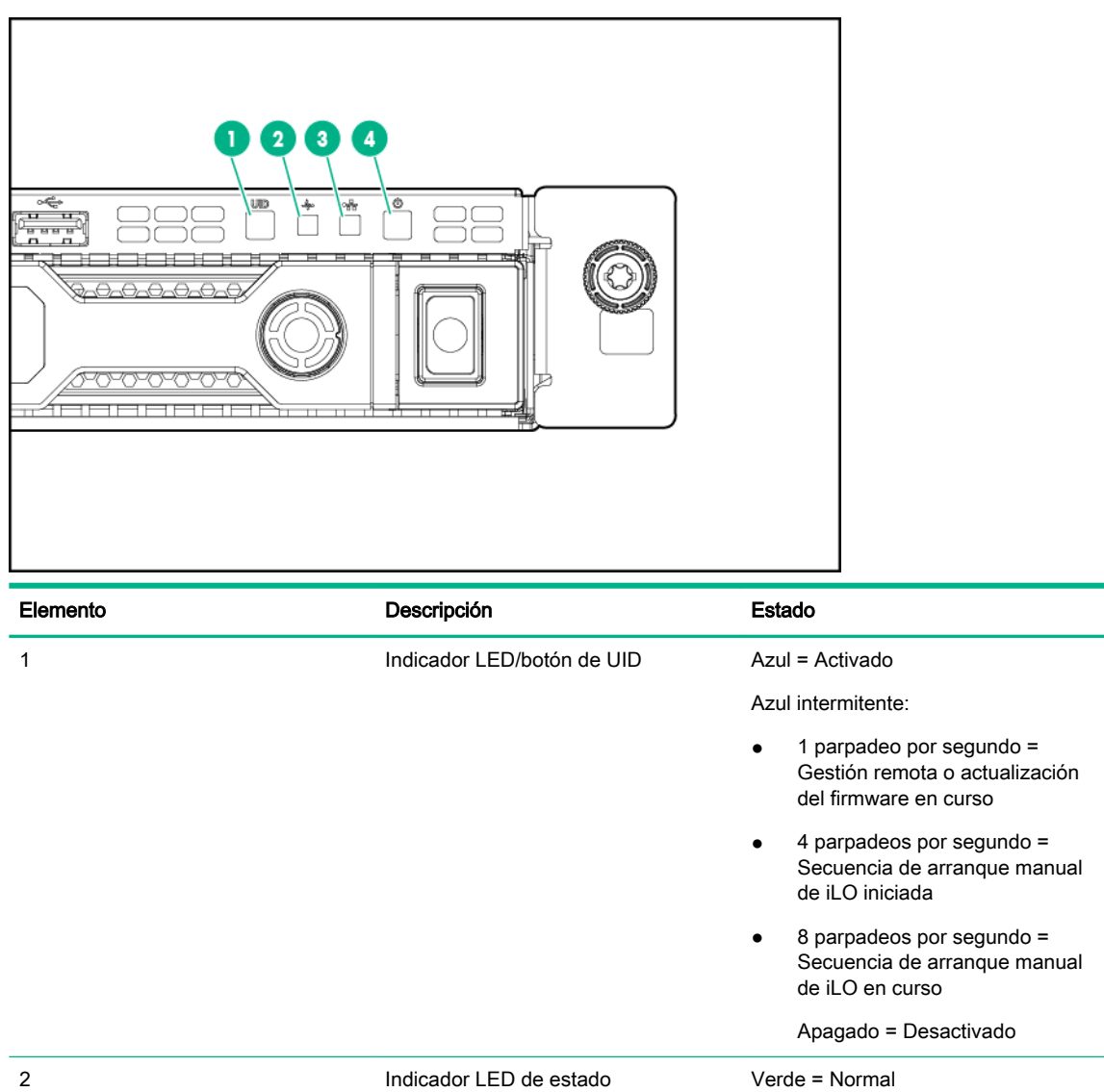

Verde intermitente (1 parpadeo por segundo) = iLO se está reiniciando

Ámbar intermitente = El sistema está deteriorado

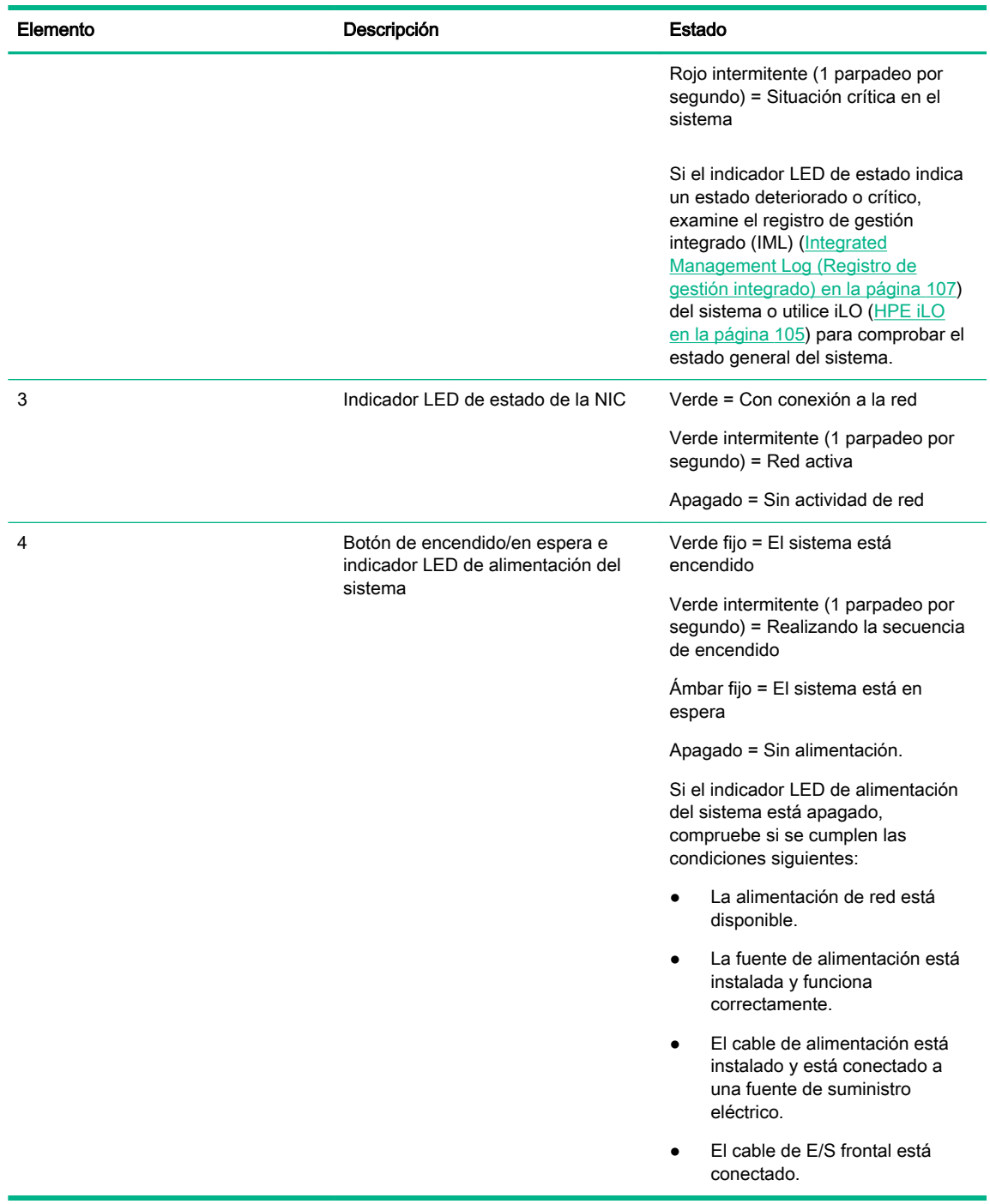

Cuando parpadean simultáneamente los cuatro indicadores LED que se describen en esta tabla, se ha producido un fallo de alimentación. Para obtener más información, consulte "Indicadores LED de error de alimentación" (Códigos [de fallos de alimentación de los indicadores LED del panel frontal en la página 5](#page-11-0)).

● Modelo de 8 unidades SFF

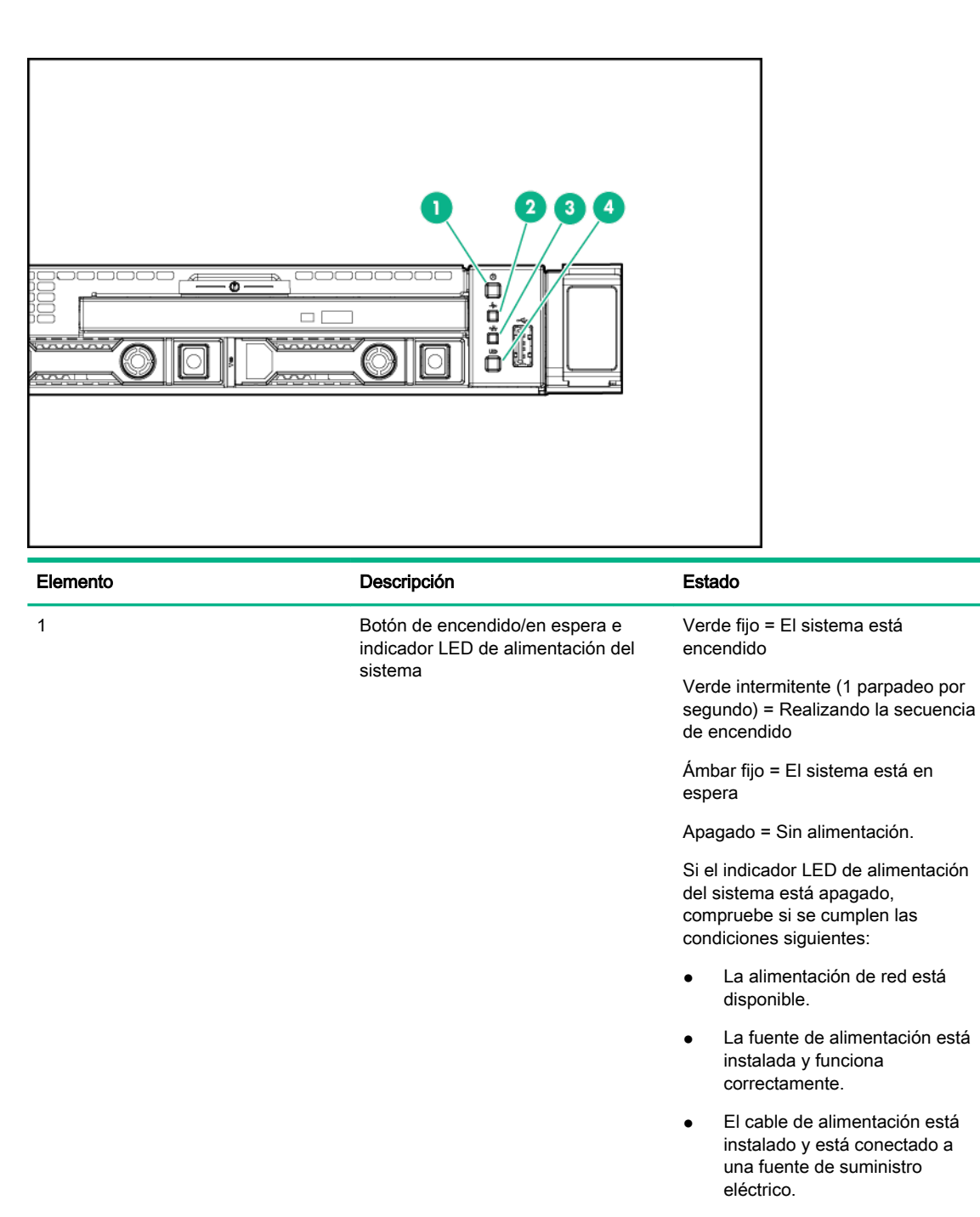

● El cable de E/S frontal está conectado.

2 Indicador LED de estado Verde = Normal

Verde intermitente (1 parpadeo por segundo) = iLO se está reiniciando

Ámbar intermitente = El sistema está deteriorado

Rojo intermitente (1 parpadeo por segundo) = Situación crítica en el sistema

<span id="page-11-0"></span>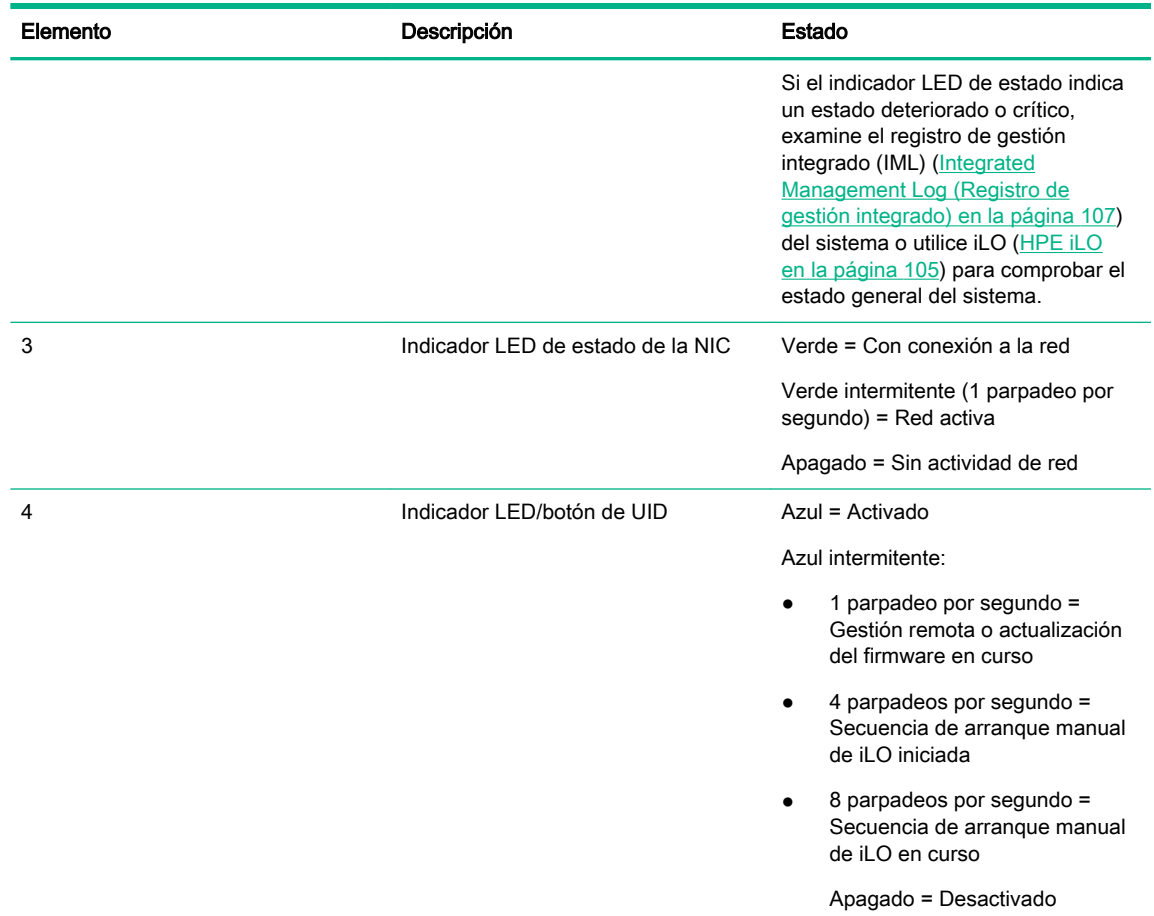

Cuando parpadean simultáneamente los cuatro indicadores LED que se describen en esta tabla, se ha producido un fallo de alimentación. Para obtener más información, consulte "Indicadores LED de error de alimentación" (Códigos de fallos de alimentación de los indicadores LED del panel frontal en la página 5).

#### Códigos de fallos de alimentación de los indicadores LED del panel frontal

En la tabla siguiente se proporciona una lista de códigos de fallos de alimentación y los subsistemas afectados. No se producen todos los errores de alimentación en todos los servidores.

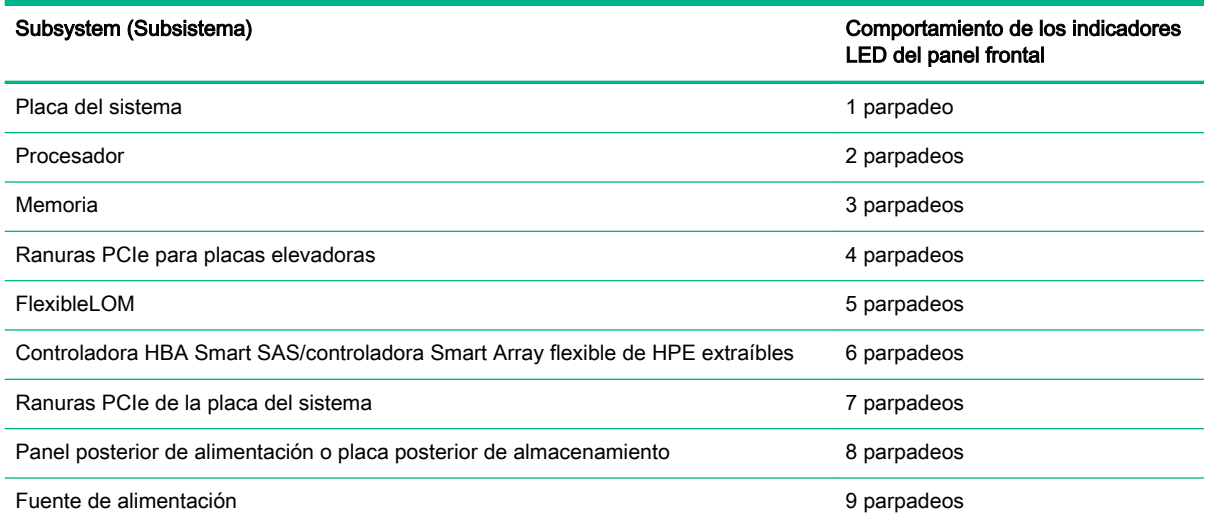

Para obtener más información, consulte "Indicadores LED y botones del panel frontal".

<span id="page-12-0"></span>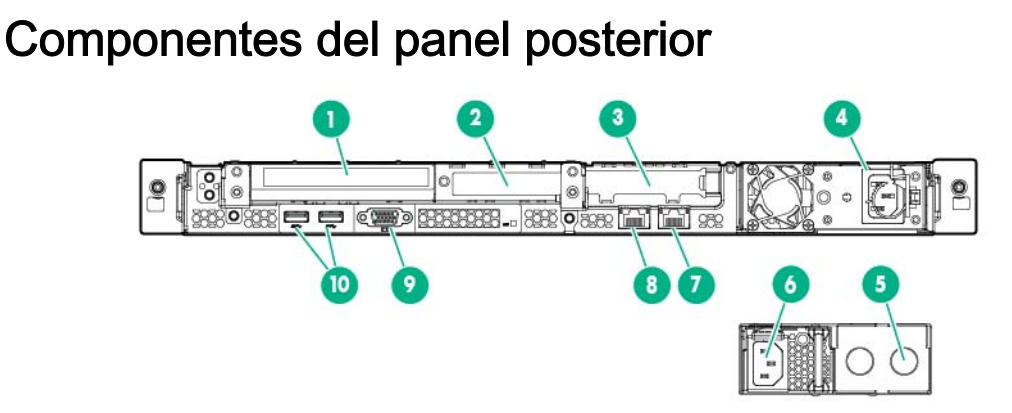

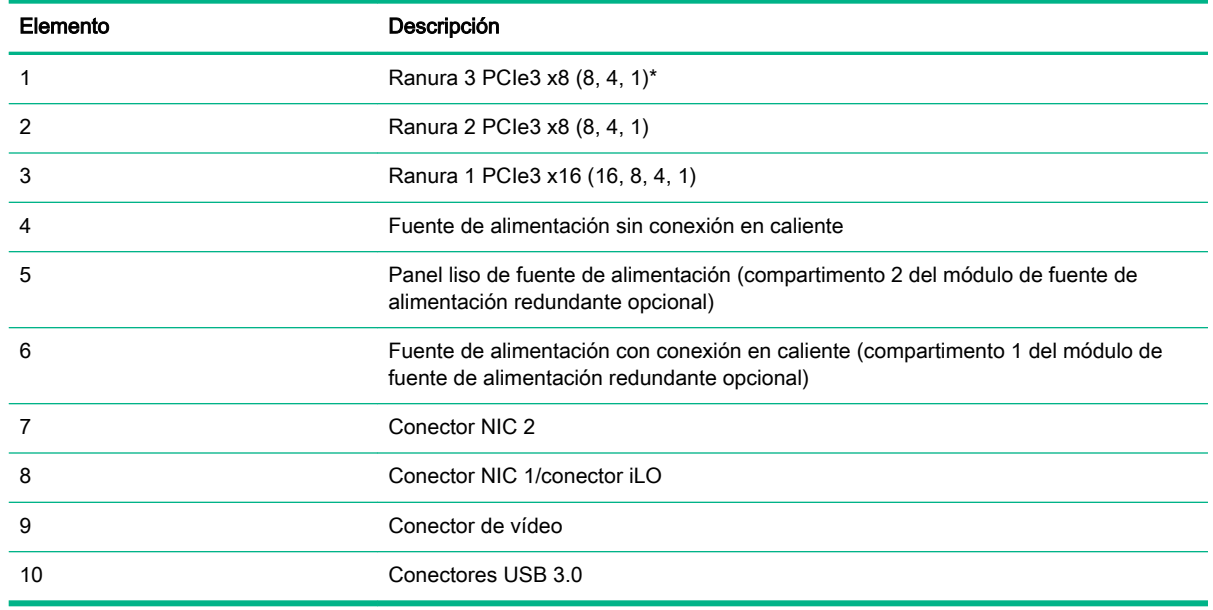

\* La ranura 3 es compatible con PCIe x 16 (16, 8, 4 y 1) si está instalado el alojamiento de la placa elevadora GPU.

### Indicadores LED del panel posterior

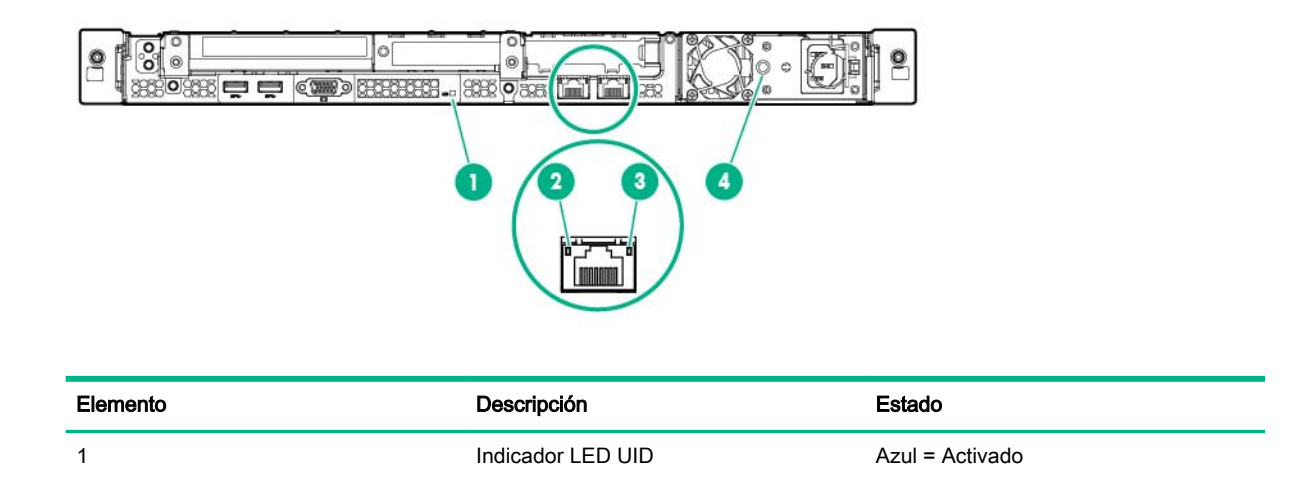

<span id="page-13-0"></span>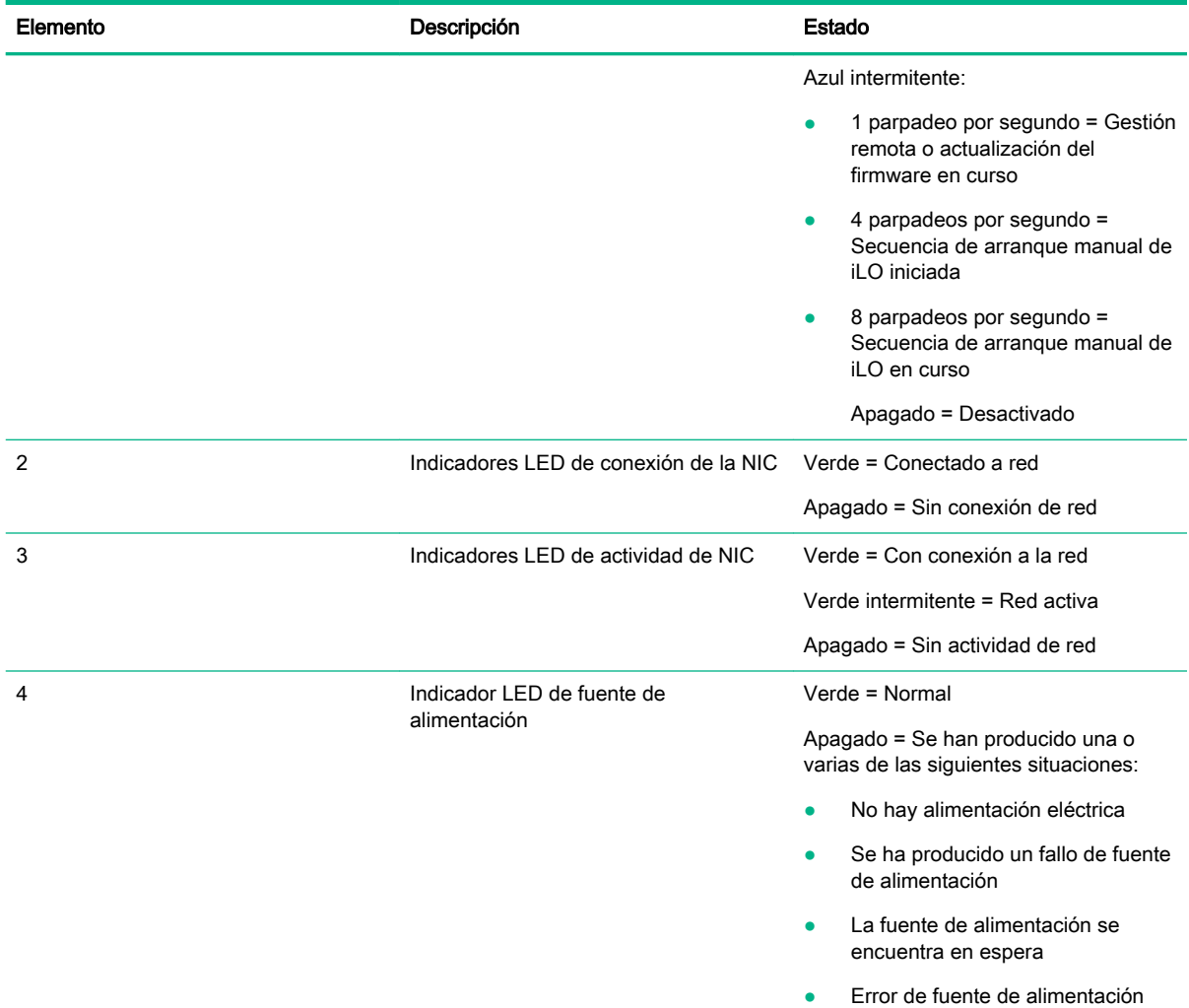

# Definiciones de las ranuras para placas elevadoras PCIe

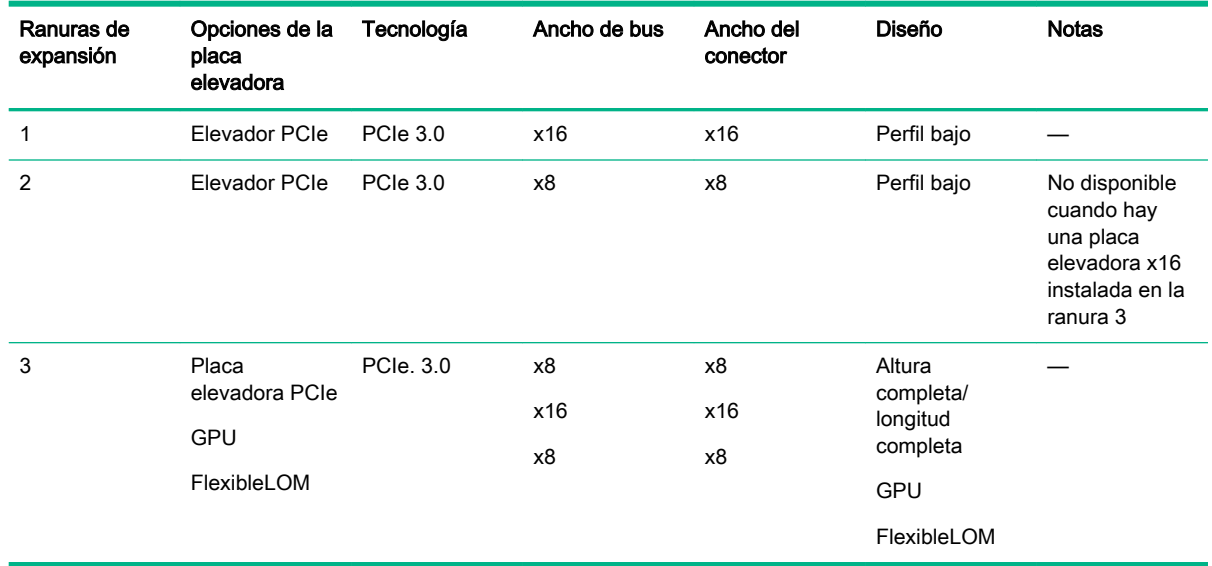

# <span id="page-14-0"></span>Componentes de la placa del sistema

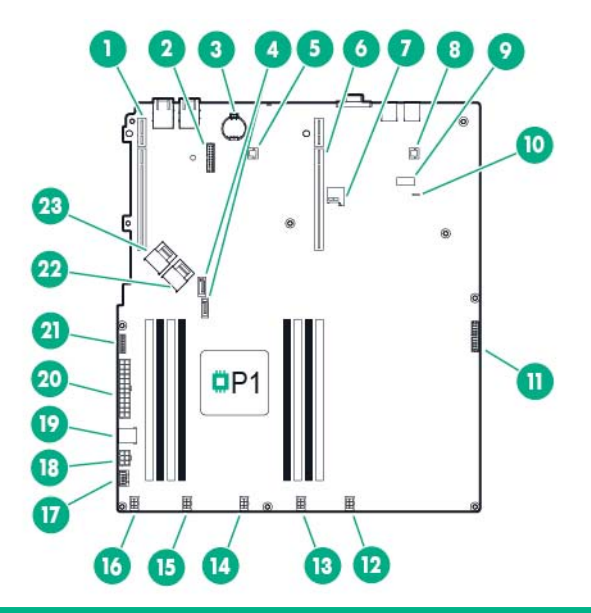

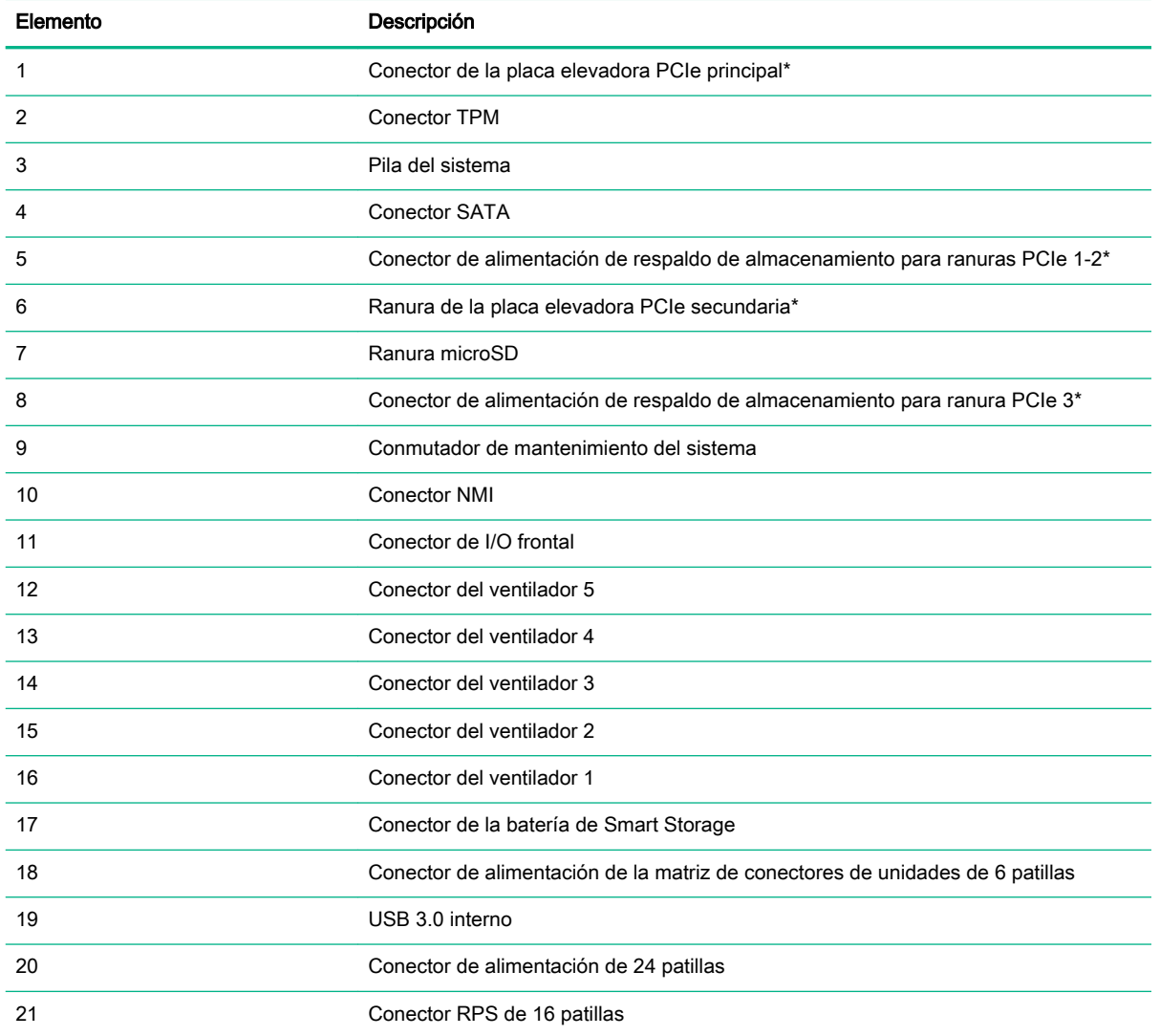

<span id="page-15-0"></span>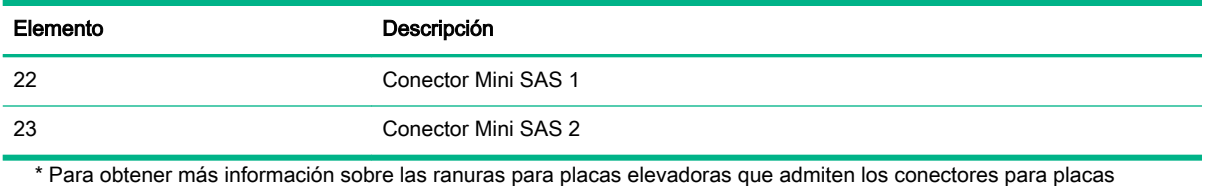

elevadoras PCIe integrados, consulte "Definiciones de las ranuras para placas elevadoras PCIe" [\(Definiciones de las](#page-13-0) [ranuras para placas elevadoras PCIe en la página 7\)](#page-13-0).

#### Ubicación de las ranuras DIMM

Las ranuras DIMM se numeran de forma secuencial (de 1 a 8). Los modos AMP compatibles utilizan las asignaciones de letras para las indicaciones de ocupación.

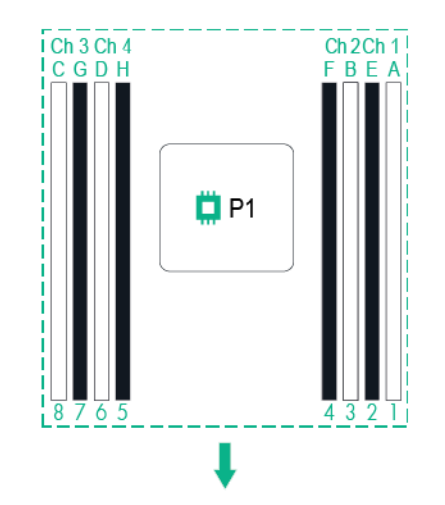

La flecha señala hacia la parte frontal del servidor.

#### Conmutador de mantenimiento del sistema

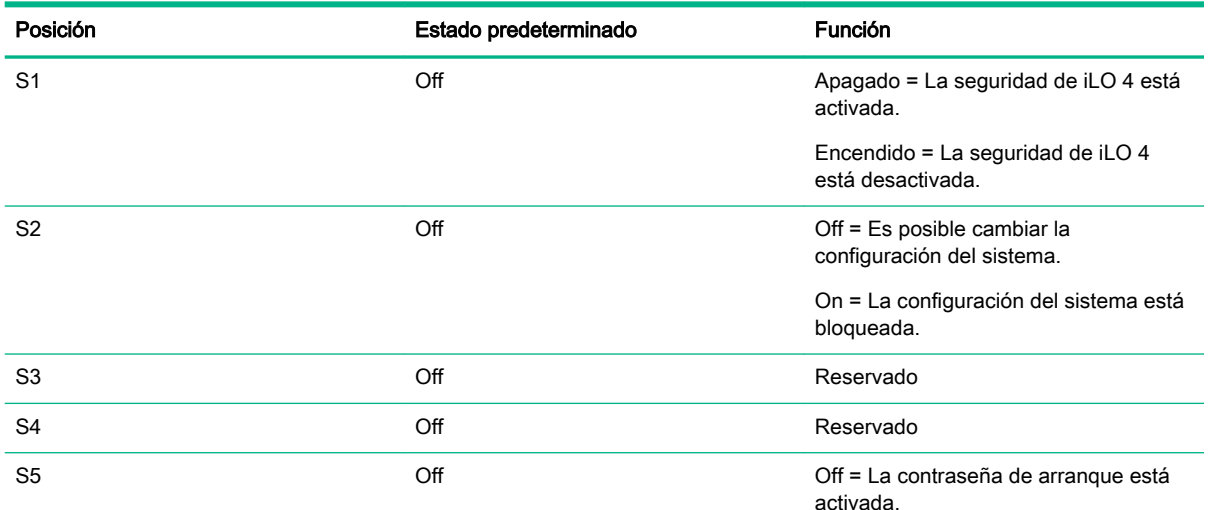

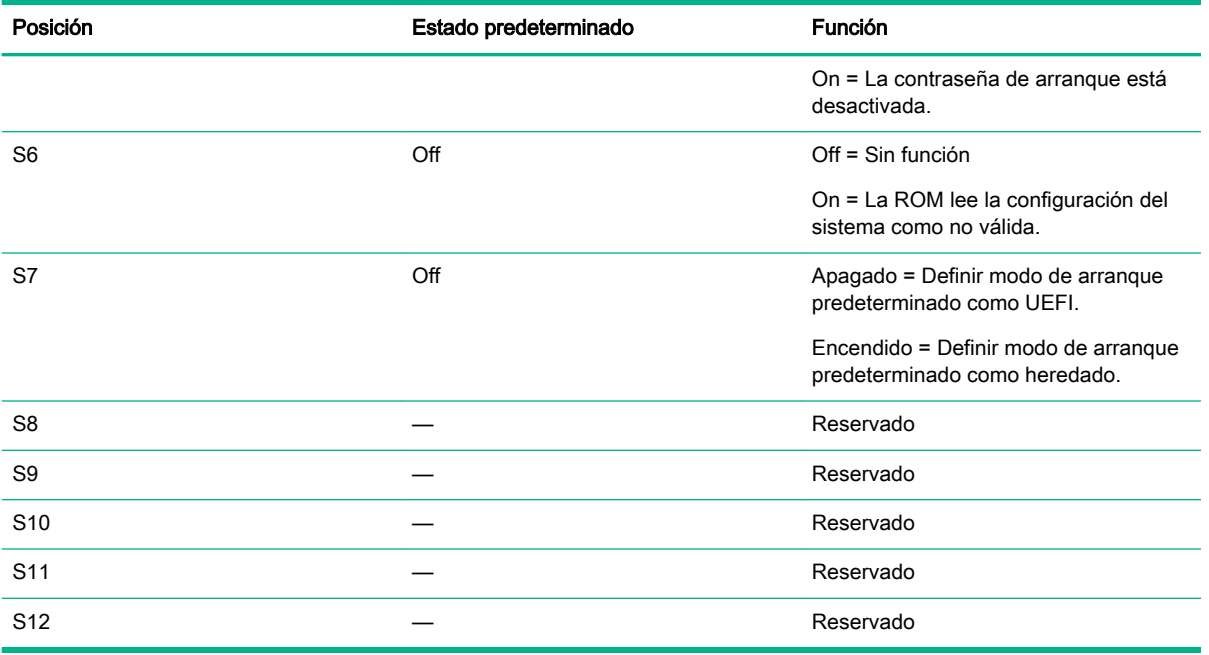

Para acceder a la memoria ROM redundante, establezca S1, S5 y S6 en On.

Si se establece el conmutador de mantenimiento del sistema S6 en la posición On, el sistema borrará todos los parámetros de configuración de la CMOS y la NVRAM la próxima vez que se reinicie.

PRECAUCIÓN: Si se borra la CMOS o la NVRAM, se borrará la información de configuración. Asegúrese de que configura correctamente el servidor para evitar que se pierdan datos.

Antes de utilizar el conmutador S7 para cambiar el modo de arranque al modo BIOS heredado, debe desactivar la controladora Dynamic Smart Array B140i.

Para desactivar la controladora Dynamic Smart Array B140i:

**1**. Reinicie el servidor.

Aparecerá la pantalla de la POST al reiniciarse el servidor.

**2**. Pulse F9.

Se abrirá la pantalla System Utilities (Utilidades del sistema).

- **3**. Seleccione System Configuration → BIOS/Platform Configuration (RBSU) → System Options → SATA Controller Options → Embedded SATA Configuration, (Configuración del sistema > Configuración del BIOS/plataforma [RBSU] > Opciones del sistema > Opciones de la controladora SATA > Configuración de SATA integrada) y, a continuación, pulse Intro.
- **4**. Seleccione Enable SATA AHCI Support (Activar compatibilidad con SATA AHCI) y, a continuación, pulse Intro.
- **5**. Pulse F10 para guardar la selección.
- **6**. Pulse Y para guardar los cambios.

Aparecerá una solicitud de confirmación para guardar los cambios.

**7**. Seleccione Exit and resume system boot (Salir y reanudar arranque del sistema) y, a continuación, pulse Intro.

El servidor continúa el proceso de arranque normal.

#### <span id="page-17-0"></span>Función de NMI

Un volcado de bloqueo NMI crea un registro de volcado de bloqueo antes de restablecer un sistema que no responde.

El análisis del registro del volcado de bloqueo es una parte fundamental del diagnóstico de problemas de fiabilidad, tales como fallos en sistemas operativos, controladores de dispositivos y aplicaciones. Muchos bloqueos congelan el sistema, y la única acción disponible para los administradores es reiniciar el sistema. Si se reinicia el sistema, se borra toda la información que podría ayudar a analizar el problema; sin embargo, la función de NMI conserva dicha información realizando un volcado de memoria antes de reiniciar el sistema.

Para obligar al sistema a que ejecute el gestor de NMI y genere un registro de volcado de bloqueo, puede realizar una de las siguientes acciones:

- Utilizar la función de NMI iLO Virtual.
- Puentear las patillas del conector NMI ([Componentes de la placa del sistema en la página 8\)](#page-14-0).

Para obtener más información, consulte la página web de Hewlett Packard Enterprise [\(http://www.hpe.com/support/NMI-CrashDump](http://www.hpe.com/support/NMI-CrashDump)).

#### Numeración de unidades

Modelo de unidad LFF de cuatro compartimentos

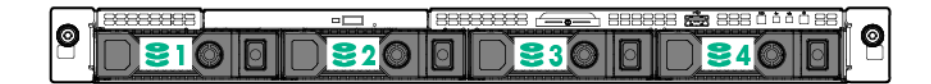

<span id="page-18-0"></span>Modelo de unidad SFF de ocho compartimentos

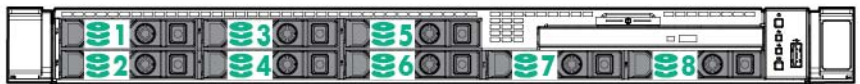

#### Definiciones de los indicadores LED de unidades no conectables en caliente

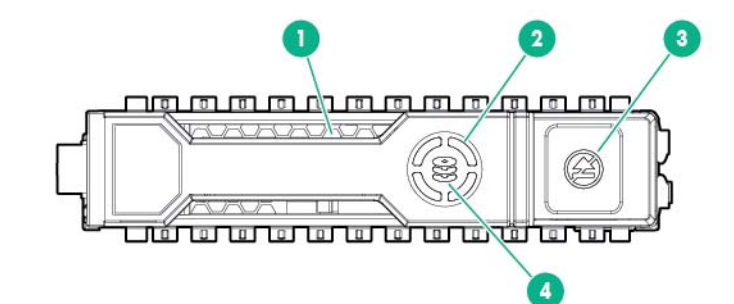

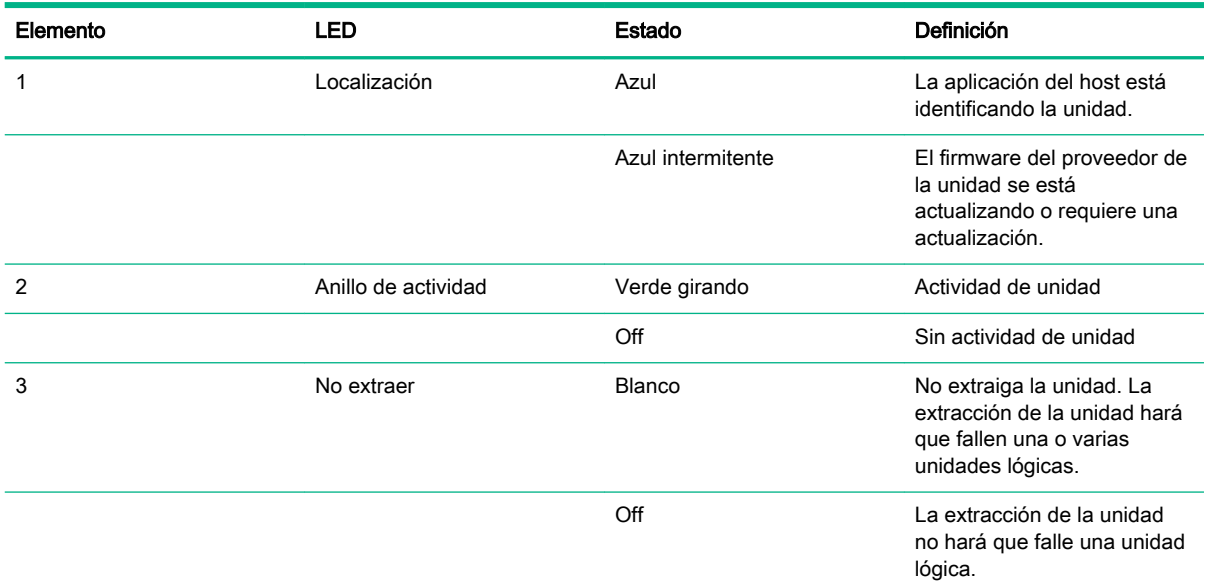

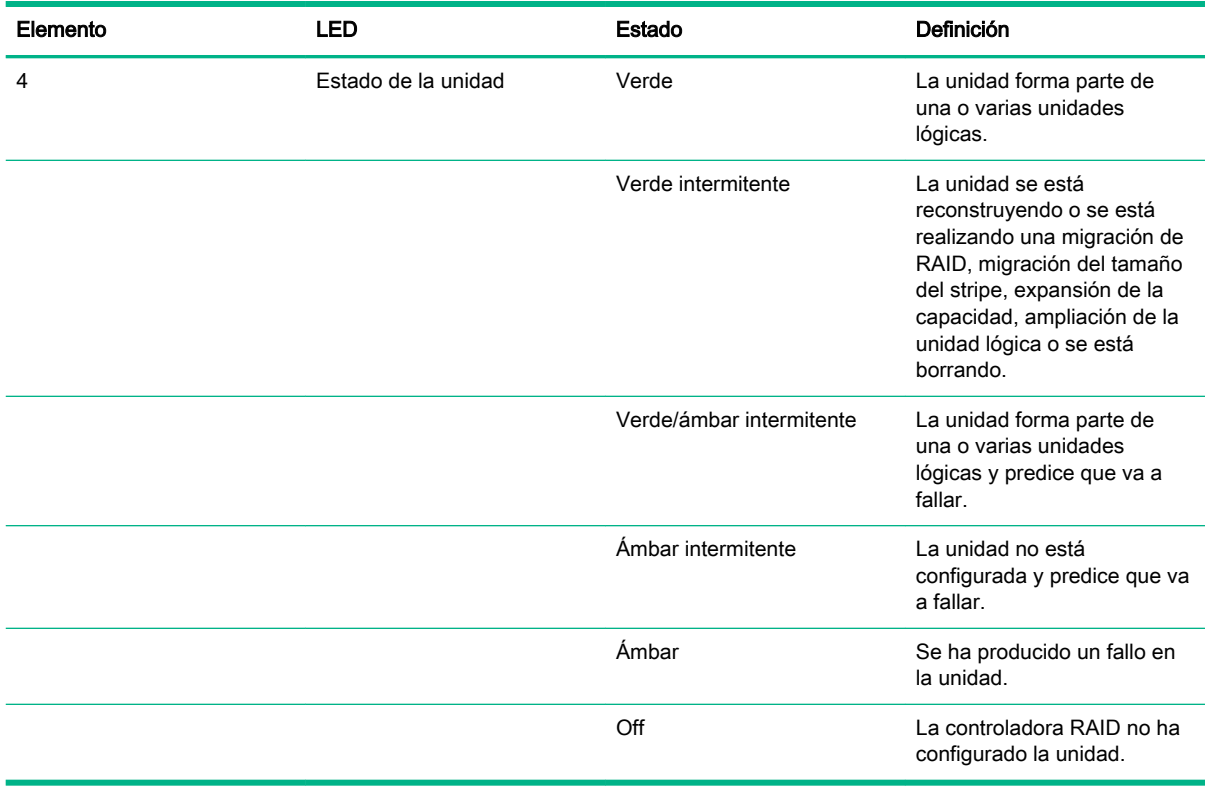

 $\mathbb{R}^n$  NOTA: La controladora Dynamic Smart Array B140i solo está disponible en el modo de arranque UEFI. No se puede activar en el modo de arranque de la BIOS heredado. Si la controladora B140i está desactivada, las unidades conectadas a los conectores Mini-SAS de la placa del sistema funcionan en el modo AHCI o heredado. Con estas condiciones:

Las unidades no pueden formar parte de un RAID de hardware ni de una unidad lógica.

Los indicadores LED Locate (Localizar), Drive status (Estado de la unidad) y Do not remove (No extraer) de las unidades afectadas se desactivan.

Utilice BIOS/Platform Configuration (RBSU) [Configuración de plataforma/BIOS [RBSU]] en las utilidades del sistema de UEFI [\(Utilidades del sistema HPE UEFI en la página 110](#page-116-0)) para activar o desactivar la controladora B140i (System Configuration → BIOS/Platform Configuration (RBSU) → System Options → SATA Controller Options → Embedded SATA Configuration) [Configuración del sistema → Configuración de plataforma/BIOS [RBSU] → Opciones del sistema → Opciones de la controladora SATA → Configuración SATA integrada].

# <span id="page-20-0"></span>Ubicaciones de los ventiladores

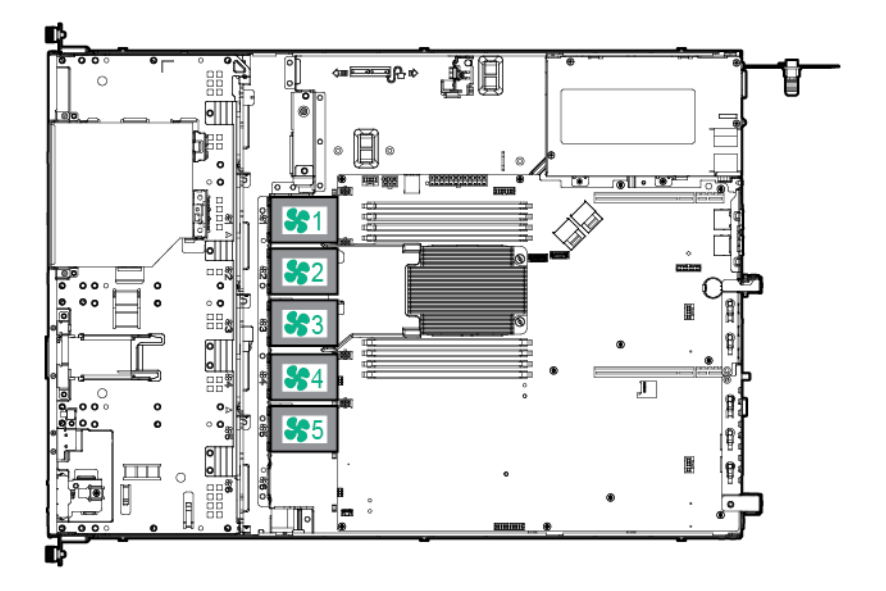

# <span id="page-21-0"></span>**2** Funcionamiento

#### Encendido del servidor

- **1**. Conecte todos los cables de alimentación al servidor.
- **2**. Conecte todos los cables de alimentación a la fuente de alimentación.
- **3**. Pulse el botón de encendido/en espera.

El servidor sale del modo en espera y pasa al modo de encendido completo del sistema. El indicador LED de alimentación del sistema pasa de iluminarse en ámbar a verde.

#### Apagado del servidor

Antes de apagar el servidor para realizar cualquier actualización o mantenimiento, lleve a cabo una copia de seguridad de los programas y datos del servidor importantes.

A ¡ADVERTENCIA! Para reducir el riesgo de lesiones personales, descarga eléctrica o daños en el equipo, desconecte el cable para interrumpir la alimentación del servidor. El botón de encendido o de espera del panel frontal no interrumpe por completo la alimentación del sistema. Algunas áreas de la fuente de alimentación y de los circuitos internos permanecerán activas hasta que se desconecte el cable de alimentación.

 $\mathbb{R}^n$  NOTA: Cuando el servidor se encuentra en modo de espera, el sistema sigue recibiendo alimentación auxiliar.

Para apagar el servidor, utilice uno de los siguientes métodos:

Pulse y suelte el botón de encendido/en espera.

Este método inicia un cierre controlado de las aplicaciones y el sistema operativo antes de que el servidor entre en el modo en espera.

Mantenga pulsado el botón de encendido/en espera durante más de 4 segundos para obligar al servidor a entrar en el modo en espera.

Este método obliga al servidor a entrar en el modo en espera sin salir correctamente de las aplicaciones y el sistema operativo. Si una aplicación deja de responder, puede utilizar este método para forzar el cierre.

Utilice la selección de un botón de apagado virtual mediante iLO 4.

Este método inicia un cierre controlado remoto de las aplicaciones y el sistema operativo antes de que el servidor entre en el modo en espera.

Antes de proceder, verifique que el servidor se encuentra en modo de espera comprobando que el indicador LED de alimentación del sistema esté en ámbar.

#### Extensión del servidor del bastidor

Para extraer el servidor de un bastidor de Hewlett Packard Enterprise, Compaq, Telco o de otro fabricante:

- $\Lambda$  ¡ADVERTENCIA! Para reducir el riesgo de lesiones personales o daños en el equipo, asegúrese de que el bastidor está correctamente estabilizado antes de extender cualquier componente de éste.
- A ¡ADVERTENCIA! Para reducir el riesgo de lesiones personales, tenga cuidado al presionar los pestillos de liberación de rieles y al deslizar el servidor en el bastidor. Podría pellizcarse los dedos con los rieles deslizantes.
	- **1**. Si los cables del panel posterior no están fijos mediante un brazo de sujeción de cables, haga lo siguiente:
		- **a**. Apague el servidor [\(Apagado del servidor en la página 15](#page-21-0)).
		- **b**. Desconecte todos los cables periféricos del servidor.
		- **c**. Desconecte todos los cables de alimentación del servidor.
	- **2**. Realice una de las siguientes operaciones:
		- En un servidor que utiliza asas de bastidor con tornillos de apriete manual, afloje los tornillos de apriete manual cautivos que fijan la placa frontal del servidor a la parte frontal del bastidor y, a continuación, extraiga el servidor del bastidor.

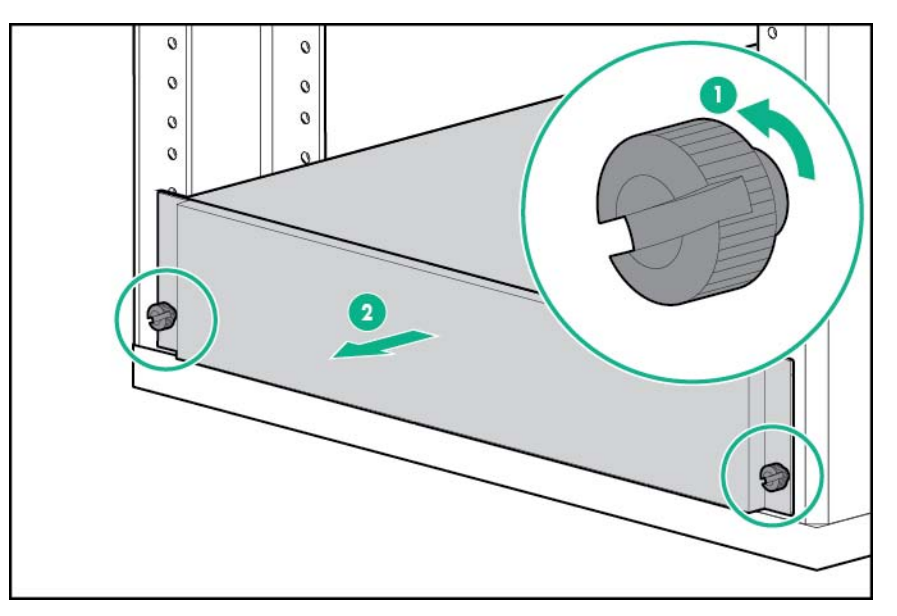

- En un servidor que utiliza asas de bastidor con pestillos de liberación rápida:
	- **a**. Abra los pestillos situados a ambos lados del servidor.
	- **b**. Si es necesario, utilice un destornillador Torx T-25 para aflojar los tornillos de transporte.

<span id="page-23-0"></span>**c**. Extraiga el servidor del bastidor.

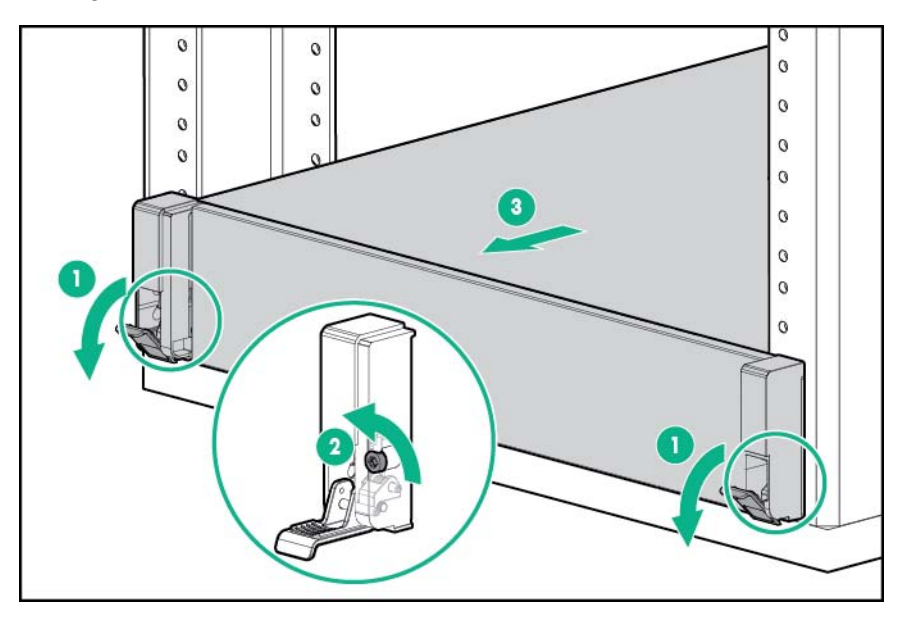

- **3**. Después de realizar la instalación o el procedimiento de mantenimiento, deslice el servidor hacia el bastidor para volver a colocarlo y, a continuación, presione firmemente el servidor contra el bastidor para fijarlo en su sitio.
- **4**. Realice una de las siguientes operaciones:
	- En un servidor que utiliza asas de bastidor con tornillos de apriete manual, apriete los tornillos de apriete manual cautivos.
	- En un servidor que utiliza espigas de bastidor de pestillo de liberación rápida, si fuese necesario, apriete los tornillos que se proporcionan.
- **5**. Si los cables del panel posterior se han desconectado porque no se está usando un brazo de sujeción de cables, haga lo siguiente:
	- **a**. Conecte todos los cables de alimentación al servidor.
	- **b**. Conecte todos los cables de los dispositivos periféricos al servidor.
	- **c**. Encienda el servidor ([Encendido del servidor en la página 15\)](#page-21-0).

#### Acceso al panel posterior del producto

#### Apertura del brazo de sujeción de cables

Para acceder al panel posterior del servidor:

**1**. Libere el brazo de sujeción de cables.

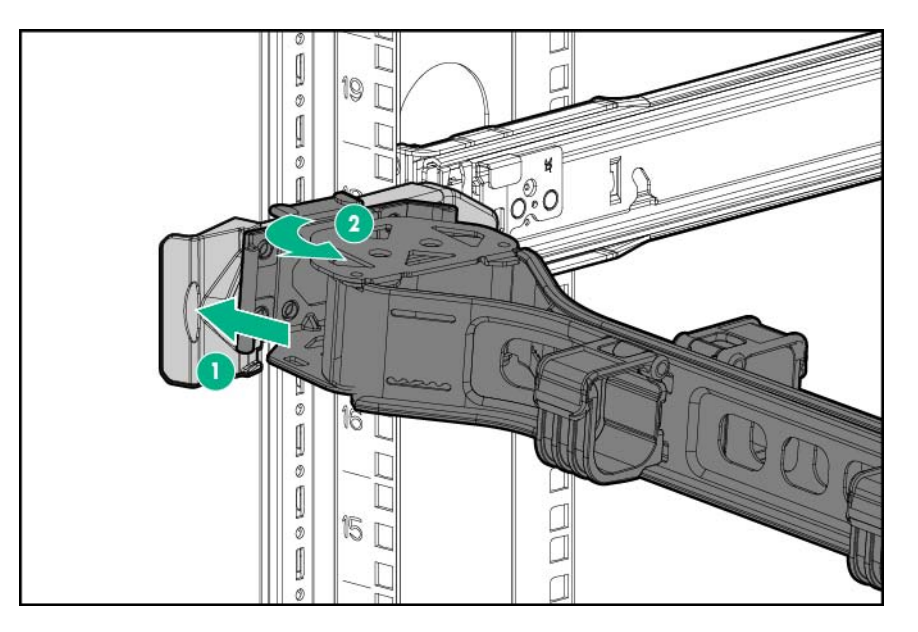

. Abra el brazo de sujeción de cables. El brazo de sujeción de cables se puede montar a la derecha o a la izquierda.

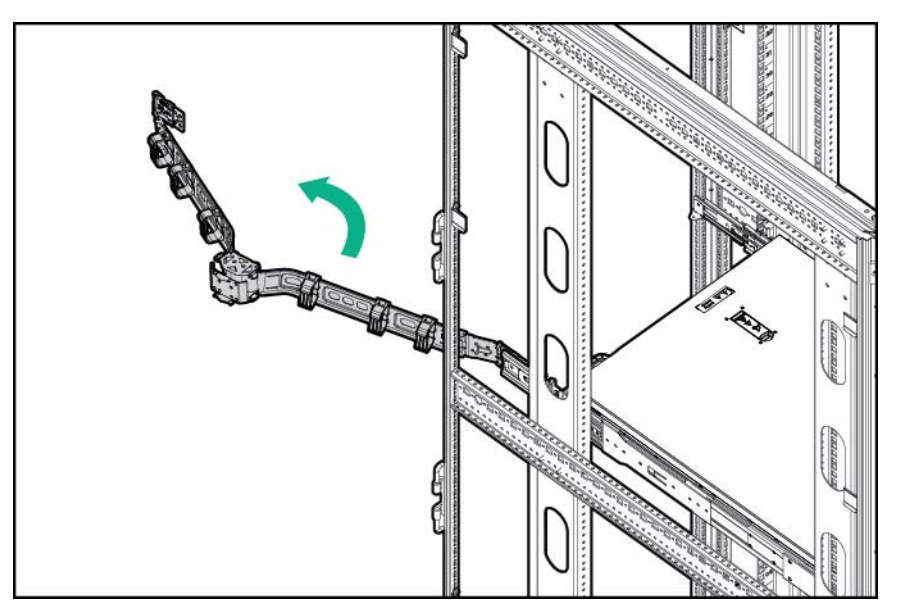

### <span id="page-25-0"></span>Extracción del servidor del bastidor

 $\Lambda$  *ADVERTENCIA!* Este servidor es muy pesado. Para reducir el riesgo de lesiones personales o daños en el equipo:

Cumpla las directrices y los requisitos locales de seguridad e higiene en el trabajo relativos a la manipulación manual de materiales.

Pida ayuda para levantar y estabilizar el producto durante su instalación y extracción, sobre todo cuando éste no esté fijado a los rieles. Hewlett Packard Enterprise recomienda un mínimo de dos personas para realizar todas las instalaciones de servidores en bastidor. Es posible que se necesite la colaboración de una tercera persona para ayudar a alinear el servidor si se encuentra instalado a una altura superior a la del pecho.

Tenga cuidado durante la instalación o extracción del servidor del bastidor, ya que, cuando no está fijado a los rieles, es inestable.

Para extraer el servidor de un bastidor de marca Hewlett Packard Enterprise, Compaq, Telco o de otro fabricante:

- **1**. Apague el servidor [\(Apagado del servidor en la página 15](#page-21-0)).
- **2**. Desconecte todos los cables periféricos del servidor.
- **3**. Desconecte todos los cables de alimentación del servidor.
- **4**. Extienda el servidor sobre los rieles del bastidor hasta que los pestillos de liberación de rieles se enganchen.
- **5**. Extraiga el servidor del bastidor.

Para obtener instrucciones sobre cómo colocar o quitar el servidor del bastidor, consulte la documentación que se proporciona con el sistema de rieles del bastidor.

**6**. Coloque el servidor en una superficie plana y sólida.

### Extracción del bisel de seguridad (opcional)

El bisel de seguridad solo se admite en los servidores que utilizan asas de bastidor con pestillos de liberación rápida.

Para acceder a los componentes del panel frontal, desbloquee y extraiga el bisel de seguridad.

<span id="page-26-0"></span>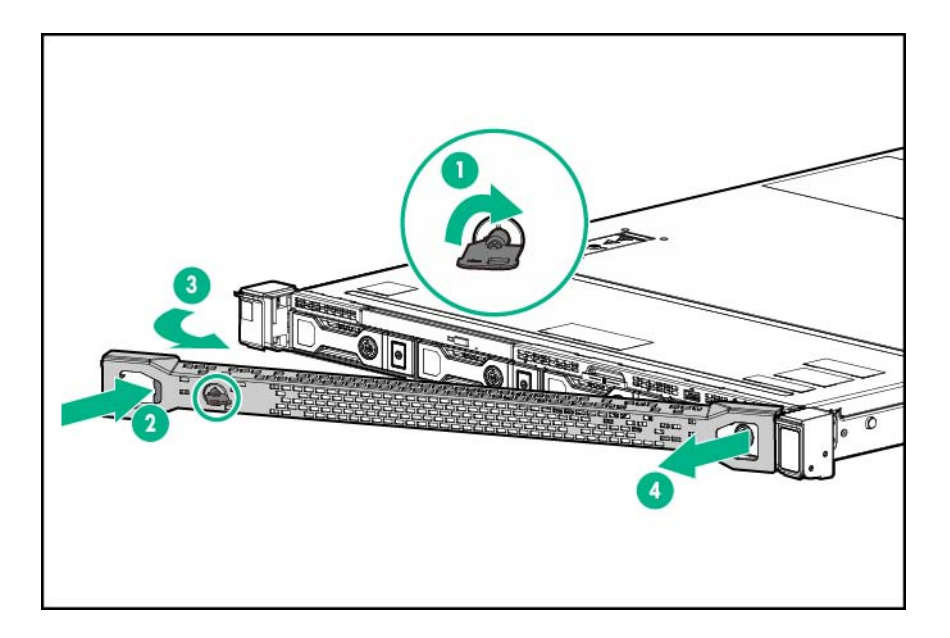

#### Extracción del panel de acceso

- A ¡ADVERTENCIA! Para reducir el riesgo de sufrir lesiones personales causadas por superficies calientes, deje que las unidades y los componentes internos del sistema se enfríen antes de tocarlos.
- **A PRECAUCIÓN:** Para evitar que se produzcan averías en los componentes eléctricos, tome las precauciones antiestáticas adecuadas antes de comenzar los procedimientos de instalación, extracción o sustitución. En caso de que la conexión a tierra no sea adecuada, podrían originarse descargas electrostáticas.
- **A PRECAUCIÓN:** No manipule el servidor durante largos períodos con el panel de acceso abierto o extraído. Si manipula el servidor sin tener esto en cuenta, se podría producir una ventilación incorrecta que podría causar daños térmicos.
	- **1**. Apague el servidor [\(Apagado del servidor en la página 15](#page-21-0)).
	- **2**. Si va a realizar un procedimiento de no conexión en caliente, retire toda la alimentación:
		- **a**. Desconecte todos los cables de alimentación de la fuente de alimentación.
		- **b**. Desconecte todos los cables de alimentación del servidor.
	- **3**. Realice una de las siguientes operaciones:
		- Extienda el servidor del bastidor [\(Extensión del servidor del bastidor en la página 15](#page-21-0)).
		- Extraiga el servidor del bastidor [\(Extracción del servidor del bastidor en la página 19\)](#page-25-0).

<span id="page-27-0"></span>**4**. Abra el pestillo del panel de acceso, deslice el panel de acceso hacia la parte posterior del chasis y, a continuación, extraiga el panel de acceso.

Si el pestillo de acceso está bloqueado, utilice un destornillador Torx T-15 para desbloquearlo.

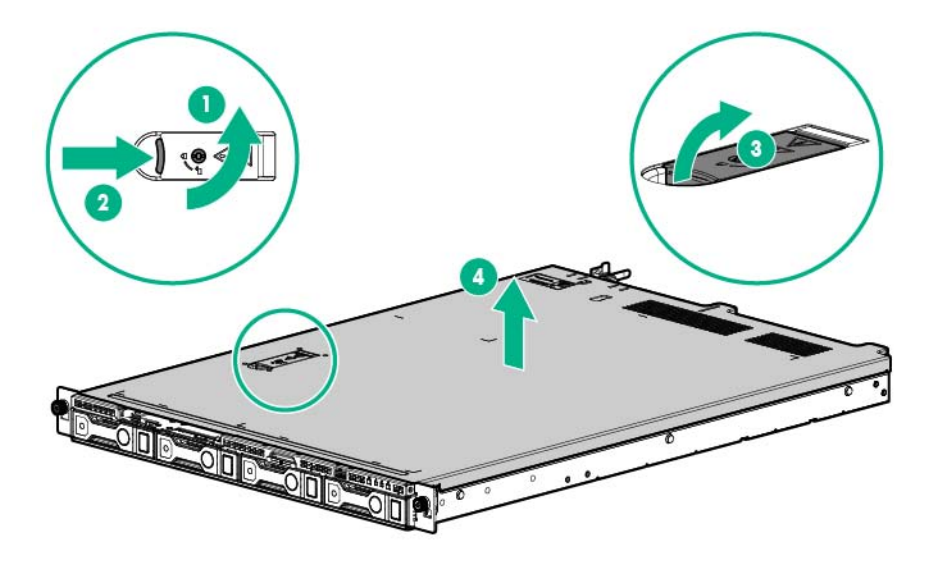

#### Instalación del panel de acceso

- **1**. Coloque el panel de acceso encima del blade de servidor con el pestillo del panel de acceso abierto. Deje que el panel sobrepase la parte posterior del servidor aproximadamente 1,25 cm (0,5 pulg.).
- **2**. Cierre el pestillo del panel de acceso. El panel de acceso se introduce hasta alcanzar una posición de cierre.
- **3**. Use un destornillador T-15 Torx para apretar el tornillo del pestillo del panel de acceso.

### Extracción del deflector de aire

 $\triangle$  PRECAUCIÓN: Para garantizar una refrigeración adecuada, no utilice el servidor si el panel de acceso, los deflectores de aire, las cubiertas de la ranura de expansión o los paneles lisos no están instalados. Si el servidor admite componentes de conexión en caliente, minimice la cantidad de tiempo que el panel de acceso está abierto.

Para extraer el componente:

- **1**. Apague el servidor [\(Apagado del servidor en la página 15](#page-21-0)).
- **2**. Si va a realizar un procedimiento de no conexión en caliente, retire toda la alimentación:
	- **a**. Desconecte todos los cables de alimentación de la fuente de alimentación.
	- **b**. Desconecte todos los cables de alimentación del servidor.
- **3**. Realice una de las siguientes operaciones:
	- Extienda el servidor del bastidor [\(Extensión del servidor del bastidor en la página 15](#page-21-0)).
	- Extraiga el servidor del bastidor [\(Extracción del servidor del bastidor en la página 19\)](#page-25-0).
- <span id="page-28-0"></span>**4**. Retire el panel de acceso ([Extracción del panel de acceso en la página 20\)](#page-26-0).
- **5**. Extraiga el deflector de aire.

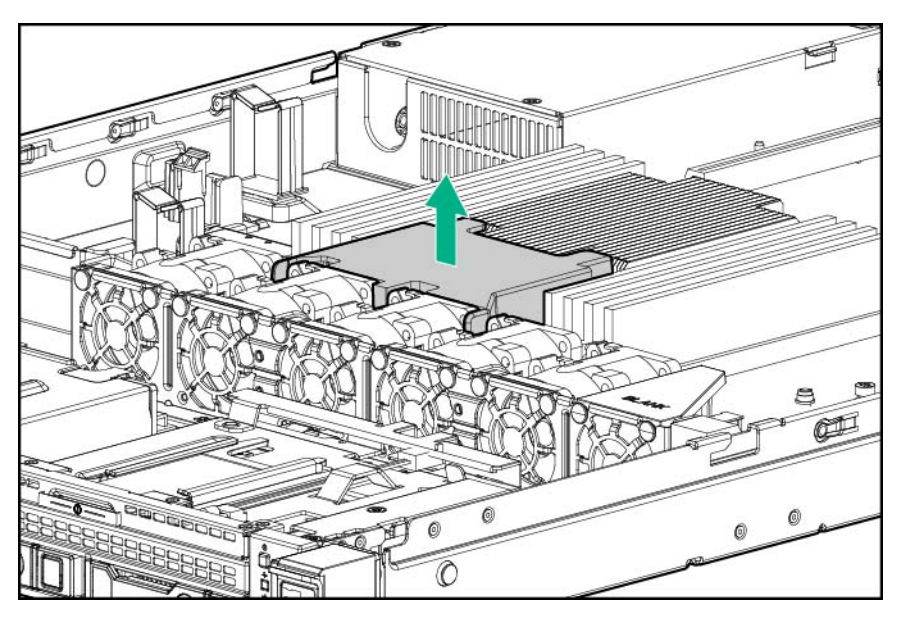

### Instalación del deflector de aire

**A PRECAUCIÓN:** Para garantizar una refrigeración adecuada, no utilice el servidor si el panel de acceso, los deflectores de aire, las cubiertas de la ranura de expansión o los paneles lisos no están instalados. Si el servidor admite componentes de conexión en caliente, minimice la cantidad de tiempo que el panel de acceso está abierto.

Para instalar el componente:

**1**. Instale el deflector de aire.

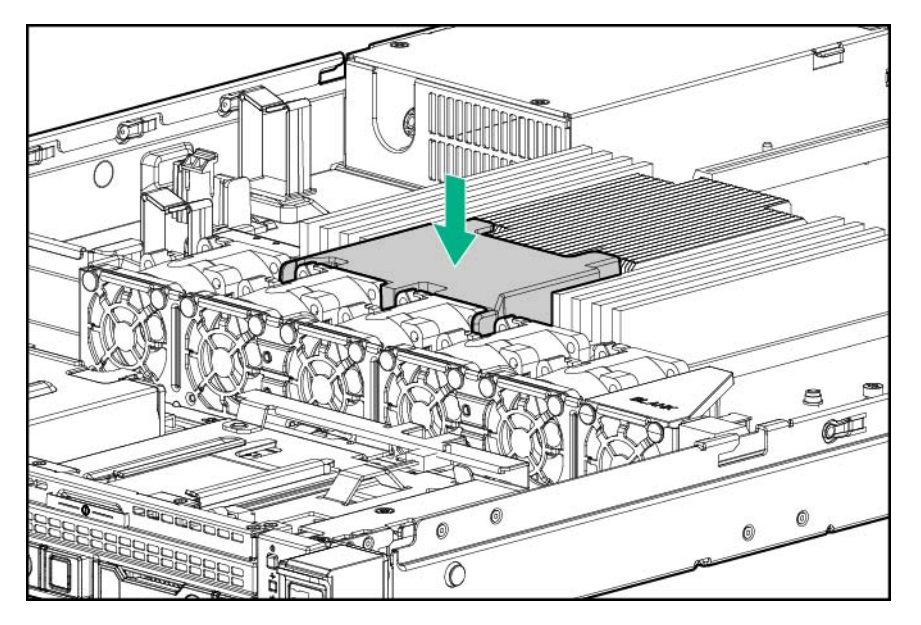

- **2**. Instale el panel de acceso ([Instalación del panel de acceso en la página 21](#page-27-0)).
- **3**. Realice una de las siguientes operaciones:
- Deslice el servidor en el bastidor.
- Instale el servidor en el bastidor.
- **4**. Encienda el servidor ([Encendido del servidor en la página 15\)](#page-21-0).

### <span id="page-29-0"></span>Extracción del alojamiento para placas elevadoras PCI

A ¡ADVERTENCIA! Para reducir el riesgo de sufrir lesiones personales causadas por superficies calientes, deje que las unidades y los componentes internos del sistema se enfríen antes de tocarlos.

 $\triangle$  PRECAUCIÓN: Para evitar que el servidor o las tarjetas de expansión se dañen, apague el servidor y desconecte todos los cables de alimentación de CA antes de extraer o instalar el alojamiento elevador PCI.

- **1**. Apague el servidor [\(Apagado del servidor en la página 15](#page-21-0)).
- **2**. Retire toda la alimentación:
	- **a**. Desconecte todos los cables de alimentación de la fuente de alimentación.
	- **b**. Desconecte todos los cables de alimentación del servidor.
- **3**. Realice una de las siguientes operaciones:
	- Extienda el servidor del bastidor [\(Extensión del servidor del bastidor en la página 15](#page-21-0)).
	- Extraiga el servidor del bastidor [\(Extracción del servidor del bastidor en la página 19\)](#page-25-0).
- **4**. Retire el panel de acceso ([Extracción del panel de acceso en la página 20\)](#page-26-0).
- **5**. Desconecte todos los cables que estén conectados a cualquier tarjeta de expansión existente.
- **6**. Extraiga el alojamiento para placas elevadoras PCI secundario o el panel liso PCI:
	- Alojamiento elevador PCI secundario

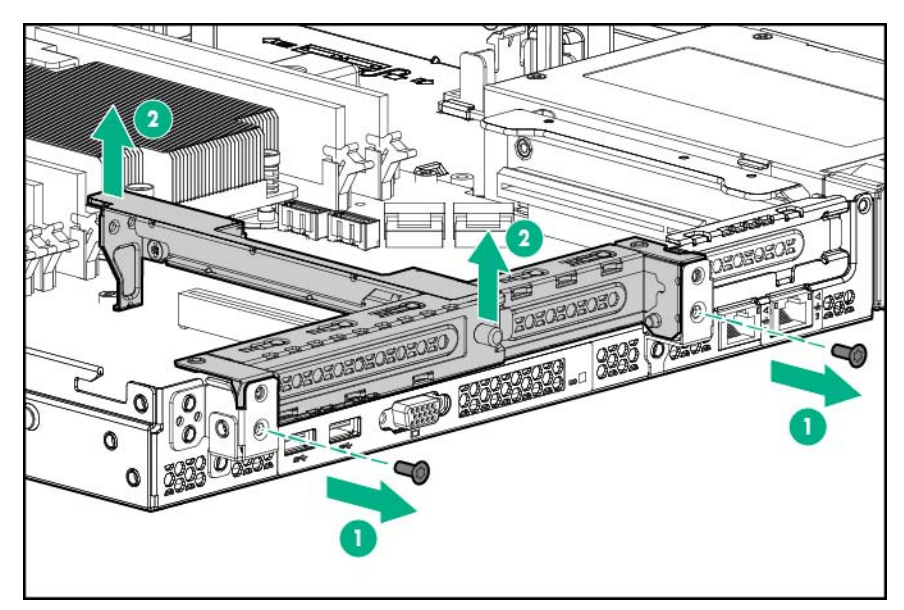

Panel liso PCI

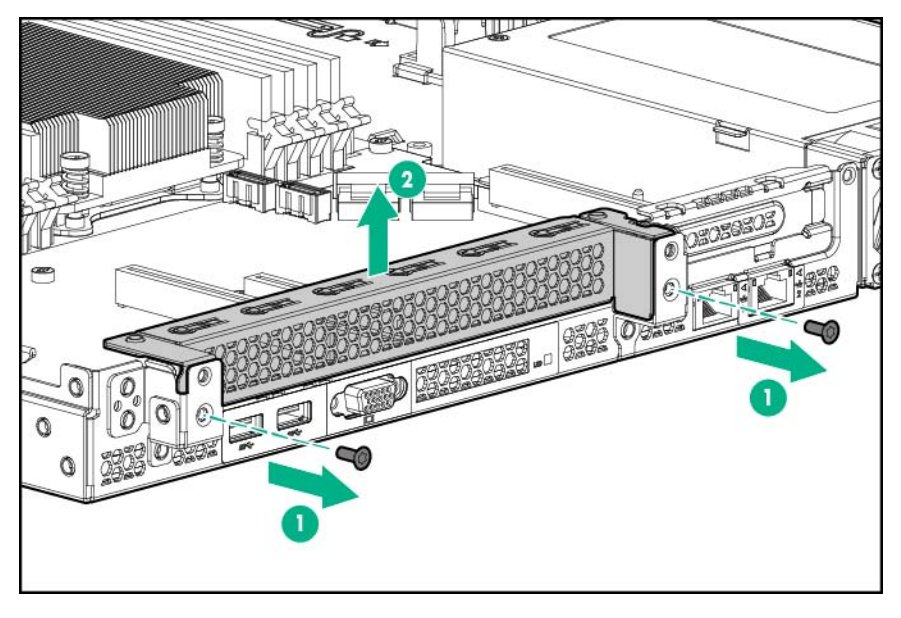

. Extraiga las tarjetas de expansión instaladas en el alojamiento para placas elevadoras principal.

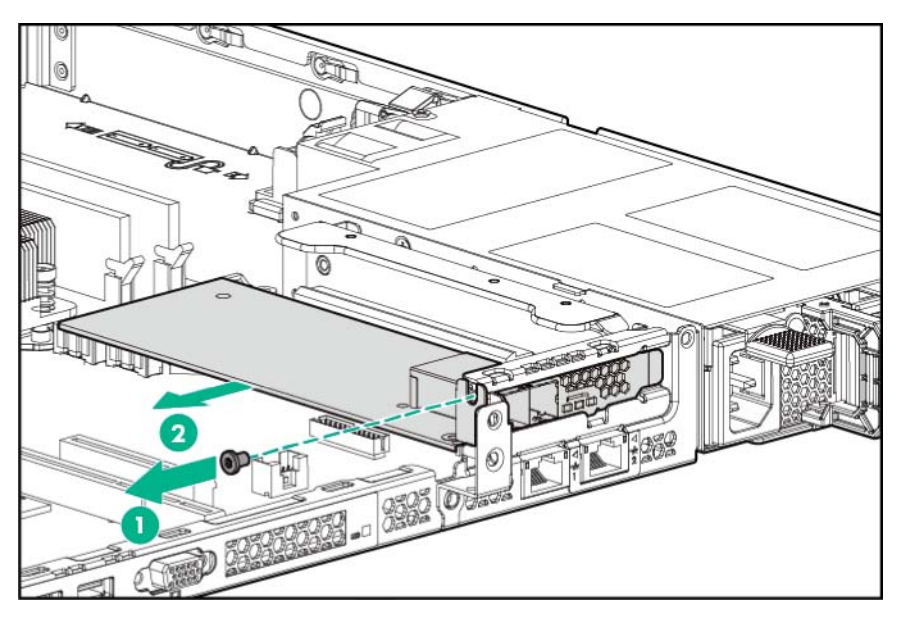

<span id="page-31-0"></span>**8**. Extraiga el alojamiento para placas elevadoras PCI principal.

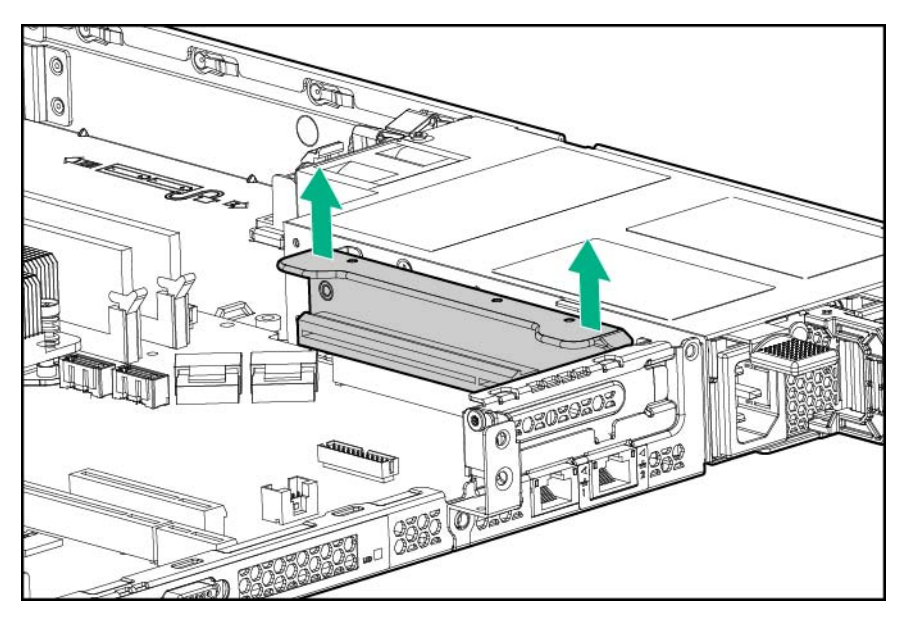

#### Instalación del alojamiento para placas elevadoras PCI

**A PRECAUCIÓN:** Para evitar que el servidor o las tarjetas de expansión se dañen, apague el servidor y desconecte todos los cables de alimentación de CA antes de extraer o instalar el alojamiento elevador PCI.

Para instalar el componente:

**1**. Alinee la tarjeta elevadora PCI con los conectores correspondientes de la placa del sistema y, a continuación presione el alojamiento elevador PCI hacia abajo.

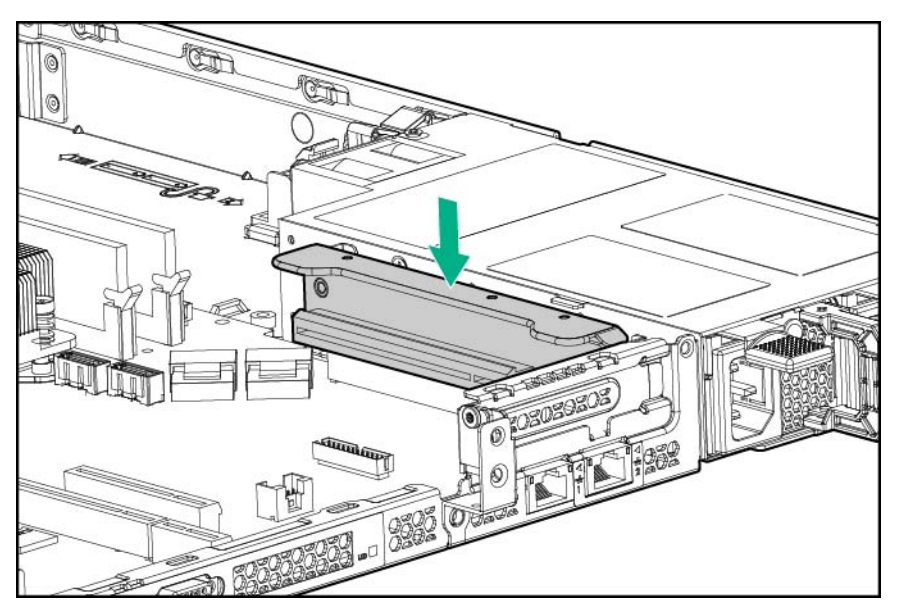

. Si monta el alojamiento para placas elevadoras PCI secundario, extraiga el panel liso PCI.

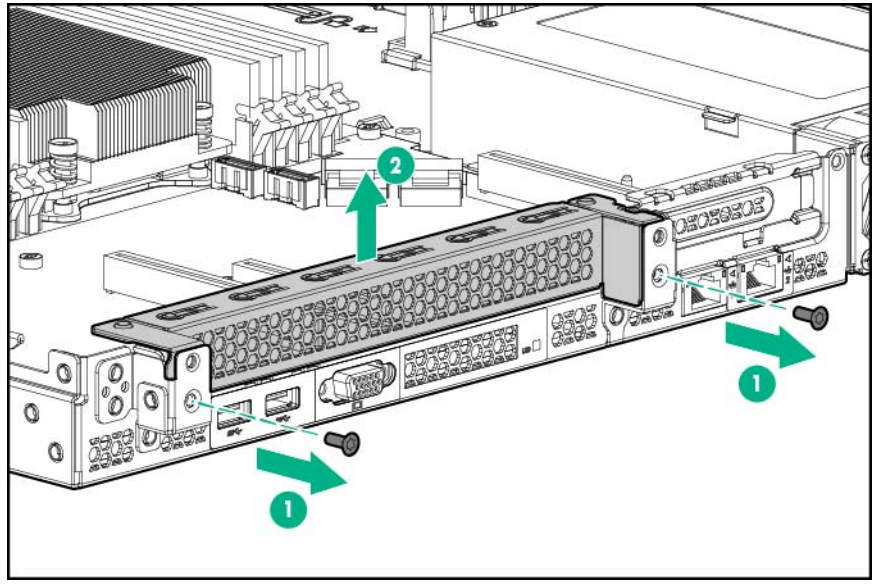

Conserve el panel liso y los tornillos para su uso en el futuro.

- . Alinee la tarjeta elevadora PCI con los conectores correspondientes de la placa del sistema y, a continuación presione el alojamiento elevador PCI hacia abajo.
- . Apriete los dos tornillos para fijar el alojamiento.

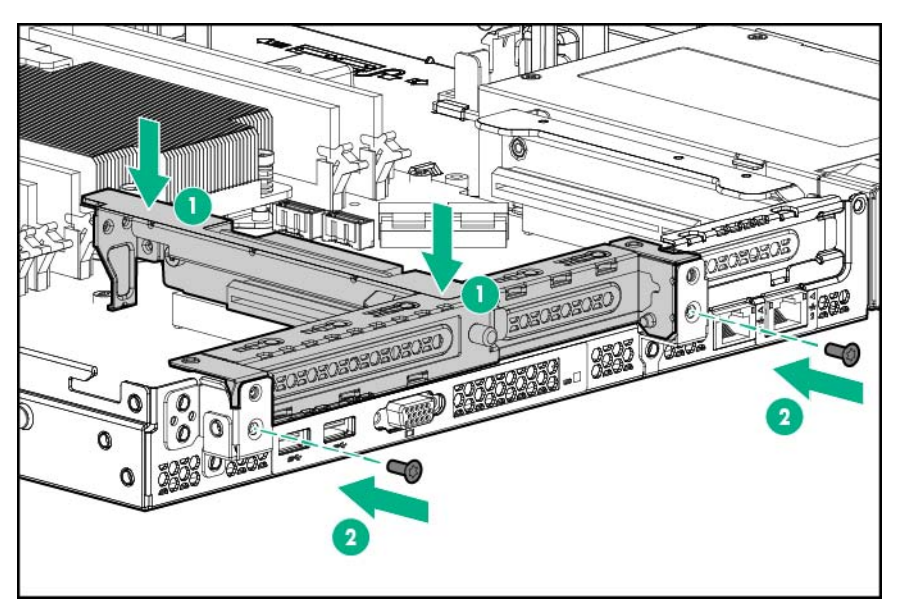

- . Instale el panel de acceso ([Instalación del panel de acceso en la página 21](#page-27-0)).
- . Realice una de las siguientes operaciones:
	- Deslice el servidor en el bastidor.
	- Instale el servidor en el bastidor.
- . Encienda el servidor ([Encendido del servidor en la página 15\)](#page-21-0).

# <span id="page-33-0"></span>**3** Configuración

#### Servicios opcionales

Los servicios de soporte de HPE, que prestan ingenieros experimentados y certificados, ayudan a mantener en funcionamiento los servidores mediante paquetes de soporte diseñados específicamente para los sistemas HPE ProLiant. Los servicios de soporte de HPE permiten integrar el soporte de hardware y software en un único paquete. Existen varias opciones de nivel de servicio para atender sus necesidades empresariales y de TI.

Los servicios de soporte de HPE ofrecen niveles de servicio mejorados para ampliar la garantía estándar del producto e incluyen paquetes de soporte de fácil adquisición y uso que permitirán sacar el máximo partido a las inversiones en servidores. A continuación se indican algunos de los servicios de soporte de HPE para hardware, software o ambos:

- Foundation Care: Mantiene los sistemas en funcionamiento.
	- Compromiso de reparación en 6 horas
	- Soporte ininterrumpido en 4 horas
	- Siguiente día laborable
- Proactive Care: Ayuda a evitar incidentes de servicio y le pone en contacto con técnicos expertos cuando se produce uno.
	- Compromiso de reparación en 6 horas
	- Soporte ininterrumpido en 4 horas
	- Siguiente día laborable
- Servicios de puesta en marcha e implementación para hardware y software
- HPE Education Services: Ayudan en la formación del personal de TI.

Para obtener más información sobre los servicios de soporte de HPE, consulte la página web de Hewlett Packard Enterprise [\(http://www.hpe.com/services\)](http://www.hpe.com/services).

### Entorno óptimo

Cuando instale el servidor en un bastidor, seleccione una ubicación que cumpla los estándares de entorno descritos en esta sección.

#### Requisitos de espacio y flujo de aire

Para permitir la reparación y una ventilación adecuada, tenga en cuenta los siguientes requisitos de espacio y ventilación una vez haya decidido dónde instalar el bastidor:

- El espacio libre en la parte frontal del bastidor debe ser como mínimo de 63,5 cm (25 pulg.).
- El espacio libre detrás del bastidor debe ser como mínimo de 76,2 cm (30 pulg.).
- El espacio libre entre la parte posterior de un bastidor y la parte posterior de otro o entre una fila de bastidores debe ser como mínimo de 121,9 cm (48 pulg.).

<span id="page-34-0"></span>Los servidores Hewlett Packard Enterprise toman aire frío a través de la parte frontal y expulsan el aire caliente por la parte posterior. Por lo tanto, las puertas frontal y posterior del bastidor deben estar bien ventiladas para permitir la entrada de aire de la habitación en el receptáculo y la salida de aire caliente de éste.

 $\Lambda$  PRECAUCIÓN: Para evitar una ventilación inadecuada y avería en el equipo, no bloquee las aberturas de ventilación.

Si existe un espacio vertical en el bastidor que no está ocupado por un servidor o componentes de bastidor, los espacios libres entre éstos pueden producir un cambio en la circulación de aire a través del bastidor y de los servidores. Para mantener el flujo de aire cubra todos los huecos con paneles de relleno.

 $\triangle$  PRECAUCIÓN: Utilice siempre paneles lisos para cubrir los espacios vacíos verticales del bastidor. De esta forma, se garantiza un flujo de aire correcto. Si el bastidor no se completa con estos paneles, la refrigeración podría no ser adecuada, con el consiguiente riesgo de producirse daños térmicos.

Los bastidores de la serie 9000 y 10000 proporcionan una refrigeración adecuada del servidor desde los orificios de ventilación de las puertas frontal y posterior que ofrecen una zona abierta del 64 por ciento para la ventilación.

 $\triangle$  PRECAUCIÓN: Al utilizar un bastidor de la serie 7000 de Compaq, debe instalar el dispositivo de ventilación en la puerta del bastidor (Referencia 327281-B21 para bastidores 42U y Referencia 157847-B21 para bastidores 22U) para proporcionar una ventilación y refrigeración adecuadas, de la parte frontal a la posterior.

 $\triangle$  PRECAUCIÓN: Para garantizar una circulación de aire adecuada y evitar averías en el equipo cuando se usen bastidores de otros fabricantes, asegúrese de que se cumplen los siguientes requisitos:

Puertas frontal y posterior: si el bastidor 42U posee puertas frontal y posterior de cierre, debe tener distribuidos homogéneamente de arriba abajo 5.350 cm<sup>2</sup> (830 pulg. cuadradas) de orificios para permitir una ventilación adecuada (equivalente a la zona abierta necesaria para la ventilación del 64%).

Lateral: el espacio libre entre el componente del bastidor instalado y los paneles laterales del bastidor debe ser de al menos 7 cm (2,75 pulg.).

#### Requisitos de temperatura

Para garantizar un funcionamiento seguro y fiable del equipo, instale o coloque el sistema en un entorno bien ventilado y con temperatura controlada.

La temperatura ambiente máxima recomendada (TMRA) para la mayoría de los servidores es de 35 °C. La temperatura ambiente donde esté situado el bastidor no deberá sobrepasar los 35 °C.

 $\triangle$  PRECAUCIÓN: Para reducir el riesgo de daños en el equipo al instalar opciones de otros fabricantes:

No permita que el equipo opcional impida la ventilación alrededor de los servidores o que aumente la temperatura interna del bastidor rebasando los límites máximos permitidos.

No supere el valor para TMRA especificado por el fabricante.

#### <span id="page-35-0"></span>Requisitos de alimentación

La instalación de este servidor la deberán realizar electricistas profesionales en conformidad con la normativa eléctrica local o regional que rige la instalación de equipos de tecnología de la información. Este equipo se ha diseñado para funcionar en instalaciones contempladas en la norma NFPA 70, Edición de 1999 (Código eléctrico nacional) y NFPA-75, 1992 (código para la protección de ordenadores electrónicos/equipo de procesamiento de datos). Para conocer los valores de alimentación eléctrica nominal de las opciones, consulte la etiqueta de clasificación del producto o la documentación del usuario suministrada con cada opción.

 $\Lambda$  ¡ADVERTENCIA! Para reducir el riesgo de lesiones personales, incendio o daños en el equipo, no sobrecargue el circuito de CA que alimenta el bastidor. Consulte con el organismo eléctrico que regula los requisitos de instalaciones y cableado de la instalación.

 $\Lambda$  PRECAUCIÓN: Proteja el servidor de fluctuaciones e interrupciones temporales de energía con un sistema de alimentación ininterrumpida regulado. Este dispositivo protege el hardware de los daños causados por sobretensiones y picos de voltaje, y mantiene el sistema en funcionamiento durante un fallo de la fuente de alimentación.

Cuando se instala más de un servidor, puede que sea conveniente utilizar dispositivos de distribución de alimentación adicionales para suministrar la suficiente energía a todos los dispositivos. Respete las siguientes directrices:

- Distribuya la carga de alimentación del servidor entre los circuitos de suministro de CA disponibles.
- No permita que la carga de corriente de CA del sistema global sobrepase el 80% del valor nominal de la corriente de CA del circuito secundario.
- No emplee regletas de alimentación para este equipo.
- Cuente con un circuito eléctrico independiente para el servidor.

Para obtener más información sobre la fuente de alimentación de conexión en caliente y acceder a calculadoras para determinar el consumo de energía del servidor en las distintas configuraciones del sistema, consulte la página web de Hewlett Packard Enterprise Power Advisor ([http://www.hpe.com/](http://www.hpe.com/info/poweradvisor/online) [info/poweradvisor/online\)](http://www.hpe.com/info/poweradvisor/online).

#### Requisitos eléctricos de conexión a tierra

El servidor debe estar conectado a tierra correctamente para que su funcionamiento sea adecuado y seguro. En los Estados Unidos, es necesario instalarlo de acuerdo con la norma NFPA 70, Edición de 1999 (Código eléctrico nacional), Artículo 250, así como con cualquier otro código para edificios de aplicación regional o local. En Canadá, la instalación se efectuará conforme a la CSA C22.1, Código eléctrico de Canadá, de la Asociación de normativas de Canadá. En el resto de los países, la instalación debe seguir los códigos de cableado eléctrico a nivel regional o nacional, por ejemplo el de la International Electrotechnical Commission (IEC) 364 partes la 1 a 7. Además, se debe asegurar que todos los dispositivos para la distribución de la alimentación que se han usado en la instalación, como el cableado de suministro y receptáculos, se encuentran listados o certificados como dispositivos con toma a tierra.

Debido a las pérdidas de corriente de conexión a tierra asociadas con la conexión de varios servidores a la misma toma de suministro eléctrico, Hewlett Packard Enterprise recomienda el uso de una unidad de distribución de alimentación (PDU) que se encuentre permanentemente conectada a los circuitos de suministro del edificio o que incluya un cable fijo conectado a un enchufe de tipo industrial. Los enchufes NEMA de tipo bloqueo o los que cumplen con la norma IEC 60309 se
consideran adecuados para este fin. No se recomienda el uso de regletas de alimentación comunes para este servidor.

## Advertencias y precauciones del servidor

 $\Lambda$  ADVERTENCIA! Este servidor es muy pesado. Para reducir el riesgo de lesiones personales o daños en el equipo:

Cumpla las directrices y los requisitos locales de seguridad e higiene en el trabajo relativos a la manipulación manual de materiales.

Pida ayuda para levantar y estabilizar el producto durante su instalación y extracción, sobre todo cuando éste no esté fijado a los rieles. Hewlett Packard Enterprise recomienda un mínimo de dos personas para realizar todas las instalaciones de servidores en bastidor. Es posible que se necesite la colaboración de una tercera persona para ayudar a alinear el servidor si se encuentra instalado a una altura superior a la del pecho.

Tenga cuidado durante la instalación o extracción del servidor del bastidor, ya que, cuando no está fijado a los rieles, es inestable.

A ¡ADVERTENCIA! Para reducir el riesgo de sufrir lesiones personales causadas por superficies calientes, deje que las unidades y los componentes internos del sistema se enfríen antes de tocarlos.

 $\Lambda$ ; ADVERTENCIA! Para reducir el riesgo de lesiones personales, descarga eléctrica o daños en el equipo, extraiga el cable para interrumpir la alimentación del servidor. El botón de encendido o de espera del panel frontal no interrumpe por completo la alimentación del sistema. Algunas áreas de la fuente de alimentación y de los circuitos internos permanecerán activas hasta que se interrumpa la alimentación de CA por completo.

 $\Lambda$  PRECAUCIÓN: Proteja el servidor de fluctuaciones e interrupciones temporales de energía con un sistema de alimentación ininterrumpida regulado. Este dispositivo protege el hardware de los daños causados por sobretensiones y picos de voltaje, y mantiene el sistema en funcionamiento durante un fallo de la fuente de alimentación.

 $\Lambda$  PRECAUCIÓN: No manipule el servidor durante largos períodos con el panel de acceso abierto o extraído. Si manipula el servidor sin tener esto en cuenta, se podría producir una ventilación incorrecta que podría causar daños térmicos.

### Advertencias sobre el bastidor

 $\Lambda$  ADVERTENCIA! Para reducir el riesgo de lesiones personales o de daños en el equipo, asegúrese de que:

Los soportes niveladores están extendidos hasta el suelo.

Todo el peso del bastidor descansa sobre los soportes niveladores.

Las patas estabilizadoras están conectadas al bastidor si se trata de instalaciones con un solo bastidor.

Los bastidores están correctamente acoplados en las instalaciones de bastidores múltiples.

Solo se extiende un componente cada vez. Un bastidor puede desestabilizarse si por alguna razón se extiende más de un componente.

A ¡ADVERTENCIA! Para reducir el riesgo de lesiones personales o daños en el equipo al descargar un bastidor:

Serán necesarias al menos dos personas para descargar el bastidor del palé de forma segura. Un bastidor 42U vacío puede pesar hasta 115 kg (253 libras) y alcanzar una altura de más de 2,1 m (7 pies), por lo que podría desestabilizarse al moverlo sobre sus ruedas.

No se sitúe nunca delante del bastidor cuando esté saliendo del palé. Trabaje siempre desde los laterales.

 $\Lambda$  ¡ADVERTENCIA! Para reducir el riesgo de lesiones personales o daños en el equipo, estabilice el bastidor de manera adecuada antes de extender un componente fuera del bastidor. Extienda los componentes de uno en uno. Un bastidor puede desestabilizarse si se extiende más de un componente.

 $\Lambda$  ¡ADVERTENCIA! Si monta el servidor sobre un bastidor Telco, asegúrese de que el marco del bastidor queda bien ajustado a la sección superior e inferior de la estructura.

### Identificación del contenido del embalaje de envío del servidor

Desembale el paquete de envío y busque la documentación y los materiales necesarios para la instalación del servidor. Todo el hardware de montaje del bastidor necesario para la instalación del servidor en el bastidor se incluye con dicho bastidor o con el servidor.

El contenido del embalaje de envío del servidor incluye:

- Servidor
- Cable de alimentación
- Abrazadera con gancho y anilla para el riel del bastidor
- Documentación de configuración impresa
- Kit de hardware de montaje en bastidor y documentación (opcional)

Para algunos procedimientos, necesita los elementos siguientes:

- Destornillador Torx T-25 (para aflojar los tornillos de transporte situados en el interior de las asas de bastidor con pestillos de liberación rápida)
- Destornillador Torx T-10/T-15
- Opciones de hardware

### Instalación de opciones de hardware

Instale las opciones de hardware antes de inicializar el servidor. Para obtener información sobre la instalación, consulte la documentación de la opción. Para obtener información específica del servidor, consulte la sección "Instalación de componentes opcionales de hardware" [\(Instalación de](#page-45-0)  [opciones de hardware en la página 39\)](#page-45-0).

## Instalación del servidor en el bastidor

Para instalar el servidor en un bastidor con agujeros cuadrados, redondos o con rosca, consulte las instrucciones incluidas en el kit de hardware del bastidor.

Si va a instalar el servidor en un bastidor telco, adquiera el kit opcional adecuado en la página Web de RackSolutions.com ([http://www.racksolutions.com/hp\)](http://www.racksolutions.com/hp). Respete las instrucciones específicas del servidor indicadas en la página web para instalar los soportes del bastidor.

 $\Lambda$  iADVERTENCIA! Este servidor es muy pesado. Para reducir el riesgo de lesiones personales o daños en el equipo:

Cumpla las directrices y los requisitos locales de seguridad e higiene en el trabajo relativos a la manipulación manual de materiales.

Pida ayuda para levantar y estabilizar el producto durante su instalación y extracción, sobre todo cuando éste no esté fijado a los rieles. Hewlett Packard Enterprise recomienda un mínimo de dos personas para realizar todas las instalaciones de servidores en bastidor. Es posible que se necesite la colaboración de una tercera persona para ayudar a alinear el servidor si se encuentra instalado a una altura superior a la del pecho.

Tenga cuidado durante la instalación o extracción del servidor del bastidor, ya que, cuando no está fijado a los rieles, es inestable.

 $\Lambda$  PRECAUCIÓN: Planifique siempre la instalación con bastidor de forma que el elemento más pesado quede en la parte inferior del bastidor. Instale primero el elemento más pesado y siga completando el bastidor de abajo a arriba.

Para instalar el servidor en un bastidor de marca Hewlett Packard Enterprise, Compaq, Telco o de otro fabricante:

- **1**. Instale el servidor y la unidad de manipulación de los cables en el bastidor. Consulte la documentación que se suministra con el Kit de rieles de instalación sencilla.
- **2**. Conecte al servidor los dispositivos periféricos. Si desea obtener más información sobre la identificación de conectores, consulte "Componentes del panel posterior" ([Componentes del](#page-12-0)  [panel posterior en la página 6\)](#page-12-0).
- ¡ADVERTENCIA! Para reducir el riesgo de descarga eléctrica, incendio o daños en el equipo, no enchufe conectores de teléfono o telecomunicaciones en los conectores RJ-45.

Para un servidor que usa una fuente de alimentación sin conexión en caliente:

- **3**. Para evitar la desconexión accidental del cable de alimentación al deslizar el servidor hacia dentro y hacia fuera del bastidor, fije el cable de alimentación con el clip de liberación de tensión:
	- **a**. Si el clip está colocado demasiado cerca de la entrada de alimentación e impide conectar su enchufe, deslícelo hacia atrás.

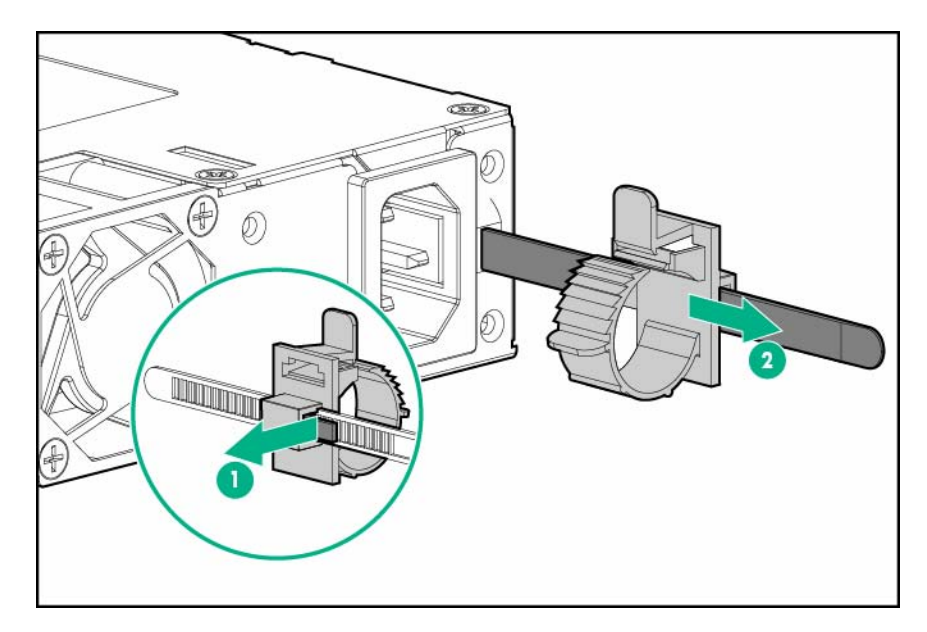

- **b**. Conecte el cable de alimentación al servidor.
- **c**. Presione la parte superior del clip y, a continuación, ábralo.
- **d**. Coloque el cable de alimentación en el interior del clip y, a continuación, ciérrelo.

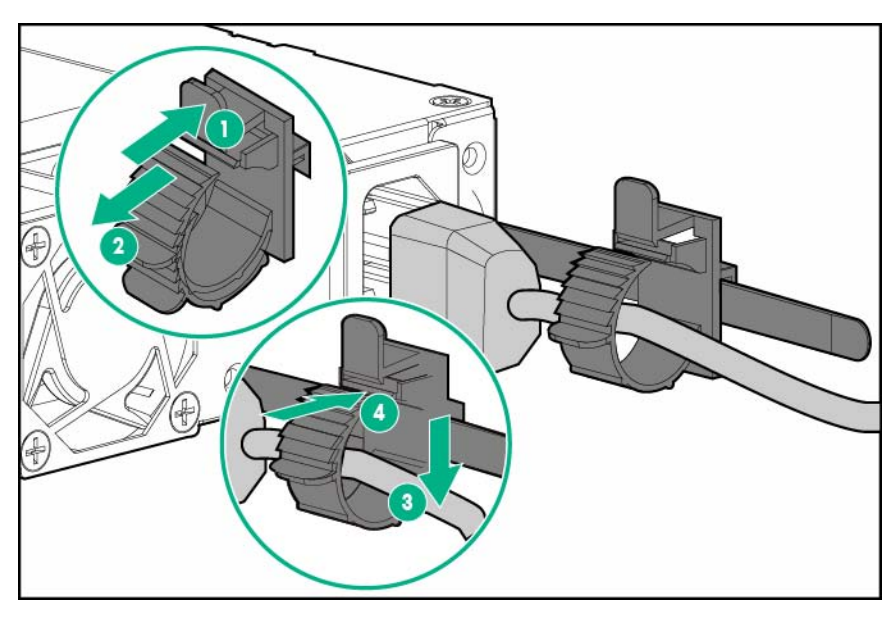

**e**. Deslice el clip hacia delante hasta que llegue al borde del enchufe del cable de alimentación.

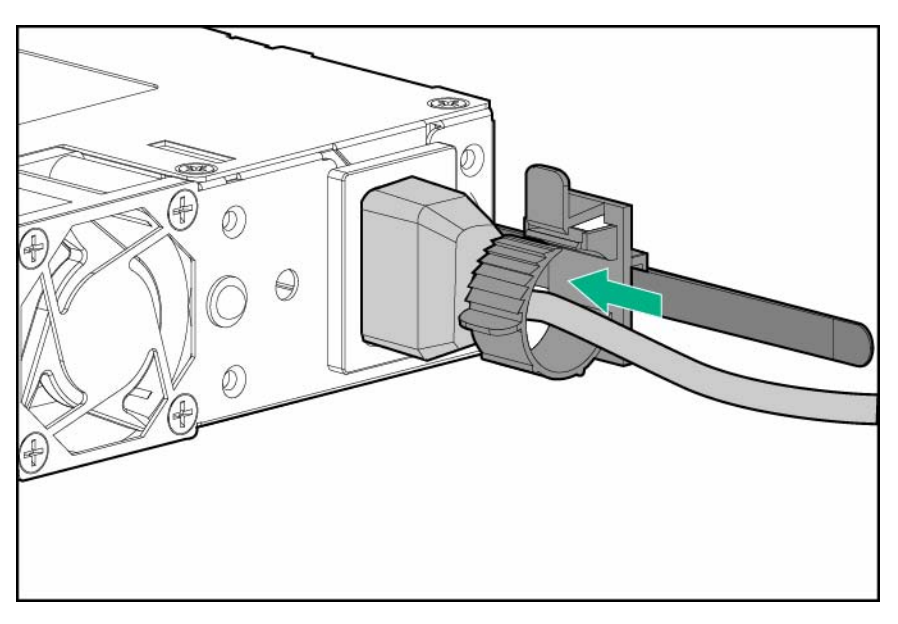

Para un servidor que usa una fuente de alimentación con conexión en caliente:

- **4**. Para evitar la desconexión accidental de cable de alimentación al extraer e introducir el servidor en el bastidor, sujete el cable de alimentación con la abrazadera de alivio de tensión situada en el asa del módulo de entrada de alimentación:
	- **a**. Suelte la abrazadera de alivio de tensión del asa del módulo de entrada de alimentación.
		- $\triangle$  PRECAUCIÓN: Evite un radio de curvatura excesivamente cerrado para evitar daños en los cables internos de un cable de alimentación o un cable de servidor. Nunca doble excesivamente los cables de alimentación y los cables del servidor como para hacer que se pliegue en el forro exterior.
	- **b**. Doble el extremo de la conexión del cable de alimentación en la posición que se muestra en la siguiente imagen.

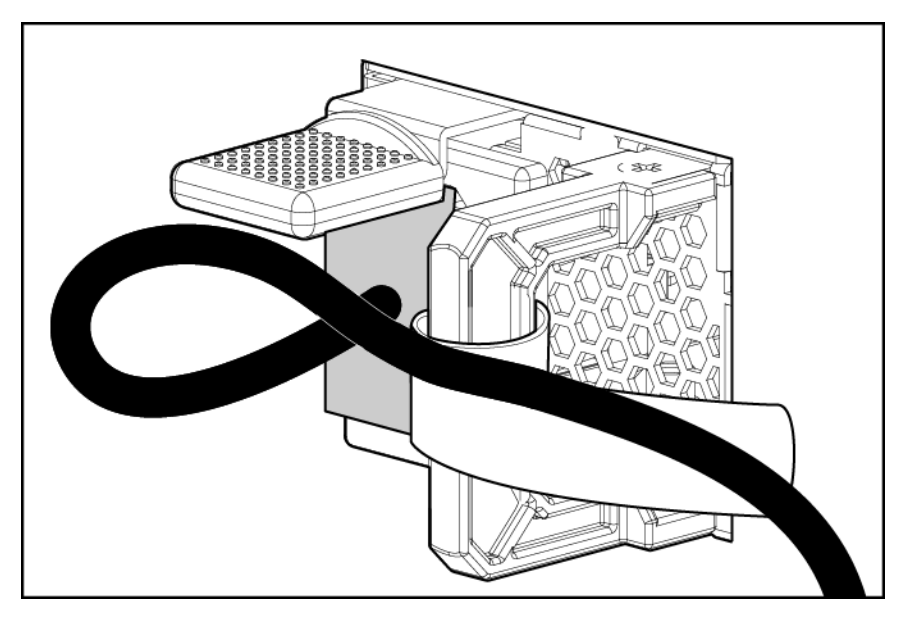

**c**. Fije el cable de alimentación con la abrazadera de alivio de tensión.

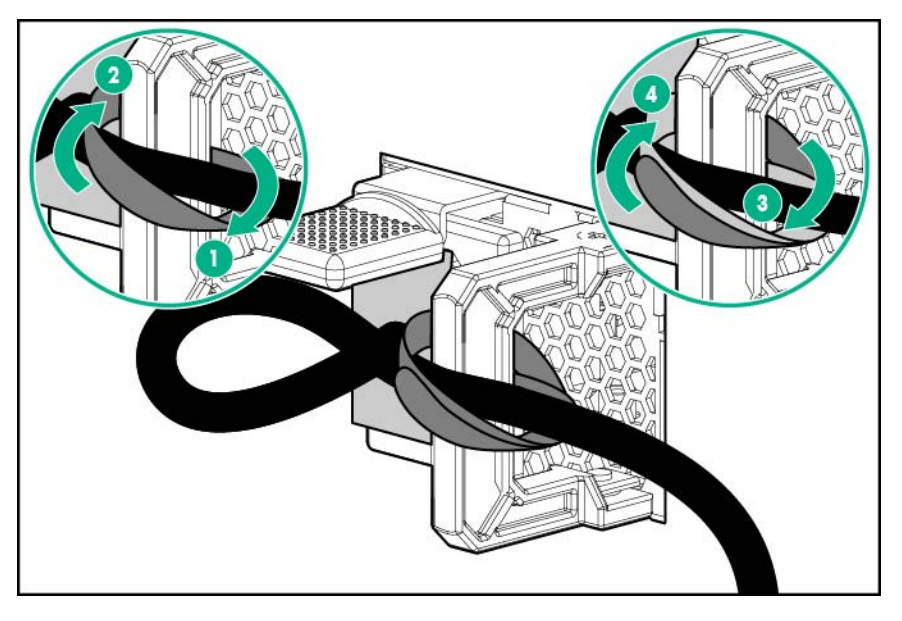

- **5**. Siga las prácticas recomendadas para colocar y gestionar los cables de alimentación y otros cables en el panel posterior del servidor.
- **W** NOTA: Cuando utilice los componentes de la unidad de manipulación de los cables, asegúrese de que los cables no están excesivamente tensos para evitar dañarlos en el caso de que el servidor se extienda desde el bastidor.
- **6**. Utilice la abrazadera con gancho y anilla incluida en el embalaje de envío del servidor para fijar los cables de alimentación y los demás cables del panel posterior al riel del bastidor. Para obtener instrucciones detalladas, consulte "Instalación de la abrazadera con gancho y anilla para el riel del bastidor" ([Instalación de la abrazadera con gancho y anilla para el riel del](#page-42-0) [bastidor en la página 36\)](#page-42-0).
- **7**. Conecte el cable de alimentación a la fuente de alimentación.
	- $\Lambda$  jADVERTENCIA! Para reducir el riesgo de sufrir descargas eléctricas o de provocar daños en el equipo:

No desactive la conexión a tierra del cable de alimentación. La conexión a tierra es una medida de seguridad muy importante.

Enchufe el cable de alimentación en una toma eléctrica con toma de tierra (masa) a la que pueda accederse con facilidad en todo momento.

Desenchufe el cable de alimentación de la fuente de alimentación para interrumpir el suministro eléctrico al equipo.

No haga pasar el cable de alimentación por un lugar donde haya posibilidad de pisarlo o pinzarlo con elementos colocados encima. Debe prestarse especial atención al enchufe, a la toma eléctrica y al punto por el que el cable se extiende del servidor.

### <span id="page-42-0"></span>Instalación de la abrazadera con gancho y anilla para el riel del bastidor

La abrazadera con gancho y anilla para el riel del bastidor se puede instalar en el riel derecho del bastidor o en el izquierdo. Hewlett Packard Enterprise recomienda instalarla en el riel izquierdo del bastidor para facilitar la colocación de los cables.

Para instalar la abrazadera con gancho y anilla para el riel del bastidor:

- **1**. Instale el servidor en el bastidor.
- **2**. Instale la abrazadera con gancho y anilla para el riel del bastidor:
	- **a**. Sujete los cables del panel posterior contra el riel del bastidor y, a continuación, fíjelos al riel con la abrazadera.
	- $\Lambda$  PRECAUCIÓN: Para evitar las obstrucciones térmicas o mecánicas en los servidores de longitud completa instalados en el bastidor, el trozo sobrante y la hebilla de la abrazadera de cables deben quedar en la parte exterior del riel del bastidor.
	- **b**. Haga pasar el extremo de la abrazadera con gancho y anilla a través de la hebilla.

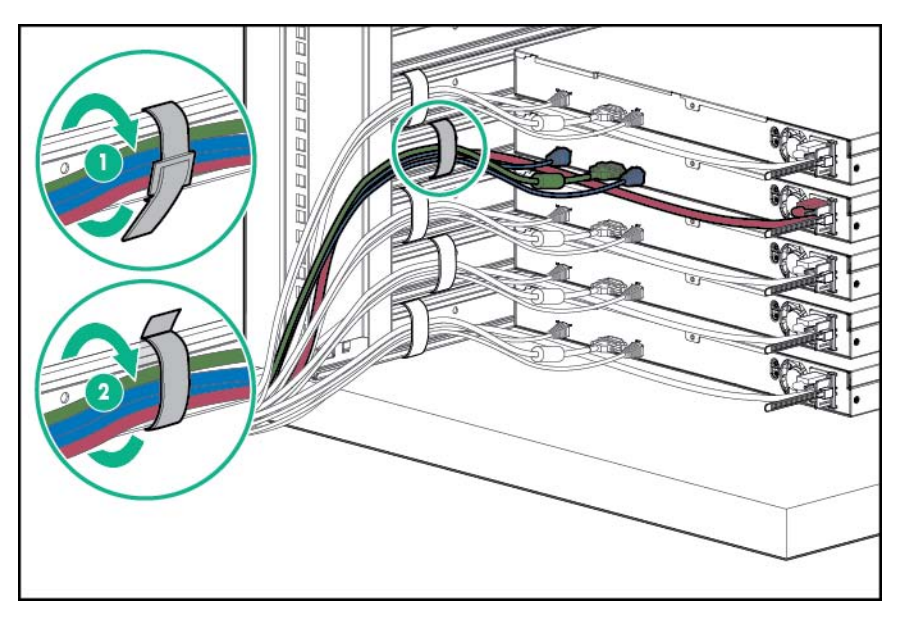

Cuando utilice varias abrazaderas con gancho y anilla en el mismo bastidor, alinéelas de modo que queden adyacentes entre sí cuando se miran de arriba a abajo. Esta colocación permitirá que el riel del bastidor se deslice fácilmente en los dos sentidos.

## Requisitos de alimentación

La instalación de este servidor la deberán realizar electricistas profesionales en conformidad con la normativa eléctrica local o regional que rige la instalación de equipos de tecnología de la información. Este equipo se ha diseñado para funcionar en instalaciones contempladas en la norma NFPA 70, Edición de 1999 (Código eléctrico nacional) y NFPA-75, 1992 (código para la protección de ordenadores electrónicos/equipo de procesamiento de datos). Para conocer los valores de alimentación eléctrica nominal de las opciones, consulte la etiqueta de clasificación del producto o la documentación del usuario suministrada con cada opción.

 $\Lambda$  ¡ADVERTENCIA! Para reducir el riesgo de lesiones personales, incendio o daños en el equipo, no sobrecargue el circuito de CA que alimenta el bastidor. Consulte con el organismo eléctrico que regula los requisitos de instalaciones y cableado de la instalación.

 $\triangle$  PRECAUCIÓN: Proteja el servidor de fluctuaciones e interrupciones temporales de energía con un sistema de alimentación ininterrumpida regulado. Este dispositivo protege el hardware de los daños causados por sobretensiones y picos de voltaje, y mantiene el sistema en funcionamiento durante un fallo de la fuente de alimentación.

Cuando se instala más de un servidor, puede que sea conveniente utilizar dispositivos de distribución de alimentación adicionales para suministrar la suficiente energía a todos los dispositivos. Respete las siguientes directrices:

- Distribuya la carga de alimentación del servidor entre los circuitos de suministro de CA disponibles.
- No permita que la carga de corriente de CA del sistema global sobrepase el 80% del valor nominal de la corriente de CA del circuito secundario.
- No emplee regletas de alimentación para este equipo.
- Cuente con un circuito eléctrico independiente para el servidor.

Para obtener más información sobre la fuente de alimentación de conexión en caliente y acceder a calculadoras para determinar el consumo de energía del servidor en las distintas configuraciones del sistema, consulte la página web de Hewlett Packard Enterprise Power Advisor ([http://www.hpe.com/](http://www.hpe.com/info/poweradvisor/online) [info/poweradvisor/online\)](http://www.hpe.com/info/poweradvisor/online).

### Encendido y selección de opciones de arranque en modo de arranque UEFI

En servidores que utilicen el modo de arranque UEFI, el orden de arranque y la controladora de arranque se establecen de forma automática.

- **1**. Pulse el botón de encendido/en espera.
- **2**. Durante el arranque inicial:
	- Para modificar la configuración predeterminada de la ROM de configuración del servidor, pulse la tecla F9 en la pantalla de la POST de ProLiant para acceder a la pantalla de las utilidades del sistema UEFI. De forma predeterminada, los menús de las utilidades del sistema están en inglés.
	- Si no necesita modificar la configuración del servidor y está listo para instalar el software del sistema, pulse la tecla F10 para acceder a Intelligent Provisioning.

Para obtener más información acerca de la configuración automática, consulte la documentación de UEFI en la página web de Hewlett Packard Enterprise [\(http://www.hpe.com/info/ProLiantUEFI/docs\)](http://www.hpe.com/info/ProLiantUEFI/docs).

### Instalación del sistema operativo

Este servidor ProLiant no incluye medios de aprovisionamiento. Todo lo necesario para gestionar e instalar el software y firmware del sistema viene precargado en el servidor.

Para que el servidor funcione correctamente, es necesario que éste disponga de un sistema operativo compatible. Si se intenta ejecutar un sistema operativo no compatible, pueden producirse resultados graves e imprevisibles. Para obtener la información más reciente sobre los sistemas

operativos compatibles, consulte la página web de Hewlett Packard Enterprise ([http://www.hpe.com/](http://www.hpe.com/info/supportos) [info/supportos\)](http://www.hpe.com/info/supportos).

Si no se tienen en cuenta los requisitos de UEFI para los servidores ProLiant Gen9, pueden producirse errores de instalación del sistema operativo, fallos al reconocer el soporte de arranque y otros errores de arranque. Para obtener más información sobre estos requisitos, consulte HPE UEFI Requirements (Requisitos de HPE UEFI) en la página web de Hewlett Packard Enterprise [\(http://www.hpe.com/support/Gen9UEFI](http://www.hpe.com/support/Gen9UEFI)).

Para instalar un sistema operativo en el servidor, emplee uno de los siguientes métodos:

Intelligent Provisioning: Para implementar, actualizar y aprovisionar un solo servidor.

Para instalar un sistema operativo en el servidor con Intelligent Provisioning (local o remoto):

- **a**. Conecte el conector de red del servidor a una toma de red mediante un cable Ethernet.
- **b**. Pulse el botón de encendido/en espera.
- **c**. Durante la POST del servidor, pulse F10.
- **d**. Complete las preferencias iniciales y el área de registro de Intelligent Provisioning [\(Intelligent Provisioning en la página 108](#page-114-0)).
- **e**. En la pantalla 1 Start (1 Inicio), haga clic en el botón Configure and Install (Configuración e instalación).
- **f**. Para finalizar la instalación, siga los mensajes que aparecen en la pantalla. Es necesaria una conexión de Internet para actualizar el firmware y el software de los sistemas.
- Insight Control Server Provisioning: Si va a implementar un sistema operativo en varios servidores de forma remota, utilice Insight Control Server Provisioning para disponer de una solución automatizada. Para obtener más información, consulte la documentación de Insight Control en la página web de Hewlett Packard Enterprise ([http://www.hpe.com/info/insightcontrol/](http://www.hpe.com/info/insightcontrol/docs) [docs](http://www.hpe.com/info/insightcontrol/docs)).

Para obtener actualizaciones adicionales del software y el firmware del sistema, descargue el Service Pack para ProLiant de la página web de Hewlett Packard Enterprise ([http://www.hpe.com/](http://www.hpe.com/servers/spp/download) [servers/spp/download](http://www.hpe.com/servers/spp/download)). El software y el firmware deben actualizarse antes de utilizar el servidor por primera vez, a menos que el software o los componentes instalados requieran una versión anterior.

Si desea obtener más información, consulte "Mantenimiento del sistema actualizado [\(Mantenimiento](#page-122-0)  [del sistema actualizado en la página 116\)](#page-122-0)".

Para obtener más información sobre el uso de estos métodos de instalación, consulte la página web de Hewlett Packard Enterprise [\(http://www.hpe.com/info/ilo\)](http://www.hpe.com/info/ilo).

### Registro del servidor

Para recibir un servicio más rápido y eficiente, registre el producto en la página web de registro de productos de Hewlett Packard Enterprise ([http://www.hpe.com/info/register\)](http://www.hpe.com/info/register).

# <span id="page-45-0"></span>**4** Instalación de opciones de hardware

## Introducción

Si va a instalar más de una opción, lea las instrucciones de instalación de todas las opciones de hardware e identifique pasos similares para agilizar el proceso de instalación.

 $\Lambda$  ADVERTENCIA! Para reducir el riesgo de sufrir lesiones personales causadas por superficies calientes, deje que las unidades y los componentes internos del sistema se enfríen antes de tocarlos.

 $\bigwedge$  PRECAUCIÓN: Para evitar que se produzcan averías en los componentes eléctricos, asequírese de que dispone de una conexión a tierra adecuada antes de comenzar los procedimientos de instalación. En caso de que la conexión a tierra no sea adecuada, podrían originarse descargas electrostáticas.

### Instalación del servidor en el bastidor

Para instalar el servidor en un bastidor con agujeros cuadrados, redondos o con rosca, consulte las instrucciones incluidas en el kit de hardware del bastidor.

Si va a instalar el servidor en un bastidor telco, adquiera el kit opcional adecuado en la página Web de RackSolutions.com ([http://www.racksolutions.com/hp\)](http://www.racksolutions.com/hp). Respete las instrucciones específicas del servidor indicadas en la página web para instalar los soportes del bastidor.

 $\bigwedge$  ¡ADVERTENCIA! Este servidor es muy pesado. Para reducir el riesgo de lesiones personales o daños en el equipo:

Cumpla las directrices y los requisitos locales de seguridad e higiene en el trabajo relativos a la manipulación manual de materiales.

Pida ayuda para levantar y estabilizar el producto durante su instalación y extracción, sobre todo cuando éste no esté fijado a los rieles. Hewlett Packard Enterprise recomienda un mínimo de dos personas para realizar todas las instalaciones de servidores en bastidor. Es posible que se necesite la colaboración de una tercera persona para ayudar a alinear el servidor si se encuentra instalado a una altura superior a la del pecho.

Tenga cuidado durante la instalación o extracción del servidor del bastidor, ya que, cuando no está fijado a los rieles, es inestable.

 $\triangle$  PRECAUCIÓN: Planifique siempre la instalación con bastidor de forma que el elemento más pesado quede en la parte inferior del bastidor. Instale primero el elemento más pesado y siga completando el bastidor de abajo a arriba.

Para instalar el servidor en un bastidor de marca Hewlett Packard Enterprise, Compaq, Telco o de otro fabricante:

- **1**. Instale el servidor y la unidad de manipulación de los cables en el bastidor. Consulte la documentación incluida con el kit de rieles de instalación sencilla.
- **2**. Conecte al servidor los dispositivos periféricos. Si desea obtener más información sobre la identificación de conectores, consulte "Componentes del panel posterior" ([Componentes del](#page-12-0)  [panel posterior en la página 6\)](#page-12-0).
	- $\Lambda$  jADVERTENCIA! Para reducir el riesgo de descarga eléctrica, incendio o daños en el equipo, no enchufe conectores de teléfono o telecomunicaciones en los conectores RJ-45.

Para un servidor que usa una fuente de alimentación sin conexión en caliente:

- **3**. Para evitar la desconexión accidental del cable de alimentación al deslizar el servidor hacia dentro y hacia fuera del bastidor, fije el cable de alimentación con el clip de liberación de tensión:
	- **a**. Si se coloca el clip demasiado cerca del cable de alimentación que bloquea la conexión del cable de alimentación, deslice el clip hacia atrás.

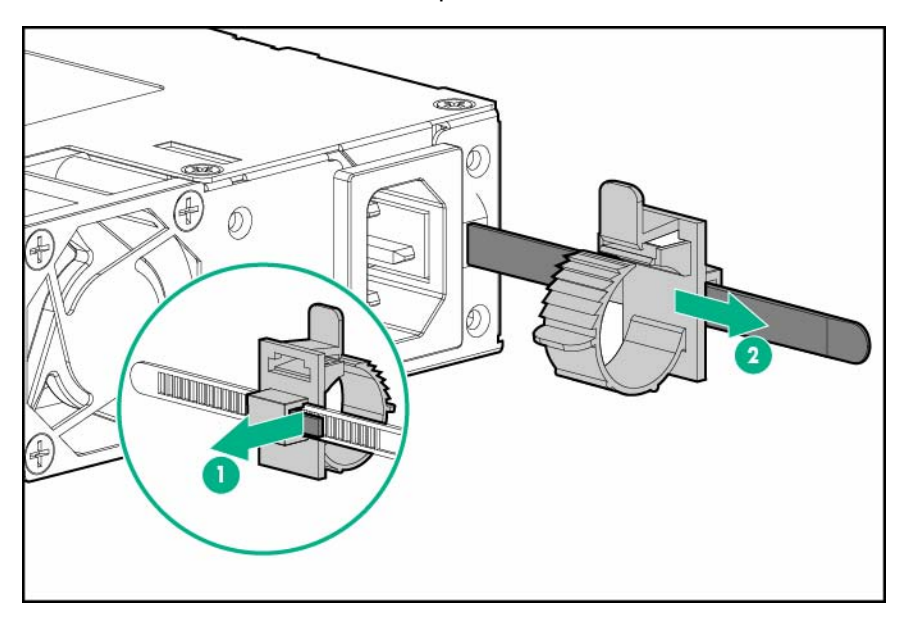

- **b**. Conecte el cable de alimentación al servidor.
- **c**. Pulse la parte superior del clip y, a continuación, tire del clip abierto.

**d**. Coloque el cable de alimentación dentro del clip y, a continuación, cierre el clip.

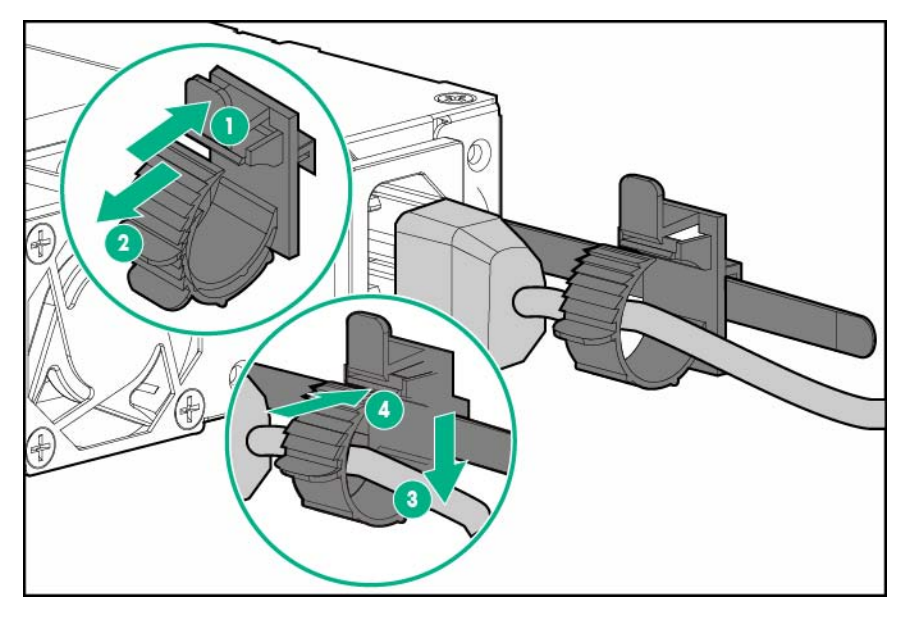

**e**. Deslice el clip hacia delante hasta que llegue al borde del enchufe del cable de alimentación.

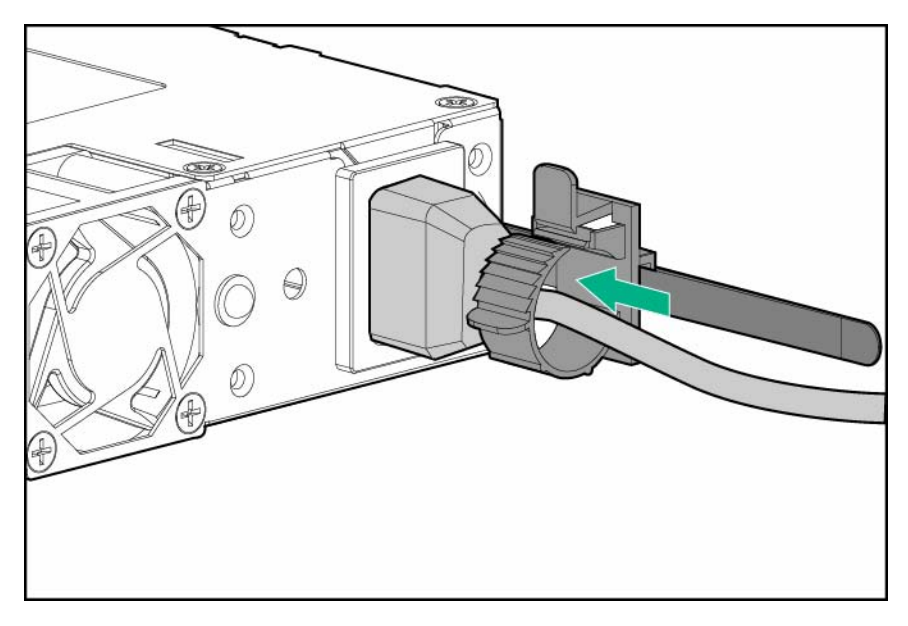

Para un servidor que usa una fuente de alimentación con conexión en caliente:

- **4**. Para evitar la desconexión accidental de cable de alimentación al extraer e introducir el servidor en el bastidor, sujete el cable de alimentación con la abrazadera de alivio de tensión situada en el asa del módulo de entrada de alimentación:
	- **a**. Suelte la abrazadera de alivio de tensión del asa del módulo de entrada de alimentación.
		- $\Lambda$  PRECAUCIÓN: Evite un radio de curvatura excesivamente cerrado para evitar daños en los cables internos de un cable de alimentación o un cable de servidor. Nunca doble excesivamente los cables de alimentación y los cables del servidor como para hacer que se pliegue en el forro exterior.

**b**. Doble el extremo de la conexión del cable de alimentación en la posición que se muestra en la siguiente imagen.

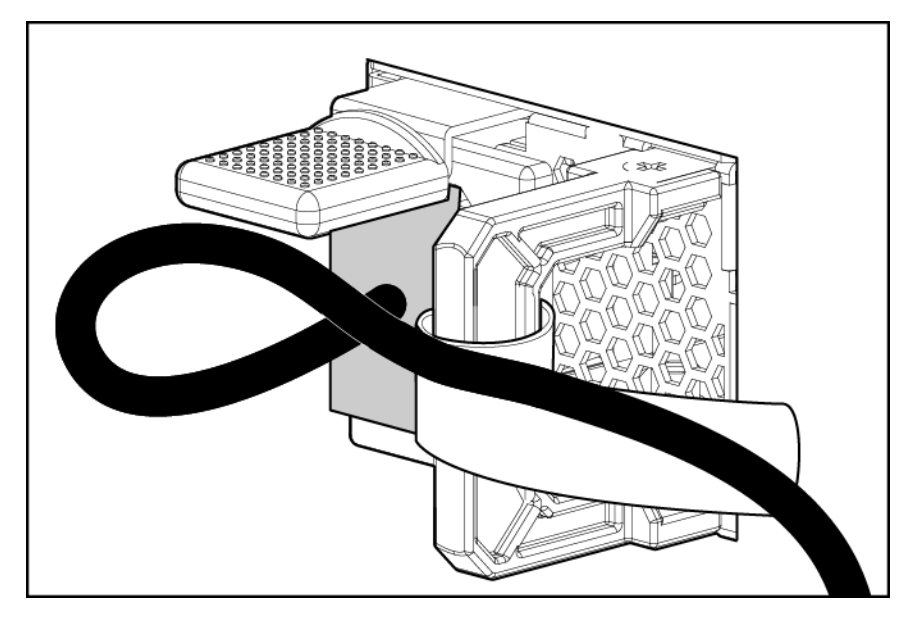

**c**. Fije el cable de alimentación con la abrazadera de alivio de tensión.

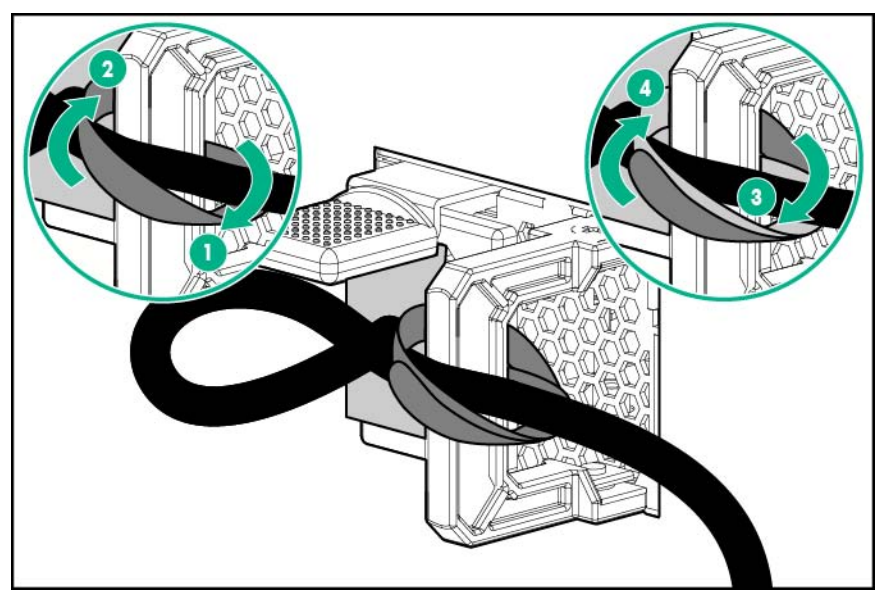

- **5**. Siga las prácticas recomendadas para colocar y gestionar los cables de alimentación y otros cables en el panel posterior del servidor.
- **EY** NOTA: Cuando utilice los componentes de la unidad de manipulación de los cables, asegúrese de que los cables no están excesivamente tensos para evitar dañarlos en el caso de que el servidor se extienda desde el bastidor.
- **6**. Utilice la abrazadera con gancho y anilla incluida en el embalaje de envío del servidor para fijar los cables de alimentación y los otros cables del panel posterior al riel del bastidor. Para obtener instrucciones detalladas, consulte "Instalación de la abrazadera con gancho y anilla para el riel

del bastidor" [\(Instalación de la abrazadera con gancho y anilla para el riel del bastidor](#page-42-0) [en la página 36](#page-42-0)).

**7**. Conecte el cable de alimentación a la fuente de alimentación.

 $\bigwedge$  **ADVERTENCIA!** Para reducir el riesgo de sufrir descargas eléctricas o de provocar daños en el equipo:

No desactive la conexión a tierra del cable de alimentación. La conexión a tierra es una medida de seguridad muy importante.

Enchufe el cable de alimentación en una toma eléctrica con toma de tierra (masa) a la que pueda accederse con facilidad en todo momento.

Desenchufe el cable de alimentación de la fuente de alimentación para interrumpir el suministro eléctrico al equipo.

No haga pasar el cable de alimentación por un lugar donde haya posibilidad de pisarlo o pinzarlo con elementos colocados encima. Debe prestarse especial atención al enchufe, a la toma eléctrica y al punto por el que el cable se extiende del servidor.

## Opciones de unidades

El servidor admite hasta cuatro unidades LFF de conexión en caliente o no conectables en caliente, o bien hasta ocho unidades SFF de conexión en caliente.

La controladora de almacenamiento integrada admite dispositivos SATA.

Para instalar unidades SAS, instale un adaptador de bus de host o una opción de tarjeta controladora Smart Array.

Para obtener más información acerca de las características, especificaciones, opciones, configuraciones y compatibilidad del producto, consulte las QuickSpecs (Especificaciones rápidas) del producto en la página web de Hewlett Packard Enterprise [\(http://www.hpe.com/info/qs](http://www.hpe.com/info/qs)).

### Directrices de instalación de unidades

Al añadir unidades al servidor, tenga en cuenta las siguientes indicaciones generales:

- El sistema define automáticamente todos los números de dispositivo.
- Instale unidades en los compartimentos siguiendo la secuencia de numeración de unidades. Comience por el compartimento de unidad con el número de dispositivo más bajo.
- Todas las unidades agrupadas en el mismo array de unidades deben cumplir los criterios siguientes:
	- Deben ser todas SAS o todas SATA.
	- Deben ser todas unidades de disco duro o todas unidades de estado sólido.
	- Las unidades deben tener la misma capacidad para ofrecer mayor eficiencia de espacio de almacenamiento cuando se agrupen en el mismo array de unidades.

#### Instalación de una unidad no conectable en caliente

**A PRECAUCIÓN:** Para evitar una ventilación inadecuada y daños térmicos, no ponga en funcionamiento el servidor a menos que todos los compartimentos estén ocupados con un componente o con un panel liso.

Para instalar el componente:

- **1**. Apague el servidor [\(Apagado del servidor en la página 15](#page-21-0)).
- **2**. Retire toda la alimentación:
	- **a**. Desconecte todos los cables de alimentación de la fuente de alimentación.
	- **b**. Desconecte todos los cables de alimentación del servidor.
- **3**. Si está instalado, extraiga el bisel de seguridad [\(Extracción del bisel de seguridad \(opcional\)](#page-25-0)  [en la página 19](#page-25-0)).
- **4**. Extraiga el soporte de la unidad.

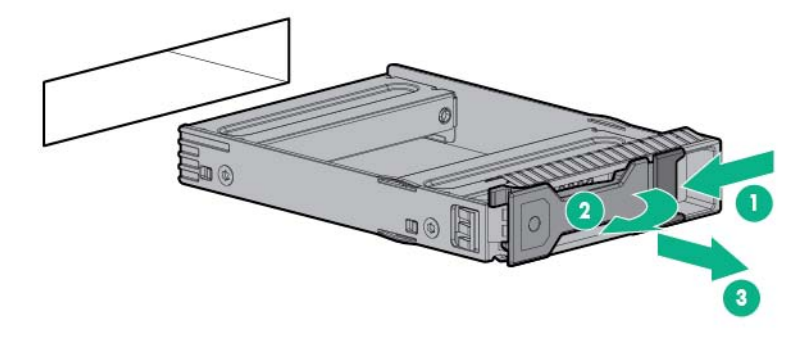

**5**. Extraiga los dos soportes metálicos del soporte de la unidad.

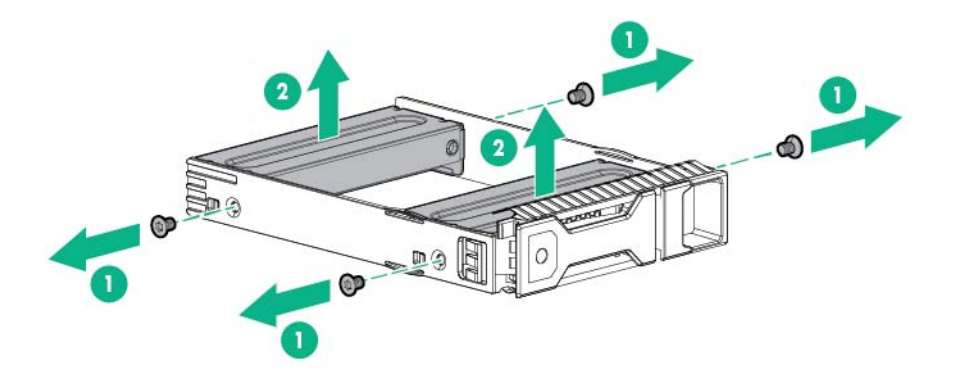

**6**. Instale la unidad en el soporte.

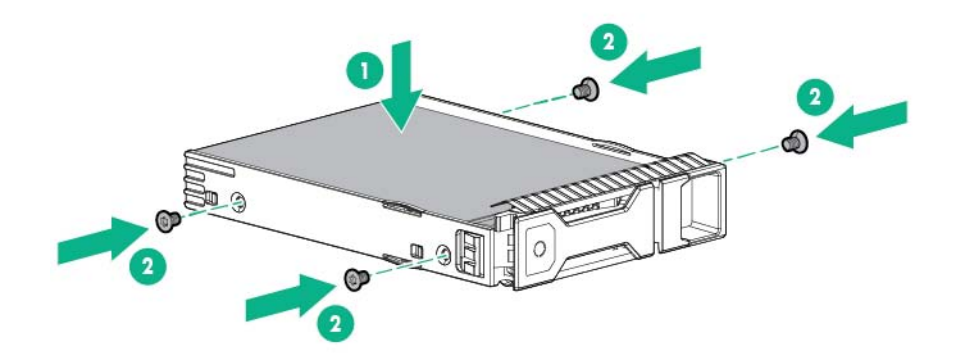

**7**. Instale la unidad.

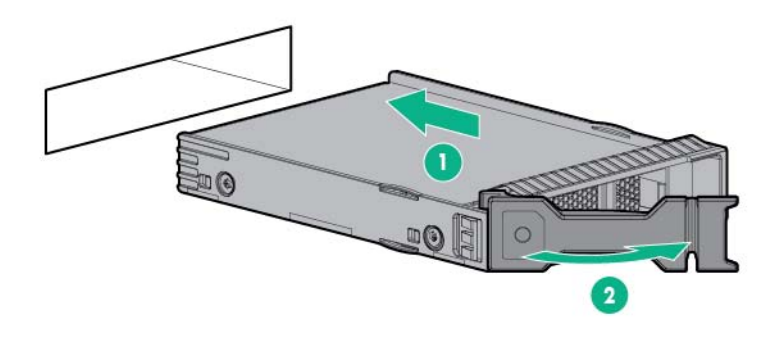

- $\triangle$  PRECAUCIÓN: Para evitar una ventilación inadecuada y daños térmicos, no ponga en funcionamiento el servidor a menos que todos los compartimentos estén ocupados con un componente o con un panel liso.
- **8**. Si no está instalada, instale la carcasa de seguridad.
- **9**. Conecte todos los cables de alimentación al servidor.
- **10**. Conecte todos los cables de alimentación a la fuente de alimentación.
- **11**. Encienda el servidor ([Encendido del servidor en la página 15\)](#page-21-0).

Para configurar arrays, consulte la Guía de usuario de HPE Smart Storage Administrator en la página web de Hewlett Packard Enterprise [\(http://www.hpe.com/info/smartstorage/docs](http://www.hpe.com/info/smartstorage/docs)).

#### Instalación de una unidad conectable en caliente

 $\triangle$  PRECAUCIÓN: Para evitar una ventilación inadecuada y daños térmicos, no ponga en funcionamiento el servidor a menos que todos los compartimentos estén ocupados con un componente o con un panel liso.

Para instalar el componente:

- **1**. Si está instalado, extraiga el bisel de seguridad [\(Extracción del bisel de seguridad \(opcional\)](#page-25-0)  [en la página 19](#page-25-0)).
- **2**. Extraiga el panel liso de unidad de disco duro.

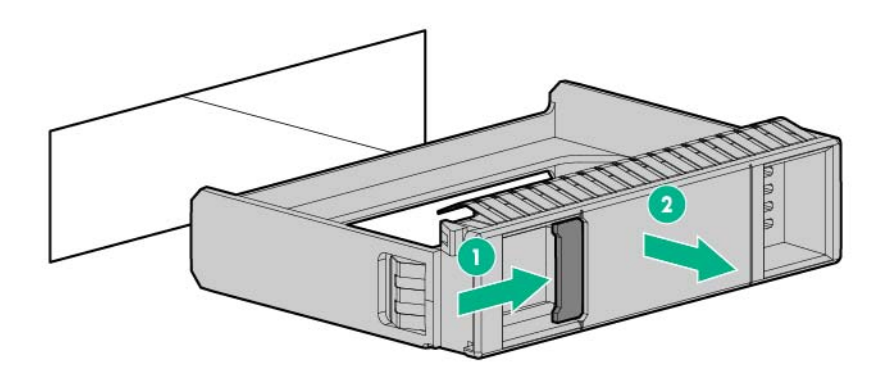

<span id="page-52-0"></span>**3**. Prepare la unidad.

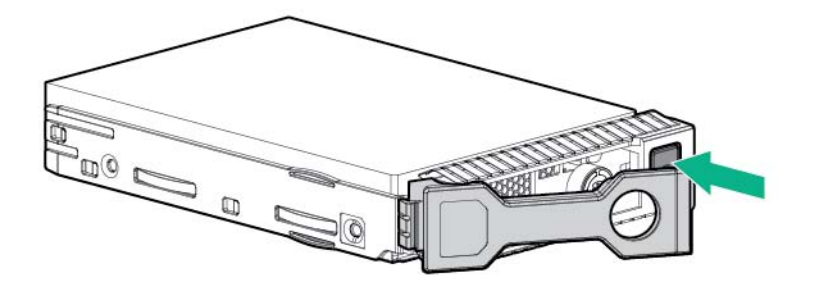

**4**. Instale la unidad.

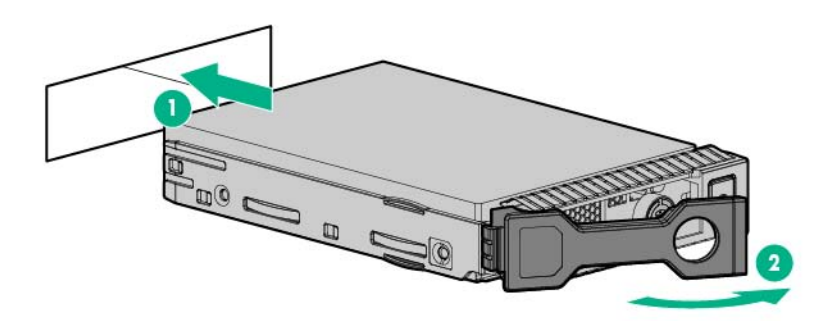

- **5**. Determine el estado de la unidad a partir de las definiciones de los indicadores LED de la unidad [\(Definiciones de los indicadores LED de unidades no conectables en caliente](#page-18-0)  [en la página 12](#page-18-0)).
- **6**. Si no está instalada, instale la carcasa de seguridad.

Para configurar arrays, consulte la Guía de usuario de HPE Smart Storage Administrator en la página web de Hewlett Packard Enterprise [\(http://www.hpe.com/info/smartstorage/docs](http://www.hpe.com/info/smartstorage/docs)).

### Opciones de controladora de almacenamiento

El servidor admite el módulo FBWC. El FBWC está compuesto por un módulo de memoria caché y un paquete de baterías de Smart Storage. El módulo de memoria caché DDR registra y guarda la información escrita por una controladora Smart Array Gen9 de la serie P integrada.

Este servidor admite el paquete de baterías de Smart Storage de 96 W. Este paquete de baterías puede admitir hasta 24 dispositivos. Los dispositivos en este contexto se refieren a la controladora Smart Array o los NVDIMM asociados al módulo de memoria caché.

Es posible que el paquete de baterías tenga una carga baja en el momento de la instalación. Si la batería tiene un nivel de carga bajo, cuando se enciende el servidor aparece un mensaje de error de la POST que indica que el paquete de baterías está desactivado temporalmente. No necesita hacer nada. El circuito interno recarga de manera automática las baterías y activa el paquete de baterías. Cuando el sistema está activado en este proceso, es posible que tarde aproximadamente 2 horas.

Si se produce un fallo de alimentación, un paquete de baterías completamente cargado proporciona energía durante unos 150 segundos. Durante ese intervalo, la controladora transfiere la información obtenida del DDR a la memoria flash, donde la información permanecerá de manera indefinida o hasta que una controladora la recupere. La protección de datos y el límite de tiempo también se aplican si se interrumpe la alimentación. Cuando se restablece la alimentación del sistema, un

proceso de inicialización escribe los datos conservados en las unidades de dispositivos de almacenamiento.

Para configurar arrays, consulte la Guía de usuario de HPE Smart Storage Administrator en la página web de Hewlett Packard Enterprise [\(http://www.hpe.com/info/smartstorage/docs](http://www.hpe.com/info/smartstorage/docs)).

Un paquete de baterías opcional de Smart Storage proporciona energía si se produce una pérdida de alimentación para guardar los datos de Smart Array en un módulo opcional FBWC persistente.

El servidor admite el módulo FBWC. El FBWC está compuesto por un módulo de memoria caché y un paquete de baterías de Smart Storage. El módulo de memoria caché DDR registra y guarda la información escrita por una controladora Smart Array Gen9 de la serie P integrada.

Este servidor admite el paquete de baterías de Smart Storage de 96 W. Este paquete de baterías puede admitir hasta 24 dispositivos. Los dispositivos en este contexto se refieren a la controladora Smart Array o los NVDIMM asociados al módulo de memoria caché.

Es posible que el paquete de baterías tenga una carga baja en el momento de la instalación. Si la batería tiene un nivel de carga bajo, cuando se enciende el servidor aparece un mensaje de error de la POST que indica que el paquete de baterías está desactivado temporalmente. No necesita hacer nada. El circuito interno recarga de manera automática las baterías y activa el paquete de baterías. Cuando se enciende el sistema, este proceso puede tardar aproximadamente 2 horas.

Si se produce un fallo de alimentación del sistema, un paquete de baterías completamente cargado proporciona energía durante unos 150 segundos. Durante ese intervalo, la controladora transfiere la información obtenida del DDR a la memoria flash, donde la información permanecerá de manera indefinida o hasta que una controladora la recupere. La protección de datos y el límite de tiempo también se aplican si se interrumpe la alimentación. Cuando se restablece la alimentación del sistema, un proceso de inicialización escribe los datos conservados en las unidades de dispositivos de almacenamiento.

PRECAUCIÓN: El conector del módulo de memoria caché no utiliza los mini DIMM DDR3 estándar del sector. No utilice la controladora con módulos de memoria caché diseñados para otros modelos de controladora; de lo contrario, la controladora no funcionará adecuadamente y es posible que se pierdan datos. Asimismo, no transfiera este módulo de memoria caché a un modelo de controladora no admitido; de lo contrario, se podrían perder los datos.

 $\triangle$  PRECAUCIÓN: Para evitar que el equipo se dañe o que el servidor funcione de forma incorrecta, no añada ni extraiga el paquete de baterías mientras se está llevando a cabo una expansión de la capacidad del array, la migración de niveles de RAID o del tamaño del stripe.

 $\triangle$  PRECAUCIÓN: Después de que se apague el servidor, espere 30 segundos y, a continuación, observe el indicador LED ámbar antes de desconectar el cable del módulo de memoria caché. Si el indicador LED de color ámbar parpadea después de 30 segundos, no extraiga el cable del módulo de memoria caché. El módulo de memoria caché está haciendo la copia de seguridad de los datos. Se perderán datos si el cable se desconecta mientras el indicador LED de color ámbar sigue parpadeando.

### Instalación de una controladora de almacenamiento y módulo FBWC

Instale las tarjetas H240 y P440 en la ranura 1 del alojamiento para placas elevadoras PCI principal.

Para obtener más información acerca de las características, especificaciones, opciones, configuraciones y compatibilidad del producto, consulte las QuickSpecs (Especificaciones rápidas) del producto en la página web de Hewlett Packard Enterprise [\(http://www.hpe.com/info/qs](http://www.hpe.com/info/qs)).

**W** NOTA: Para obtener más información sobre la instalación y la configuración, consulte la documentación que se suministra con la opción.

Para instalar el componente:

- **1**. Haga una copia de seguridad de todos los datos del servidor.
- **2**. Apague el servidor [\(Apagado del servidor en la página 15](#page-21-0)).
- **3**. Retire toda la alimentación:
	- **a**. Desconecte todos los cables de alimentación de la fuente de alimentación.
	- **b**. Desconecte todos los cables de alimentación del servidor.
- **4**. Realice una de las siguientes operaciones:
	- Extienda el servidor del bastidor [\(Extensión del servidor del bastidor en la página 15](#page-21-0)).
	- Extraiga el servidor del bastidor [\(Extracción del servidor del bastidor en la página 19\)](#page-25-0).
- **5**. Retire el panel de acceso ([Extracción del panel de acceso en la página 20\)](#page-26-0).
- **6**. Extraiga el alojamiento elevador PCI secundario ([Extracción del alojamiento para placas](#page-29-0)  [elevadoras PCI en la página 23\)](#page-29-0).
- $\Lambda$  PRECAUCIÓN: Cuando se conecta o desconecta el cable del módulo de memoria caché, el cable y los conectores del módulo de memoria caché pueden sufrir daños. Evite hacer uso de una fuerza excesiva y sea prudente para evitar que se produzcan daños en los conectores.
- **7**. Si piensa usar un módulo FBWC, instale el módulo en la controladora de almacenamiento. Según el modelo de la controladora, el conector del cable en el módulo de la memoria caché debe estar orientado hacia arriba o hacia abajo cuando el módulo está instalado en la placa de la controladora.
	- **a**. Conecte el cable de alimentación de respaldo del módulo de memoria caché al módulo.

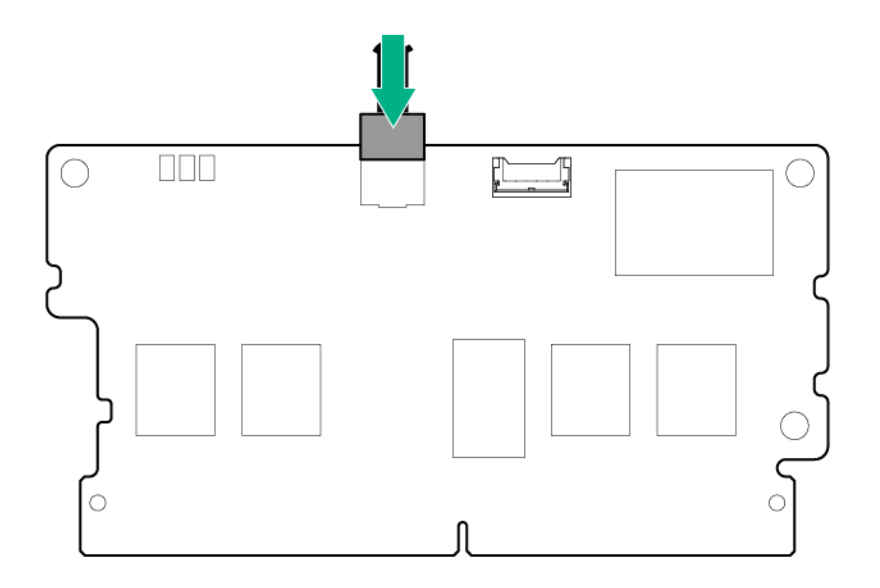

**b**. Instale el módulo de memoria caché en la controladora de almacenamiento.

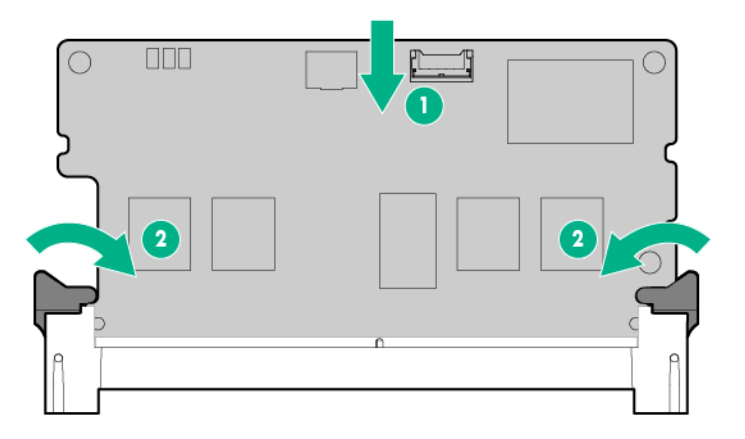

**8**. Instale la controladora de almacenamiento ([Opciones de controladora de almacenamiento](#page-52-0) [en la página 46](#page-52-0)).

Las tarjetas H240 y P440 solo pueden instalarse en la ranura 1 del alojamiento para placas elevadoras PCI principal.

- **9**. Si ha instalado un módulo de la memoria caché en una controladora de almacenamiento, conecte el cable del módulo de la memoria caché al conector de la placa del sistema. Para obtener información sobre el cableado del módulo de memoria caché, consulte "Cableado del módulo FBWC [\(Cable FBWC en la página 99\)](#page-105-0)".
- **10**. Conecte todos los cables internos necesarios a la controladora de almacenamiento. Para obtener información sobre el cableado de la unidad, consulte "Cableado de la unidad" [\(Cableado del almacenamiento en la página 92\)](#page-98-0).
- **11**. Si piensa instalar una batería de Smart Storage, instálela ahora [\(Instalación de una batería de](#page-56-0) [Smart Storage en la página 50\)](#page-56-0).
- **12**. Instale el alojamiento de la placa elevadora PCI secundaria [\(Instalación del alojamiento para](#page-31-0)  [placas elevadoras PCI en la página 25](#page-31-0)).
- **13**. Instale el panel de acceso ([Instalación del panel de acceso en la página 21](#page-27-0)).
- **14**. Realice una de las siguientes operaciones:
	- Deslice el servidor en el bastidor.
	- Instale el servidor en el bastidor.
- **15**. Encienda el servidor ([Encendido del servidor en la página 15\)](#page-21-0).
- **16**. Si piensa instalar nuevas unidades, hágalo ahora.

Para obtener más información sobre la controladora de almacenamiento integrada y sus características, seleccione la documentación del usuario correspondiente en la página web de Hewlett Packard Enterprise [\(http://www.hpe.com/info/smartstorage/docs](http://www.hpe.com/info/smartstorage/docs)).

Para configurar arrays, consulte la Guía de usuario de HPE Smart Storage Administrator en la página web de Hewlett Packard Enterprise [\(http://www.hpe.com/info/smartstorage/docs](http://www.hpe.com/info/smartstorage/docs)).

### <span id="page-56-0"></span>Instalación de una batería de Smart Storage

Para obtener más información acerca de las características, especificaciones, opciones, configuraciones y compatibilidad del producto, consulte las QuickSpecs (Especificaciones rápidas) del producto en la página web de Hewlett Packard Enterprise [\(http://www.hpe.com/info/qs](http://www.hpe.com/info/qs)).

**A PRECAUCIÓN:** En los sistemas que utilizan almacenamiento externo de datos, asegúrese de que el servidor es la primera unidad que se apaga y la última que se vuelve a encender. De esta manera se asegura que el sistema no marca erróneamente las unidades externas como fallidas cuando se enciende el servidor.

Para instalar el componente:

- **1**. Apague el servidor [\(Apagado del servidor en la página 15](#page-21-0)).
- **2**. Retire toda la alimentación:
	- **a**. Desconecte todos los cables de alimentación de la fuente de alimentación.
	- **b**. Desconecte todos los cables de alimentación del servidor.
- **3**. Realice una de las siguientes operaciones:
	- Extienda el servidor del bastidor [\(Extensión del servidor del bastidor en la página 15](#page-21-0)).
	- Extraiga el servidor del bastidor [\(Extracción del servidor del bastidor en la página 19\)](#page-25-0).
- **4**. Retire el panel de acceso ([Extracción del panel de acceso en la página 20\)](#page-26-0).
- **5**. Instale la batería de Smart Storage:

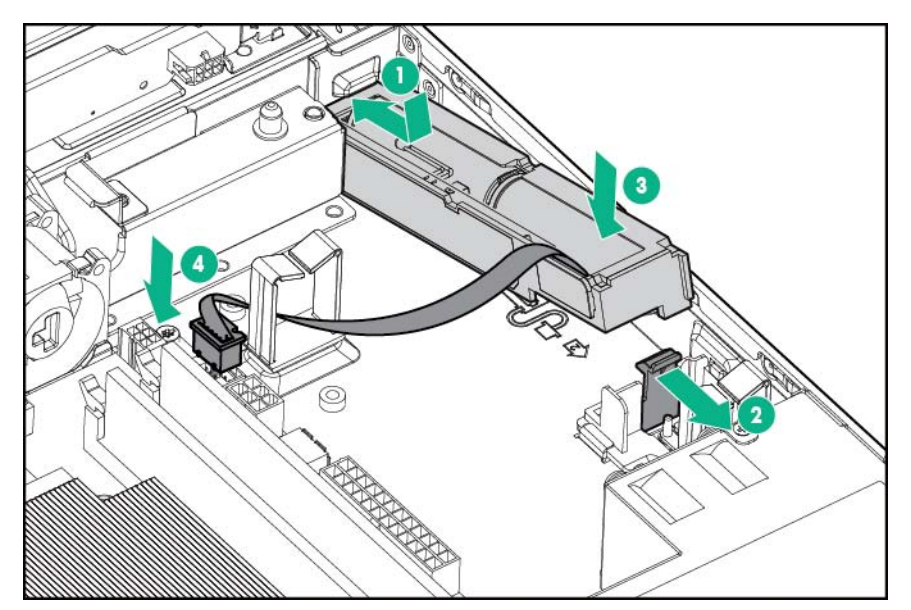

- **6**. Instale el panel de acceso ([Instalación del panel de acceso en la página 21](#page-27-0)).
- **7**. Realice una de las siguientes operaciones:
	- Deslice el servidor en el bastidor.
	- Instale el servidor en el bastidor.
- **8**. Encienda el servidor ([Encendido del servidor en la página 15\)](#page-21-0).

## Opciones de cables de unidades

Utilice estas opciones de cables de unidades para instalar un adaptador de bus de host o una opción de tarjeta controladora Smart Array.

Para obtener más información acerca de las características, especificaciones, opciones, configuraciones y compatibilidad del producto, consulte las QuickSpecs (Especificaciones rápidas) del producto en la página web de Hewlett Packard Enterprise [\(http://www.hpe.com/info/qs](http://www.hpe.com/info/qs)).

### Opciones de cable Mini SAS

Para conectar la opción de cable:

- **1**. Haga una copia de seguridad de todos los datos del servidor.
- **2**. Apague el servidor [\(Apagado del servidor en la página 15](#page-21-0)).
- **3**. Retire toda la alimentación:
	- **a**. Desconecte todos los cables de alimentación de la fuente de alimentación.
	- **b**. Desconecte todos los cables de alimentación del servidor.
- **4**. Realice una de las siguientes operaciones:
	- Extienda el servidor del bastidor [\(Extensión del servidor del bastidor en la página 15](#page-21-0)).
	- Extraiga el servidor del bastidor [\(Extracción del servidor del bastidor en la página 19\)](#page-25-0).
- **5**. Retire el panel de acceso ([Extracción del panel de acceso en la página 20\)](#page-26-0).
- **6**. Extraiga el alojamiento elevador PCI secundario ([Extracción del alojamiento para placas](#page-29-0)  [elevadoras PCI en la página 23\)](#page-29-0).
- **7**. Quite el deflector de la placa controladora.
- **8**. Desconecte los cables Mini-SAS existentes de la placa del sistema y la matriz de conectores de unidades.
- **9**. Si tiene previsto usar un módulo de memoria caché y una batería de Smart Storage, instale estas opciones ahora [\(Opciones de controladora de almacenamiento en la página 46\)](#page-52-0).
- **10**. Instale la controladora de almacenamiento.

Las tarjetas H240 y P440 solo pueden instalarse en la ranura 1.

**11**. Conecte el extremo común del cable Mini SAS a la opción de controladora.

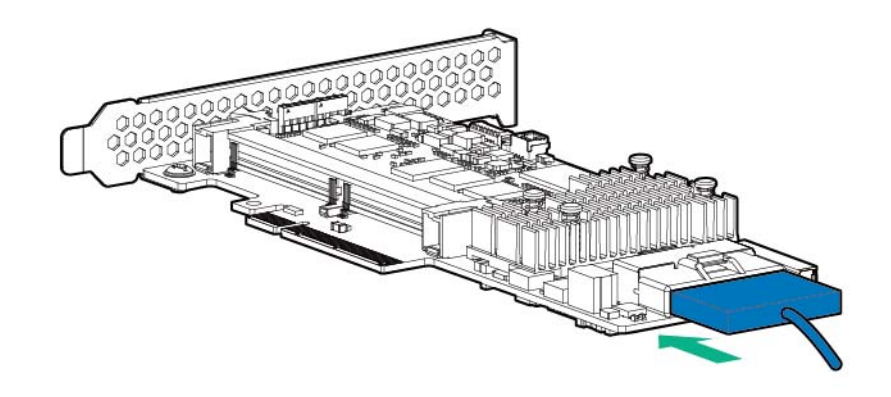

- **12**. Instale el alojamiento de la placa elevadora PCI secundaria [\(Instalación del alojamiento para](#page-31-0)  [placas elevadoras PCI en la página 25](#page-31-0)).
- **13**. Haga pasar los cables Mini SAS por el lado de la placa del sistema y conecte los conectores a la matriz de conectores de unidades.
	- Del adaptador de bus de host H240 a la matriz de conectores de 4 unidades LFF

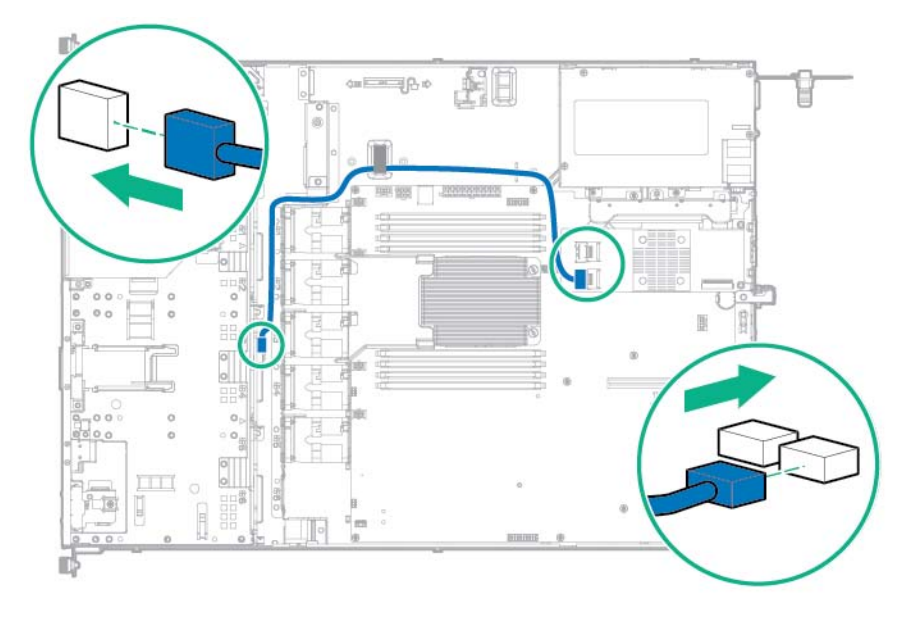

Del adaptador de bus de host H240 a la matriz de conectores de 8 unidades SFF

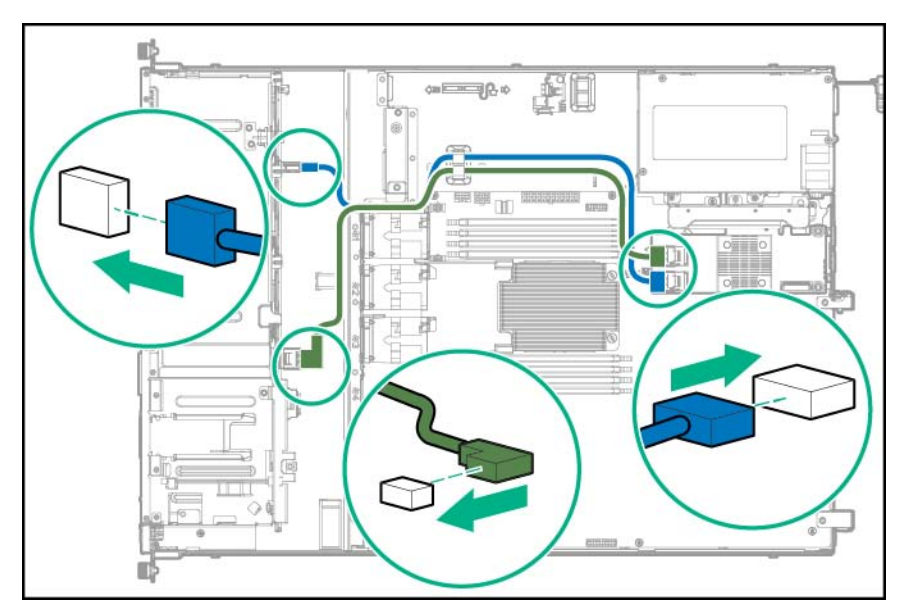

- $\lim \frac{1}{2}$   $\lim \frac{1}{2}$   $\lim \frac{1}{2}$   $\lim \frac{1}{2}$
- De la controladora Smart Array P440 a la matriz de conectores de 4 unidades LFF

De la controladora Smart Array P440 a la matriz de conectores de 8 unidades SFF

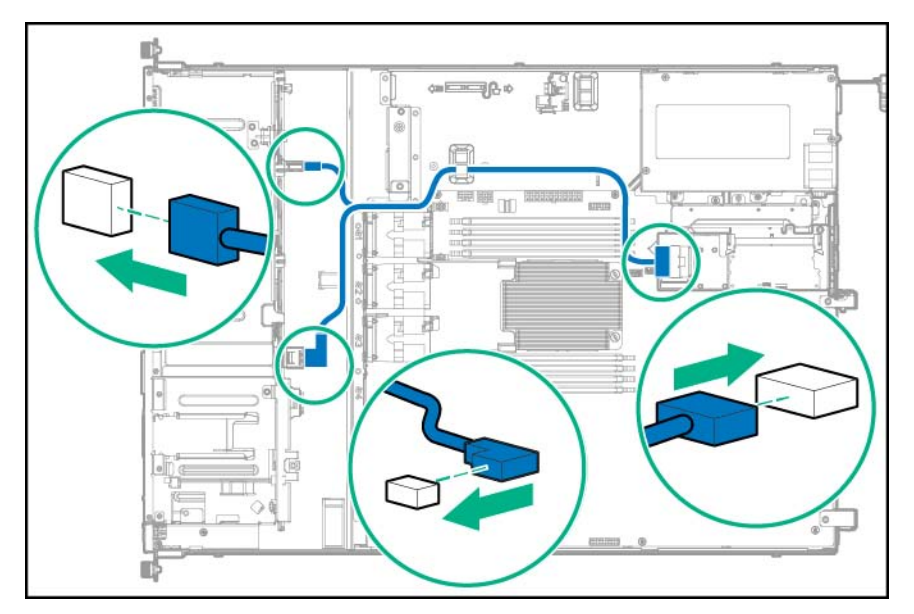

- **14**. Conecte el resto de los cables de la unidad que se requieren en esta configuración de la unidad. Para obtener más información, consulte "Cableado del almacenamiento" ([Cableado del](#page-98-0)  [almacenamiento en la página 92\)](#page-98-0).
- **15**. Instale el panel de acceso ([Instalación del panel de acceso en la página 21](#page-27-0)).
- **16**. Instale el servidor en el bastidor.
- **17**. Encienda el servidor ([Encendido del servidor en la página 15\)](#page-21-0).
- $\Lambda$  PRECAUCIÓN: Para evitar una ventilación inadecuada y daños térmicos, no ponga en funcionamiento el servidor a menos que todos los compartimentos estén ocupados con un componente o con un panel liso.
- **18**. Instale las unidades.

## Opción de la unidad óptica

Para obtener más información acerca de las características, especificaciones, opciones, configuraciones y compatibilidad del producto, consulte las QuickSpecs (Especificaciones rápidas) del producto en la página web de Hewlett Packard Enterprise [\(http://www.hpe.com/info/qs](http://www.hpe.com/info/qs)).

Para instalar el componente:

- **1**. Apague el servidor [\(Apagado del servidor en la página 15](#page-21-0)).
- **2**. Retire toda la alimentación:
	- **a**. Desconecte todos los cables de alimentación de la fuente de alimentación.
	- **b**. Desconecte todos los cables de alimentación del servidor.
- **3**. Realice una de las siguientes operaciones:
	- Extienda el servidor del bastidor [\(Extensión del servidor del bastidor en la página 15](#page-21-0)).
	- Extraiga el servidor del bastidor [\(Extracción del servidor del bastidor en la página 19\)](#page-25-0).
- **4**. Retire el panel de acceso ([Extracción del panel de acceso en la página 20\)](#page-26-0).
- **5**. Extraiga el panel liso de la unidad óptica.

Conserve el panel liso para uso futuro.

Configuración de 4 compartimentos LFF

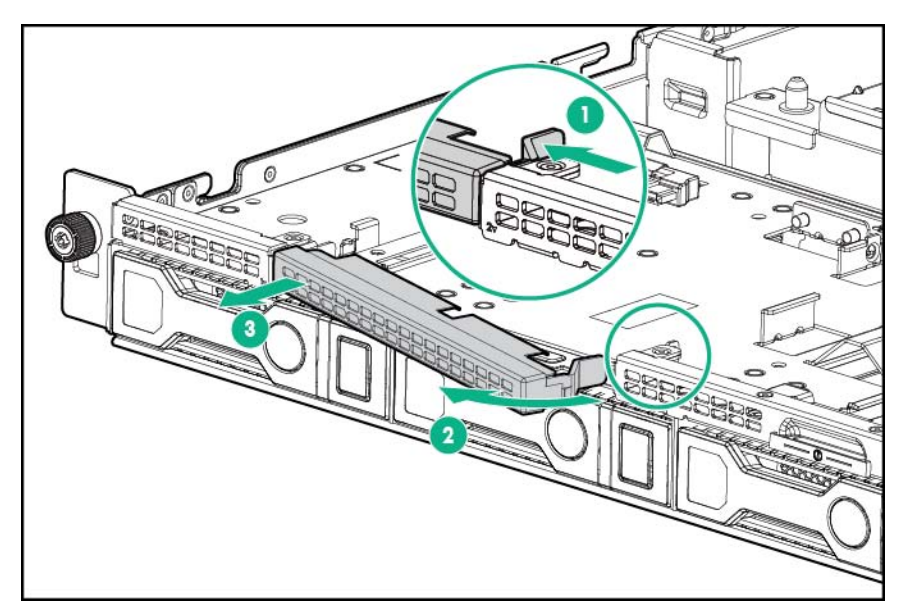

Configuración de SFF con 8 compartimentos

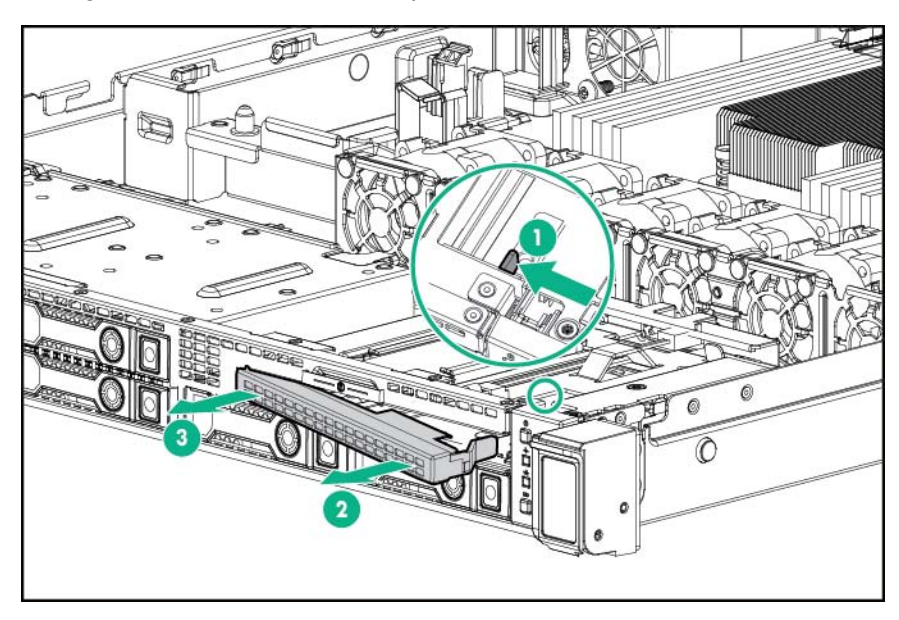

- **6**. Instale la unidad óptica en el compartimento.
	- Configuración de 4 compartimentos LFF

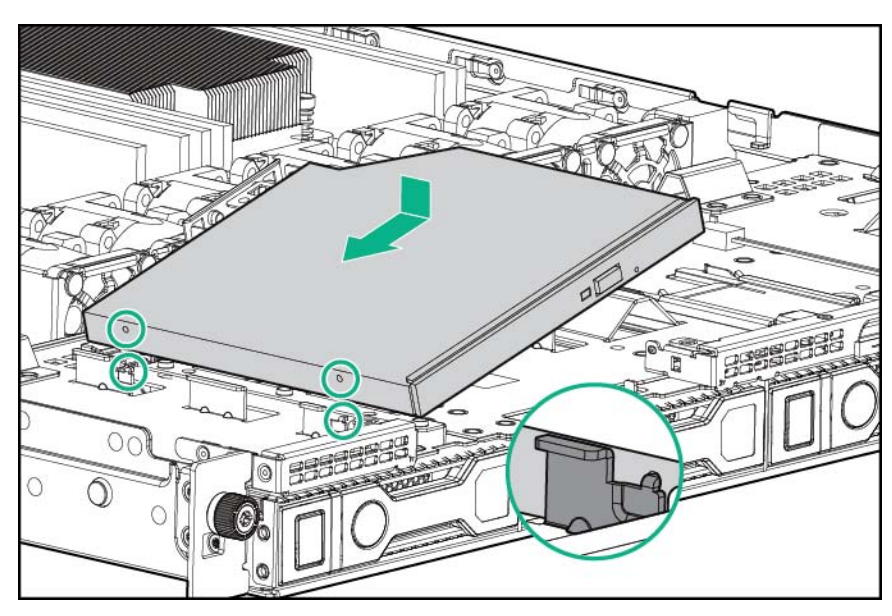

Configuración de SFF con 8 compartimentos

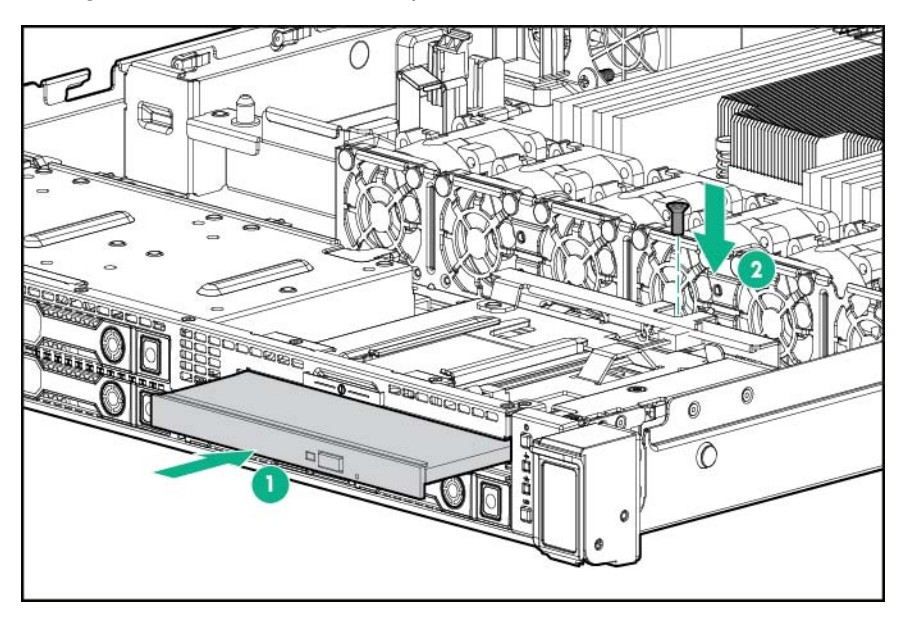

Después de insertar la unidad óptica, asegúrese de que la sujeta con el tornillo.

- **7**. Conecte el cable de la unidad óptica a la unidad óptica.
- 8. Haga pasar el cable de la unidad óptica a través del clip del cable, conéctelo al conector SATA de la placa del sistema y, a continuación, conecte el cable de alimentación al conector del cable de alimentación de la placa del sistema.
	-
	- Configuración de 4 compartimentos LFF

Configuración de SFF con 8 compartimentos

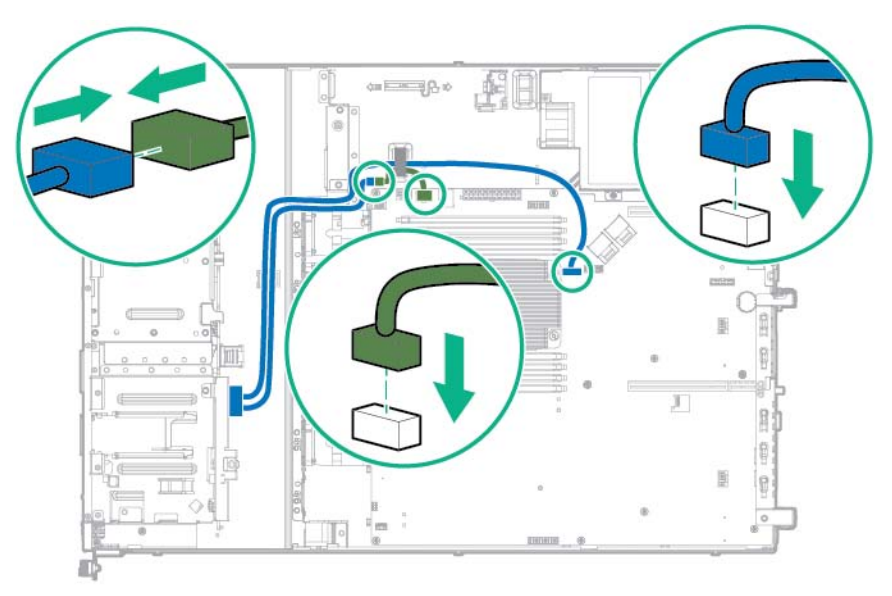

- **9**. Instale el panel de acceso ([Instalación del panel de acceso en la página 21](#page-27-0)).
- **10**. Instale el servidor en el bastidor.
- **11**. Encienda el servidor ([Encendido del servidor en la página 15\)](#page-21-0).

## Opción de ventiladores redundantes

Para proporcionar suficiente corriente de aire al sistema si falla el rotor de un ventilador, el servidor admite ventiladores redundantes.

### Directrices de colocación de los ventiladores

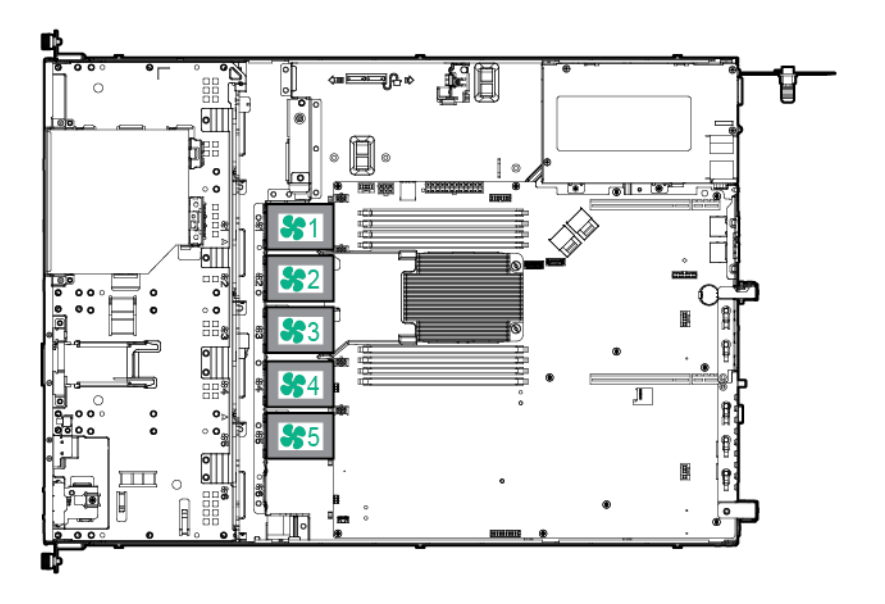

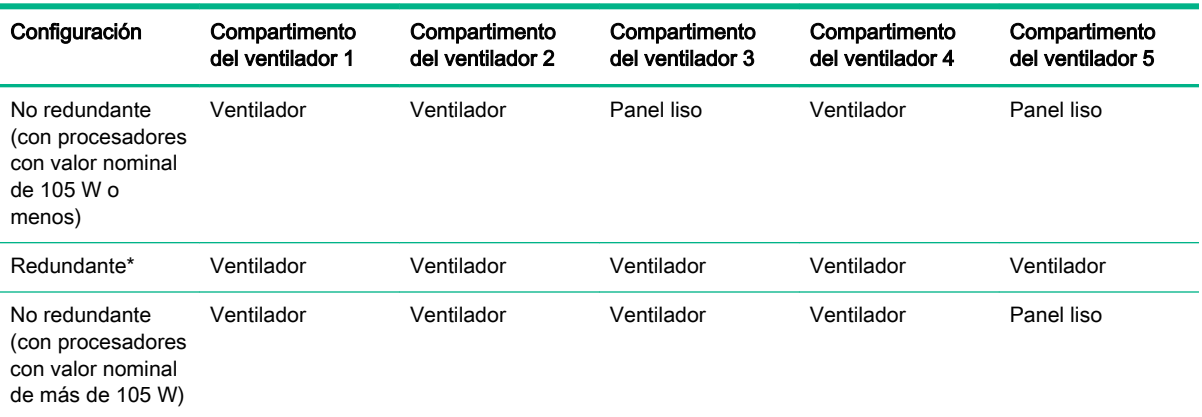

\* La redundancia de ventiladores no es compatible con los procesadores que superan los 105 W.

- En un modo de ventiladores redundantes:
	- Si el rotor de un ventilador falla, el sistema continúa funcionando sin redundancia. Esta situación se indica con un LED de estado intermitente de color ámbar.
	- Si fallan los rotores de dos ventiladores, el sistema operativo se apaga.

#### Instalación de un módulo de ventilador intercambiable en caliente

 $\Lambda$  ADVERTENCIA! Para reducir el riesgo de sufrir lesiones personales causadas por superficies calientes, deje que las unidades y los componentes internos del sistema se enfríen antes de tocarlos.

Para instalar el componente:

- **1**. Apague el servidor [\(Apagado del servidor en la página 15](#page-21-0)).
- **2**. Retire toda la alimentación:
	- **a**. Desconecte todos los cables de alimentación de la fuente de alimentación.
	- **b**. Desconecte todos los cables de alimentación del servidor.
- **3**. Realice una de las siguientes operaciones:
	- Extienda el servidor del bastidor [\(Extensión del servidor del bastidor en la página 15](#page-21-0)).
	- Extraiga el servidor del bastidor [\(Extracción del servidor del bastidor en la página 19\)](#page-25-0).
- **4**. Retire el panel de acceso ([Extracción del panel de acceso en la página 20\)](#page-26-0).
- **5**. Extraiga el deflector de aire ([Extracción del deflector de aire en la página 21](#page-27-0)).
- **6**. Para determinar qué paneles lisos de los ventiladores deben quitarse para instalar los ventiladores adicionales, consulte "Directrices de colocación de los ventiladores".

**7**. Extraiga el panel liso para ventilador.

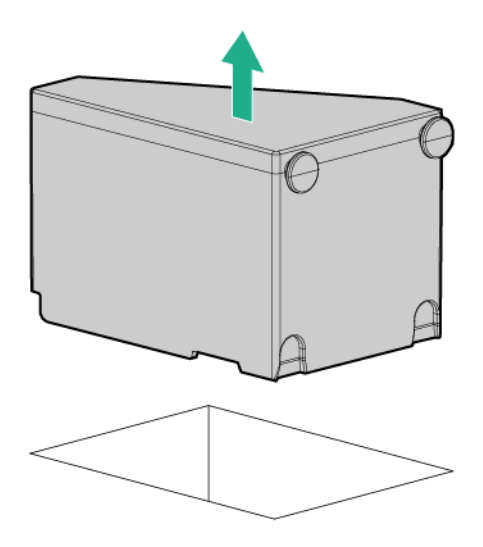

- **8**. Instale el ventilador.
- **A PRECAUCIÓN:** El ventilador no tiene protección. Se requiere atención especial al extraer o instalar el ventilador para evitar daños en los dedos.

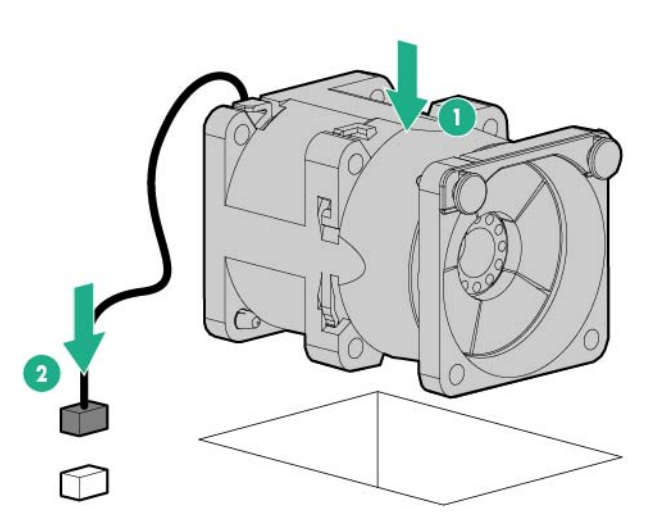

- **9**. Conecte el cable del ventilador a la placa del sistema.
	- $\triangle$  PRECAUCIÓN: Para evitar una ventilación inadecuada y daños térmicos, no ponga en funcionamiento el servidor a menos que todos los compartimentos estén ocupados con un componente o con un panel liso.
- **10**. Instale el deflector de aire ([Instalación del deflector de aire en la página 22](#page-28-0)).
- **11**. Instale el panel de acceso ([Instalación del panel de acceso en la página 21](#page-27-0)).
- **12**. Realice una de las siguientes operaciones:
- Deslice el servidor en el bastidor.
- Instale el servidor en el bastidor.
- **13**. Encienda el servidor ([Encendido del servidor en la página 15\)](#page-21-0).

## Opciones de memoria

**W** NOTA: Este servidor no permite combinar módulos LRDIMM y RDIMM. Si intenta mezclar cualquier combinación de estos módulos DIMM puede provocar que el servidor se detenga durante la inicialización del BIOS.

El subsistema de memoria del servidor admite módulos LRDIMM o RDIMM:

- Las memorias RDIMM ofrecen una protección de paridad de direcciones.
- Los LRDIMM admiten mayores densidades que los RDIMM de rango único y de rango doble. Esta compatibilidad permite instalar módulos DIMM de mayor capacidad, con lo que se obtiene un mayor ancho de banda y se amplía la capacidad del sistema.

Todos los tipos de memoria se denominan DIMM cuando la información se aplica a todos los tipos. Cuando la información se aplica únicamente a la memoria LRDIMM o RDIMM, se especifica explícitamente. Todas las memorias instaladas en el servidor deben ser del mismo tipo.

#### Información sobre memoria y procesado

Para obtener la información más reciente sobre la configuración de la memoria, consulte las QuickSpecs (Especificaciones rápidas) del producto en la página web de Hewlett Packard Enterprise [\(http://www.hpe.com/info/qs](http://www.hpe.com/info/qs)).

#### Tipo de DIMM

- Los procesadores Intel Xeon E5-2600 v3 están optimizados para:
	- Módulos RDIMM de rango único y rango doble PC4-2133 (DDR4-2133) a una velocidad de hasta 2133 MT/s
	- Módulos LRDIMM de rango doble y de cuatro rangos PC4-2133 (DDR4-2133) a una velocidad de hasta 2133 MT/s
- Los procesadores Intel Xeon E5-2600 v4 están optimizados para:
	- Módulos RDIMM de rango único y rango doble PC4-2400T (DDR4-2400) a una velocidad de hasta 2400 MT/s
	- Módulos LRDIMM de rango doble PC4-2400T (DDR4-2400) a una velocidad de hasta 2400 MT/s

#### Especificaciones de los módulos DIMM

Especificaciones de los módulos DIMM cuando hay un procesador Intel Xeon E5-2600 v3 instalado

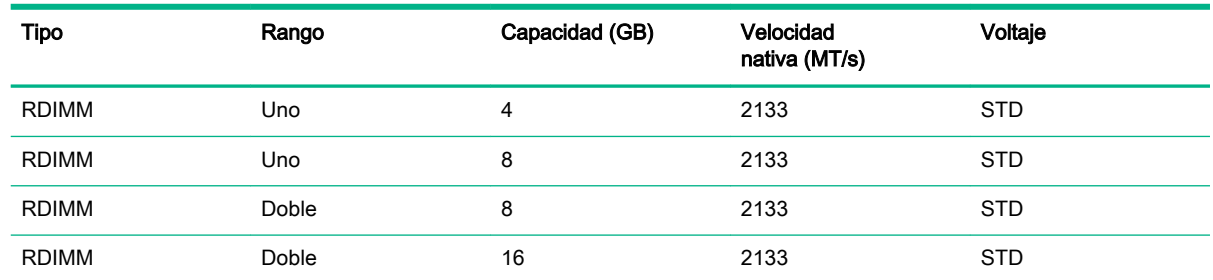

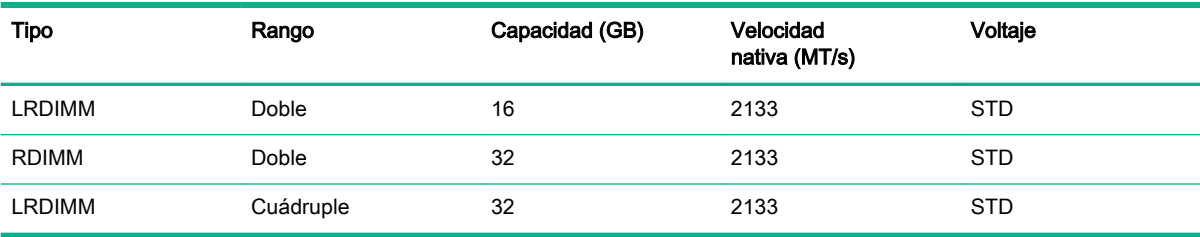

Especificaciones de los módulos DIMM cuando hay un procesador Intel Xeon E5-2600 v4 instalado

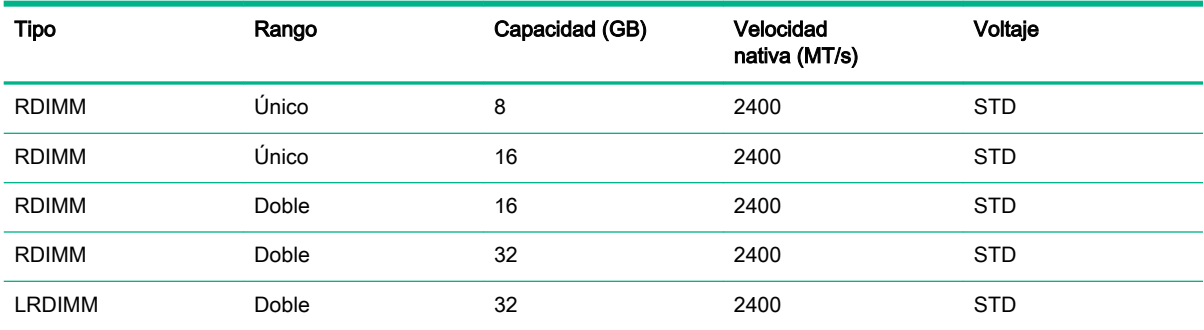

#### Velocidad de los DIMM ocupados (MT/s)

La velocidad de funcionamiento de la memoria depende de la velocidad nominal de los módulos DIMM, del número de módulos DIMM instalados por canal, del modelo de procesador y de la velocidad seleccionada en la configuración del BIOS/plataforma (RBSU) de las utilidades del sistema UEFI ([Utilidades del sistema HPE UEFI en la página 110\)](#page-116-0).

Velocidad de los módulos DIMM ocupados cuando hay un procesador Intel Xeon E5-2600 v3 instalado

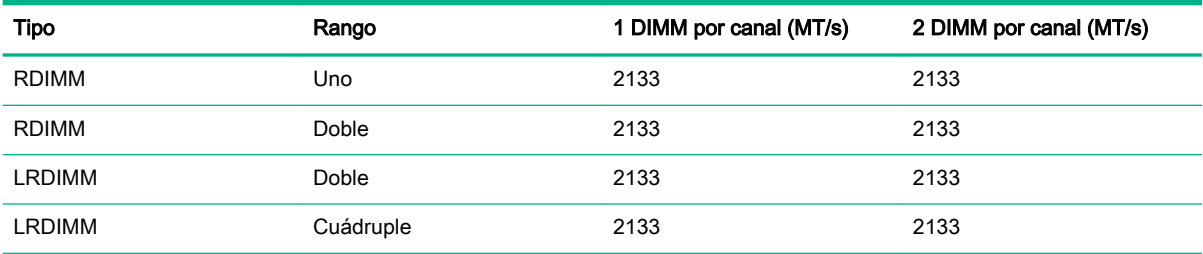

Los módulos RDIMM de memoria estándar están limitados a 1866 MT/s en una configuración de dos módulos DIMM por canal con un procesador E5-2600 v3 instalado.

Velocidad de los módulos DIMM ocupados cuando hay un procesador Intel Xeon E5-2600 v4 instalado

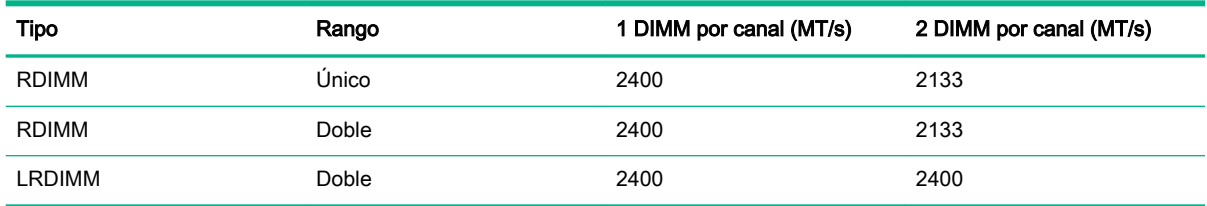

#### Capacidad máxima de memoria

La capacidad máxima de memoria depende de la capacidad de los módulos DIMM, del número de módulos DIMM instalados, del tipo de memoria y del número de procesadores instalados.

Capacidad máxima de memoria cuando hay un procesador Intel Xeon E5-2600 v3 instalado

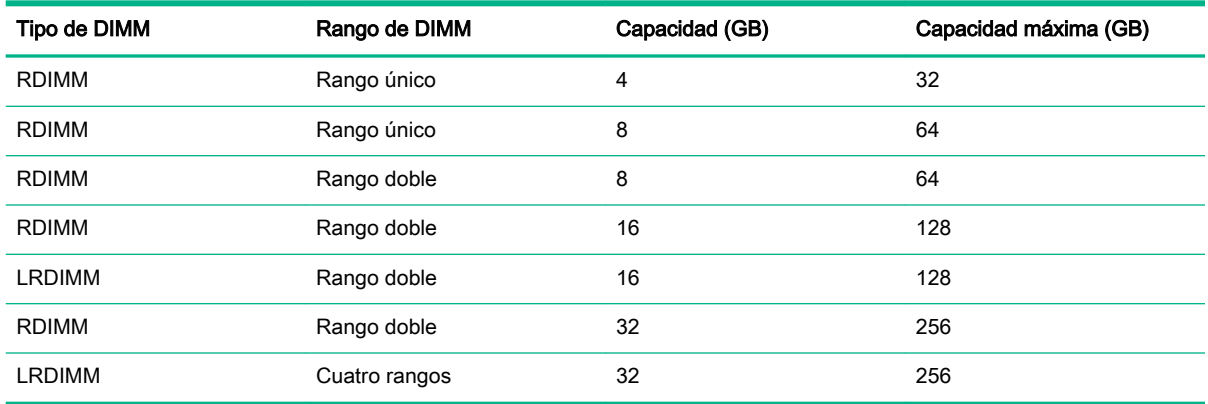

Capacidad máxima de memoria cuando hay un procesador Intel Xeon E5-2600 v4 instalado

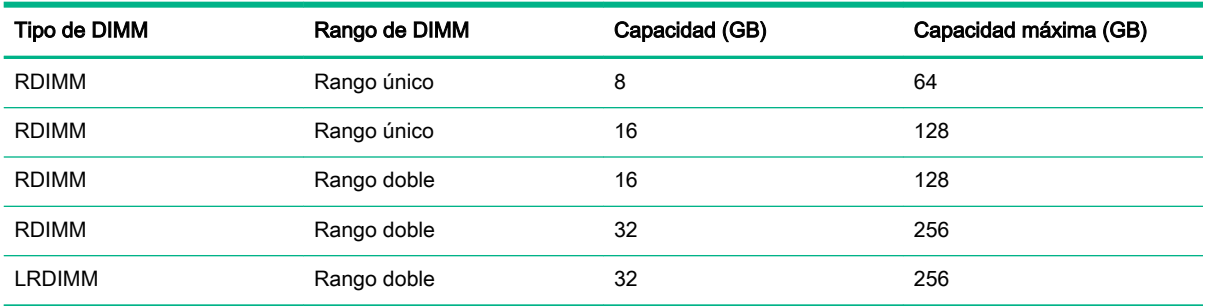

### **SmartMemory**

La memoria SmartMemory autentica y desbloquea ciertas características que solo están disponibles en la memoria Qualified y comprueba si la memoria instalada ha pasado los procesos de calificación y prueba de Hewlett Packard Enterprise. La memoria Qualified presenta un rendimiento ajustado a los servidores ProLiant y BladeSystem, y proporciona mayor compatibilidad futura a través del software de gestión y Active Health.

El subsistema de memoria de este servidor se divide en dos canales. El procesador admite cuatro canales y cada canal admite dos ranuras DIMM.

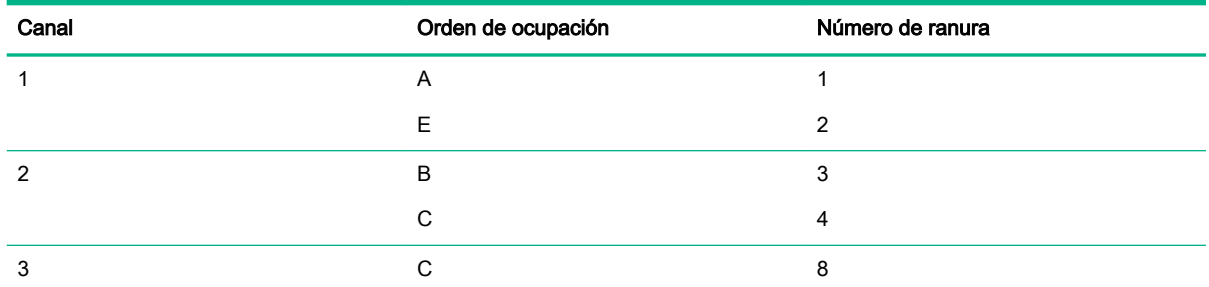

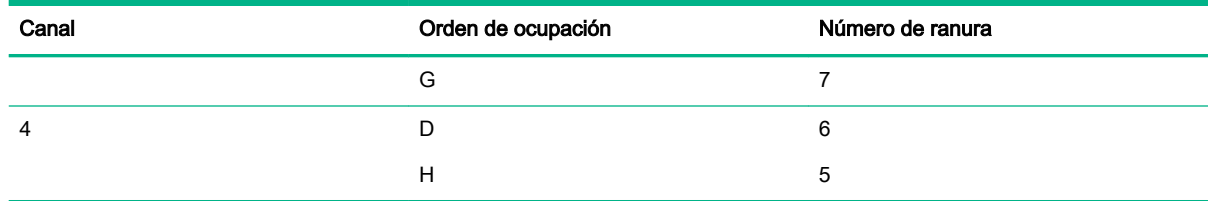

Para conocer la ubicación de los números de ranura, consulte "Ubicación de las ranuras DIMM [\(Ubicación de las ranuras DIMM en la página 9](#page-15-0))."

Las ranuras de DIMM de este servidor se identifican por un número y letra. Las letras identifican el orden de ocupación. Los números de ranura indican el ID de la ranura DIMM auxiliar (de reserva).

### DIMM de rango único, rango doble y cuatro rangos

Para comprender y configurar los modos de protección de memoria correctamente, resulta útil tener conocimientos sobre los DIMM de rango único, rango doble y cuatro rangos. Algunos requisitos de configuración de módulos DIMM se basan en estas clasificaciones.

Un DIMM de rango único posee un conjunto de chips de memoria al que se accede mientras se escribe o lee en la memoria. Un módulo DIMM de rango doble equivale a dos módulos DIMM de rango único en el mismo módulo; únicamente es posible acceder a un rango en cada momento. En la práctica, un módulo DIMM de cuatro rangos equivale a dos módulos DIMM de rango doble en el mismo módulo. Solo es posible acceder a un rango cada vez. El subsistema de control de la memoria del servidor selecciona el rango adecuado del módulo DIMM cuando escribe en un DIMM o lee desde éste.

Las memorias DIMM de rango doble y cuatro rangos proporcionan la mayor capacidad con la tecnología de memoria existente. Por ejemplo, si la tecnología DRAM actual admite memorias DIMM de rango único de 8 GB, una memoria DIMM de doble rango tendría 16 GB, y una memoria DIMM de cuatro rangos, 32 GB.

Los módulos LRDIMM se etiquetan como módulos DIMM de cuatro rangos. Hay cuatro rangos de memoria DRAM en el DIMM, pero el búfer de LRDIMM crea una abstracción que permite que el módulo DIMM parezca un módulo DIMM de rango doble para el sistema. El búfer de LRDIMM aísla la carga eléctrica de la memoria DRAM del sistema para permitir un funcionamiento más rápido. Esto permite una mayor velocidad de funcionamiento de la memoria en comparación con la de los módulos RDIMM de cuatro rangos.

### Identificación de los módulos DIMM

Para determinar las características del módulo DIMM, consulte la etiqueta adherida al módulo DIMM, y la tabla y la ilustración siguientes.

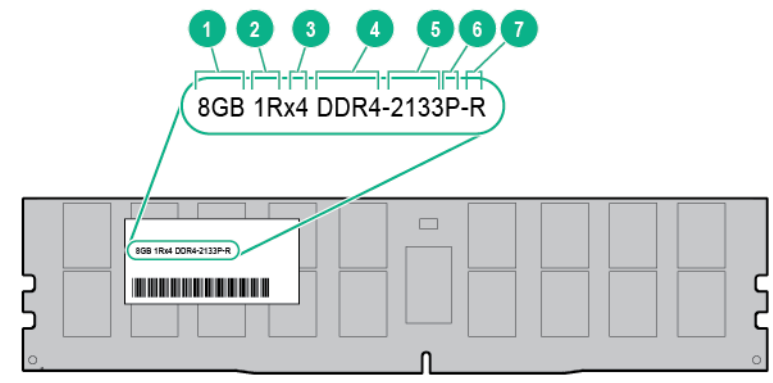

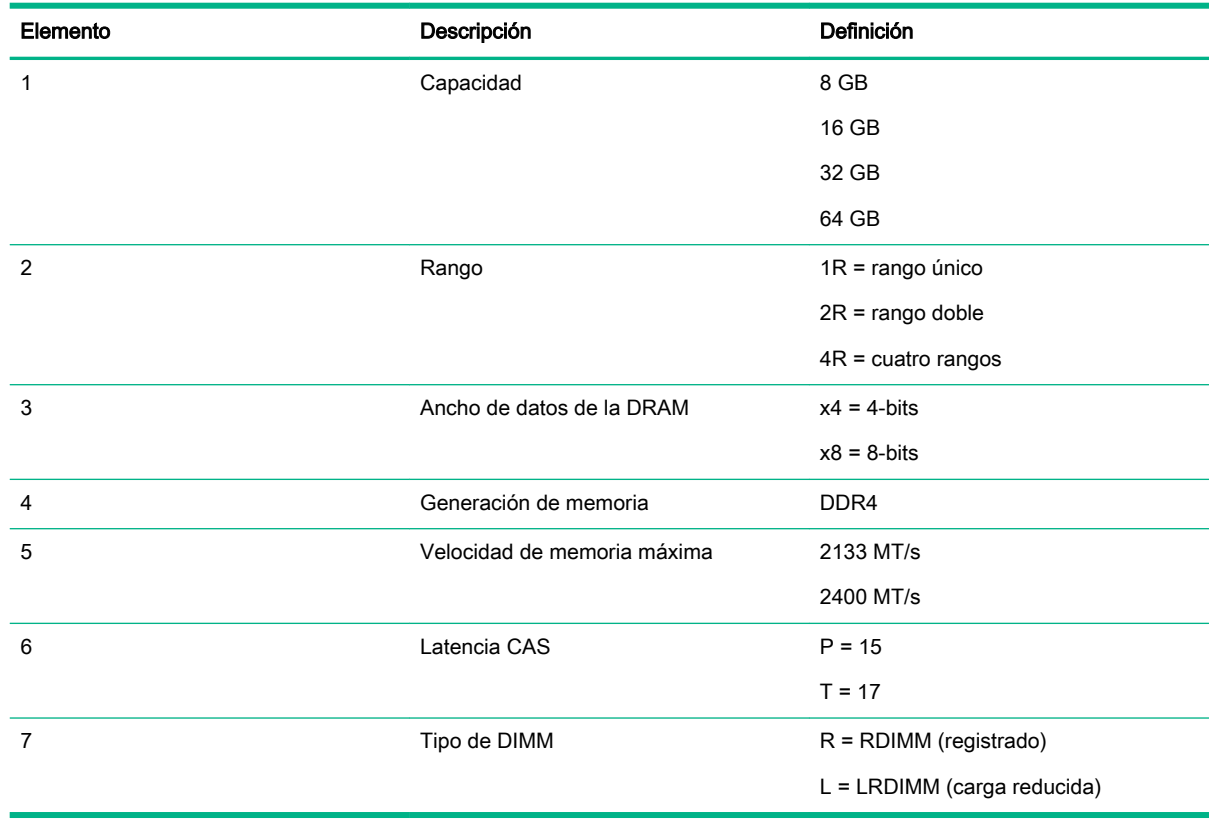

Para obtener más información acerca de las características, especificaciones, opciones, configuraciones y compatibilidad del producto, consulte las QuickSpecs (Especificaciones rápidas) del producto en la página web de Hewlett Packard Enterprise [\(http://www.hpe.com/info/qs](http://www.hpe.com/info/qs)).

### Configuraciones de memoria

Para optimizar la disponibilidad del servidor, éste admite los siguientes modos AMP:

- Memoria ECC avanzada: Proporciona corrección de errores de hasta 4 bits. Este modo es la opción predeterminada para el servidor.
- Memoria auxiliar en línea: Proporciona protección contra DIMM estropeadas o deterioradas. Se aparta una cantidad de memoria determinada como memoria auxiliar; cuando el sistema detecta un DIMM deteriorado, se cambia automáticamente a la memoria auxiliar (de reserva). Esto permite que los DIMM que tienen una probabilidad más alta de recibir un error de memoria incorregible (que causaría un tiempo de inactividad del sistema) dejen de funcionar.
- Duplicación de memoria: Proporciona la máxima protección frente a fallos de los módulos DIMM. Los errores que no es posible corregir en un canal se corrigen en el canal duplicado.

Las opciones de protección de memoria avanzada se configuran en la configuración de la plataforma/BIOS (RBSU). Si el modo de AMP solicitado no es compatible con la configuración DIMM instalada, el servidor arrancará en el modo ECC avanzada. Para obtener más información, consulte la Guía de usuario de las utilidades del sistema HPE UEFI para servidores HPE ProLiant Gen9 en la página web de Hewlett Packard Enterprise [\(http://www.hpe.com/info/ProLiantUEFI/docs\)](http://www.hpe.com/info/ProLiantUEFI/docs).

#### Configuración de memoria ECC avanzada

ECC avanzado es el modo predeterminado de protección de memoria para este servidor. La memoria ECC estándar puede corregir los errores de memoria de bit único y detectar los errores de memoria de múltiples bits. Cuando se detectan errores de varios bits a través de ECC estándar, el error se indica en el servidor y hace que éste se detenga.

El modo ECC avanzado protege el servidor contra algunos errores de memoria de varios bits. La memoria ECC avanzada puede corregir tanto los errores de memoria de un único bit como los errores de memoria de 4 bits si todos los bits que presentan errores se encuentran en el mismo dispositivo DRAM del DIMM.

ECC avanzado proporciona más protección que ECC estándar, ya que permite corregir determinado errores de memoria que, de otro modo, no se corregirían y provocarían fallos en el servidor. Utilizando la tecnología avanzada de detección de errores en memoria de HPE, el servidor proporciona una notificación cuando un módulo DIMM se está deteriorando y es más probable que tenga errores de memoria imposibles de corregir.

#### Configuración de la memoria auxiliar en línea

La memoria auxiliar en línea proporciona protección contra los módulos DIMM deteriorados al reducir la probabilidad de que se produzcan errores de memoria no corregidos. Esta protección está disponible independientemente del sistema operativo.

La protección de la memoria auxiliar en línea utiliza un rango de cada canal de memoria como memoria auxiliar. Los rangos restantes están disponibles para el SO y el uso de las aplicaciones. Si se producen errores de memoria que se pueden corregir a una tasa superior que la del umbral especificado de cualquiera de los rangos no auxiliares, el servidor copia automáticamente el contenido de la memoria del rango deteriorado en el rango auxiliar en línea. A continuación, el servidor desactiva el rango que falla y cambia automáticamente al rango auxiliar en línea.

#### Configuración de la duplicación de memoria

La duplicación ofrece protección contra los errores de memoria no corregidos y que, de otra manera, provocarían un período de inactividad en el servidor. La duplicación se realiza por canales, en un par de canales de memoria que puede ser:

- Los datos del canal 1 se duplican en el canal 2
- Los datos del canal 3 se duplican en el canal 4
Si se detecta un error que no es posible corregir en el canal de memoria activo, los datos se recuperan desde el canal duplicado. Este canal se convierte en el nuevo canal activo, y el sistema desactiva el canal que contiene el módulo DIMM que ha fallado.

### Directrices generales de ocupación de ranuras de DIMM

Tenga en cuenta las siguientes directrices para todos los modos AMP:

Instale módulos DIMM optimizados para el procesador instalado ([Información sobre memoria y](#page-66-0) [procesado en la página 60\)](#page-66-0).

Para identificar el tipo de procesador instalado en el servidor, utilice la configuración del BIOS/ plataforma (RBSU) de las utilidades del sistema UEFI ([Identificación del tipo de procesador](#page-73-0) [en la página 67](#page-73-0)).

- No mezcle módulos LRDIMM y RDIMM.
- Las ranuras DIMM blancas indican la primera ranura de un canal (Ch 1-A, Ch 2-B, Ch 3-C, Ch 4-D).
- Cuando se instalan módulos DIMM de rango único, rango doble y cuatro rangos en una configuración de dos módulos DIMM por canal, siempre deben instalarse en primer lugar los módulos DIMM de rango numérico más alto (a partir de la ranura más alejada del procesador). Por ejemplo, el primer DIMM de rango cuádruple, después el DIMM de rango doble y finalmente el DIMM de un solo rango.
- Los DIMM deberán completarse a partir del más lejano del procesador en cada canal.

Para obtener más información acerca de la memoria del servidor, consulte la página web de Hewlett Packard Enterprise [\(http://www.hpe.com/info/memory\)](http://www.hpe.com/info/memory).

#### Directrices de ocupación de memoria ECC avanzada

Para las configuraciones del modo ECC avanzado, tenga en cuenta las siguientes directrices:

- Tenga en cuenta las directrices generales de ocupación de la ranura DIMM.
- Es posible instalar los módulos DIMM de forma individual.

#### Directrices de ocupación del auxiliar en línea

Para las configuraciones del modo de memoria auxiliar en línea, tenga en cuenta las siguientes directrices:

- Tenga en cuenta las directrices generales de ocupación de la ranura DIMM.
- Cada canal debe tener una configuración auxiliar en línea válida.
- Cada canal puede tener una configuración auxiliar en línea válida distinta.
- Cada canal ocupado debe disponer de un rango auxiliar. Un único módulo DIMM de rango doble no es una configuración válida.

#### Directrices de instalación para la duplicación de memoria

Para las configuraciones del modo de duplicación de memoria, tenga en cuenta las siguientes directrices:

- Tenga en cuenta las directrices generales de ocupación de la ranura DIMM.
- Instale los módulos DIMM en el canal 1 y el canal 2, o en el canal 3 y el canal 4. Los módulos DIMM instalados deben ser idénticos en cuanto a tamaño y organización.

### <span id="page-73-0"></span>Identificación del tipo de procesador

El tipo de procesador instalado en el servidor se muestra brevemente durante la POST. Para ver esta información y otras especificaciones del procesador, haga lo siguiente:

**1**. Reinicie el servidor.

Aparecerá la pantalla de la POST al reiniciarse el servidor.

**2**. Pulse F9.

Se abrirá la pantalla System Utilities (Utilidades del sistema).

**3**. Seleccione System Information | Processor Information (Información del sistema | Información del procesador).

La pantalla de información del procesador muestra información detallada sobre los procesadores instalados en el servidor.

- **4**. Pulse Esc hasta que aparezca el menú principal.
- **5**. Seleccione Reboot the System (Reiniciar el sistema) para salir de la utilidad y reanudar el proceso de arranque.

#### Instalación de un módulo de memoria DIMM

- **1**. Haga una copia de seguridad de todos los datos del servidor.
- **2**. Apague el servidor [\(Apagado del servidor en la página 15](#page-21-0)).
- **3**. Retire toda la alimentación:
	- **a**. Desconecte todos los cables de alimentación de la fuente de alimentación.
	- **b**. Desconecte todos los cables de alimentación del servidor.
- **4**. Realice una de las siguientes operaciones:
	- Extienda el servidor del bastidor [\(Extensión del servidor del bastidor en la página 15](#page-21-0)).
	- Extraiga el servidor del bastidor [\(Extracción del servidor del bastidor en la página 19\)](#page-25-0).
- **5**. Retire el panel de acceso ([Extracción del panel de acceso en la página 20\)](#page-26-0).
- **6**. Abra los pestillos de la ranura DIMM.

#### **7**. Instale el DIMM.

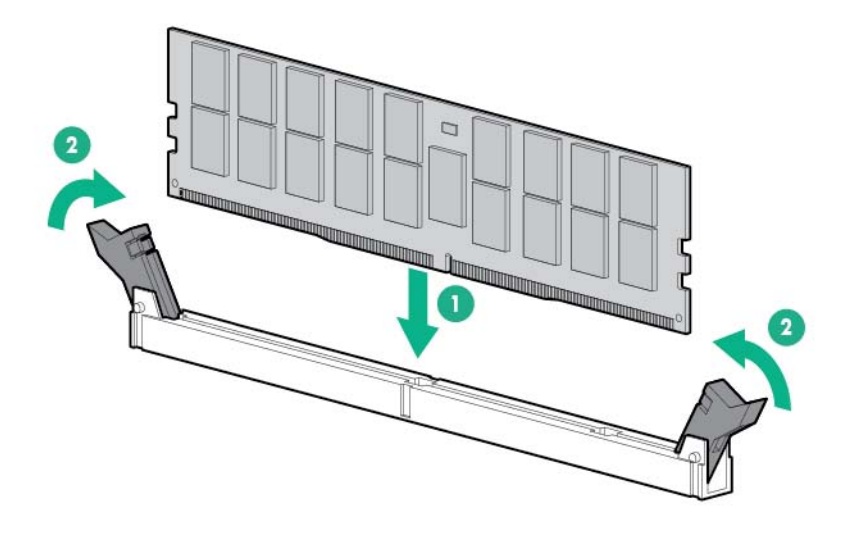

- **8**. Instale el panel de acceso ([Instalación del panel de acceso en la página 21](#page-27-0)).
- **9.** Realice una de las siguientes operaciones:
	- Deslice el servidor en el bastidor.
	- Instale el servidor en el bastidor.
- **10**. Encienda el servidor ([Encendido del servidor en la página 15\)](#page-21-0).

Después de instalar los módulos DIMM, utilice la RBSU para configurar el modo de protección de memoria.

### Opción de FlexibleLOM

Para obtener más información acerca de las características, especificaciones, opciones, configuraciones y compatibilidad del producto, consulte las QuickSpecs (Especificaciones rápidas) del producto en la página web de Hewlett Packard Enterprise [\(http://www.hpe.com/info/qs](http://www.hpe.com/info/qs)).

Para instalar el componente:

- **1**. Apague el servidor [\(Apagado del servidor en la página 15](#page-21-0)).
- **2**. Retire toda la alimentación:
	- **a**. Desconecte todos los cables de alimentación de la fuente de alimentación.
	- **b**. Desconecte todos los cables de alimentación del servidor.
- **3**. Realice una de las siguientes operaciones:
	- Extienda el servidor del bastidor [\(Extensión del servidor del bastidor en la página 15](#page-21-0)).
	- Extraiga el servidor del bastidor [\(Extracción del servidor del bastidor en la página 19\)](#page-25-0).
- **4**. Retire el panel de acceso ([Extracción del panel de acceso en la página 20\)](#page-26-0).
- **5**. Si es necesario, desconecte los cables internos conectados a la placa del sistema.

**6**. Extracción del alojamiento para placas elevadoras PCI.

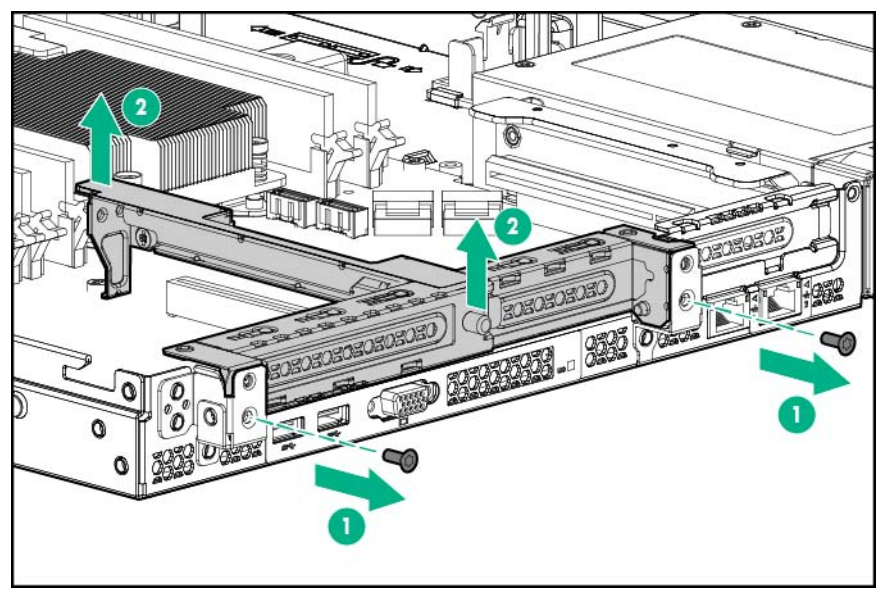

Conserve el alojamiento y los tornillos para su uso en el futuro.

**7**. Extraiga el panel liso de la ranura FlexibleLOM del alojamiento para placas elevadoras.

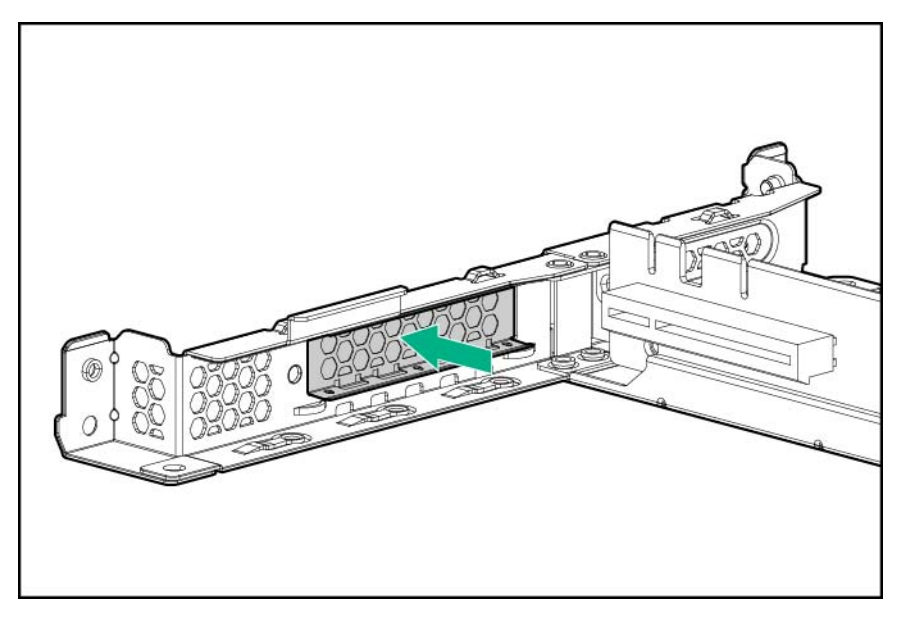

- **8**. Instale el componente:
	- **a**. Coloque firmemente el FlexibleLOM en la ranura.

**b**. Apriete el tornillo T-15 para fijar el componente.

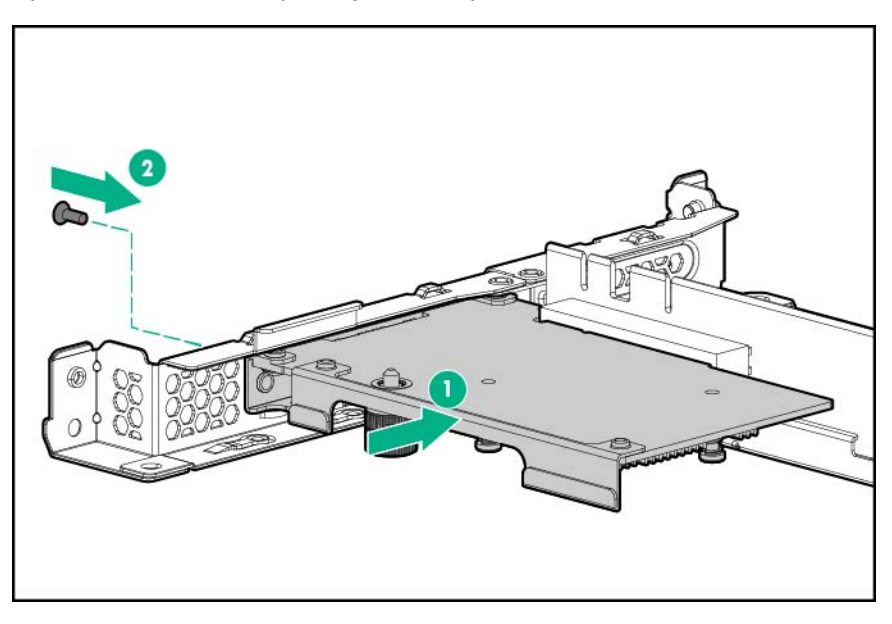

- **9**. Alinee la placa elevadora PCI con el conector correspondiente de la placa del sistema y, a continuación, pulse el alojamiento para placas elevadoras hacia abajo.
- **10**. Apriete los dos tornillos para fijar el conjunto.

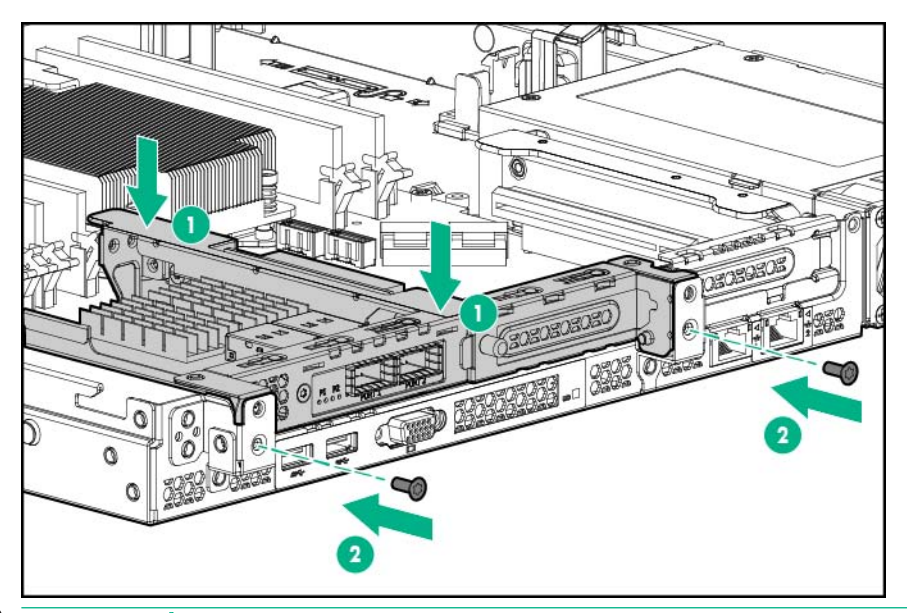

- **A PRECAUCIÓN:** Para evitar una ventilación inadecuada y daños térmicos, no ponga en funcionamiento el servidor a menos que todas las ranuras PCI tengan instalada una cubierta de la ranura de expansión o una tarjeta de expansión.
- **11**. Instale el panel de acceso ([Instalación del panel de acceso en la página 21](#page-27-0)).
- **12**. Realice una de las siguientes operaciones:
	- Deslice el servidor en el bastidor.
	- Instale el servidor en el bastidor.
- **13**. Encienda el servidor ([Encendido del servidor en la página 15\)](#page-21-0).

### Opción de placa elevadora de altura completa y longitud media

**A PRECAUCIÓN:** Para evitar una ventilación inadecuada y daños térmicos, no ponga en funcionamiento el servidor a menos que todas las ranuras PCI tengan instalada una cubierta de la ranura de expansión o una tarjeta de expansión.

Para obtener más información acerca de las características, especificaciones, opciones, configuraciones y compatibilidad del producto, consulte las QuickSpecs (Especificaciones rápidas) del producto en la página web de Hewlett Packard Enterprise [\(http://www.hpe.com/info/qs](http://www.hpe.com/info/qs)).

Para instalar el componente:

- **1**. Apague el servidor [\(Apagado del servidor en la página 15](#page-21-0)).
- **2**. Retire toda la alimentación:
	- **a**. Desconecte todos los cables de alimentación de la fuente de alimentación.
	- **b**. Desconecte todos los cables de alimentación del servidor.
- **3**. Realice una de las siguientes operaciones:
	- Extienda el servidor del bastidor [\(Extensión del servidor del bastidor en la página 15](#page-21-0)).
	- Extraiga el servidor del bastidor [\(Extracción del servidor del bastidor en la página 19\)](#page-25-0).
- **4**. Retire el panel de acceso ([Extracción del panel de acceso en la página 20\)](#page-26-0).
- **5**. Extraiga el panel liso de PCI.

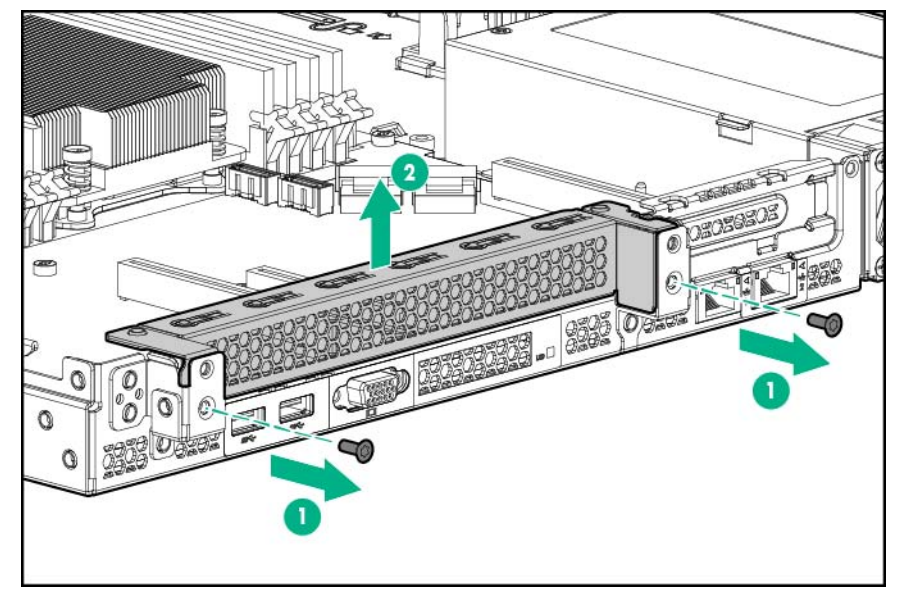

Conserve el panel liso y los tornillos para su uso en el futuro.

**6**. Extraiga la cubierta de la ranura del alojamiento de la placa elevadora.

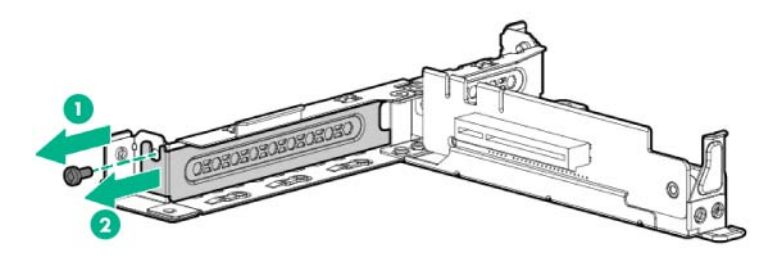

**7**. Instale la tarjeta de expansión.

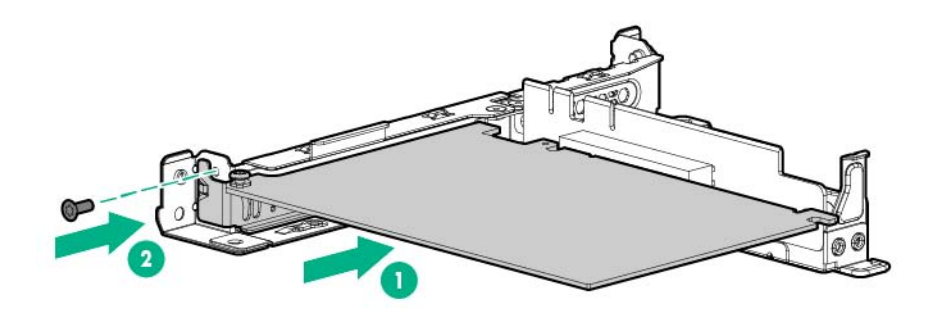

**8**. Alinee la placa elevadora PCI con el conector correspondiente de la placa del sistema y, a continuación, pulse el alojamiento para placas elevadoras hacia abajo.

**9**. Apriete los dos tornillos para fijar el alojamiento.

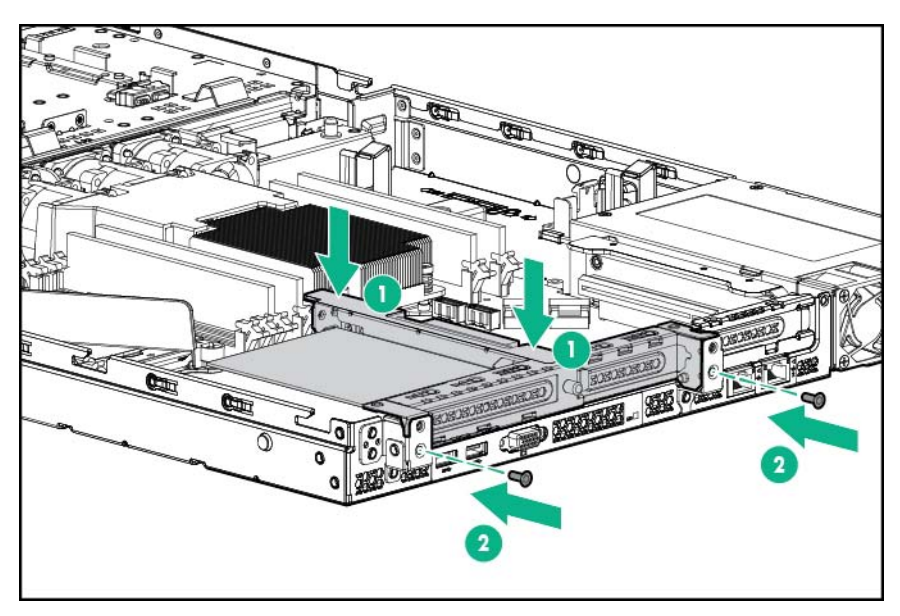

- **10**. Instale el panel de acceso ([Instalación del panel de acceso en la página 21](#page-27-0)).
- **11**. Instale el servidor en el bastidor.
- **12**. Encienda el servidor ([Encendido del servidor en la página 15\)](#page-21-0).

### Opciones de tarjeta de expansión

El servidor tiene ranuras de expansión de altura completa/longitud media y de perfil bajo para la instalación de opciones de controladora.

Para obtener más información acerca de las características, especificaciones, opciones, configuraciones y compatibilidad del producto, consulte las QuickSpecs (Especificaciones rápidas) del producto en la página web de Hewlett Packard Enterprise [\(http://www.hpe.com/info/qs](http://www.hpe.com/info/qs)).

- $\triangle$  PRECAUCIÓN: Para evitar que el servidor o las tarjetas de expansión se dañen, apague el servidor y desconecte todos los cables de alimentación de CA antes de extraer o instalar el alojamiento elevador PCI.
- **A PRECAUCIÓN:** Para evitar una ventilación inadecuada y daños térmicos, no ponga en funcionamiento el servidor a menos que todas las ranuras de expansión tengan instalada una cubierta de la ranura de expansión o una tarjeta de expansión.

Para instalar el componente:

- **1**. Apague el servidor [\(Apagado del servidor en la página 15](#page-21-0)).
- **2**. Retire toda la alimentación:
	- **a**. Desconecte todos los cables de alimentación de la fuente de alimentación.
	- **b**. Desconecte todos los cables de alimentación del servidor.
- **3**. Realice una de las siguientes operaciones:
- Extienda el servidor del bastidor [\(Extensión del servidor del bastidor en la página 15](#page-21-0)).
- Extraiga el servidor del bastidor [\(Extracción del servidor del bastidor en la página 19\)](#page-25-0).
- **4**. Retire el panel de acceso ([Extracción del panel de acceso en la página 20\)](#page-26-0).
- **5**. Extraiga el alojamiento para placas elevadoras PCI secundario ([Extracción del alojamiento para](#page-29-0) [placas elevadoras PCI en la página 23](#page-29-0)).
- **6**. Identifique la ranura de expansión con la nueva opción y quite la cubierta opuesta a dicha ranura.
	- Ranura 1 (si se instala un alojamiento para placas elevadoras PCI secundario, extraiga el alojamiento secundario antes de extraer el panel liso de la placa elevadora principal).

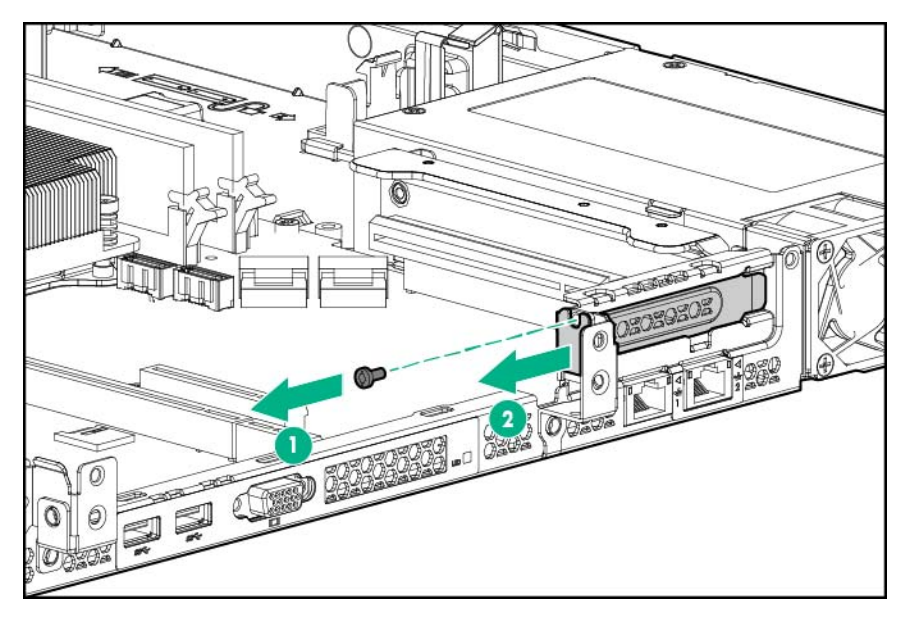

Ranura 2

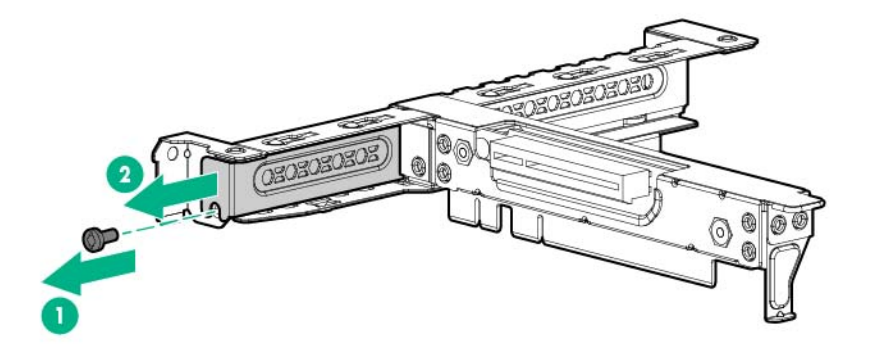

Ranura 3

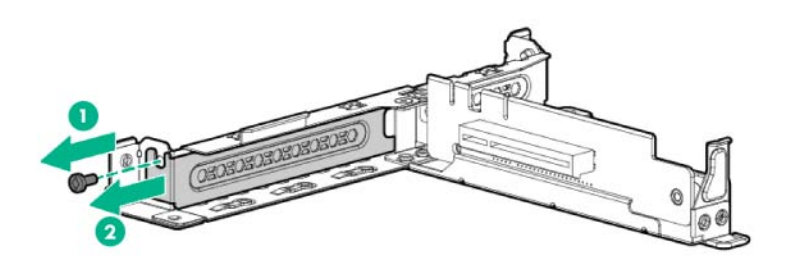

- **7**. Instale la tarjeta de expansión.
	- Ranura 1 (si se instala un alojamiento para placas elevadoras PCI secundario, extraiga el alojamiento secundario antes de instalar la tarjeta de expansión en la ranura 1).

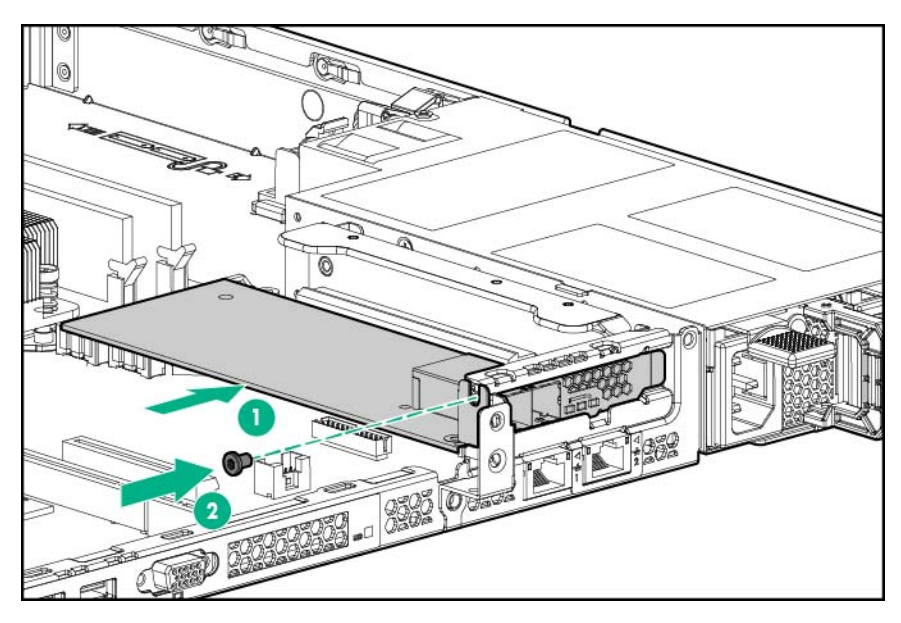

Ranura 2

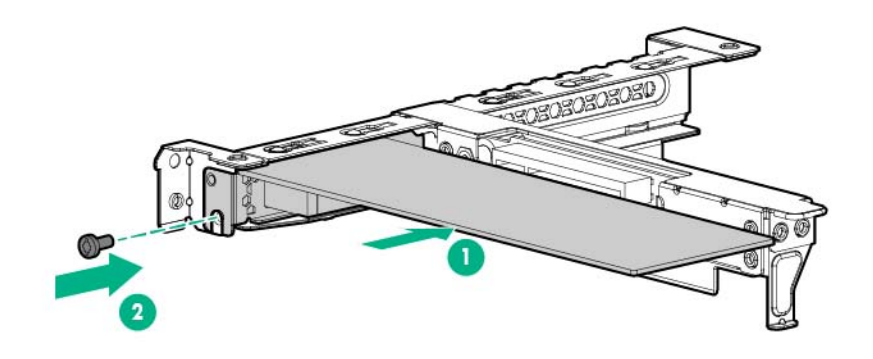

Ranura 3

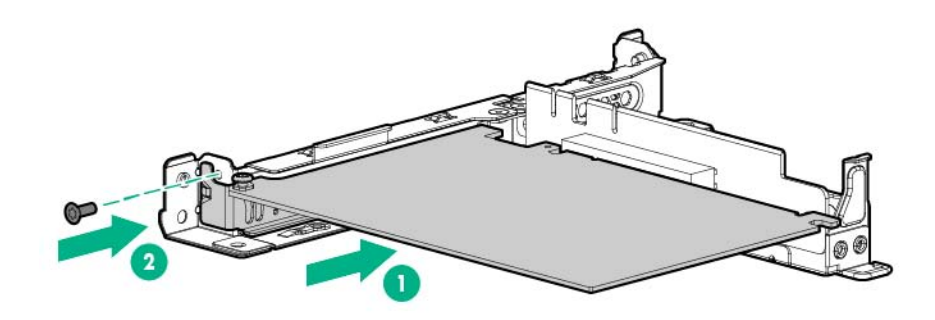

**8**. Alinee la placa elevadora PCI con el conector correspondiente de la placa del sistema y, a continuación, pulse el alojamiento para placas elevadoras hacia abajo.

**9**. Apriete los dos tornillos para fijar el alojamiento.

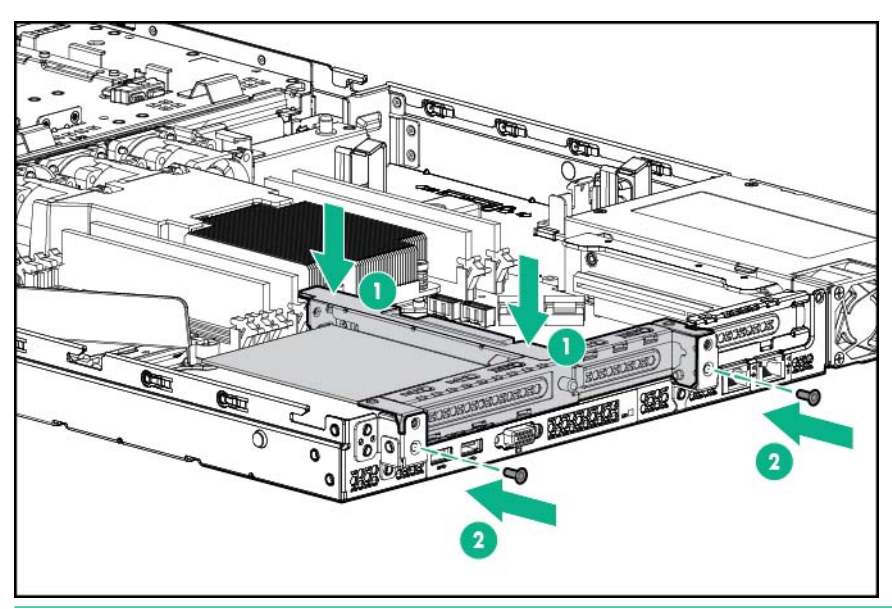

- $\mathbb{R}^n$  NOTA: El servidor no se enciende si el conjunto de placas elevadoras PCI no está colocado correctamente.
- **10**. Instale el panel de acceso ([Instalación del panel de acceso en la página 21](#page-27-0)).
- **11**. Instale el servidor en el bastidor.
- **12**. Encienda el servidor ([Encendido del servidor en la página 15\)](#page-21-0).

## Opción de activación de SSD M.2

Para instalar el componente:

- **1**. Apague el servidor [\(Apagado del servidor en la página 15](#page-21-0)).
- **2**. Retire toda la alimentación:
	- **a**. Desconecte todos los cables de alimentación de la fuente de alimentación.
	- **b**. Desconecte todos los cables de alimentación del servidor.
- **3**. Realice una de las siguientes operaciones:
	- Extienda el servidor del bastidor [\(Extensión del servidor del bastidor en la página 15](#page-21-0)).
	- Extraiga el servidor del bastidor [\(Extracción del servidor del bastidor en la página 19\)](#page-25-0).
- **4**. Retire el panel de acceso ([Extracción del panel de acceso en la página 20\)](#page-26-0).
- **5**. Extraiga el alojamiento elevador PCI ([Extracción del alojamiento para placas elevadoras PCI](#page-29-0) [en la página 23](#page-29-0)).
- **6**. Instale el módulo SSD en la placa de activación de SSD M.2:
	- **a**. Inserte el módulo SSD en la ranura SSD con un ángulo de 45 grados y, a continuación, presiónelo suavemente hacia abajo contra la placa de activación de SSD M.2.
	- **b**. Fije el módulo SSD a la placa de activación de SSD M.2 con un tornillo.
	- **c**. Repita el proceso si va a instalar un segundo módulo SSD.

Hay dos tipos de placas de activación de SSD M.2 disponibles. La placa de activación de SSD M.2 de módulo único solo puede admitir un módulo SSD. La placa de activación de SSD M.2 de módulo doble puede admitir uno o dos módulos SSD. Los procedimientos de instalación siguientes se aplican a las placas de activación M.2 de módulo único y doble. Las imágenes que aparecen a continuación muestran la placa de activación de SSD M.2 de módulo doble.

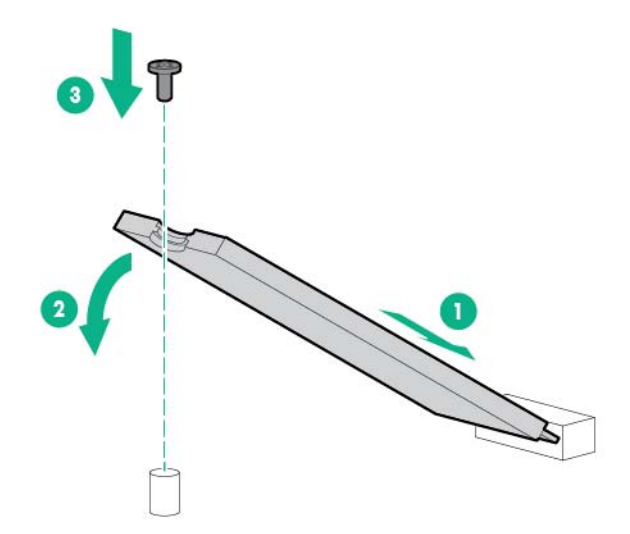

**7**. Instale la placa de activación de SSD M.2 con módulos SSD instalados en el alojamiento para placas elevadoras PCI y, a continuación, conecte los cables SATA a la placa de activación.

La placa de activación de SSD M.2 solo puede instalarse en la ranura 2 y 3.

La placa de activación de SSD M.2 debe instalarse con la opción de cable de ángulo derecho SATA SSD M.2 que se adquiere por separado. No utilice los cables verticales que se proporcionan normalmente con la opción de activación de SSD M.2.

Ranura 2

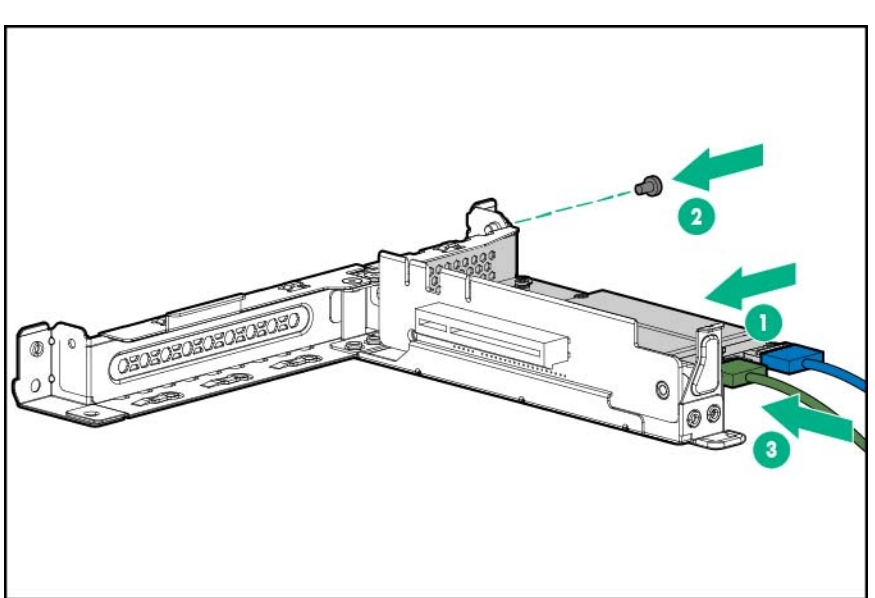

● Ranura 3

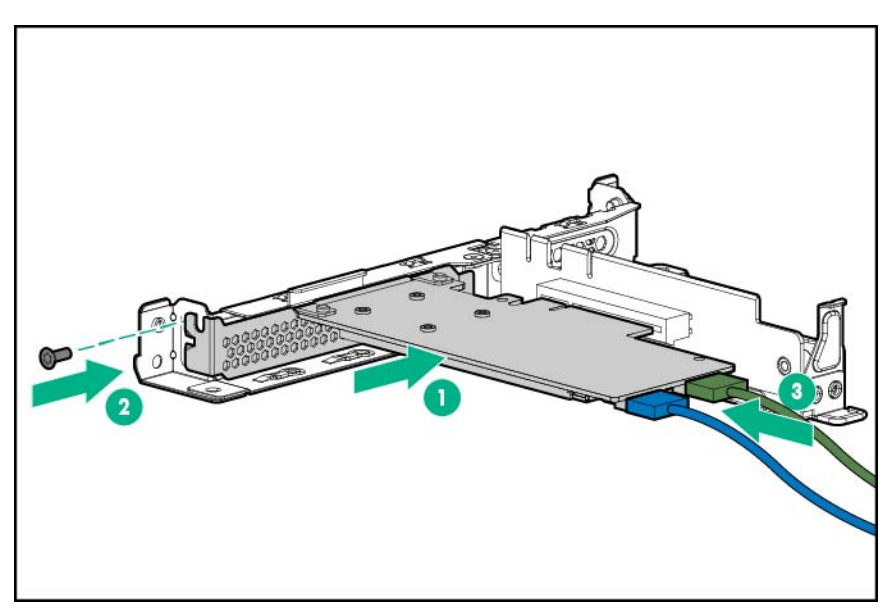

- **8**. Instale el alojamiento elevador PCI ([Instalación del alojamiento para placas elevadoras PCI](#page-31-0) [en la página 25](#page-31-0)).
- **9**. Conecte los cables SATA a los conectores SATA en la placa del sistema.

Para guiar los cables por las ranuras 2 y 3, consulte "Cableado SATA de SSD M.2".

- **10**. Instale el panel de acceso ([Instalación del panel de acceso en la página 21](#page-27-0)).
- **11**. Realice una de las siguientes operaciones:
	- Deslice el servidor en el bastidor.
	- Instale el servidor en el bastidor.
- **12**. Encienda el servidor ([Encendido del servidor en la página 15\)](#page-21-0).

### Fuente de alimentación redundante opcional

La opción de fuente de alimentación redundante (RPS) consta de un conjunto de la matriz de conectores de RPS y de dos módulos de entrada de alimentación. Instale la opción de RPS para mejorar la eficiencia energética y activar la redundancia de alimentación. La redundancia de alimentación requiere la instalación de dos módulos de entrada de alimentación.

Cuando la matriz de conectores de RPS y un solo módulo de entrada de alimentación están instalados en el servidor, puede instalar o quitar un segundo módulo de entrada de alimentación sin necesidad de apagar el servidor.

#### Características del módulo de entrada de alimentación y de la matriz de conectores RPS

- Módulo de entrada de alimentación de CA HPE Gold de 800 W/900 W (744689-B21)
	- Este módulo es compatible con la matriz de conectores de RPS de CA (745813-B21).
	- La potencia nominal del módulo varía en función de si hay uno o dos módulos de entrada de alimentación instalados en el servidor:
- Un módulo de entrada de alimentación instalado (no redundante): 900 W
- Dos módulos de entrada de alimentación instalados (redundantes): 800 W
- Módulo de entrada de alimentación de CA/240 VCC HPE de 900 W (775595-B21)
	- Este módulo es compatible con la matriz de conectores de RPS de CA/240 VCC (814835-B21).
	- La función de 240 VCC de este módulo se aplica solamente a los servidores instalados en China.

Para obtener más información sobre las características, especificaciones y compatibilidad de las fuentes de alimentación, consulte la página web de Hewlett Packard Enterprise ([http://www.hpe.com/](http://www.hpe.com/servers/powersupplies) [servers/powersupplies](http://www.hpe.com/servers/powersupplies)).

#### Instalación de la opción de fuente de alimentación redundante

Para instalar el componente:

- **1**. Apague el servidor [\(Apagado del servidor en la página 15](#page-21-0)).
- **2**. Acceso al panel posterior del producto [\(Acceso al panel posterior del producto en la página 17](#page-23-0)).
- **3**. Libere el cable de alimentación del clip de alivio de tensión.

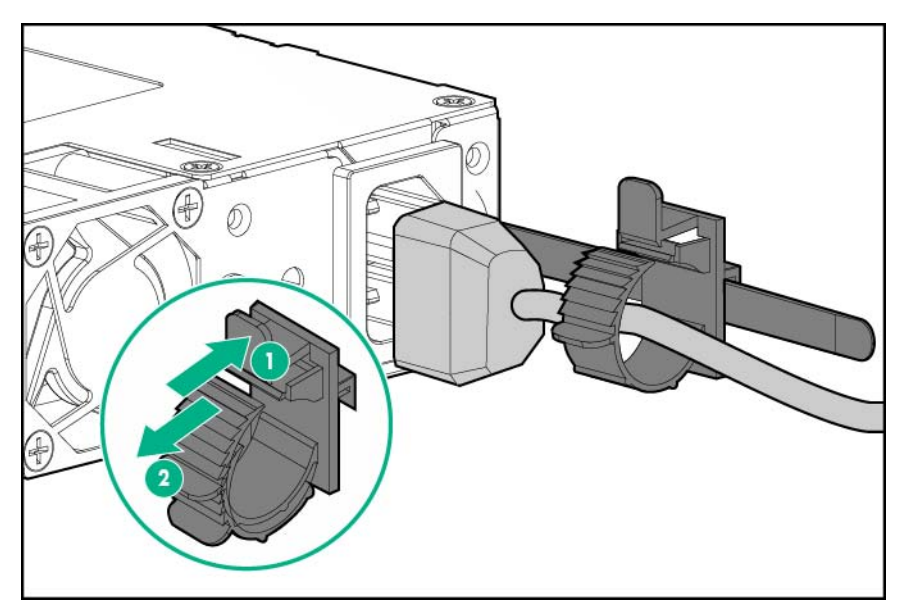

- **4**. Retire toda la alimentación:
	- **a**. Desconecte todos los cables de alimentación de la fuente de alimentación.
	- **b**. Desconecte todos los cables de alimentación del servidor.
- **5**. Extraiga el servidor del bastidor [\(Extracción del servidor del bastidor en la página 19\)](#page-25-0).
- **6**. Coloque el servidor en una superficie plana y sólida.
- **7**. Retire el panel de acceso ([Extracción del panel de acceso en la página 20\)](#page-26-0).
- **8**. Si está instalado, retire el alojamiento para placas elevadoras PCI secundario ([Extracción del](#page-29-0) [alojamiento para placas elevadoras PCI en la página 23\)](#page-29-0).

. Desconecte los cables de la fuente de alimentación no conectable en caliente.

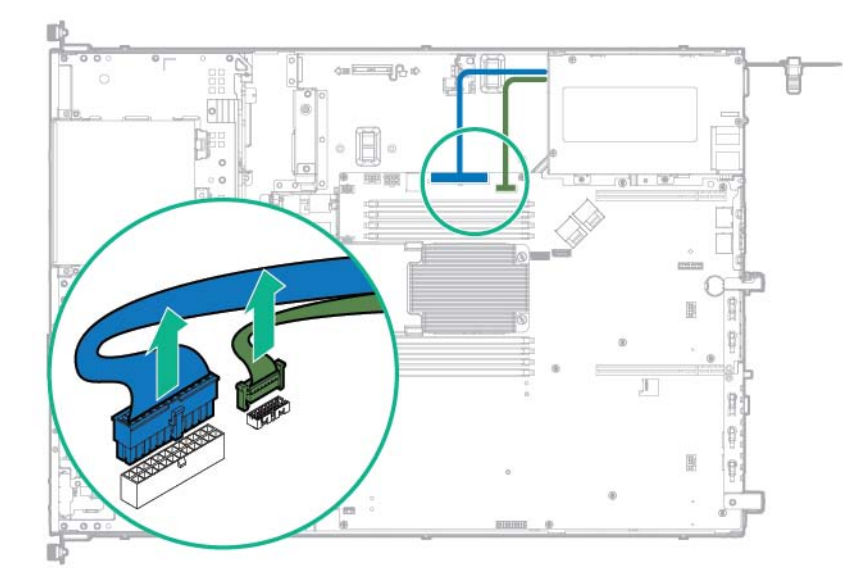

. Quite la fuente de alimentación no conectable en caliente.

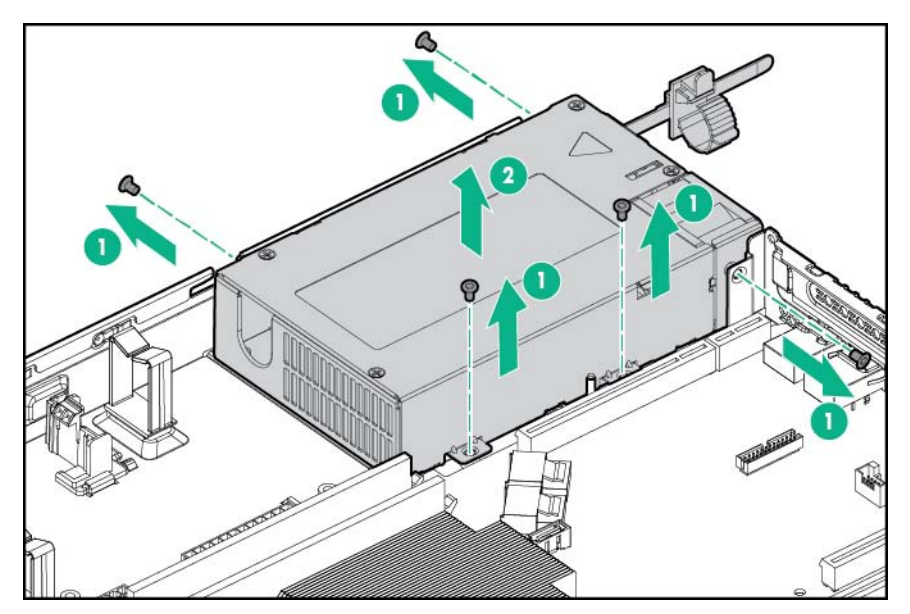

. Instale el conjunto de la matriz de conectores de RPS en el servidor.

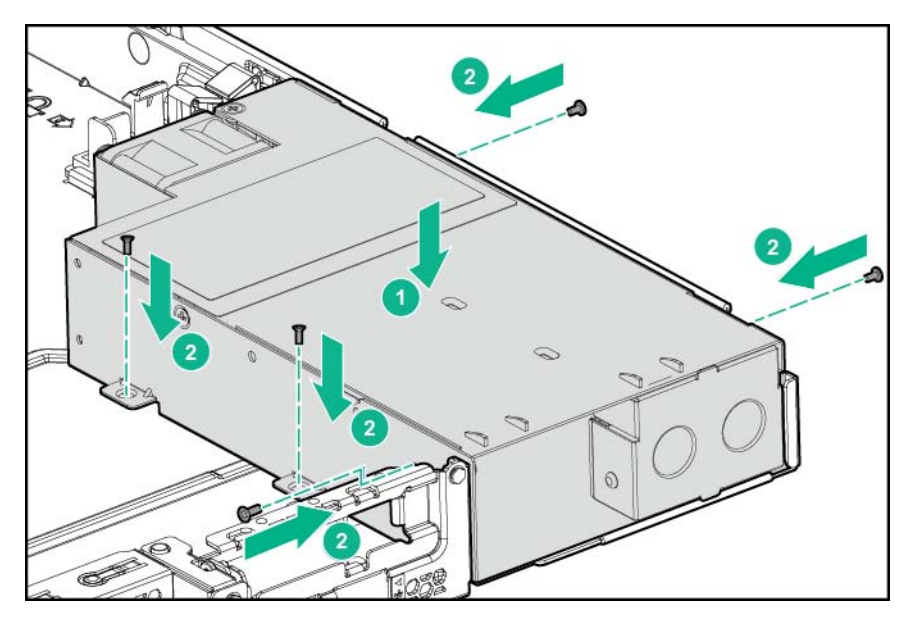

. Conecte los cables de la matriz de conectores RPS a la placa del sistema.

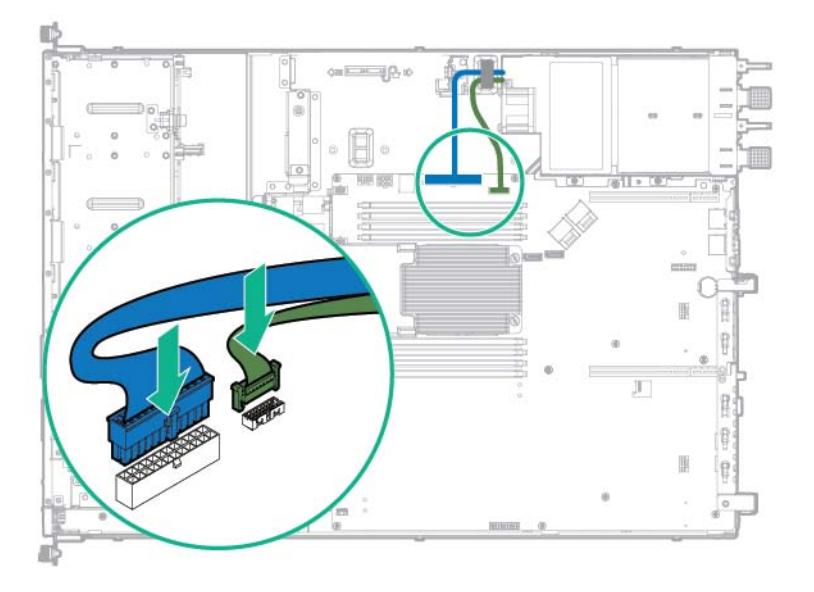

**13**. Instale un módulo de entrada de alimentación de conexión en caliente en el compartimiento para fuente de alimentación 1. Para obtener información sobre las ubicaciones del compartimento de la fuente de alimentación, consulte "Componentes del panel posterior [\(Componentes del panel posterior en la página 6](#page-12-0))".

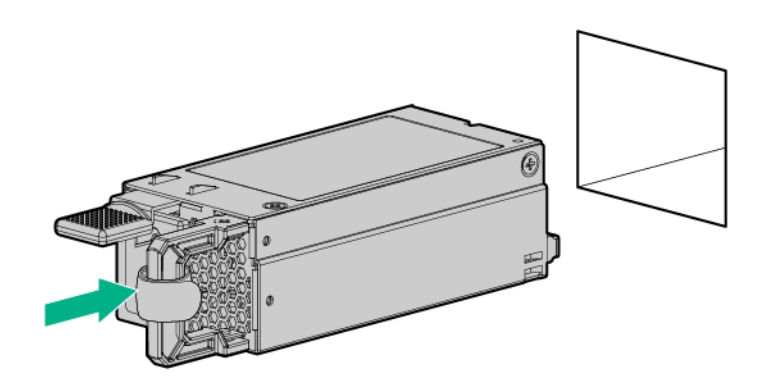

- **14**. Si va a activar la redundancia de alimentación en el servidor, instale un segundo módulo de entrada de alimentación en el compartimiento para fuente de alimentación 2:
	- **a**. Retire el panel liso de la fuente de alimentación.

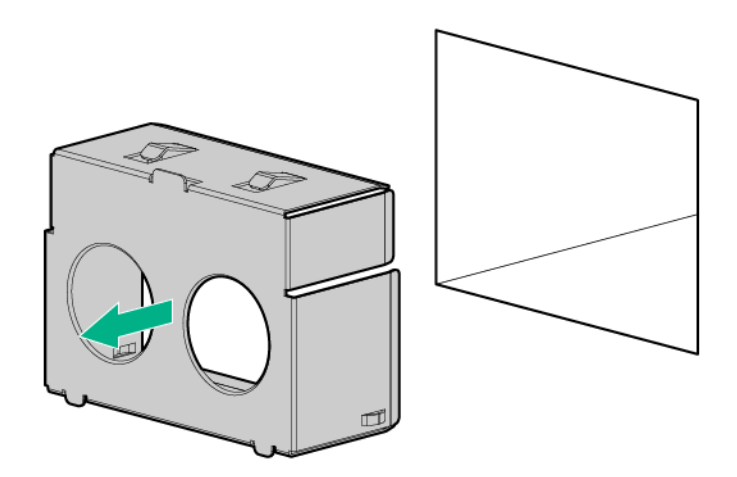

- **b**. Instale un módulo de entrada de alimentación de conexión en caliente en el compartimiento para fuente de alimentación 2.
- **15**. Si se ha retirado, instale el alojamiento para placas elevadoras PCI secundario.
- **16**. Instale el panel de acceso ([Instalación del panel de acceso en la página 21](#page-27-0)).
- **17**. Instale el servidor en el bastidor.
- **18**. Conecte los cables de alimentación a las fuentes de alimentación.
- **19**. Para evitar la desconexión accidental de cable de alimentación al extraer e introducir el servidor en el bastidor, sujete el cable de alimentación con la abrazadera de alivio de tensión situada en el asa del módulo de entrada de alimentación:
	- **a**. Suelte la abrazadera de alivio de tensión del asa del módulo de entrada de alimentación.

 $\triangle$  PRECAUCIÓN: Evite un radio de curvatura excesivamente cerrado para evitar daños en los cables internos de un cable de alimentación o un cable de servidor. Nunca doble excesivamente los cables de alimentación y los cables del servidor como para hacer que se pliegue en el forro exterior.

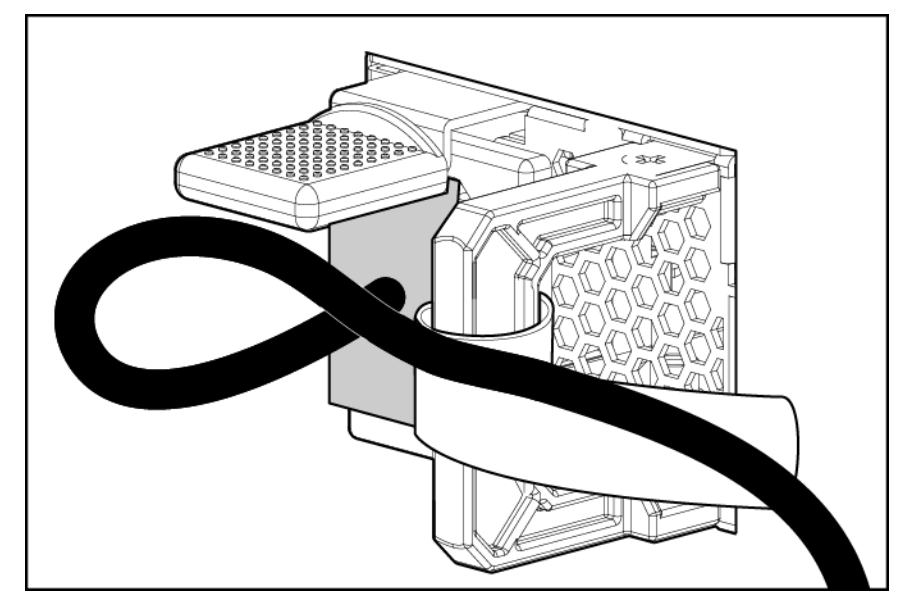

**b**. Doble el extremo de la conexión del cable de alimentación en la posición que se muestra en la siguiente imagen.

**c**. Fije el cable de alimentación con la abrazadera de alivio de tensión.

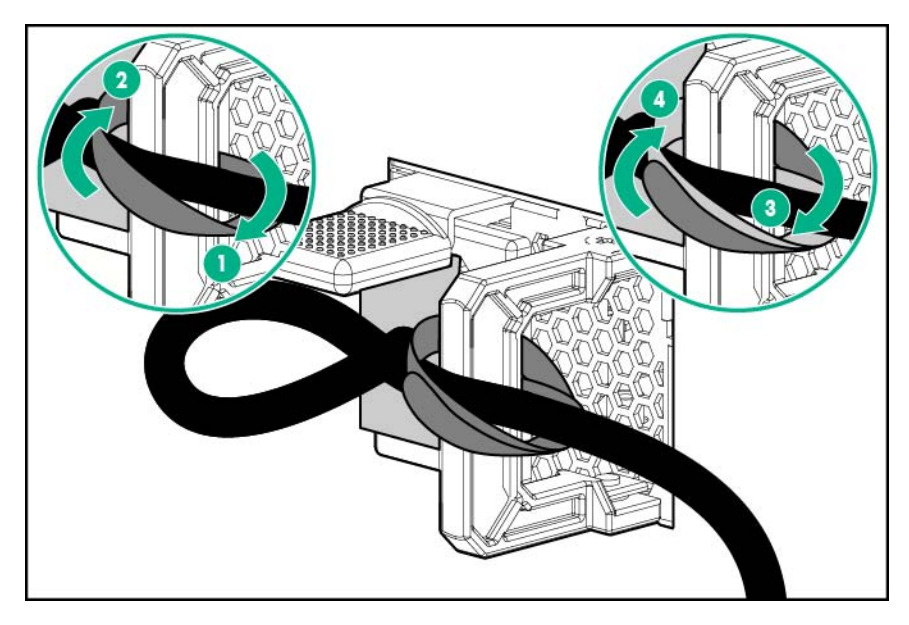

- **20**. Conecte los cables de alimentación a la fuente de alimentación de CA.
- **21**. Siga las prácticas recomendadas para colocar y gestionar los cables de alimentación y otros cables en el panel posterior del servidor.
- **22**. Encienda el servidor ([Encendido del servidor en la página 15\)](#page-21-0).

# Opción de activación de GPU

**A PRECAUCIÓN:** Para evitar una ventilación inadecuada y daños térmicos, no ponga en funcionamiento el servidor a menos que todas las ranuras PCI tengan instalada una cubierta de la ranura de expansión o una tarjeta de expansión.

Para obtener más información acerca de las características, especificaciones, opciones, configuraciones y compatibilidad del producto, consulte las QuickSpecs (Especificaciones rápidas) del producto en la página web de Hewlett Packard Enterprise [\(http://www.hpe.com/info/qs](http://www.hpe.com/info/qs)).

Para instalar el componente:

- **1**. Apague el servidor [\(Apagado del servidor en la página 15](#page-21-0)).
- **2**. Retire toda la alimentación:
	- **a**. Desconecte todos los cables de alimentación de la fuente de alimentación.
	- **b**. Desconecte todos los cables de alimentación del servidor.
- **3**. Realice una de las siguientes operaciones:
	- Extienda el servidor del bastidor [\(Extensión del servidor del bastidor en la página 15](#page-21-0)).
	- Extraiga el servidor del bastidor [\(Extracción del servidor del bastidor en la página 19\)](#page-25-0).
- **4**. Retire el panel de acceso ([Extracción del panel de acceso en la página 20\)](#page-26-0).
- **5**. Extraiga el deflector de aire.

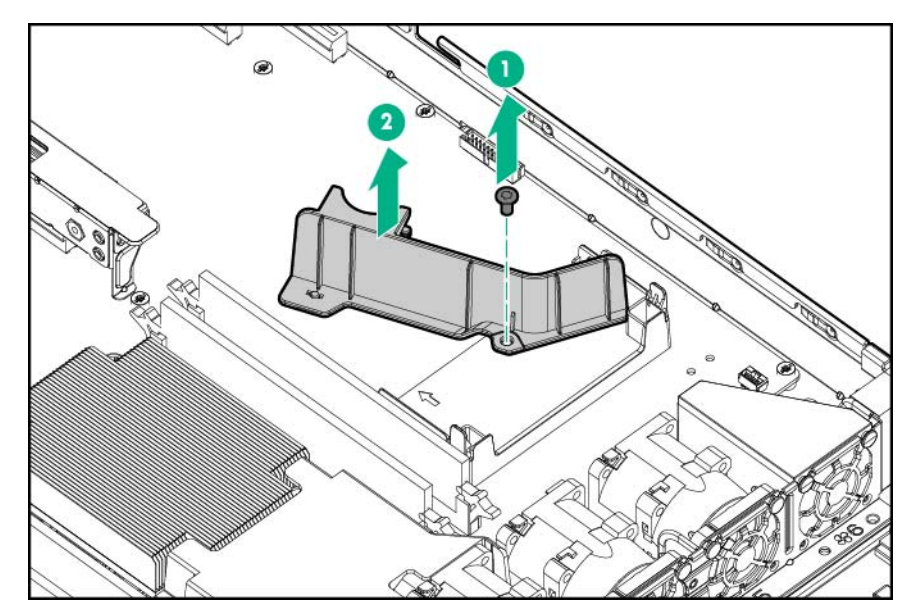

**6**. Extraiga el panel liso PCI o el alojamiento PCI, si se encuentran instalados.

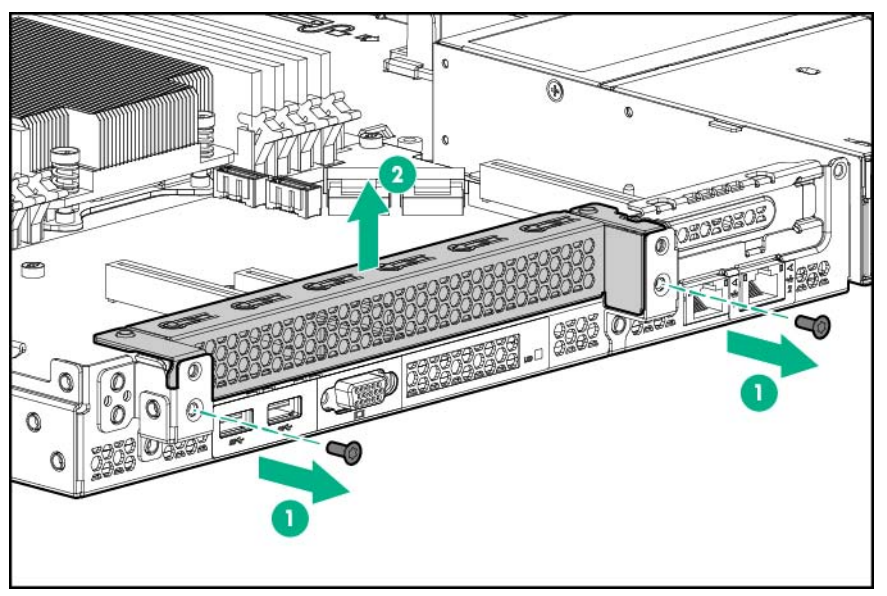

Conserve el panel liso y los tornillos para su uso en el futuro.

**7**. Extraiga la cubierta de la ranura del alojamiento de la placa elevadora.

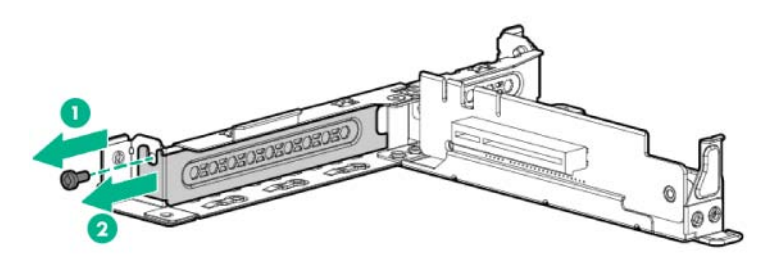

**8**. Instale la GPU en la ranura de la placa elevadora GPU.

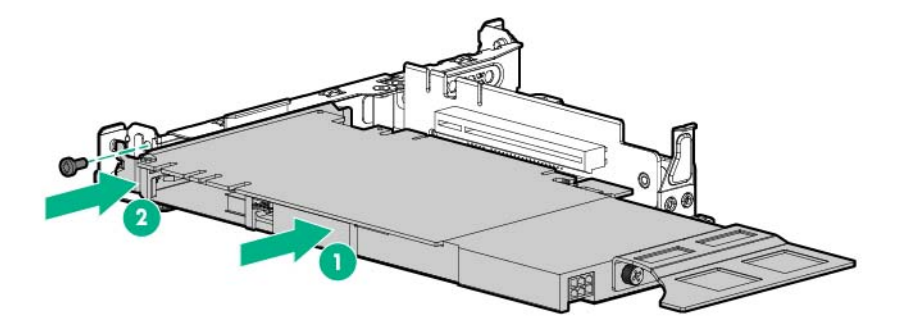

- **9**. Alinee la placa elevadora PCI con el conector correspondiente de la placa del sistema y, a continuación, pulse el alojamiento para placas elevadoras hacia abajo.
- **10**. Apriete los dos tornillos para fijar el alojamiento.

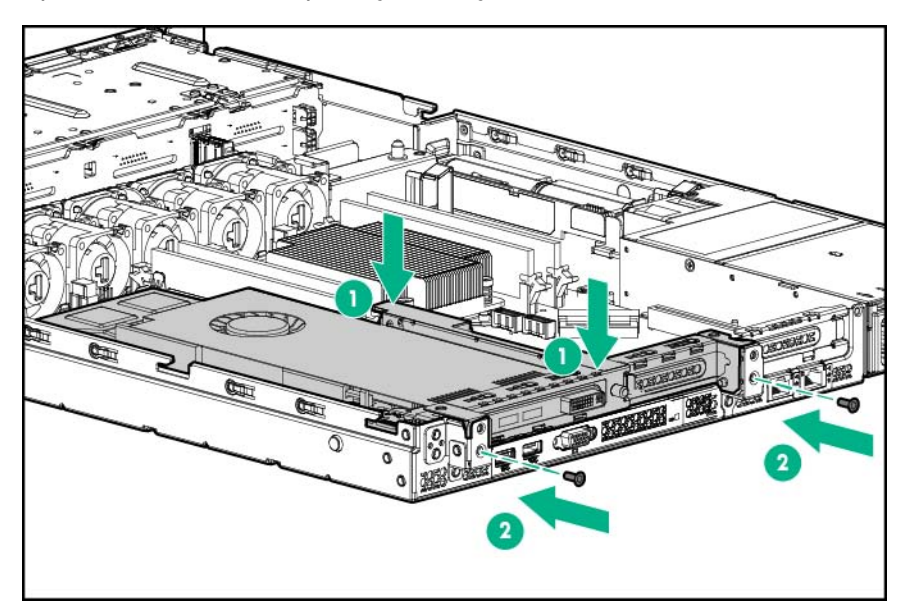

**11**. Pase el cable de alimentación a través de los clips para cables y, a continuación, conecte el cable de alimentación a la GPU. Para obtener información sobre el cableado de la GPU, consulte "Cableado de la GPU" ([Cable GPU en la página 104](#page-110-0)).

La GPU solo puede ser compatible con una fuente de alimentación de 900 W.

- **12**. Instale el panel de acceso ([Instalación del panel de acceso en la página 21](#page-27-0)).
- **13**. Realice una de las siguientes operaciones:
	- Deslice el servidor en el bastidor.
	- Instale el servidor en el bastidor.
- **14**. Encienda el servidor ([Encendido del servidor en la página 15\)](#page-21-0).

### Opción del módulo de plataforma de confianza (TPM) de HP

Para obtener más información acerca de las características, especificaciones, opciones, configuraciones y compatibilidad del producto, consulte las QuickSpecs (Especificaciones rápidas) del producto en la página web de Hewlett Packard Enterprise [\(http://www.hpe.com/info/qs](http://www.hpe.com/info/qs)).

Utilice las siguientes instrucciones para instalar y activar un TPM en un servidor compatible. El procedimiento comprende tres secciones:

- **1**. Instalación de la placa del Trusted Platform Module (TPM).
- **2**. Conservación de la clave o contraseña de recuperación ([Conservación de la clave o contraseña](#page-96-0) [de recuperación en la página 90\)](#page-96-0).
- **3**. Activación del Trusted Platform Module [\(Activación del Trusted Platform Module](#page-96-0) [en la página 90](#page-96-0)).

La activación del TPM requiere acceder a BIOS/Platform Configuration (RBSU) (Configuración del BIOS/plataforma [RBSU]) en las utilidades del sistema UEFI ([Utilidades del sistema HPE](#page-116-0)  [UEFI en la página 110\)](#page-116-0).

La instalación del TPM requiere el uso de tecnología de cifrado de unidades, como por ejemplo la característica de cifrado de unidades Microsoft Windows BitLocker. Para obtener más información sobre BitLocker, consulte la página web de Microsoft [\(http://www.microsoft.com\)](http://www.microsoft.com).

 $\triangle$  PRECAUCIÓN: Siga las instrucciones de este documento en todo momento. Si no lo hace, se pueden producir daños en el hardware o se puede imposibilitar el acceso a los datos.

Tenga en cuenta las siguientes indicaciones al instalar o reemplazar un TPM:

- No extraiga un TPM instalado. Una vez instalado, el TPM se convierte en una pieza permanente de la placa del sistema.
- Al instalar o sustituir hardware, los proveedores de servicios de Hewlett Packard Enterprise no pueden activar el TPM ni la tecnología de cifrado. Por motivos de seguridad, únicamente el cliente puede activar estas funciones.
- Al devolver una placa del sistema para su sustitución, no extraiga el TPM de esta. Si lo solicita, el servicio de Hewlett Packard Enterprise proporciona un TPM con la placa del sistema de repuesto.
- Cualquier intento de eliminar un TPM instalado de la placa del sistema rompe o desfigura el remache de seguridad del TPM. Al encontrar un remache roto o deformado en un TPM instalado, los administradores deberían considerar que el sistema está comprometido y tomar las medidas adecuadas para asegurar la integridad de los datos del sistema.
- Si utiliza BitLocker, conserve siempre la clave o contraseña de recuperación. La clave o contraseña de recuperación es necesaria para acceder al modo de recuperación cuando BitLocker detecta un posible peligro para la integridad del sistema.
- Hewlett Packard Enterprise no se hace responsable del acceso a los datos bloqueado a causa de un uso inadecuado del TPM. Para obtener instrucciones de funcionamiento, consulte la documentación de la función de tecnología de cifrado suministrada por el sistema operativo.

### Instalación de la placa del Trusted Platform Module (TPM)

- $\Lambda$  ¡ADVERTENCIA! Para reducir el riesgo de lesiones personales, descarga eléctrica o daños en el equipo, extraiga el cable para interrumpir la alimentación del servidor. El botón de encendido o de espera del panel frontal no interrumpe por completo la alimentación del sistema. Algunas áreas de la fuente de alimentación y de los circuitos internos permanecerán activas hasta que se interrumpa la alimentación de CA por completo.
- A **¡ADVERTENCIA!** Para reducir el riesgo de sufrir lesiones personales causadas por superficies calientes, deje que las unidades y los componentes internos del sistema se enfríen antes de tocarlos.

Para instalar el componente:

- **1**. Apague el servidor [\(Apagado del servidor en la página 15](#page-21-0)).
- **2**. Retire toda la alimentación:
	- **a**. Desconecte todos los cables de alimentación de la fuente de alimentación.
	- **b**. Desconecte todos los cables de alimentación del servidor.
- **3**. Realice una de las siguientes operaciones:
- Extienda el servidor del bastidor [\(Extensión del servidor del bastidor en la página 15](#page-21-0)).
- Extraiga el servidor del bastidor [\(Extracción del servidor del bastidor en la página 19\)](#page-25-0).
- **4**. Retire el panel de acceso ([Extracción del panel de acceso en la página 20\)](#page-26-0).
- **5**. Extraiga el alojamiento para placas elevadoras PCI secundario ([Extracción del alojamiento para](#page-29-0) [placas elevadoras PCI en la página 23](#page-29-0)).
- **6**. Si hay una tarjeta de expansión instalada en la ranura 1, quítela antes de instalar el TPM.
	- $\triangle$  PRECAUCIÓN: Cualquier intento de eliminar un TPM instalado de la placa del sistema rompe o desfigura el remache de seguridad del TPM. Al encontrar un remache roto o deformado en un TPM instalado, los administradores deberían considerar que el sistema está comprometido y tomar las medidas adecuadas para asegurar la integridad de los datos del sistema.
- **7**. Instale la placa del TPM. Pulse el conector para colocar la placa [\(Componentes de la placa del](#page-14-0)  [sistema en la página 8](#page-14-0)).

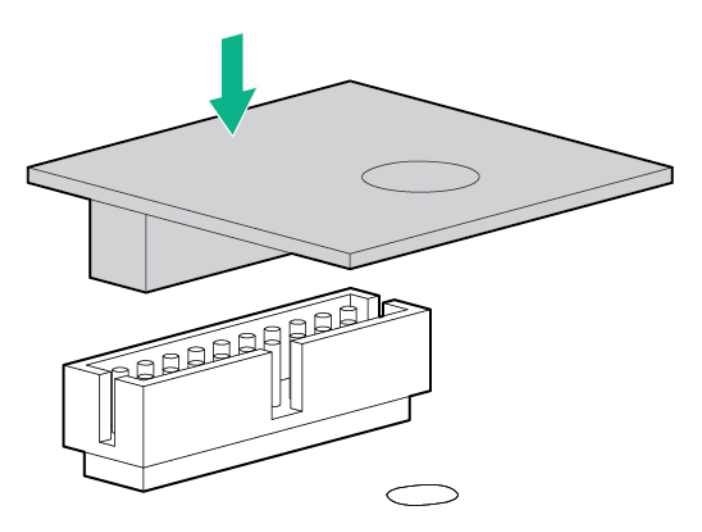

**8**. Instale el remache de seguridad del TPM presionándolo firmemente en la placa del sistema.

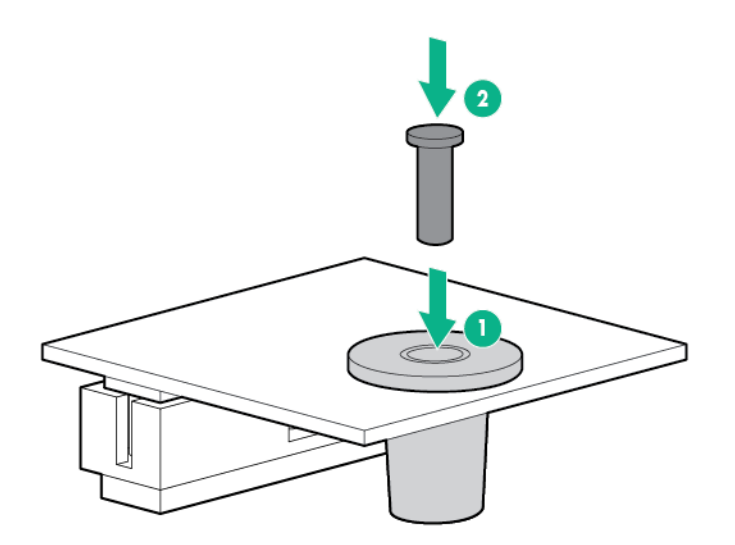

- <span id="page-96-0"></span>**9**. Instale el alojamiento de la placa elevadora PCI secundaria [\(Instalación del alojamiento para](#page-31-0)  [placas elevadoras PCI en la página 25](#page-31-0)).
- **10**. Instale el panel de acceso ([Instalación del panel de acceso en la página 21](#page-27-0)).
- **11**. Realice una de las siguientes operaciones:
	- Deslice el servidor en el bastidor.
	- Instale el servidor en el bastidor.
- **12**. Encienda el servidor ([Encendido del servidor en la página 15\)](#page-21-0).

#### Conservación de la clave o contraseña de recuperación

La clave o contraseña de recuperación se genera durante la configuración de BitLocker; puede guardarla e imprimirla tras activar BitLocker. Si utiliza BitLocker, conserve siempre la clave o contraseña de recuperación. La clave o contraseña de recuperación es necesaria para acceder al modo de recuperación cuando BitLocker detecta un posible peligro para la integridad del sistema.

Para garantizar la máxima seguridad, tenga en cuenta las siguientes indicaciones para conservar la clave o contraseña de recuperación:

- Conserve siempre la clave o contraseña de recuperación en varias ubicaciones.
- Guarde copias de la clave o contraseña de recuperación lejos del servidor en todo momento.
- No guarde la clave o contraseña de recuperación en la unidad de disco duro cifrada.

### Activación del Trusted Platform Module

- **1**. Durante la secuencia de arranque del servidor, pulse la tecla F9 para acceder a las utilidades del sistema.
- **2**. En la pantalla de System Utilities (Utilidades del sistema), seleccione System Configuration > BIOS/Platform Configuration (RBSU) > Server Security (Configuración del sistema > Configuración del BIOS/plataforma [RBSU] > Seguridad del servidor).
- **3**. Seleccione Trusted Platform Module Options (Opciones del módulo de la plataforma de confianza) y pulse la tecla Intro.
- **4**. Seleccione Enabled (Activado) para activar el inicio seguro de la BIOS y el TPM. En este modo, el TPM es completamente funcional.
- **5**. Pulse la tecla F10 para guardar su selección.
- **6**. Cuando se le solicite guardar el cambio en System Utilities (Utilidades del sistema), pulse la tecla Y.
- **7**. Pulse la tecla ESC para salir de System Utilities (Utilidades del sistema). A continuación, pulse la tecla Intro cuando se le solicite reiniciar el servidor.

A continuación, el servidor se reiniciará por segunda vez sin que intervenga el usuario. Durante este reinicio, la configuración de TPM surte efecto.

Ahora puede habilitar la funcionalidad TPM en el SO, como Microsoft Windows BitLocker o un arranque medido.

 $\Lambda$  PRECAUCIÓN: Cuando se instala y se activa un TPM en el servidor, se bloqueará el acceso a los datos si no sigue los procedimientos adecuados para actualizar el firmware del sistema o componente adicional, sustituir la placa del sistema, sustituir una unidad de disco duro o modificar la configuración del TPM en el sistema operativo.

Para obtener más información sobre las actualizaciones de firmware y los procedimientos de hardware, consulte el documento técnico HP Trusted Platform Module Best Practices (Prácticas recomendadas del HP Trusted Platform Module) en la página web de Hewlett Packard Enterprise [\(http://www.hpe.com/support/hpesc\)](http://www.hpe.com/support/hpesc).

Para obtener más información sobre cómo ajustar el uso del TPM en BitLocker, consulte la página web de Microsoft (<http://technet.microsoft.com/en-us/library/cc732774.aspx>).

# **5** Cableado

### Información general sobre el cableado

En esta sección se proporcionan indicaciones para ayudarle a tomas decisiones informadas acerca del cableado del servidor y los componentes opcionales de hardware para optimizar el rendimiento.

Para obtener información sobre el cableado de componentes periféricos, consulte el documento técnico sobre la implementación de alta densidad en la página web de Hewlett Packard Enterprise [\(http://www.hpe.com/info/servers\)](http://www.hpe.com/info/servers).

**A PRECAUCIÓN:** Cuando haga pasar los cables, asegúrese de que no están en un lugar donde haya posibilidad de pisarlos o pinzarlos.

### Cableado del almacenamiento

Dependiendo de la opción de controladora instalada, los conectores de la controladora de almacenamiento pueden tener un aspecto distinto al mostrado en esta sección.

### Cableado de unidades LFF no conectables en caliente de cuatro compartimentos

Matriz de conectores de unidades sin conexión en caliente LFF de cuatro compartimentos conectado a la placa del sistema

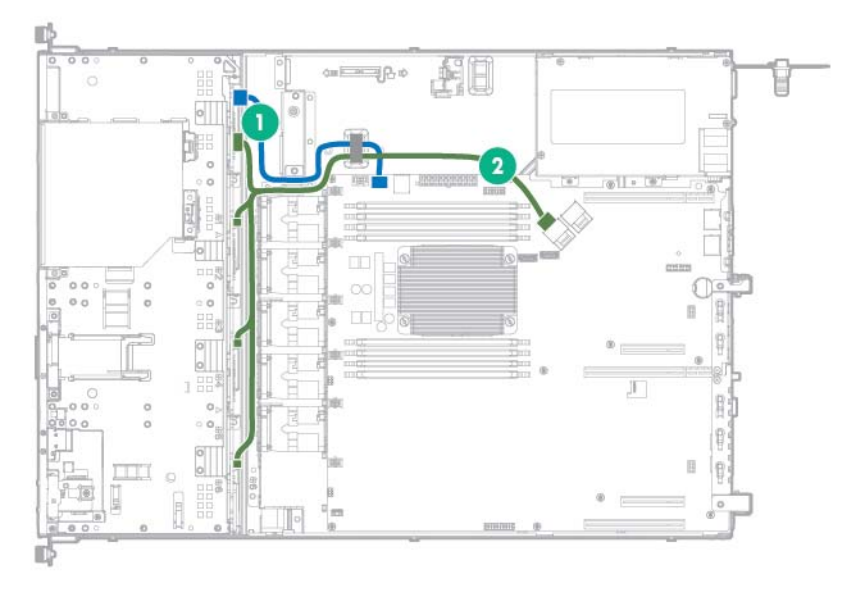

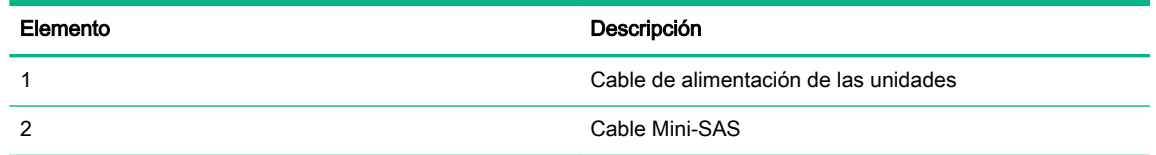

Matriz de conectores de unidades LFF sin conexión en caliente de cuatro compartimentos conectada al adaptador de bus de host H240

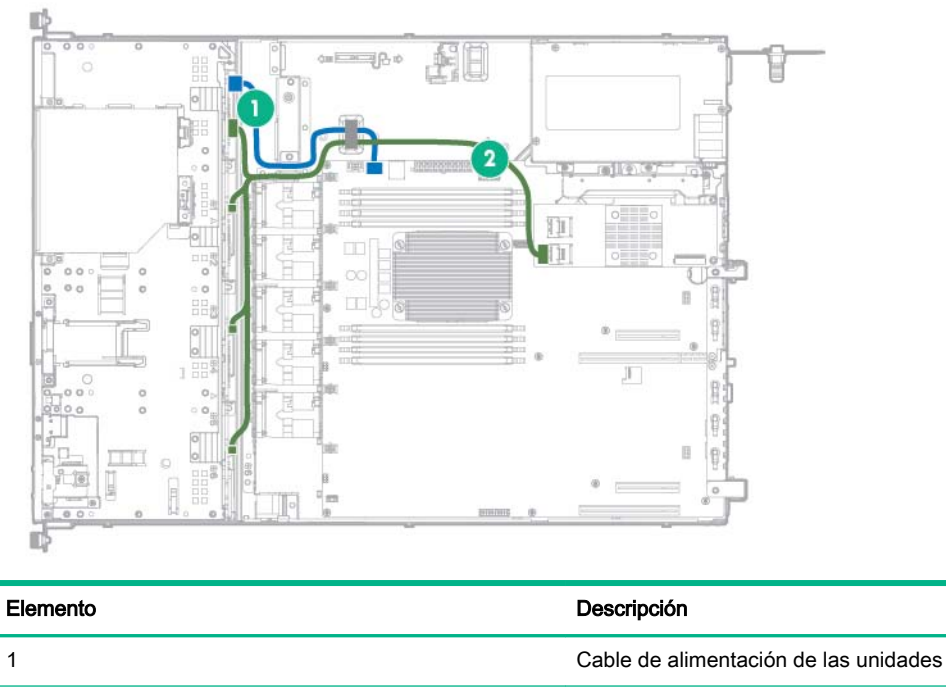

2 Cable Mini-SAS

### Cableado de unidades de conexión en caliente LFF de cuatro compartimentos

Matriz de conectores de unidades LFF de cuatro compartimentos conectado a la placa del sistema

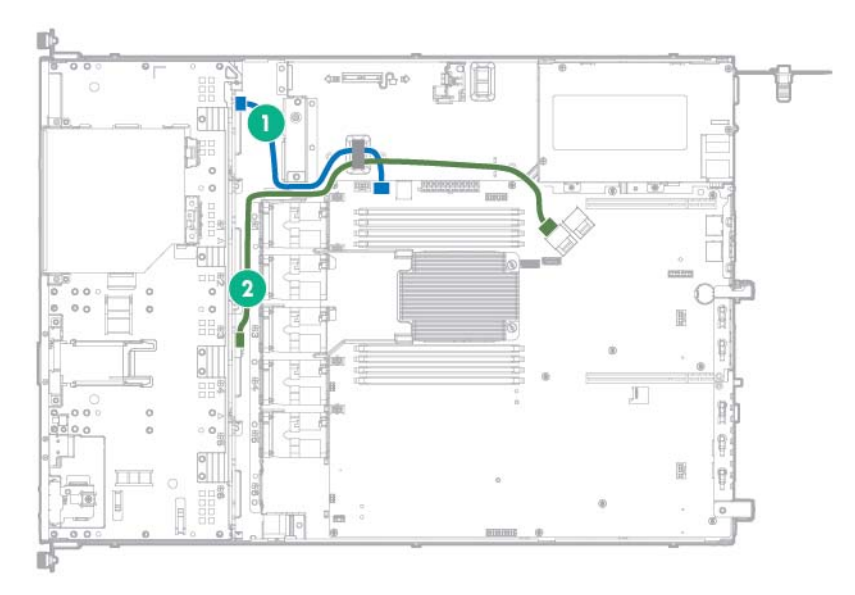

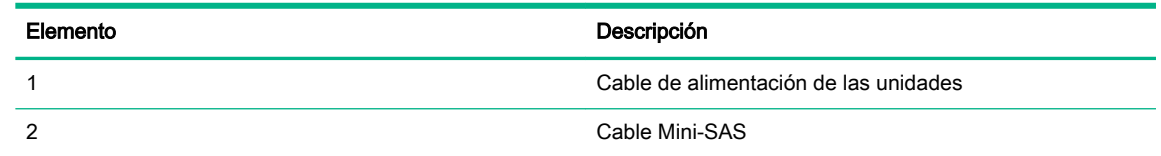

Matriz de conectores LFF de cuatro compartimentos conectado a una controladora P440 en la ranura de expansión de perfil bajo

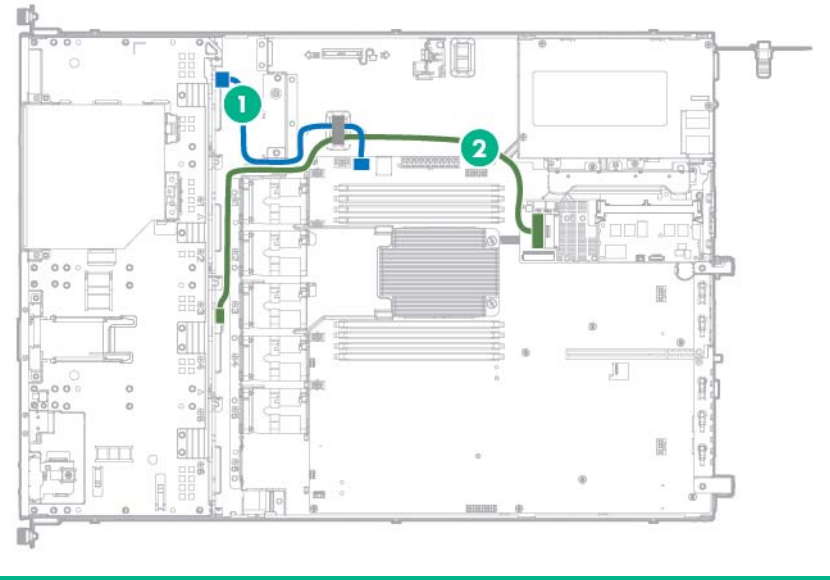

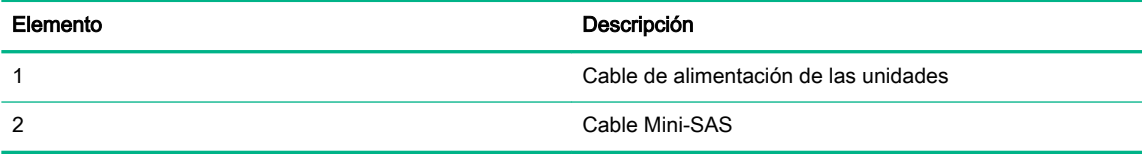

● Matriz de conectores LFF de cuatro compartimentos conectada a un adaptador H240 en la ranura de expansión de perfil bajo

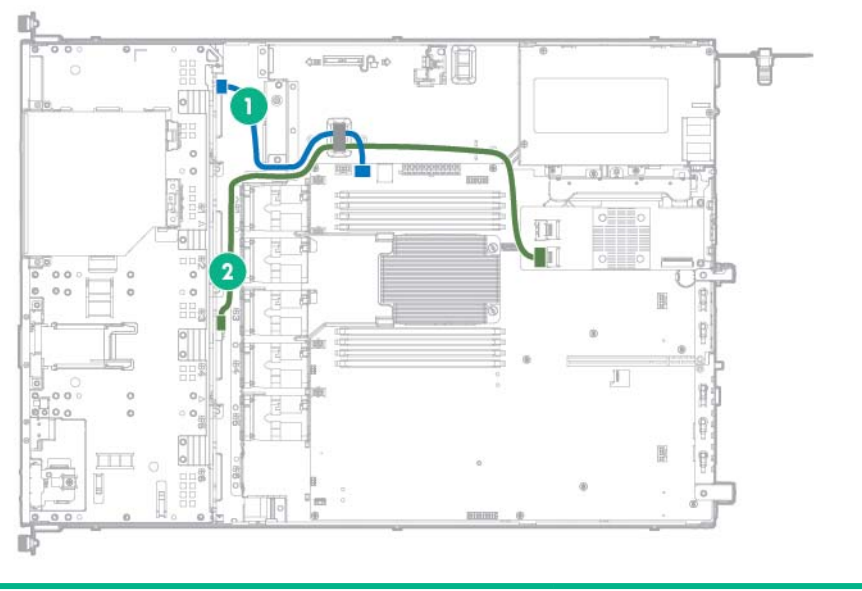

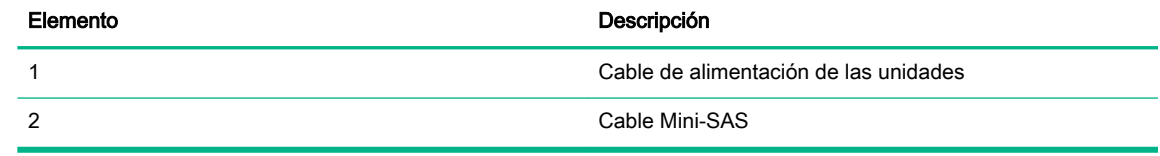

### Cableado del alojamiento de unidades SFF de conexión en caliente con ocho compartimentos

● Matriz de conectores de unidades SFF de ocho compartimentos conectada a la placa del sistema

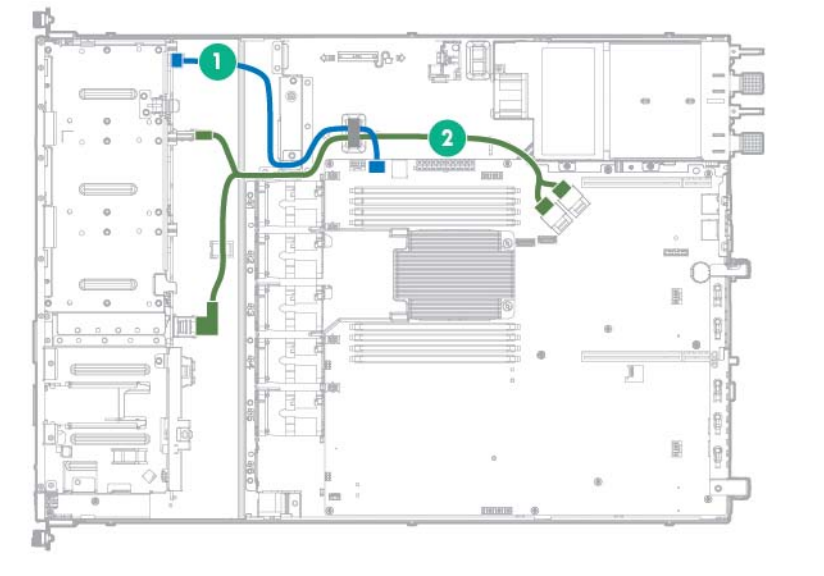

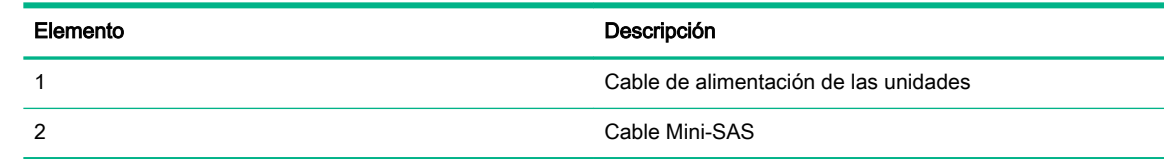

Matriz de conectores de unidades SFF de ocho compartimentos conectada a una controladora P440 en la ranura de expansión de perfil bajo

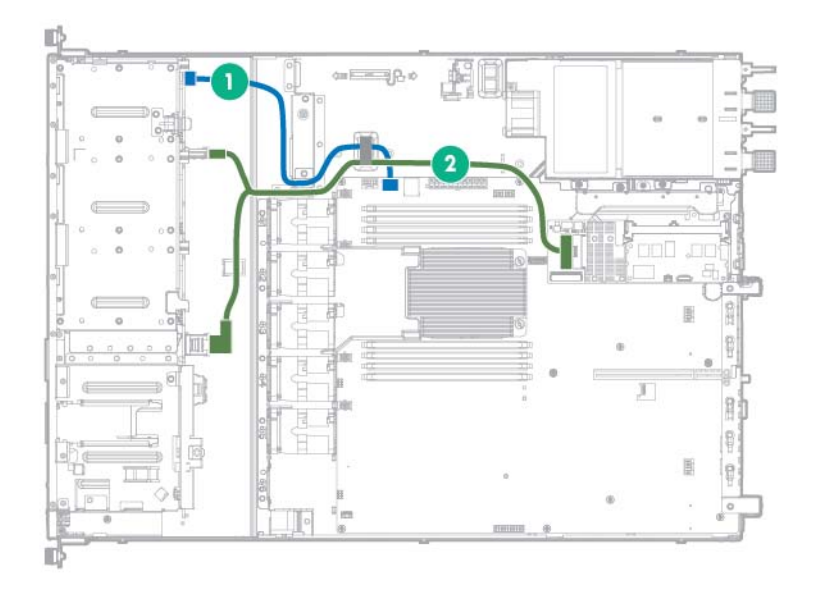

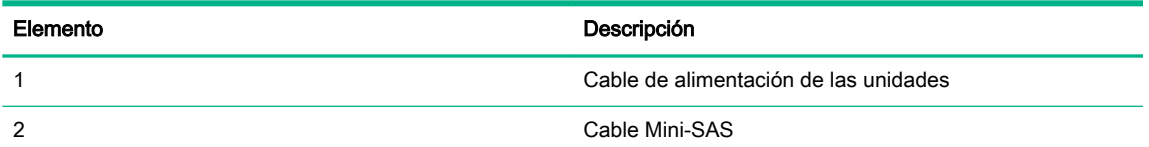

Matriz de conectores de unidades SFF de ocho compartimentos conectada a un adaptador H240 en la ranura de expansión de perfil bajo

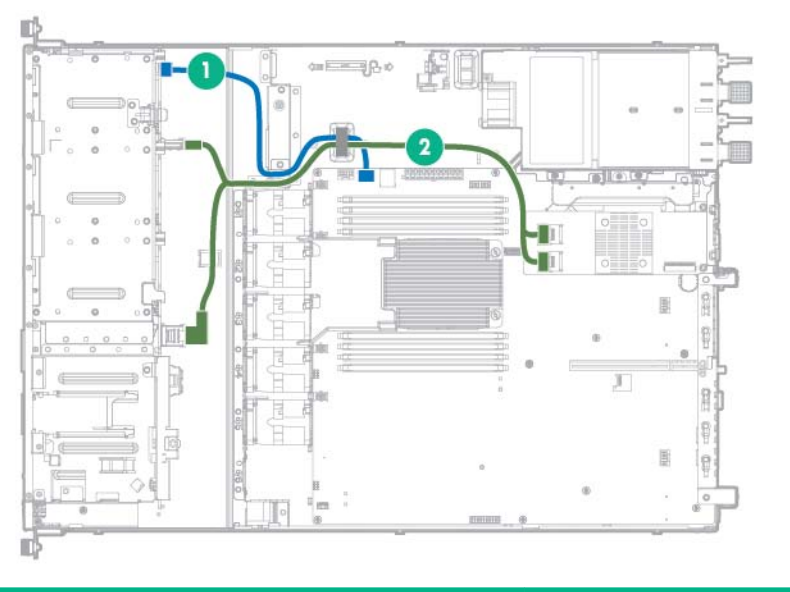

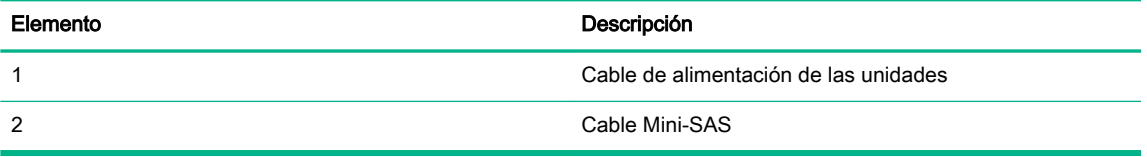

### Cableado de SSD M.2

Guía de cable de la ranura 2 (2 puertos compatibles cuando la ranura 1 no está ocupada)

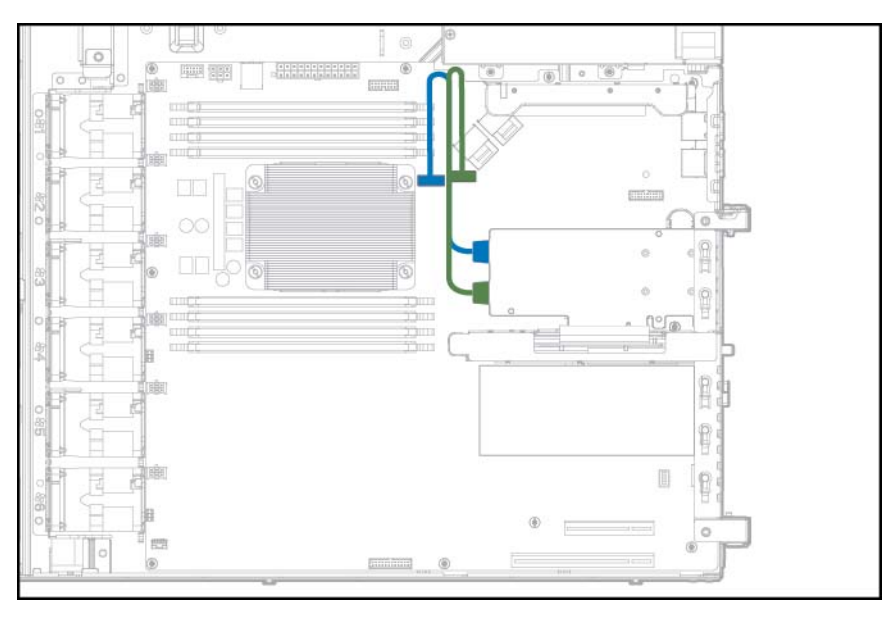

● Guía de cable de la ranura 2 (1 puerto compatible cuando la ranura 1 está ocupada)

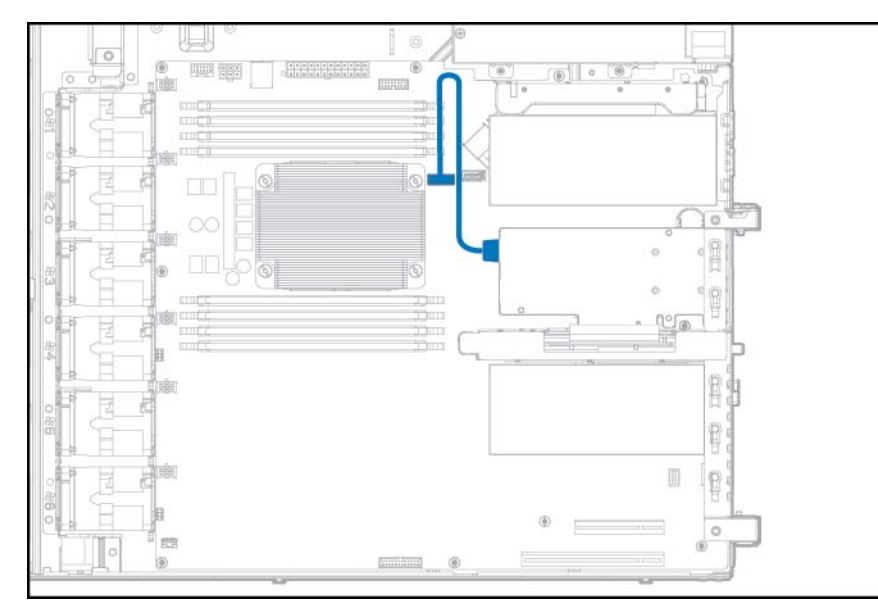

● Guía de cable de la ranura 3 (2 puertos compatibles cuando la ranura 1 no está ocupada)

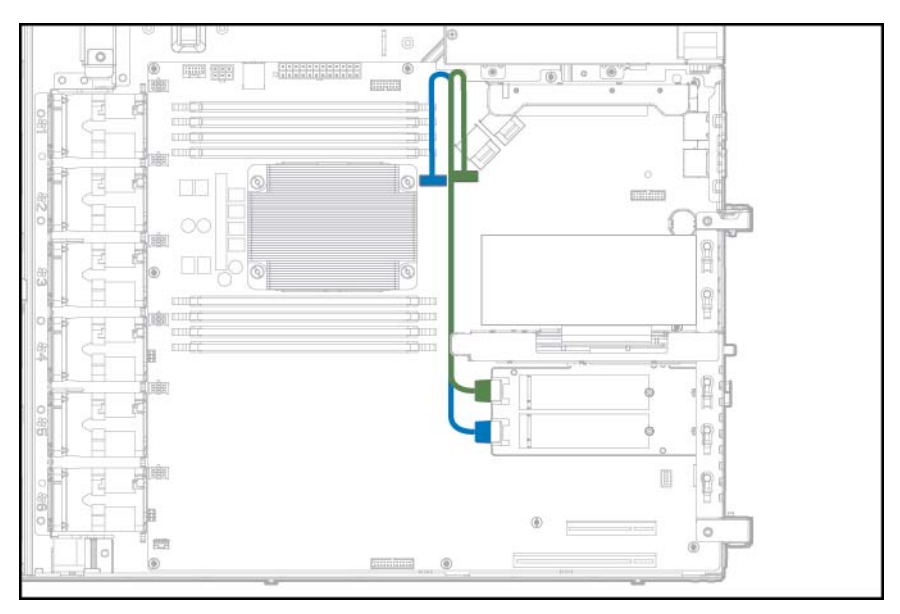

Guía de cable de la ranura 3 (1 puerto compatible cuando la ranura 1 está ocupada)

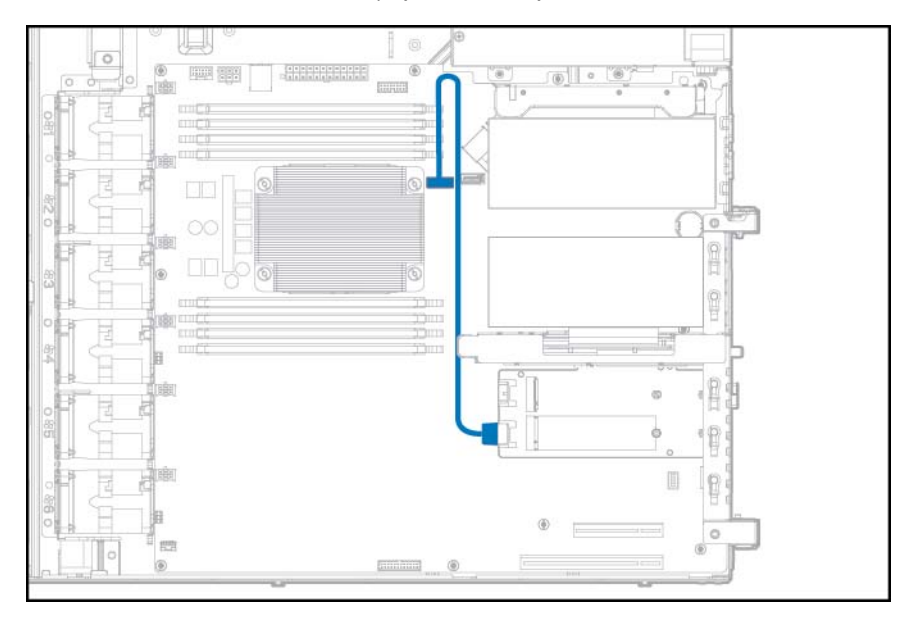

● Guía de cable de la ranura 2 con placa elevadora FlexibleLOM (2 puertos compatibles cuando la ranura 1 no está ocupada)

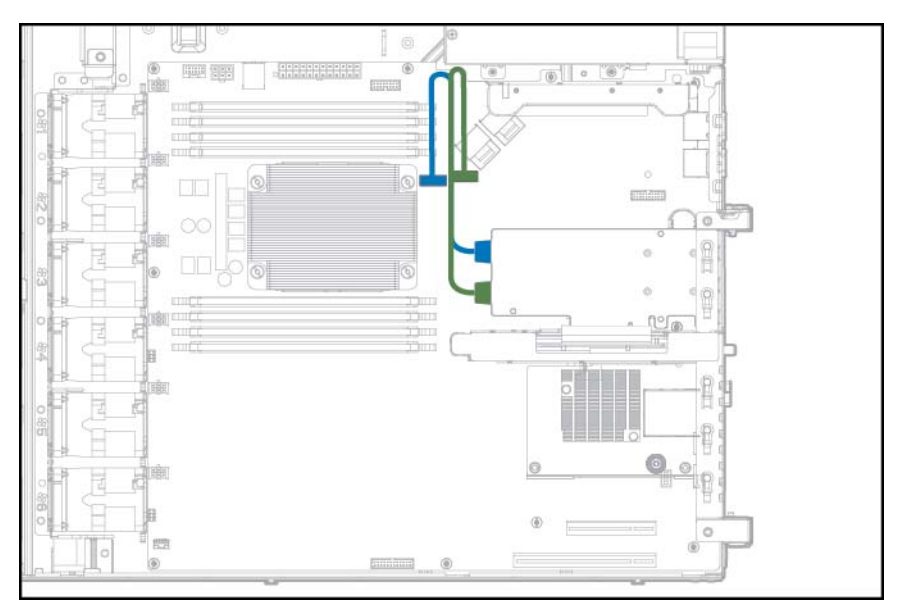

Guía de cable de la ranura 2 con placa elevadora FlexibleLOM (1 puerto compatible cuando la ranura 1 está ocupada)

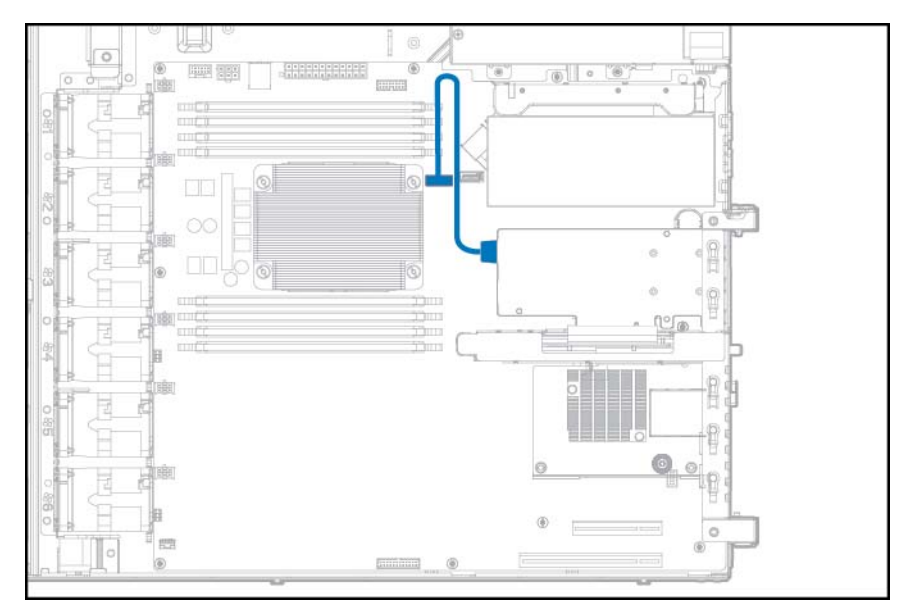

# Cable FBWC

Dependiendo de la opción de controladora instalada, los conectores de la controladora de almacenamiento pueden tener un aspecto distinto al mostrado en esta sección.

Cableado del módulo FBWC para la controladora de almacenamiento instalada en la ranura PCIe 1

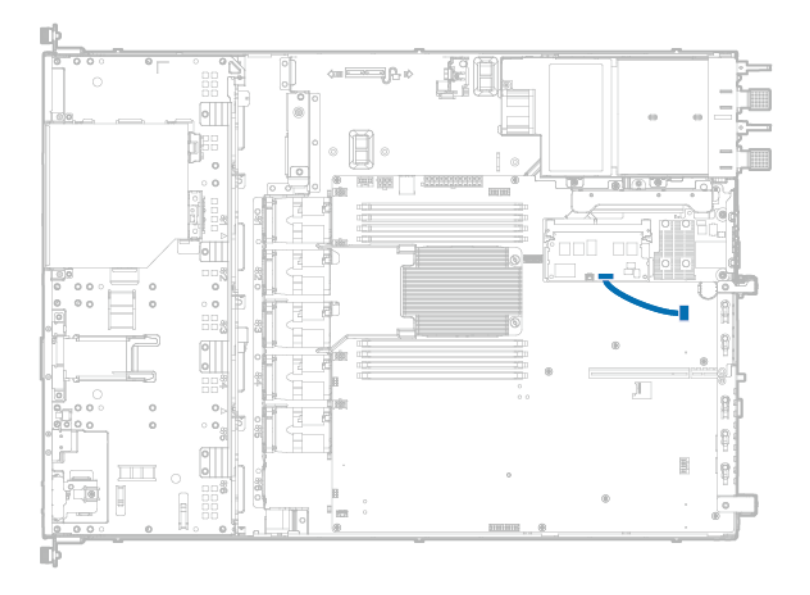

Cableado del módulo FBWC para la controladora de almacenamiento instalada en la ranura PCIe 2

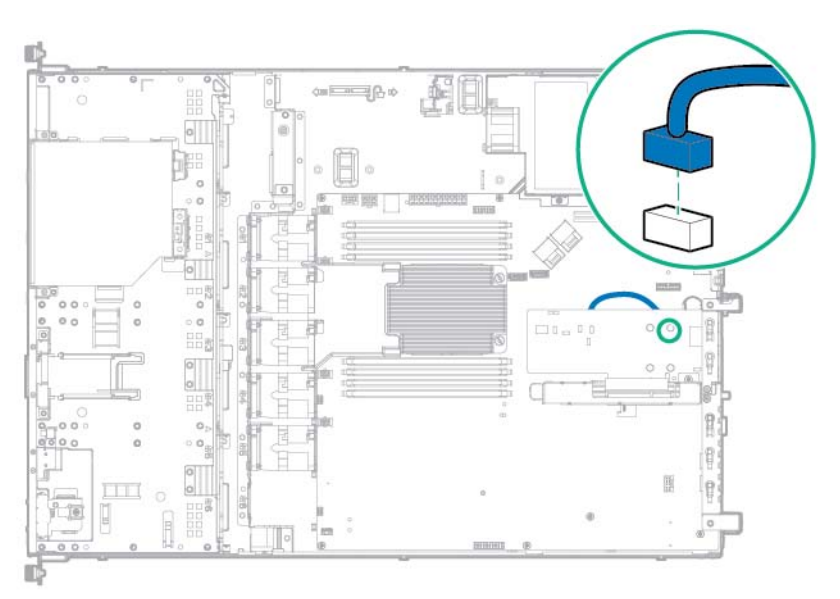

Cableado del módulo FBWC para la controladora de almacenamiento instalada en la ranura PCIe 3

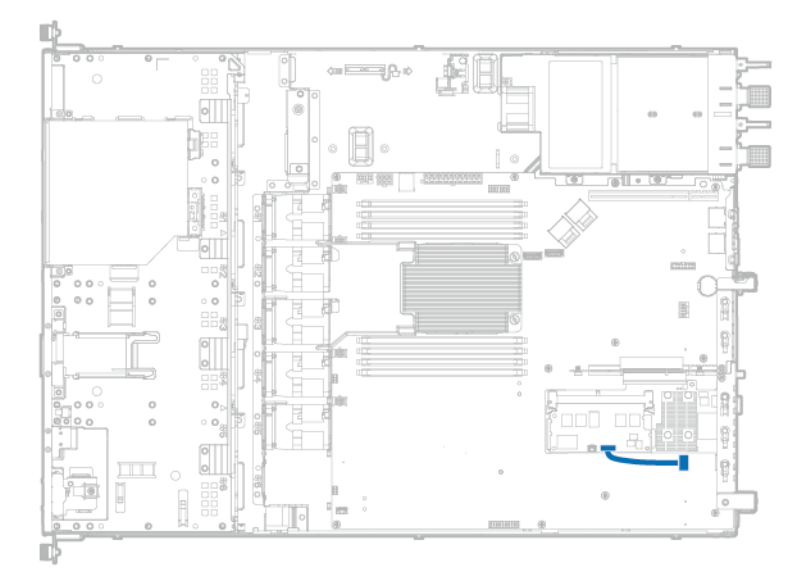

# Cableado de la batería de Smart Storage

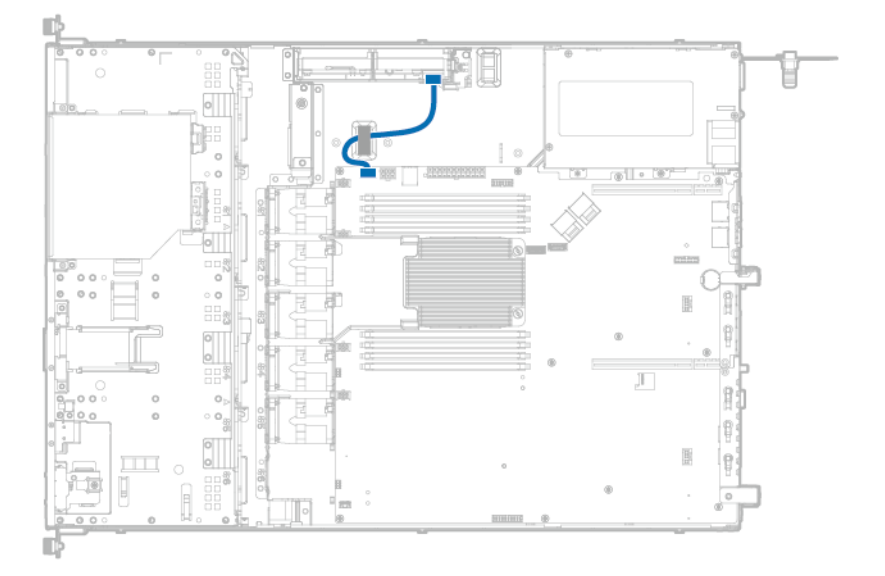

# Cableado de la fuente de alimentación

Cableado de la fuente de alimentación de 550 W de HPE

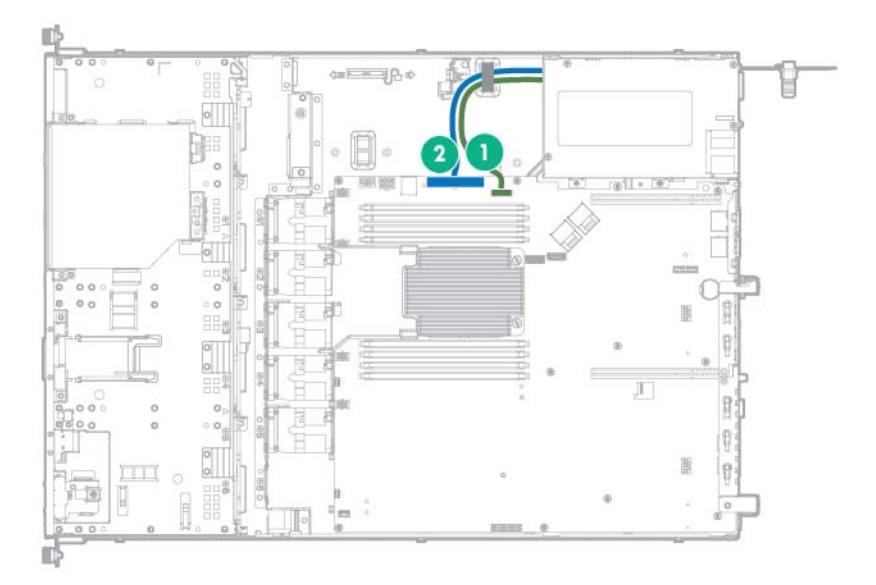

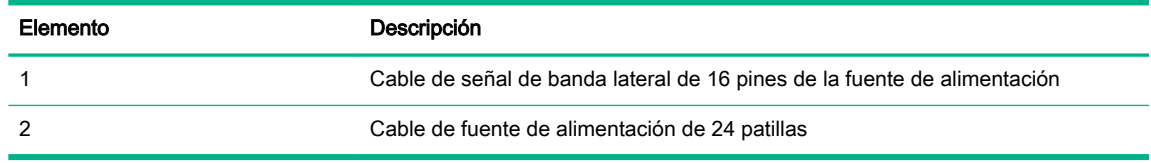

Cableado de la matriz de conectores RPS (conexión en caliente)
<span id="page-108-0"></span>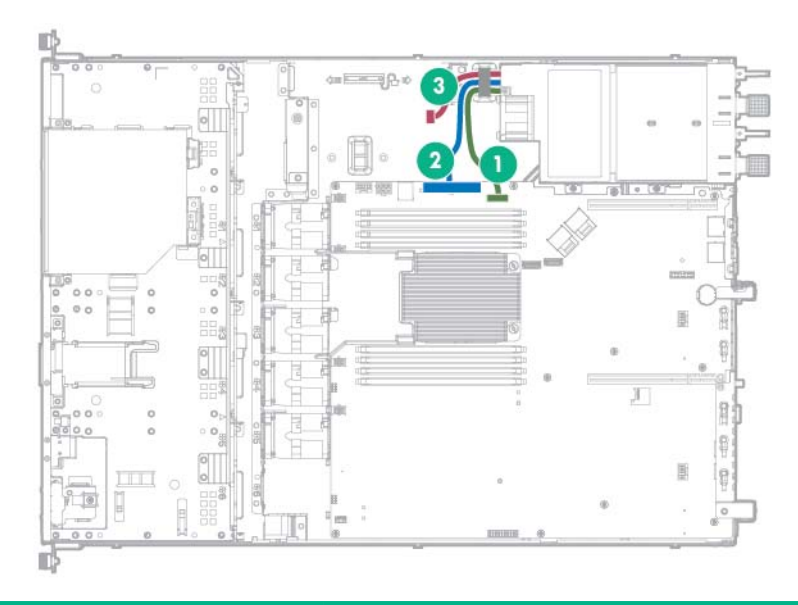

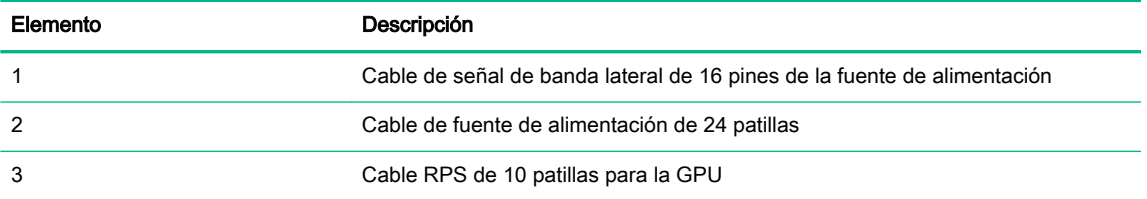

### Cableado de la unidad óptica

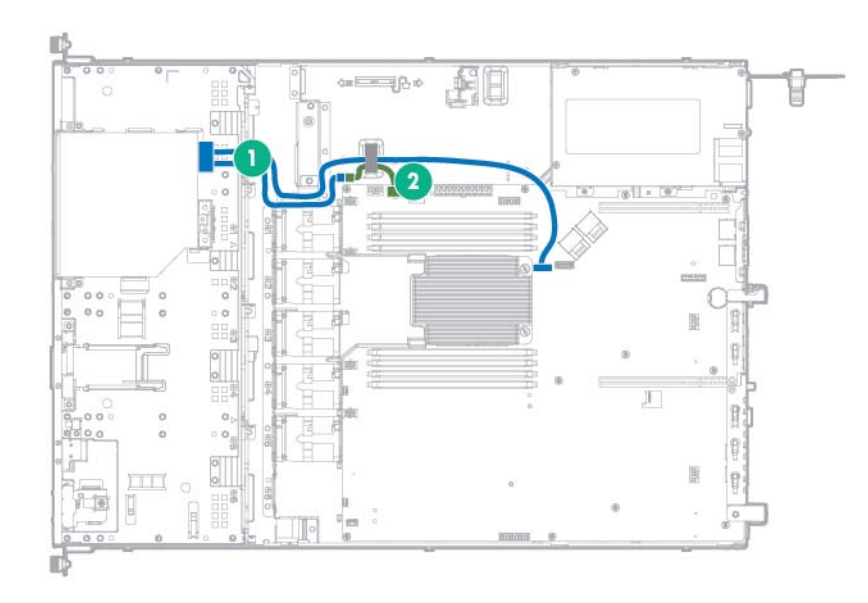

Configuración de 4 compartimentos LFF

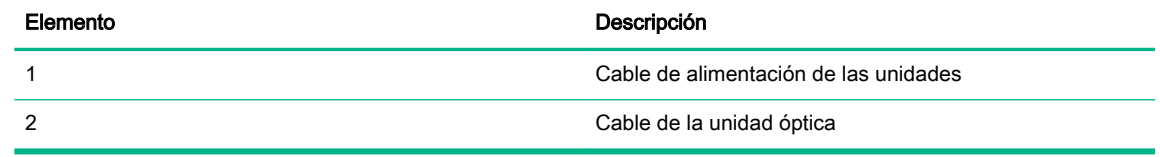

Configuración de SFF con 8 compartimentos

<span id="page-109-0"></span>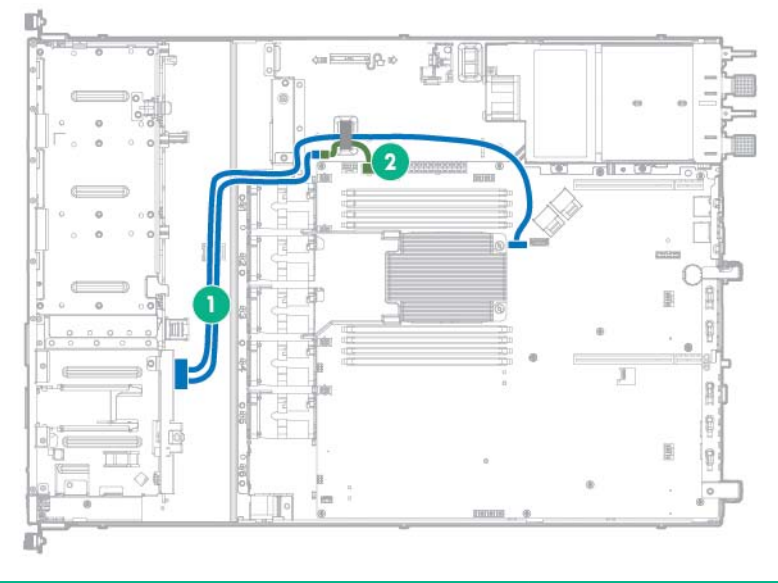

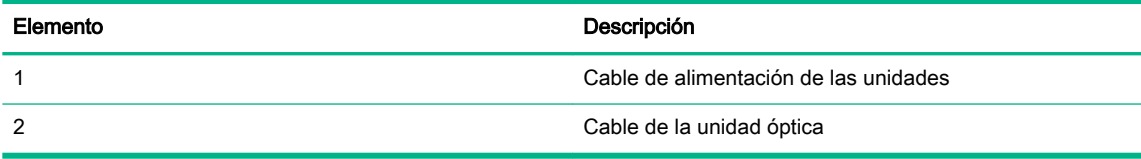

## Cableado de E/S frontal

Configuración de 4 compartimentos LFF

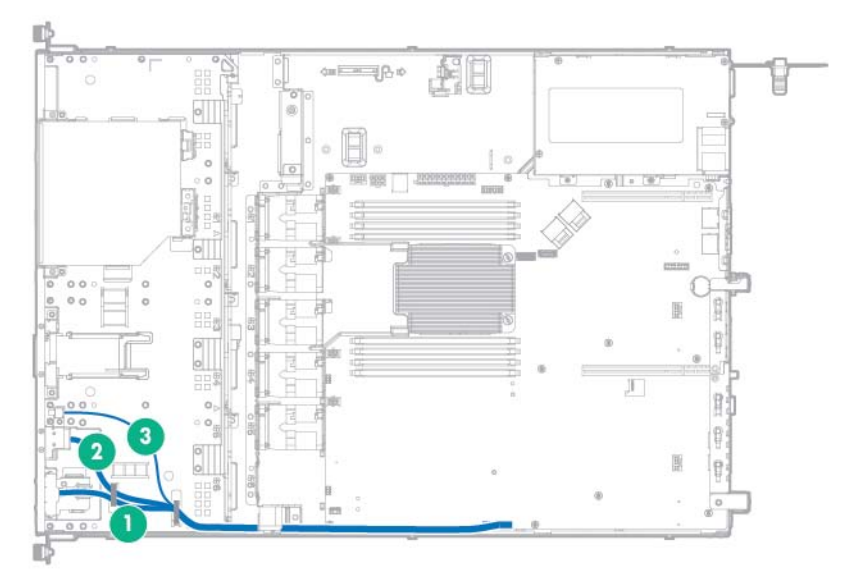

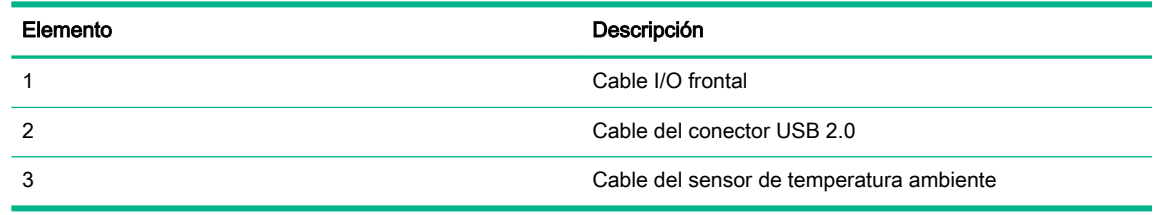

Configuración de SFF con 8 compartimentos

<span id="page-110-0"></span>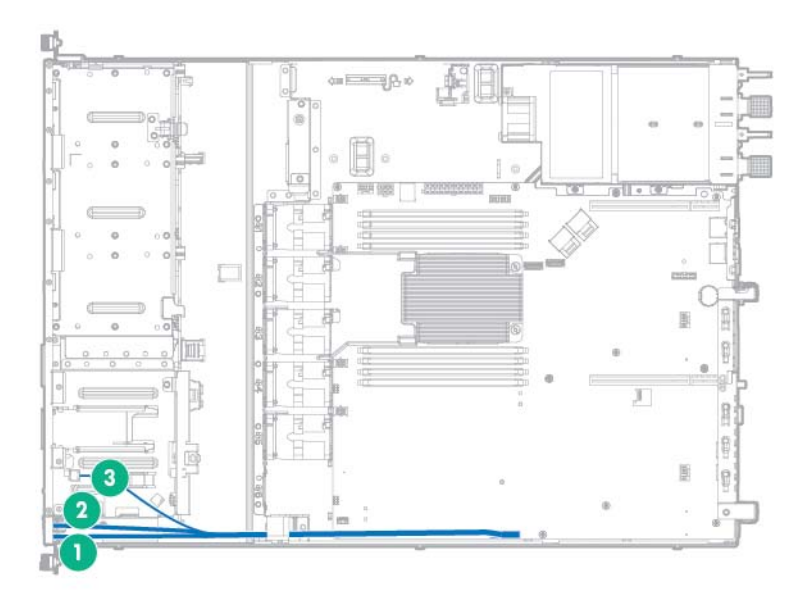

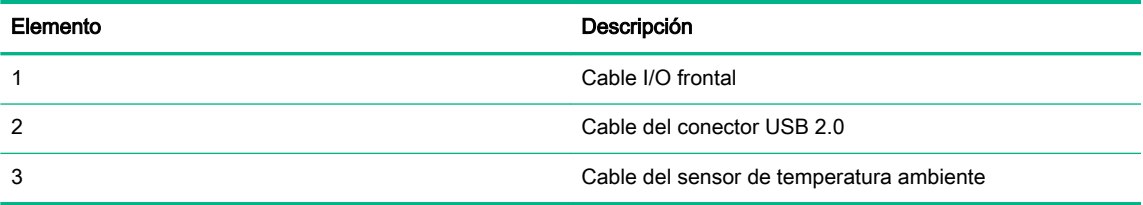

## Cable GPU

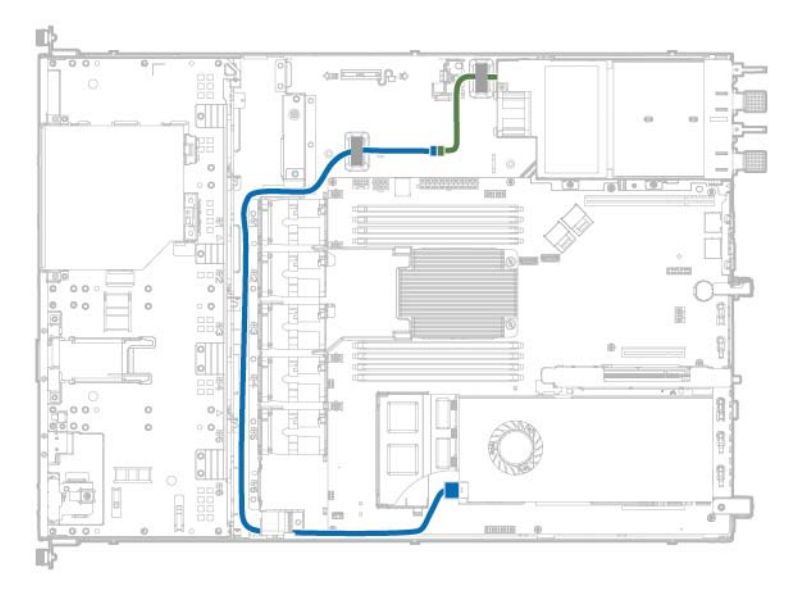

## <span id="page-111-0"></span>**6** Utilidades de software y de configuración

### Modo de servidor

El software y las utilidades de configuración presentados en esta sección funcionan en modo en línea, sin conexión o en ambos modos.

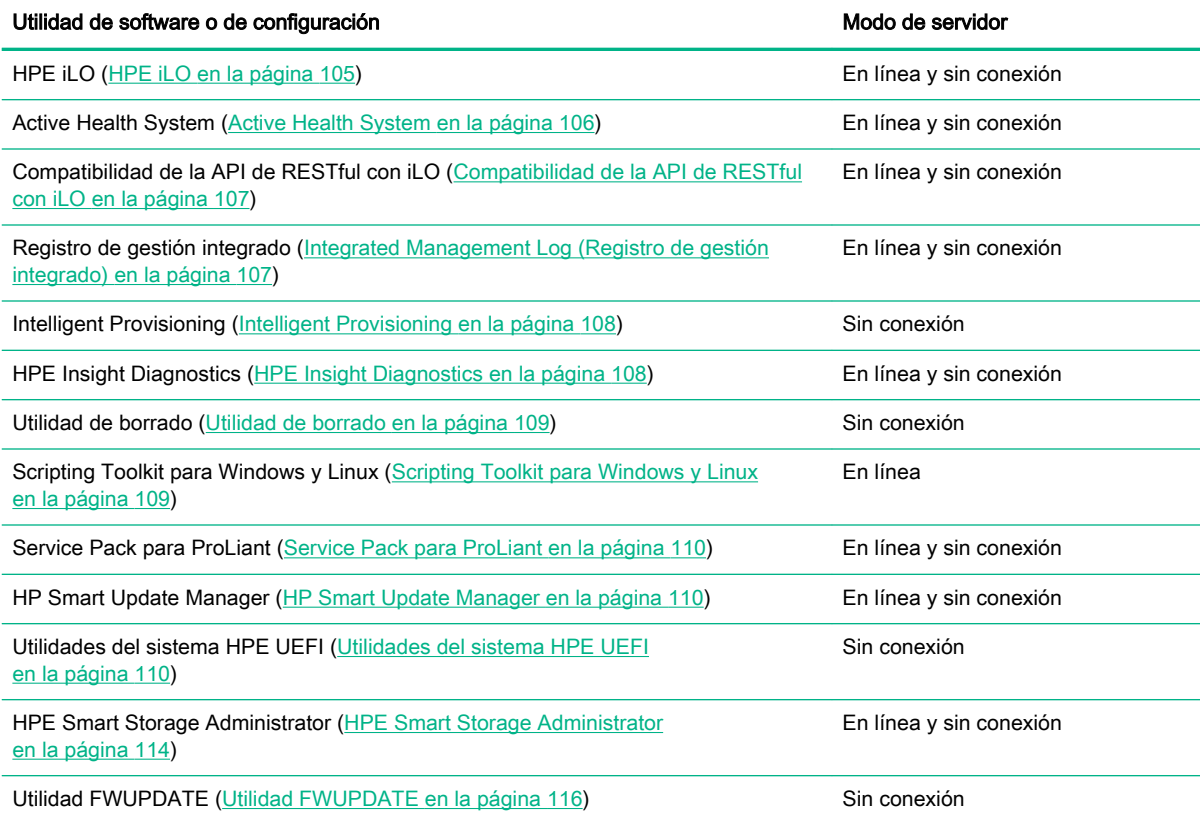

### QuickSpecs del producto

Para obtener más información acerca de las características, especificaciones, opciones, configuraciones y compatibilidad del producto, consulte las QuickSpecs (Especificaciones rápidas) del producto en la página web de Hewlett Packard Enterprise [\(http://www.hpe.com/info/qs](http://www.hpe.com/info/qs)).

### HPE iLO

El subsistema iLO 4 es un componente estándar de los servidores ProLiant que simplifica la configuración inicial del servidor, la verificación de su estado, la optimización térmica y de energía y la administración remota del servidor. El subsistema iLO 4 incluye un microprocesador inteligente, memoria segura y una interfaz de red dedicada. Este diseño hace que iLO 4 sea independiente del servidor host y de su sistema operativo.

<span id="page-112-0"></span>iLO 4 activa y administra el sistema Active Health (Active Health System en la página 106) y también presenta Agentless Management. iLO 4 hace un seguimiento de todos los subsistemas internos importantes. Cuando están activadas, iLO 4 envía directamente las alertas de SNMP con independencia del sistema operativo del host o incluso si no hay instalado ninguno.

Si utiliza iLO 4, puede hacer lo siguiente:

- Acceder desde una consola remota integrada segura y de alto rendimiento a un servidor desde cualquier parte del mundo si dispone de una conexión de red al servidor.
- Utilice la consola remota .NET integrada compartida para colaborar hasta con cuatro administradores de servidor.
- Montar de forma remota dispositivos multimedia virtuales de alto rendimiento en el servidor.
- Controlar de forma segura y remota el estado de alimentación de un servidor gestionado.
- Implementar una verdadera gestión sin agentes (Agentless Management) con alertas SNMP desde iLO, independientemente del estado del servidor host.
- Descargue el registro de Active Health System.
- Registrarse en HPE Remote Support.
- Utilice iLO Federation para gestionar varios servidores desde un sistema en el que se ejecute la interfaz web de iLO.
- Utilizar Virtual Power y Virtual Media desde la GUI, la CLI o el conjunto de herramientas de secuencias de comandos de iLO para varias tareas, incluida la automatización de la implementación y el aprovisionamiento.
- Controlar iLO 4 mediante una herramienta de gestión remota.

Para obtener más información sobre las características de iLO 4, consulte la documentación de iLO 4 en la página web de Hewlett Packard Enterprise [\(http://www.hpe.com/info/ilo/docs\)](http://www.hpe.com/info/ilo/docs).

Las características y la funcionalidad del firmware y el hardware de iLO 4, como la partición de usuarios integrada y el tamaño de la NAND, varían según el modelo del servidor. Para obtener una lista completa de las características y la funcionalidad admitidas, consulte las QuickSpecs (Especificaciones rápidas) de iLO 4 en la página web de Hewlett Packard Enterprise [\(http://www.hpe.com/info/Quickspecs-iLO](http://www.hpe.com/info/Quickspecs-iLO)).

### Active Health System

HPE Active Health System ofrece las características siguientes:

- Escáneres/herramientas de diagnóstico combinadas
- Supervisión continua siempre activa para obtener una mayor estabilidad y tiempos de inactividad más cortos
- Amplio historial de configuración
- Alertas de servicio y estado
- Exportación y carga fáciles para servicio y asistencia

Active Health System supervisa y registra los cambios que se producen en el hardware del servidor y en la configuración del sistema. Active Health System ayuda a diagnosticar problemas y a proporcionar soluciones rápidas si se producen errores en el servidor.

Active Health System recopila los siguientes tipos de datos:

- <span id="page-113-0"></span>Modelo de servidor
- Número de serie
- Velocidad y modelo del procesador
- Velocidad y capacidad de almacenamiento
- Velocidad y capacidad de memoria
- Firmware/BIOS

Active Health System no recopila información sobre las operaciones, finanzas, clientes, empleados, socios o el centro de datos de los usuarios de Active Health System, tales como direcciones IP, nombres de host, nombres de usuario y contraseñas. Active Health System no analiza ni cambia los datos del sistema operativo procedentes de actividades del registro de eventos de terceros, como el contenido creado o transferido por el sistema operativo.

Los datos que se recopilan se gestionan de acuerdo con la política de privacidad de datos de Hewlett Packard Enterprise. Para obtener más información, consulte la página web de Hewlett Packard Enterprise [\(http://www.hpe.com/info/privacy](http://www.hpe.com/info/privacy)).

Active Health System, junto con la supervisión de sistemas que proporcionan Agentless Management o la transferencia SNMP, permite supervisar continuamente los cambios de configuración y hardware, el estado del sistema y las alertas de servicio para distintos componentes del servidor.

Agentless Management Service está disponible en el SPP, que puede descargar de la página web de Hewlett Packard Enterprise [\(http://www.hpe.com/servers/spp/download](http://www.hpe.com/servers/spp/download)). El registro de Active Health System puede descargarse manualmente desde iLO 4 o HPE Intelligent Provisioning y enviarse a Hewlett Packard Enterprise.

Para obtener más información, consulte los documentos siguientes:

- Guía de usuario de iLO en la página web de Hewlett Packard Enterprise ([http://www.hpe.com/](http://www.hpe.com/info/ilo/docs) [info/ilo/docs\)](http://www.hpe.com/info/ilo/docs)
- Guía de usuario de Intelligent Provisioning en la página web de Hewlett Packard Enterprise [\(http://www.hpe.com/info/intelligentprovisioning/docs](http://www.hpe.com/info/intelligentprovisioning/docs))

### Compatibilidad de la API de RESTful con iLO

La versión 2.00 del firmware de HPE iLO 4 y las versiones posteriores incluyen la API de RESTful. La API de RESTful es una interfaz de gestión que las herramientas de gestión de servidores pueden usar para realizar la configuración, el inventario y la supervisión del servidor ProLiant a través de iLO. La API de RESTful utiliza operaciones HTTPS básicas (GET, PUT, POST, DELETE y PATCH) para enviar o recibir datos con formato JSON del servidor web de iLO.

HPE iLO 4 2.30 y las versiones posteriores cumplen con Redfish 1.0 y siguen siendo compatibles con la API de RESTful existente.

HPE iLO 4 es compatible con la API de RESTful con servidores ProLiant Gen8 y posteriores. Para obtener más información sobre la API de RESTful, consulte la página web de Hewlett Packard Enterprise ([http://www.hpe.com/info/restfulinterface/docs\)](http://www.hpe.com/info/restfulinterface/docs).

### Integrated Management Log (Registro de gestión integrado)

El registro de gestión integrado (IML) guarda cientos de eventos y los almacena de forma que resulten fáciles de ver. El IML identifica cada evento con una marca temporal a intervalos de 1 minuto.

Los eventos del IML se pueden ver de varias maneras, entre las que se incluyen las siguientes:

- <span id="page-114-0"></span>Desde HPF SIM
- Desde las utilidades del sistema UEFI ([Utilidades del sistema HPE UEFI en la página 110](#page-116-0))
- Desde el shell de la UEFI incorporado ([Shell UEFI integrado en la página 113\)](#page-119-0)
- Desde los visores de RGI específicos del sistema operativo:
	- Para Windows: IML Viewer
	- Para Linux: IML Viewer Application
- Desde la interfaz web de iLO
- Desde Insight Diagnostics (HPE Insight Diagnostics en la página 108)

### Intelligent Provisioning

Intelligent Provisioning es una herramienta de implementación de un único servidor integrada en los servidores ProLiant Gen8 y posteriores que simplifica la configuración de los servidores ProLiant, ya que ofrece una manera fiable y coherente de implementar las configuraciones de los servidores ProLiant:

- Intelligent Provisioning ayuda durante el proceso de instalación del sistema operativo preparando el sistema para la instalación de versiones estándar y de la marca Hewlett Packard Enterprise del software del sistema operativo e integrando el software optimizado de soporte de servidores ProLiant.
- Intelligent Provisioning ofrece tareas relacionadas con el mantenimiento a través de la ventana de Perform Maintenance.
- Intelligent Provisioning ofrece ayuda de instalación para los sistemas operativos Microsoft Windows, Linux Red Hat y SUSE y VMware. Para obtener información sobre un sistema operativo concreto, consulte las Notas de la versión de Intelligent Provisioning en la página web de Hewlett Packard Enterprise [\(http://www.hpe.com/info/intelligentprovisioning/docs](http://www.hpe.com/info/intelligentprovisioning/docs)).

Para obtener más información sobre el software Intelligent Provisioning, consulte la página web de Hewlett Packard Enterprise [\(http://www.hpe.com/servers/intelligentprovisioning](http://www.hpe.com/servers/intelligentprovisioning)). Para descargar los soportes de recuperación de Intelligent Provisioning, consulte la ficha Resources (Recursos) de la página web de Hewlett Packard Enterprise [\(http://www.hpe.com/servers/intelligentprovisioning\)](http://www.hpe.com/servers/intelligentprovisioning). Para obtener paquetes de actualización consolidados de firmware y controladores, consulte la página de actualizaciones de controladores y firmware de servidor de Smart Update en la página web de Hewlett Packard Enterprise [\(http://www.hpe.com/info/SmartUpdate\)](http://www.hpe.com/info/SmartUpdate).

### HPE Insight Diagnostics

Insight Diagnostics es una herramienta de gestión de servidores proactiva, disponible en versiones fuera de línea y en línea, que proporciona funciones de diagnóstico y de solución de problemas para ayudar a los administradores de TI que comprueban instalaciones de servidores y realizan tareas de solución de problemas y de validación de reparaciones.

Insight Diagnostics Offline Edition realiza distintas evaluaciones exhaustivas de los componentes y del sistema mientras el sistema operativo no se encuentra en ejecución. Para ejecutar esta utilidad, arranque el servidor utilizando Intelligent Provisioning (Intelligent Provisioning en la página 108).

Insight Diagnostics Online Edition es una aplicación basada en web que captura la configuración del sistema y otros datos relacionados necesarios para la gestión eficaz de los servidores. Se encuentra disponible en las versiones para Microsoft Windows y Linux. Esta utilidad le permite garantizar el correcto funcionamiento del sistema.

<span id="page-115-0"></span>Para obtener más información o para descargar la utilidad, consulte la página web de Hewlett Packard Enterprise [\(http://www.hpe.com/info/InsightDiagnostics\)](http://www.hpe.com/info/InsightDiagnostics). Insight Diagnostics Online Edition también está disponible en el SPP ([Service Pack para ProLiant en la página 110\)](#page-116-0).

### Funcionalidad de vigilancia de HPE Insight Diagnostics

HPE Insight Diagnostics [\(HPE Insight Diagnostics en la página 108](#page-114-0)) proporciona una funcionalidad de vigilancia que recopila información crítica sobre el hardware y el software de los servidores ProLiant.

Esta funcionalidad es compatible con sistemas operativos que el servidor no admite. Para conocer los sistemas operativos admitidos por el servidor, consulte la página web de Hewlett Packard Enterprise (<http://www.hpe.com/info/supportos>).

Si se produce algún cambio significativo entre los intervalos de recopilación de datos, la función de vigilancia marca la información previa y se sobrescribe los archivos de datos de vigilancia para reflejar los últimos cambios de configuración.

La funcionalidad de vigilancia se instala con todas las instalaciones de Insight Diagnostics asistidas por Intelligent Provisioning, o bien se puede instalar mediante el SPP [\(Service Pack para ProLiant](#page-116-0)  [en la página 110\)](#page-116-0).

### Utilidad de borrado

 $\triangle$  PRECAUCIÓN: Realice una copia de seguridad antes de ejecutar la utilidad de borrado. Esta utilidad restablece los valores de configuración del sistema a los valores de configuración originales de fábrica, elimina la información actual de configuración de hardware, incluidas la configuración de arrays y las particiones de disco, y borra toda la información contenida en las unidades de disco duro que estén conectadas. Antes de utilizar esta utilidad, consulte las instrucciones de la Guía de usuario de Intelligent Provisioning.

Utilice la utilidad Erase para borrar unidades y registros de Active Health System, y para restablecer la configuración de la RBSU. Ejecute la utilidad de borrado para borrar el sistema por alguna de las siguientes razones:

- Va a instalar un nuevo sistema operativo en un servidor que ya tiene instalado un sistema operativo.
- Aparece un error durante la instalación de un sistema operativo instalado de fábrica.

Para acceder a la utilidad de borrado, haga clic en el icono de Realizar mantenimiento de la pantalla de inicio de Intelligent Provisioning, y a continuación seleccione Erase (Borrar).

Para obtener más información sobre la utilidad de borrado, consulte la Guía de usuario de Intelligent Provisioning en la página web de Hewlett Packard Enterprise ([http://www.hpe.com/info/](http://www.hpe.com/info/intelligentprovisioning/docs) [intelligentprovisioning/docs\)](http://www.hpe.com/info/intelligentprovisioning/docs).

### Scripting Toolkit para Windows y Linux

El STK para Windows y Linux es un producto de implementación de servidores que permite realizar una instalación automatizada desatendida para grandes implementaciones de servidores. El STK está diseñado para usarse con servidores ProLiant. El conjunto de herramientas incluye un conjunto modular de utilidades y documentación importante donde se describe cómo deben aplicarse estas herramientas para crear un proceso de implementación automatizado de servidores.

El STK proporciona una manera flexible de crear secuencias de comandos de configuración estándar para servidores. Estas secuencias se utilizan para automatizar muchos de los pasos manuales del proceso de configuración de servidores. El proceso automático de configuración de servidores

<span id="page-116-0"></span>reduce el tiempo de cada implementación, lo que permite escalar implementaciones rápidas de un gran número de servidores.

Para obtener más información o descargar el STK, consulte la página web de Hewlett Packard Enterprise (<http://www.hpe.com/servers/proliant/stk>).

### Service Pack para ProLiant

El SPP es una solución completa de software (controladores y firmware) del sistema que se entrega en un único paquete con las principales versiones de los servidores. Esta solución utiliza HP SUM como herramienta de implementación y está probada en todos los servidores ProLiant compatibles, incluidos los servidores ProLiant Gen8 y versiones posteriores.

El SPP se puede utilizar en modo en línea en un sistema operativo Windows o Linux, o bien en modo sin conexión con el servidor arrancado desde un sistema operativo incluido en el archivo ISO, de modo que pueda actualizarse automáticamente sin intervención del usuario o bien actualizarse en modo interactivo.

Para obtener más información o para descargar el SPP, consulte una de las páginas siguientes en la página web de Hewlett Packard Enterprise:

- Página de descarga del Service Pack para ProLiant [\(http://www.hpe.com/servers/spp/download](http://www.hpe.com/servers/spp/download))
- Página de Smart Update: Actualizaciones de controladores y firmware de servidor [\(http://www.hpe.com/info/SmartUpdate\)](http://www.hpe.com/info/SmartUpdate)

### HP Smart Update Manager

HP SUM es un producto que se utiliza para instalar y actualizar el firmware, los controladores y el software de los sistemas en los servidores ProLiant. HP SUM proporciona una interfaz gráfica de usuario y una interfaz que admite secuencias de líneas de comandos para la implementación de software de sistemas en uno o varios servidores ProLiant y en destinos basados en la red, como los iLO, los OA y los módulos VC Ethernet y Fibre Channel.

Para obtener más información sobre HP SUM, consulte la página del producto en la página web de Hewlett Packard Enterprise [\(http://www.hpe.com/servers/hpsum](http://www.hpe.com/servers/hpsum)).

Para descargar HP SUM, consulte la página web de Hewlett Packard Enterprise [\(http://www.hpe.com/servers/hpsum/download](http://www.hpe.com/servers/hpsum/download)).

Para acceder a la Guía de usuario de HP Smart Update Manager, consulte la biblioteca de información de HP SUM [\(http://www.hpe.com/info/hpsum/documentation](http://www.hpe.com/info/hpsum/documentation)).

### Utilidades del sistema HPE UEFI

Las utilidades del sistema UEFI está integradas en la ROM del sistema. Las utilidades del sistema de UEFI le permiten realizar varias actividades de configuración, incluidas las siguientes:

- Configuración de los dispositivos del sistema y de las opciones instaladas
- Activación y desactivación de funciones del sistema
- Presentación de la información del sistema
- Selección del controlador de arranque principal
- Configuración de opciones de la memoria
- <span id="page-117-0"></span>Selección de un idioma
- Inicio de otros entornos de prearranque, como la Shell de UEFI integrada e Intelligent Provisioning

Para obtener más información acerca de las utilidades del sistema UEFI, consulte la Guía de usuario de las utilidades del sistema HPE UEFI para servidores HPE ProLiant Gen9 en la página web de Hewlett Packard Enterprise [\(http://www.hpe.com/info/uefi/docs\)](http://www.hpe.com/info/uefi/docs).

Escanee el código QR ubicado en la parte inferior de la pantalla para acceder a la ayuda en línea preparada para móviles para las utilidades del sistema UEFI y el shell UEFI. Para obtener ayuda en pantalla, pulse F1.

### Uso de las utilidades del sistema UEFI

Para utilizar las utilidades del sistema UEFI, utilice las teclas siguientes.

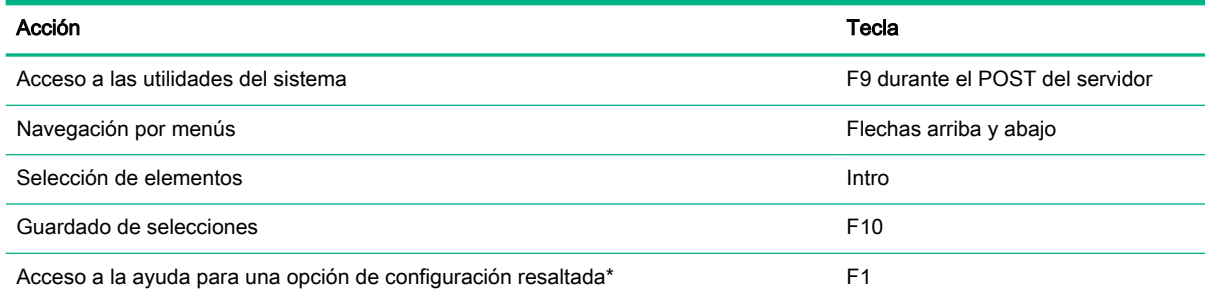

\* Escanee el código QR en la pantalla para acceder a la ayuda en línea de las utilidades del sistema UEFI y el shell UEFI.

Los parámetros de configuración predeterminados se aplican al servidor en uno de los siguientes momentos:

- Al encender el sistema por primera vez
- Después de restablecer los valores predeterminados

Los valores de configuración predeterminados son suficientes para las operaciones de servidor típicas; no obstante, puede modificar algunos valores de configuración si es necesario. Cada vez que se encienda el sistema, le preguntará si desea acceder a las utilidades del sistema UEFI.

### Control de arranque flexible

Esta función le permite hacer lo siguiente:

- Añadir opciones de arranque.
	- Desplácese por todos los sistemas de archivo FAT16 y FAT32.
	- Seleccione una aplicación X64 UEFI con extensión .EFI para agregar como nueva opción de arranque UEFI, como un cargador de arranque de SO u otra aplicación UEFI.

La nueva opción de arranque se adjuntará a la lista de órdenes de arranque. Al seleccionar un archivo, se le solicitará que introduzca una descripción de la opción de arranque (que

se mostrará después en el menú de arranque), así como datos opcionales que se pasarán a la aplicación .EFI.

Arrancar en utilidades del sistema.

Después del POST anterior, aparece la pantalla de opciones de arranque. Durante este período, puede acceder a las utilidades del sistema UEFI pulsando la tecla F9.

● Elegir entre los modos compatibles: modo de arranque de la BIOS Legacy (Heredado) o modo de arranque UEFI.

 $\mathbb{R}$  NOTA: Si la configuración predeterminada del modo de arranque es distinta de la configuración definida por el del usuario, es posible que el sistema no pueda iniciar la instalación del sistema operativo si se restauran los valores predeterminados. Para evitar este problema, utilice la función de valores predeterminados definidos por el usuario en las utilidades del sistema UEFI para reemplazar la configuración predeterminada de fábrica.

Para obtener más información, consulte la Guía de usuario de las utilidades del sistema HPE UEFI para servidores HPE ProLiant Gen9 en la página web de Hewlett Packard Enterprise [\(http://www.hpe.com/info/uefi/docs\)](http://www.hpe.com/info/uefi/docs).

### Restablecimiento y personalización de parámetros de configuración

Puede restablecer todos los parámetros de configuración a los valores predeterminados de fábrica, o bien puede restaurar los parámetros de configuración predeterminados del sistema, que se usarán en lugar de los valores de fábrica.

También puede configurar los parámetros predeterminados según sea necesario y, después, guardar la configuración como una predeterminada personalizada. Cuando el sistema cargue los parámetros predeterminados, usará la configuración predeterminada personalizada en lugar de los parámetros predeterminados de fábrica.

### Configuración de arranque seguro

El arranque seguro está integrado en la especificación de UEFI en la que se basa la implementación de UEFI de Hewlett Packard Enterprise. El arranque seguro se implementa por completo en la BIOS y no requiere hardware especial. Garantiza que cada componente que se inicia durante el proceso de arranque está firmado digitalmente y que la firma se encuentra validada frente a un conjunto de certificados de confianza integrado en la BIOS UEFI. El arranque seguro valida la identidad del software de los siguientes componentes en el proceso de arranque:

- Los controladores UEFI cargados desde las tarjetas PCIe
- Controladores UEFI cargados desde dispositivos de almacenamiento masivo
- Aplicaciones de shell UEFI previas al arranque
- Cargadores de arranque UEFI del sistema operativa

Una vez que se haya activado, solo pueden ejecutarse los componentes del firmware y los sistemas operativos con cargadores de arranque que tengan una firma digital apropiada durante el proceso de arranque. Solo los sistemas operativos que admiten el arranque seguro y disponen de un cargador de arranque EFI firmado con una de las claves autorizadas pueden iniciarse cuando el arranque seguro está activado. Para obtener más información sobre los sistemas operativos compatibles, consulte las Notas de la versión del shell y las utilidades del sistema HPE UEFI para servidores HPE ProLiant Gen9 en la página web de Hewlett Packard Enterprise [\(http://www.hpe.com/info/uefi/](http://www.hpe.com/info/uefi/docs) [docs](http://www.hpe.com/info/uefi/docs)).

<span id="page-119-0"></span>Un usuario físicamente presente puede personalizar los certificados integrados en la BIOS UEFI agregando o quitando sus propios certificados.

Cuando está activado el arranque seguro, si se establece el conmutador de mantenimiento del sistema en la posición ON, no se restauran todos los valores predeterminados de fábrica. Por motivos de seguridad, no se restauran los valores predeterminados de las opciones siguientes cuando el conmutador de mantenimiento del sistema se encuentra en la posición ON:

- El arranque seguro no se deshabilita y permanece activado.
- El modo de arranque permanece en el modo de arranque UEFI, incluso si el modo de arranque predeterminado es el modo de arranque heredado.
- No se restaura el estado predeterminado de la base de datos de arranque seguro.
- No se restauran los valores predeterminados de los parámetros de configuración del iniciador de software iSCSI.

### Shell UEFI integrado

El BIOS del sistema de todos los servidores ProLiant Gen9 incluye un Embedded UEFI Shell en la ROM. El entorno de shell UEFI proporciona una interfaz API, un símbolo de línea de comando y un conjunto de CLI que permiten la especificación de secuencias de comandos, la manipulación de archivos y la información del sistema. Estas funciones mejoran las capacidades de las utilidades del sistema UEFI.

Para obtener más información, consulte los documentos siguientes:

- Guía de usuario de HPE UEFI Shell para servidores HPE ProLiant Gen9 en la página web de Hewlett Packard Enterprise [\(http://www.hpe.com/info/uefi/docs\)](http://www.hpe.com/info/uefi/docs)
- UEFI Shell Specification (Especificación del shell UEFI) en la página web de UEFI [\(http://www.uefi.org/specifications\)](http://www.uefi.org/specifications)

### Opción de diagnóstico integrada

El BIOS del sistema de todos los servidores ProLiant Gen9 incluye una opción de diagnóstico integrada en la ROM. La opción de diagnóstico integrada puede ejecutar un diagnóstico completo del hardware del servidor, incluidos los procesadores, la memoria, las unidades y otros componentes del servidor.

Para obtener más información sobre la opción de diagnóstico integrada, consulte la Guía de usuario de las utilidades del sistema HPE UEFI para servidores HPE ProLiant Gen9 en la página web de Hewlett Packard Enterprise [\(http://www.hpe.com/info/uefi/docs\)](http://www.hpe.com/info/uefi/docs).

### Compatibilidad de la API de RESTful con UEFI

Los servidores ProLiant Gen9 incluyen soporte para el BIOS del sistema compatible con UEFI, junto con los entornos previos al arranque de Embedded UEFI Shell y las utilidades del sistema UEFI. Los servidores ProLiant Gen9 también permiten realizar la configuración de los ajustes de UEFI del BIOS mediante la API de RESTful, una interfaz de gestión que las herramientas de gestión de servidores pueden utilizar para llevar a cabo tareas de configuración, inventario y supervisión de un servidor ProLiant. La API de RESTful utiliza operaciones HTTPS básicas (GET, PUT, POST, DELETE y PATCH) para enviar o recibir datos con formato JSON del servidor web de iLO.

Para obtener más información acerca de la API de RESTful y de RESTful Interface Tool, consulte la página web de Hewlett Packard Enterprise [\(http://www.hpe.com/info/restfulinterface/docs](http://www.hpe.com/info/restfulinterface/docs)).

### <span id="page-120-0"></span>Nueva introducción del número de serie del servidor y del ID del producto

Después de sustituir la placa del sistema, deberá volver a introducir el número de serie del servidor y el ID del producto.

- **1**. Durante la secuencia de arranque del servidor, pulse la tecla F9 para acceder a las utilidades del sistema de UEFI.
- **2**. Seleccione System Configuration > BIOS/Platform Configuration (RBSU) > Advanced Options > Advanced System ROM Options > Serial Number (Configuración del sistema > Configuración de la BIOS/plataforma [RBSU] > Opciones avanzadas > Opciones avanzadas de la ROM del sistema > Número de serie) y, a continuación, pulse la tecla Intro.
- **3**. Introduzca el número de serie y pulse la tecla Intro. Aparecerá el siguiente mensaje:

The serial number should only be modified by qualified service personnel. This value should always match the serial number located on the chassis. (Advertencia: El número de serie SOLO debe modificarlo el personal de servicio cualificado. Este valor debería coincidir siempre con el número de serie que aparece en el chasis.)

- **4**. Pulse la tecla Intro para cerrar la advertencia.
- **5**. Introduzca el número de serie y pulse la tecla Intro.
- **6**. Seleccione Product ID (ID del producto). Aparecen las siguientes advertencias:

Warning: The Product ID should ONLY be modified by qualified service personnel. This value should always match the serial number sticker located on the chassis. (Advertencia: El ID de producto SÓLO debe ser modificado por personal de servicio cualificado. Este valor debería coincidir siempre con la pegatina de número de serie que aparece en el chasis.)

- **7**. Introduzca el identificador del producto y pulse la tecla Intro.
- **8**. Pulse la tecla F10 para confirmar que desea salir de las utilidades del sistema. El servidor se reiniciará automáticamente.

### Utilidades y funciones

### HPE Smart Storage Administrator

HPE SSA es una herramienta de configuración y gestión para controladoras HPE Smart Array. A partir de los servidores HPE ProLiant Gen8, HPE SSA reemplaza a la ACU y dispone de una GUI mejorada y de características de configuración adicionales.

Existen tres formatos de interfaz de HPE SSA: la GUI de HPE SSA, la CLI de HPE SSA y las secuencias de comandos de HPE SSA. A pesar de que todos los formatos permiten realizar las tareas de configuración, algunas de las tareas avanzadas están disponibles en un solo formato.

Estas son algunas de las características de HPE SSA:

- Admite la expansión de la capacidad de arrays en línea, la ampliación de unidades lógicas, la asignación de repuestos en línea y la migración de RAID o del tamaño del stripe.
- Proporciona funciones de diagnóstico y de SmartSSD Wear Gauge en la ficha de Diagnostics (Diagnósticos).
- Para las controladoras compatibles, proporciona acceso a funciones adicionales.

Para obtener más información acerca de HPE SSA, consulte la página web de Hewlett Packard Enterprise (<http://www.hpe.com/servers/ssa>).

### <span id="page-121-0"></span>Automatic Server Recovery (Recuperación automática del servidor)

La recuperación automática del servidor (ASR) es una función que hace que el sistema se reinicie cuando se produce un error muy grave en el sistema operativo, como pueden ser pantallas azules, ABEND (terminación anormal) o errores serios. Un temporizador de seguro de fallos del sistema, el temporizador ASR, se inicia cuando se carga el controlador de Gestión de Sistema, conocido también como Controlador de Estado. Cuando el sistema operativo funciona correctamente, el sistema restablece periódicamente el temporizador. Sin embargo, cuando el sistema operativo no funciona, el temporizador llega al límite y se reinicia el servidor.

ASR aumenta la disponibilidad del servidor al reiniciar el servidor en un periodo de tiempo específico después del bloqueo del sistema. Puede desactivar ASR en la página principal de gestión del sistema o mediante las utilidades del sistema de UEFI.

### Compatibilidad con USB

Hewlett Packard Enterprise ofrece compatibilidad con USB 2.0 estándar y con USB 2.0 heredado. El sistema operativo proporciona compatibilidad estándar a través de los controladores de dispositivo USB adecuados. Antes de que se cargue el sistema operativo, Hewlett Packard Enterprise proporciona compatibilidad con dispositivos USB a través de la compatibilidad con USB heredado, que está activada de forma predeterminada en la ROM del sistema.

La compatibilidad con USB heredado proporciona funciones USB en entornos donde la compatibilidad con USB no se encuentra disponible normalmente. En concreto, Hewlett Packard Enterprise proporciona funcionalidad de USB heredado para lo siguiente:

- POST (arranque del sistema)
- Utilidades del sistema UEFI
- UEFI Shell previo al arranque
- DOS
- Entornos operativos que no proporcionan compatibilidad nativa con USB

### Funcionalidad USB externa

Hewlett Packard Enterprise proporciona compatibilidad USB externa para permitir la conexión local de dispositivos USB, con el objetivo de realizar procedimientos de administración, configuración y diagnóstico del servidor.

Para obtener una seguridad adicional, puede desactivar la funcionalidad USB externa a través de las opciones USB en las utilidades del sistema UEFI.

### Compatibilidad con memoria ROM redundante

El servidor le permite actualizar o configurar la memoria ROM de manera segura con compatibilidad de memoria ROM redundante. El servidor tiene una única ROM que actúa como dos imágenes ROM independientes. En la implementación estándar, una parte de la memoria ROM contiene la versión de programa actual del programa ROM, mientras la otra parte de la memoria ROM contiene una versión de copia de seguridad.

**W** NOTA: El servidor se suministra con la misma versión programada en cada lado de la memoria ROM.

### <span id="page-122-0"></span>Ventajas de seguridad

Con el flash de la memoria ROM del sistema, el mecanismo flash escribe sobre la memoria ROM de la copia de seguridad y guarda la memoria ROM actual como una copia de seguridad, lo que permite pasar con facilidad a la versión de memoria ROM alternativa si la nueva queda dañada por cualquier motivo. Esta característica protege la versión de memoria ROM existente, incluso si se produce un fallo de alimentación durante el proceso de actualización de la memoria ROM.

### Mantenimiento del sistema actualizado

### Acceso a los materiales de soporte de Hewlett Packard Enterprise

El acceso a algunas actualizaciones para los servidores ProLiant puede requerir la concesión de producto cuando se accede a través del portal de soporte del centro de soporte de Hewlett Packard Enterprise. Hewlett Packard Enterprise recomienda que disponga de un HP Passport configurado con las concesiones relevantes. Para obtener más información, consulte la página web de Hewlett Packard Enterprise [\(http://www.hpe.com/support/AccessToSupportMaterials](http://www.hpe.com/support/AccessToSupportMaterials)).

### Actualización del firmware o la ROM del sistema

Existen varios métodos para actualizar el firmware o la ROM del sistema:

- Service Pack para ProLiant [\(Service Pack para ProLiant en la página 110](#page-116-0))
- Utilidad FWUPDATE (Utilidad FWUPDATE en la página 116)
- [Comando FWUpdate desde dentro](#page-123-0) del shell integrado UEFI (Comando FWUpdate desde dentro [del shell integrado UEFI en la página 117](#page-123-0))
- Aplicación Firmware Update de las utilidades del sistema UEFI ([Aplicación Firmware Update de](#page-123-0)  [las utilidades del sistema UEFI en la página 117](#page-123-0))
- Componentes flash en línea ([Componentes flash en línea en la página 118\)](#page-124-0)

Concesión de producto necesaria para realizar actualizaciones. Para obtener más información, consulte "Acceso a las actualizaciones" (Acceso a los materiales de soporte de Hewlett Packard Enterprise en la página 116).

### Utilidad FWUPDATE

La utilidad FWUPDATE permite actualizar el firmware del sistema (BIOS).

Para utilizar la utilidad para actualizar el firmware:

- **1**. Descargue el componente flash FWUPDATE de la página web del centro de soporte de Hewlett Packard Enterprise [\(http://www.hpe.com/support/hpesc\)](http://www.hpe.com/support/hpesc).
- **2**. Guarde los componentes flash FWUPDATE en una llave USB.
- **3**. Configure el orden de arranque para que la llave USB se inicie en primer lugar con una de las siguientes opciones:
	- Configure el orden de arranque para que la llave USB sea el primer dispositivo de arranque.
	- Pulse F11 (menú de arranque) cuando se le solicite durante el arranque del sistema para acceder al menú de arranque una única vez. Este menú le permite seleccionar el dispositivo de arranque para un inicio específico y no modifica los valores de configuración del orden de arranque.
- <span id="page-123-0"></span>**4**. Conecte la llave USB en un puerto USB disponible.
- **5**. Arranque el sistema.

La utilidad FWUPDATE comprobará el sistema y ofrecerá una selección de revisiones de firmware disponibles (si existe más de una).

Para descargar los componentes de flash, consulte la página web del centro de soporte de Hewlett Packard Enterprise [\(http://www.hpe.com/support/hpesc\)](http://www.hpe.com/support/hpesc).

Para obtener más información acerca del menú de arranque de un solo uso, consulte la Guía de usuario de las utilidades del sistema HPE UEFI para servidores HPE ProLiant Gen9 en la página web de Hewlett Packard Enterprise [\(http://www.hpe.com/info/uefi/docs\)](http://www.hpe.com/info/uefi/docs).

### Comando FWUpdate desde dentro del shell integrado UEFI

Para sistemas configurados en cualquiera de los modos de arranque, actualice el firmware:

- **1**. Acceda al componente binario de flash de la ROM del sistema para el servidor desde la página web del centro de soporte de Hewlett Packard Enterprise (<http://www.hpe.com/support/hpesc>). Cuando busque el componente, seleccione siempre OS Independent (Independiente del sistema operativo) para localizar el archivo binario.
- **2**. Copie el archivo binario en un soporte USB o en un soporte virtual iLO.
- **3**. Conecte el soporte al servidor.
- **4**. Arranque el shell integrado.
- **5.** Para obtener el volumen del sistema de archivos asignado para la clave USB, especifique Map  $-r$  (Asignar –r). Para obtener más información acerca del acceso a un sistema de archivos desde el shell, consulte la Guía de usuario de HPE /UEFI Shell para servidores HPE ProLiant Gen9 en la página web de Hewlett Packard Enterprise (<http://www.hpe.com/info/uefi/docs>).
- **6**. Cambie al sistema de archivos que contiene el componente binario flash de la ROM del sistema para el servidor. Escriba uno de los sistemas de archivos fsx disponibles, fs0 o fs1, y pulse Intro.
- **7.** Utilice el comando cd para cambiar del directorio actual al directorio que contiene el archivo binario.
- 8. Escriba fwupdate BIOS d-f <nombre de archivo> para el flash de la ROM del sistema.

Para obtener ayuda sobre el comando FWUPDATE, escriba el comando:

help fwupdate -b

**9**. Reinicie el servidor. Se requiere reiniciar después de que la actualización del firmware para las actualizaciones surta efecto y la estabilidad del hardware se mantenga.

Para obtener más información acerca de los comandos usados en este procedimiento, consulte la Guía de usuario de HPE UEFI Shell para servidores HPE ProLiant Gen9 en la página web de Hewlett Packard Enterprise [\(http://www.hpe.com/info/uefi/docs\)](http://www.hpe.com/info/uefi/docs).

#### Aplicación Firmware Update de las utilidades del sistema UEFI

Para sistemas configurados en cualquiera de los modos de arranque, actualice el firmware:

**1**. Acceda al componente binario de flash de la ROM del sistema para el servidor desde la página web del centro de soporte de Hewlett Packard Enterprise (<http://www.hpe.com/support/hpesc>).

<span id="page-124-0"></span>Cuando busque el componente, seleccione siempre OS Independent (Independiente del sistema operativo) para localizar el componente.

- **2**. Copie el archivo binario en un soporte USB o en un soporte virtual iLO.
- **3**. Conecte el soporte al servidor.
- **4**. Durante POST, pulse F9 para entrar en System Utilities (Utilidades del sistema).
- **5**. Seleccione Embedded Applications → Firmware Update → System ROM → Select Firmware File (Aplicaciones integradas → Actualización del Firmware → ROM del sistema → Seleccionar archivo de firmware).
- **6**. Seleccione el dispositivo que contiene el archivo flash.
- **7**. Seleccione el archivo flash. Esta operación puede tardar unos minutos en completarse.
- **8**. Seleccione Start firmware update (Iniciar actualización de firmware) y permita que el proceso se complete.
- **9**. Reinicie el servidor. Se requiere reiniciar después de que la actualización del firmware para las actualizaciones surta efecto y la estabilidad del hardware se mantenga.

#### Componentes flash en línea

Este componente proporciona un firmware del sistema actualizado que se puede instalar directamente en los sistemas operativos compatibles. Asimismo, cuando se utiliza conjuntamente con HP SUM ([HP Smart Update Manager en la página 110](#page-116-0)), este Smart Component permite al usuario actualizar el firmware en servidores remotos desde una ubicación central. Esta capacidad de implementación remota elimina la necesidad de que el usuario esté físicamente presente en el servidor para llevar a cabo una actualización del firmware.

### **Controladores**

 $\mathbb{R}$  NOTA: Realice siempre una copia de seguridad antes de instalar o actualizar controladores de dispositivos.

Este servidor incluye un hardware nuevo que puede que no presente compatibilidad con los controladores de todos los soportes de instalación del sistema operativo.

Si se dispone a instalar un sistema operativo compatible con Intelligent Provisioning, utilice Intelligent Provisioning ([Intelligent Provisioning en la página 108](#page-114-0)) y su función de configuración e instalación para instalar el sistema operativo y sus controladores compatibles más actualizados.

Si no utiliza Intelligent Provisioning para instalar un sistema operativo, se necesitarán controladores para el hardware nuevo. Estos controladores, así como otros controladores opcionales, imágenes ROM y software de valor añadido pueden descargarse como parte de un SPP.

Si se dispone a instalar controladores desde el SPP, asegúrese de utilizar la versión más reciente de SPP compatible con el servidor. Para comprobar que su servidor está utilizando la versión compatible más reciente y para obtener más información sobre el SPP, consulte la página web de Hewlett Packard Enterprise [\(http://www.hpe.com/servers/spp/download](http://www.hpe.com/servers/spp/download)).

Para localizar los controladores para un servidor determinado, vaya a la página web de Hewlett Packard Enterprise [\(http://www.hpe.com/support/hpesc\)](http://www.hpe.com/support/hpesc). En Seleccione su producto de HPE, escriba el nombre o el número del producto y haga clic en Ir.

### <span id="page-125-0"></span>Software y firmware

El software y el firmware deberían actualizarse antes de utilizar el servidor por primera vez, a menos que cualquier software o componente instalado necesite una versión anterior.

Para obtener las actualizaciones del software y el firmware del sistema, utilice una de las siguientes fuentes:

- Descargue el SPP ([Service Pack para ProLiant en la página 110\)](#page-116-0) de la página web de Hewlett Packard Enterprise [\(http://www.hpe.com/servers/spp/download](http://www.hpe.com/servers/spp/download)).
- Descargue controladores, firmware u otros componentes individuales de software del sistema desde la página de productos de servidor de la página web del centro de soporte de Hewlett Packard Enterprise [\(http://www.hpe.com/support/hpesc\)](http://www.hpe.com/support/hpesc).

### Versiones de sistemas operativos admitidas

Para obtener información sobre las versiones específicas de un sistema operativo compatible, consulte la tabla de compatibilidad de sistemas operativos (<http://www.hpe.com/info/ossupport>).

### Control de versiones

El VCRM y el VCA son herramientas de Insight Management Agents preparadas para web que SIM utiliza para programar tareas de actualización de software para toda la empresa.

- VCRM gestiona el repositorio para los SPP. Los administradores pueden ver el contenido de los SPP o configurar VCRM para que actualice el repositorio automáticamente con descargas de Internet de la última versión del software y el firmware de Hewlett Packard Enterprise.
- VCA compara las versiones de software instaladas en el nodo con las actualizaciones disponibles en el repositorio de gestión del VCRM. Los administradores configuran el VCA para que indique un repositorio gestionado por el VCRM.

Para obtener más información sobre las herramientas de control de versiones, consulte la Guía de usuario de Systems Insight Manager, la Version Control Agent User Guide (Guía de usuario de Version Control Agent) y la Version Control Repository Manager User Guide (Guía de usuario de Version Control Repository Manager) en la página web de Hewlett Packard Enterprise [\(http://www.hpe.com/info/enterprise/docs](http://www.hpe.com/info/enterprise/docs)).

- **1**. Seleccione HP Insight Management entre las opciones disponibles en Products and Solutions (Productos y soluciones).
- **2**. Seleccione HP Version Control entre las opciones disponibles en Insight Management.
- **3**. Descargue el documento más reciente.

### Compatibilidad de sistemas operativos y software de virtualización con servidores ProLiant

Para obtener información sobre las versiones específicas de un sistema operativo compatible, consulte la página web de Hewlett Packard Enterprise (<http://www.hpe.com/info/ossupport>).

### HPE Technology Service Portfolio

Póngase en contacto con Hewlett Packard Enterprise para obtener asistencia en su camino hacia el nuevo estilo de TI. Hewlett Packard Enterprise Technology Services ofrece confianza y reduce los riesgos para ayudarle a conseguir agilidad y estabilidad en su infraestructura de TI.

<span id="page-126-0"></span>Utilice nuestra experiencia en asesoría en las áreas de computación en la nube privada e híbrida, requisitos de movilidad y datos de gran tamaño, mejora de la infraestructura del centro de datos y mejor uso del servidor actual, almacenamiento y tecnología de red. Para obtener más información, consulte la página web de Hewlett Packard Enterprise ([http://www.hpe.com/services/consulting\)](http://www.hpe.com/services/consulting).

Nuestra cartera de soporte incluye servicios para el software y hardware de red, almacenamiento y servidor, además de los sistemas operativos estándar líderes del sector. Déjenos trabajar de forma proactiva con usted para evitar problemas. Nuestras opciones flexibles de ventanas de cobertura compatibles con el hardware y el software y los tiempos de respuesta ayudan a resolver los problemas de forma más rápida, por lo que se reducen los cortes inesperados y se libera al equipo para realizar tareas más importantes. Para obtener más información, consulte la página web de Hewlett Packard Enterprise [\(http://www.hpe.com/services/support\)](http://www.hpe.com/services/support).

Explote nuestro conocimiento, experiencia, innovación y servicios de talla mundial para conseguir mejores resultados. Acceda a la tecnología y aplíquela de formas nuevas para optimizar sus operaciones. De esa manera, conseguirá el éxito.

### Control de cambios y notificación proactiva

Hewlett Packard Enterprise ofrece un servicio de control de cambios y notificación proactiva para avisar a los clientes, con un adelanto de 30 a 60 días, de los cambios de hardware y software venideros que va a realizar en sus productos comerciales.

Para obtener más información, consulte la página web de Hewlett Packard Enterprise [\(http://www.hpe.com/info/pcn\)](http://www.hpe.com/info/pcn).

## **7** Solución de problemas

### Recursos de solución de problemas

En la HPE ProLiant Gen9 Troubleshooting Guide, Volume I: Troubleshooting (Guía de solución de problemas de los servidores HP ProLiant Gen9, Volumen I: Solución de problemas) encontrará procedimientos para resolver problemas comunes e instrucciones completas para el aislamiento y la identificación de fallos, la solución de problemas y el mantenimiento del software en los blades de servidor y servidores ProLiant. Para ver la guía, seleccione un idioma:

- Inglés ([http://www.hpe.com/support/Gen9\\_TSG\\_en\)](http://www.hpe.com/support/Gen9_TSG_en)
- Francés [\(http://www.hpe.com/support/Gen9\\_TSG\\_fr](http://www.hpe.com/support/Gen9_TSG_fr))
- Español [\(http://www.hpe.com/support/Gen9\\_TSG\\_es\)](http://www.hpe.com/support/Gen9_TSG_es)
- Alemán [\(http://www.hpe.com/support/Gen9\\_TSG\\_de\)](http://www.hpe.com/support/Gen9_TSG_de)
- Japonés ([http://www.hpe.com/support/Gen9\\_TSG\\_ja](http://www.hpe.com/support/Gen9_TSG_ja))
- Chino simplificado [\(http://www.hpe.com/support/Gen9\\_TSG\\_zh\\_cn](http://www.hpe.com/support/Gen9_TSG_zh_cn))

La Guía de solución de problemas de los servidores HPE ProLiant Gen9, Volumen II: Mensajes de error proporciona una lista de mensajes de error relacionados con los blades de servidor y servidores ProLiant, e información de ayuda para interpretarlos y solucionarlos. Para ver la guía, seleccione un idioma:

- Inglés ([http://www.hpe.com/support/Gen9\\_EMG\\_en\)](http://www.hpe.com/support/Gen9_EMG_en)
- Francés [\(http://www.hpe.com/support/Gen9\\_EMG\\_fr](http://www.hpe.com/support/Gen9_EMG_fr))
- Español [\(http://www.hpe.com/support/Gen9\\_EMG\\_es\)](http://www.hpe.com/support/Gen9_EMG_es)
- Alemán [\(http://www.hpe.com/support/Gen9\\_EMG\\_de](http://www.hpe.com/support/Gen9_EMG_de))
- Japonés ([http://www.hpe.com/support/Gen9\\_EMG\\_ja\)](http://www.hpe.com/support/Gen9_EMG_ja)
- Chino simplificado [\(http://www.hpe.com/support/Gen9\\_EMG\\_zh\\_cn](http://www.hpe.com/support/Gen9_EMG_zh_cn))

## **8** Sustitución de la pila del sistema

Si el servidor ya no muestra automáticamente la fecha y hora correctas, reemplace la pila que suministra la alimentación eléctrica al reloj en tiempo real del sistema. En condiciones de uso normales, la vida útil de la pila es de 5 a 10 años.

 $\Lambda$  **¡ADVERTENCIA!** El equipo contiene un paquete de pilas internas alcalinas, de dióxido de manganeso y litio o de pentóxido de vanadio. Existe peligro de incendio y quemaduras si las pilas no se utilizan con cuidado. Para evitar el riesgo de daños personales:

No intente recargar la pila.

No exponga la pila a temperaturas superiores a 60 °C (140 °F).

No desmonte, aplaste, perfore ni provoque cortocircuitos con los contactos externos de la pila, ni la arroje al agua o al fuego.

Reemplácela solamente por el repuesto designado para este producto.

Para extraer el componente:

- **1**. Apague el servidor [\(Apagado del servidor en la página 15](#page-21-0)).
- **2**. Retire toda la alimentación:
	- **a**. Desconecte todos los cables de alimentación de la fuente de alimentación.
	- **b**. Desconecte todos los cables de alimentación del servidor.
- **3**. Realice una de las siguientes operaciones:
	- Extienda el servidor del bastidor [\(Extensión del servidor del bastidor en la página 15](#page-21-0)).
	- Extraiga el servidor del bastidor [\(Extracción del servidor del bastidor en la página 19\)](#page-25-0).
- **4**. Retire el panel de acceso ([Extracción del panel de acceso en la página 20\)](#page-26-0).
- **5**. Extraiga el alojamiento para placas elevadoras PCI secundario ([Extracción del alojamiento para](#page-29-0) [placas elevadoras PCI en la página 23](#page-29-0)).
- **6**. Si se está instalada, extraiga cualquier tarjeta de expansión que se encuentre en la ranura 1.
- **7**. Localice la batería en la placa del sistema ([Componentes de la placa del sistema](#page-14-0)  [en la página 8\)](#page-14-0).

**8**. Extraiga la pila.

Utilice una herramienta pequeña de punta plana y no conductora para extraer con cuidado la batería del conector.

 $\bigwedge$  ¡ADVERTENCIA! No ejerza demasiada fuerza para extraer la batería del sistema. La batería podría salirse de la cavidad, o la herramienta puede resbalar y dañar el conector o la placa del sistema.

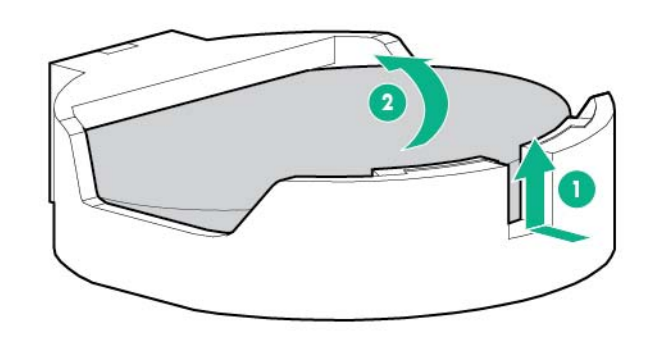

 $\mathbb{R}^n$  NOTA: Al sustituir la pila de la placa del sistema se restablece la configuración predeterminada de la memoria ROM del sistema. Después de sustituir la batería, utilice BIOS/ Platform Configuration (RBSU) (Configuración del BIOS/plataforma [RBSU]) en UEFI System Utilities [\(Utilidades del sistema HPE UEFI en la página 110](#page-116-0)) para volver a configurar el sistema.

Para sustituir el componente:

**1**. Inserte la batería con el lado "+" hacia arriba por debajo de la parte exterior del conector y, a continuación, pulse la batería hacia abajo para fijarla en su lugar.

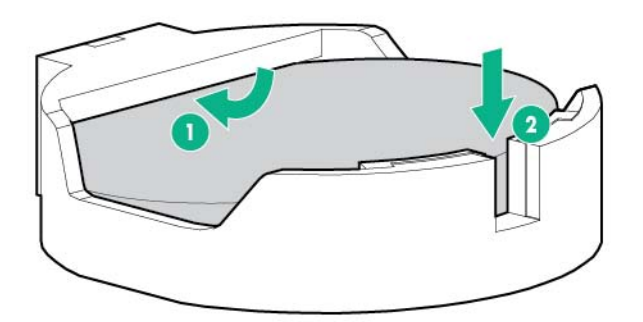

- **2**. Instale el panel de acceso ([Instalación del panel de acceso en la página 21](#page-27-0)).
- **3**. Realice una de las siguientes operaciones:
	- Deslice el servidor en el bastidor.
	- Instale el servidor en el bastidor.
- **4**. Encienda el servidor ([Encendido del servidor en la página 15\)](#page-21-0).

Para obtener más información sobre la sustitución de la pila o su correcta eliminación, consulte con su distribuidor o servicio técnico autorizado.

## **9** Información normativa y sobre la garantía

### Información de garantía

Servidores y opciones HPE ProLiant y x86 ([http://www.hpe.com/support/ProLiantServers-Warranties\)](http://www.hpe.com/support/ProLiantServers-Warranties) Servidores HPE Enterprise (<http://www.hpe.com/support/EnterpriseServers-Warranties>) Productos de almacenamiento HPE ([http://www.hpe.com/support/Storage-Warranties\)](http://www.hpe.com/support/Storage-Warranties) Productos de conexión de redes HPE (<http://www.hpe.com/support/Networking-Warranties>)

### Información normativa

### Información de seguridad y avisos reglamentarios

Para obtener información importante de seguridad, medioambiental y normativa, consulte Información de seguridad y certificación para productos de servidor, almacenamiento, alimentación, red y en bastidor, disponible en la página web de Hewlett Packard Enterprise [\(http://www.hpe.com/](http://www.hpe.com/support/Safety-Compliance-EnterpriseProducts) [support/Safety-Compliance-EnterpriseProducts\)](http://www.hpe.com/support/Safety-Compliance-EnterpriseProducts).

### Marca para Bielorrusia, Kazajistán y Rusia

Información del fabricante y del representante local

#### Información del fabricante:

Hewlett Packard Enterprise Company, 3000 Hanover Street, Palo Alto, California 94304, EE. UU.

#### Información del representante local ruso:

Rusia:

ООО «Хьюлетт Паккард Энтерпрайз», Российская Федерация, 125171, г. Москва, Ленинградское шоссе, 16А, стр.3, Телефон/факс: +7 495 797 35 00

Belarús:

ИООО «Хьюлетт-Паккард Бел», Республика Беларусь, 220030, г. Минск, ул. Интернациональная, 36-1, Телефон/факс: +375 17 392 28 20

Kazajistán:

ТОО «Хьюлетт-Паккард (К)», Республика Казахстан, 050040, г. Алматы, Бостандыкский район, проспект Аль-Фараби, 77/7, Телефон/факс: +77273553552

#### Información del representante local kazajo:

Rusia:

ЖШС "Хьюлетт Паккард Энтерпрайз", Ресей Федерациясы, 125171, Мәскеу, Ленинград тас жолы, 16А блок 3, Телефон/факс: +7 495 797 35 00

Belarús:

«НЕWLETT-PACKARD Bel» ЖШС, Беларусь Республикасы, 220030, Минск к., Интернациональная көшесі, 36/1, Телефон/факс: +375 17 392 28 20

Kazajistán:

ЖШС «Хьюлетт-Паккард (К)», Қазақстан Республикасы, 050040, Алматы к., Бостандык ауданы, Әл-Фараби даңғылы, 77/7, Телефон/факс: +7 727 355 35 52

#### Fecha de fabricación:

La fecha de fabricación se encuentra definida por el número de serie.

CCSYWWZZZZ (formato de número de serie de este producto)

Los formatos de fecha válida incluyen:

- YWW, donde Y indica el año a partir de cada nueva década, con 2000 como punto de partida; por ejemplo, 238: 2 para 2002 y 38 para la semana del 9 de septiembre. Además, 2010 se indica con 0, 2011 con 1, 2012 con 2, 2013 con 3 y así sucesivamente.
- YYWW, donde YY indica el año con un año de base de 2000; por ejemplo, 0238: 02 para 2002 y 38 para la semana del 9 de septiembre.

### Declaración de contenido de materiales RoHS para Turquía

Türkiye Cumhuriyeti: EEE Yönetmeliğine Uygundur

### Declaración de contenido de materiales RoHS para Ucrania

Обладнання відповідає вимогам Технічного регламенту щодо обмеження використання деяких небезпечних речовин в електричному та електронному обладнанні, затвердженого постановою Кабінету Міністрів України від 3 грудня 2008 № 1057

## **10** Descargas electrostáticas

### Prevención de descargas electrostáticas

Para evitar que se produzcan averías en el sistema, tenga en cuenta las precauciones necesarias al instalar el sistema o manejar sus componentes. Una descarga de electricidad estática producida por contacto del cuerpo humano u otro conductor podría dañar las tarjetas del sistema u otros dispositivos sensibles a la carga estática. Este tipo de daños puede reducir la vida del dispositivo.

Para evitar descargas electrostáticas:

- Evite el contacto directo de las manos con los productos, transportándolos y almacenándolos en bolsas antiestáticas.
- Mantenga los componentes sensibles a la electricidad estática en su embalaje hasta que se encuentren en entornos de trabajo libres de este tipo de electricidad.
- Coloque los componentes en una superficie conectada a tierra antes de sacarlos del embalaje.
- Procure no tocar las patillas, los contactos, ni los circuitos.
- Utilice siempre un método de conexión a tierra adecuado cuando toque un componente o una unidad sensible a la electricidad estática.

### Métodos de conexión a tierra para impedir descargas electrostáticas

Se emplean varios métodos para realizar la conexión a tierra. Adopte alguno de los métodos siguientes cuando manipule o instale componentes sensibles a la electricidad estática:

- Utilice una muñequera antiestática y conéctela con un cable a una mesa de trabajo con conexión a tierra o al chasis del equipo. Las muñequeras antiestáticas son bandas flexibles con una resistencia mínima de 1 megaohmio, ±10 por ciento, en los cables de conexión a tierra. Para que la toma de tierra sea correcta, póngase la muñequera antiestática bien ajustada a la piel.
- Utilice tiras antiestáticas en tacones, punteras o botas cuando trabaje de pie. Póngase las tiras en ambos pies cuando pise suelos conductores o esterillas de disipación.
- Utilice herramientas de servicio conductoras.
- Utilice el juego de herramientas portátil con la esterilla disipadora de electricidad estática plegable.

Si no dispone del equipo recomendado para una conexión a tierra adecuada, solicite la instalación del componente a un servicio técnico autorizado.

Si desea obtener más información sobre la electricidad estática o ayuda para la instalación del producto, póngase en contacto con un servicio técnico autorizado.

## <span id="page-133-0"></span>**11** Especificaciones

### Especificaciones ambientales

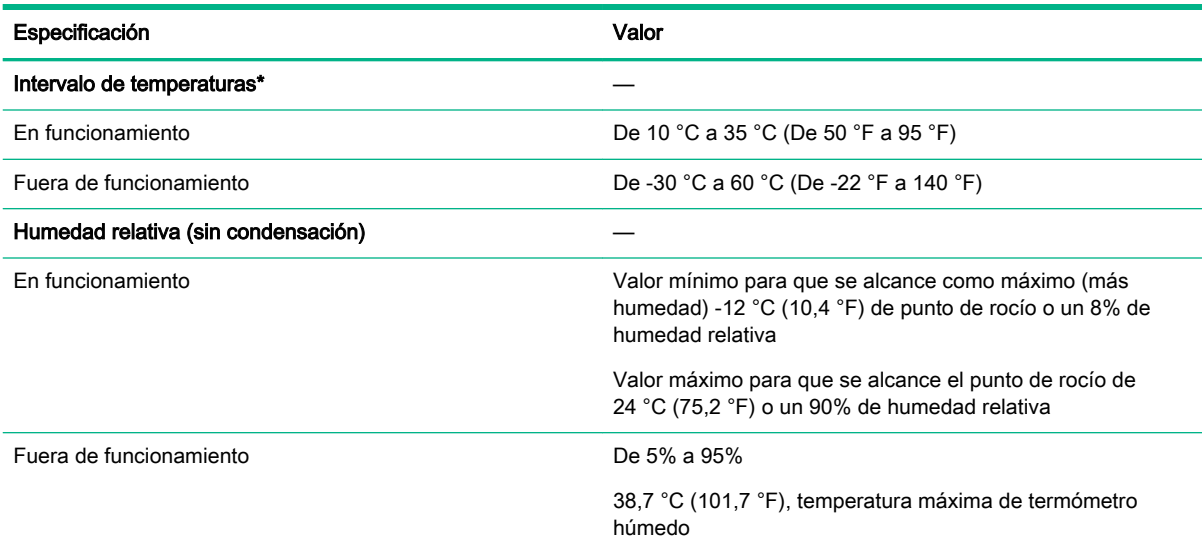

\* Todos los valores de temperatura que se muestran están indicados para ubicaciones a nivel del mar. Se aplica un descenso de temperatura de 1.0 °C por cada 304,8 m (1,8 °F por cada 1000 pies) hasta los 304.8 m (10,000 pies). No exponga el dispositivo directamente al sol. El índice máximo de cambio es de 20 °C/h (36 °F/h). El límite superior y el índice de cambio pueden verse limitado por el tipo y el número de opciones instaladas.

Para determinadas configuraciones de hardware aprobadas, se amplía el índice de temperatura de entrada del sistema compatible:

- De 5 °C a 10 °C (de 41 °F a 50 °F) y de 35 °C a 40 °C (de 95 °F a 104 °F) a nivel del mar con una altitud reducida de 1,0 °C por cada 175 m (1,8° F por cada 574 ft) por encima de los 900 m (2953 ft) hasta un máximo de 3.048 m (10 000 ft).
- De 40 °C a 45 °C (de 104 °F a 113 °F) a nivel del mar con una altitud reducida de 1,0 °C por cada 125 m (1,8° F por cada 410 ft) por encima de los 900 m (2953 ft) hasta un máximo de 3.048 m (10 000 ft).

Las configuraciones de hardware aprobadas para este sistema se encuentran en la página web de Hewlett Packard Enterprise [\(http://www.hpe.com/servers/ASHRAE\)](http://www.hpe.com/servers/ASHRAE).

### Especificaciones mecánicas

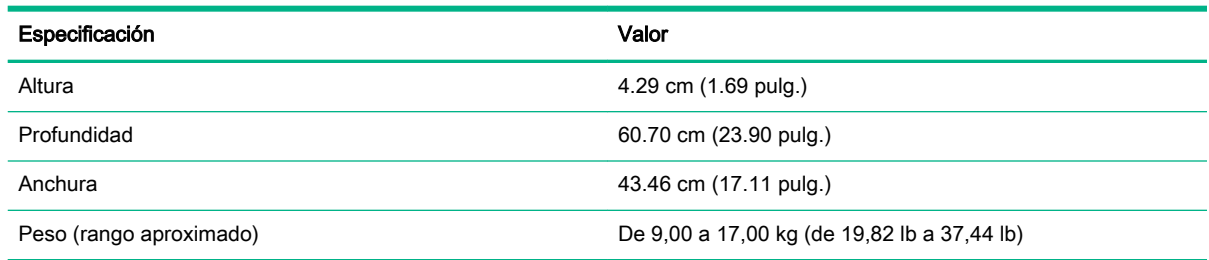

### <span id="page-134-0"></span>Especificaciones de la fuente de alimentación

Dependiendo de las opciones instaladas y/o de la ubicación regional donde se adquirió el servidor, este viene configurado con una de las siguientes fuentes de alimentación:

- Fuente de alimentación de HPE de 550 W (Referencia 730941-B21)
- Módulo de entrada de alimentación de CA HPE Gold de 800 W/900 W (Ref. 744689-B21)
- Módulo de entrada de alimentación de CA/240 VCC HPE de 900 W (Ref. 775595-B21)

Para obtener más información sobre la compatibilidad entre el módulo de entrada de alimentación y los tipos de matrices de conectores de RPS, consulte "Características del módulo de entrada de alimentación y de la matriz de conectores RPS" ([Características del módulo de entrada de](#page-85-0)  [alimentación y de la matriz de conectores RPS en la página 79](#page-85-0)).

Para obtener más información sobre las características, especificaciones y compatibilidad de las fuentes de alimentación, consulte la página web de Hewlett Packard Enterprise ([http://www.hpe.com/](http://www.hpe.com/servers/powersupplies) [servers/powersupplies](http://www.hpe.com/servers/powersupplies)).

 $\triangle$  PRECAUCIÓN: Compruebe las especificaciones de entrada del sistema y de la fuente de alimentación antes de encender el servidor.

### Cálculos de la fuente de alimentación de conexión en caliente

Para ver las especificaciones de las fuentes de alimentación de conexión en caliente y acceder a calculadoras para determinar la carga eléctrica y de calor para el servidor, consulte la página web de Hewlett Packard Enterprise Power Advisor ([http://www.hpe.com/info/poweradvisor/online\)](http://www.hpe.com/info/poweradvisor/online).

## <span id="page-135-0"></span>**12** Asistencia y otros recursos

### Acceso al soporte de Hewlett Packard Enterprise

- Para obtener soporte en tiempo real, vaya a la página web de contacto con Hewlett Packard Enterprise en todo el mundo ([http://www.hpe.com/assistance\)](http://www.hpe.com/assistance).
- Para acceder a la documentación y los servicios de soporte técnico, vaya a la página web del centro de soporte de Hewlett Packard Enterprise (<http://www.hpe.com/support/hpesc>).

### Información que se debe recopilar

- Número de registro de asistencia técnica (si corresponde)
- Nombre, modelo o versión y número de serie del producto
- Nombre y versión del sistema operativo
- Versión de firmware
- Mensajes de error
- Informes y registros específicos del producto
- Productos o componentes adicionales
- Productos o componentes de otros fabricantes

### Acceso a las actualizaciones

- Algunos productos de software proporcionan un mecanismo para acceder a las actualizaciones de software a través de la interfaz del producto. Revise la documentación del producto para identificar el método recomendado de actualización del software.
- Para descargar actualizaciones del producto, vaya a cualquiera de las páginas web siguientes:
	- Página Get connected with updates (Conéctese con las actualizaciones) del centro de soporte de Hewlett Packard Enterprise [\(http://www.hpe.com/support/e-updates\)](http://www.hpe.com/support/e-updates)
	- Página web de Software Depot (Almacén de software) ([http://www.hpe.com/support/](http://www.hpe.com/support/softwaredepot) [softwaredepot\)](http://www.hpe.com/support/softwaredepot)
- Para ver y actualizar sus concesiones, así como para vincular sus contratos y garantías con su perfil, vaya a la página More Information on Access to Support Materials (Más información sobre cómo acceder a los materiales de soporte) del centro de soporte de Hewlett Packard Enterprise [\(http://www.hpe.com/support/AccessToSupportMaterials\)](http://www.hpe.com/support/AccessToSupportMaterials).
- $\mathbb{R}^n$  NOTA: El acceso a algunas actualizaciones podría requerir la concesión de producto cuando se accede a través del centro de soporte de Hewlett Packard Enterprise. Debe disponer de una cuenta de HP Passport configurada con las concesiones correspondientes.

### Páginas web

- Biblioteca de información de Hewlett Packard Enterprise ([http://www.hpe.com/info/enterprise/](http://www.hpe.com/info/enterprise/docs) [docs](http://www.hpe.com/info/enterprise/docs))
- Centro de soporte de Hewlett Packard Enterprise (<http://www.hpe.com/support/hpesc>)
- Contacto con Hewlett Packard Enterprise en todo el mundo [\(http://www.hpe.com/assistance\)](http://www.hpe.com/assistance)
- Servicio de suscripción/alertas de soporte [\(http://www.hpe.com/support/e-updates](http://www.hpe.com/support/e-updates))
- Software Depot (Almacén de software) (<http://www.hpe.com/support/softwaredepot>)
- Reparaciones del propio cliente [\(http://www.hpe.com/support/selfrepair](http://www.hpe.com/support/selfrepair))
- Insight Remote Support [\(http://www.hpe.com/info/insightremotesupport/docs\)](http://www.hpe.com/info/insightremotesupport/docs)
- Soluciones Serviceguard para HP-UX [\(http://www.hpe.com/info/hpux-serviceguard-docs\)](http://www.hpe.com/info/hpux-serviceguard-docs)
- Matriz de compatibilidad de dispositivos de almacenamiento de Single Point of Connectivity Knowledge (SPOCK) [\(http://www.hpe.com/storage/spock\)](http://www.hpe.com/storage/spock)
- Documentos técnicos e informes analíticos de almacenamiento [\(http://www.hpe.com/storage/](http://www.hpe.com/storage/whitepapers) [whitepapers\)](http://www.hpe.com/storage/whitepapers)

### Reparaciones del propio cliente

Los productos de Hewlett Packard Enterprise incluyen muchos componentes que el propio usuario puede reemplazar (Customer Self Repair, CSR) para minimizar el tiempo de reparación y ofrecer una mayor flexibilidad a la hora de realizar sustituciones de componentes defectuosos. Si, durante la fase de diagnóstico, Hewlett Packard Enterprise (o los proveedores o socios de servicio de Hewlett Packard Enterprise) identifica que una reparación puede llevarse a cabo mediante el uso de un componente CSR, Hewlett Packard Enterprise le enviará dicho componente directamente para que realice su sustitución. Los componentes CSR se clasifican en dos categorías:

- Obligatorio Componentes cuya reparación por parte del usuario es obligatoria. Si solicita a Hewlett Packard Enterprise que realice la sustitución de estos componentes, tendrá que hacerse cargo de los gastos de desplazamiento y de mano de obra de dicho servicio.
- **Opcional** Componentes cuya reparación por parte del usuario es opcional. Estos componentes también están diseñados para que puedan ser reparados por el usuario. Sin embargo, si precisa que Hewlett Packard Enterprise realice su sustitución, puede o no conllevar costes adicionales, dependiendo del tipo de servicio de garantía correspondiente al producto.

NOTA : Algunos componentes de Hewlett Packard Enterprise no están diseñados para que puedan ser reparados por el usuario. Para que el usuario haga valer su garantía, Hewlett Packard Enterprise pone como condición que un proveedor de servicios autorizado realice la sustitución de estos componentes. Dichos componentes se identifican con la palabra "No" en el catálogo ilustrado de componentes.

Según la disponibilidad y la situación geográfica, los componentes CSR se enviarán para que lleguen a su destino al siguiente día laborable. Si la situación geográfica lo permite, se puede solicitar la entrega en el mismo día o en cuatro horas con un coste adicional. Si precisa asistencia técnica, puede llamar al Centro de asistencia técnica de Hewlett Packard Enterprise y recibirá ayuda telefónica por parte de un técnico. Con el envío de materiales para la sustitución de componentes CSR, Hewlett Packard Enterprise especificará si los componentes defectuosos deberán devolverse a Hewlett Packard Enterprise. En aquellos casos en los que sea necesario devolver algún componente a Hewlett Packard Enterprise, deberá hacerlo en el periodo de tiempo especificado, normalmente cinco días laborables. Los componentes defectuosos deberán devolverse con toda la documentación

relacionada y con el embalaje de envío. Si no enviara el componente defectuoso requerido, Hewlett Packard Enterprise podrá cobrarle por el de sustitución. En el caso de todas sustituciones que lleve a cabo el cliente, Hewlett Packard Enterprise se hará cargo de todos los gastos de envío y devolución de componentes y escogerá la empresa de transporte que se utilice para dicho servicio.

Para obtener más información acerca del programa de Reparaciones del propio cliente de Hewlett Packard Enterprise, póngase en contacto con su proveedor de servicios local. Si está interesado en el programa para Norteamérica, visite la página web de Hewlett Packard Enterprise CSR [\(http://www.hpe.com/support/selfrepair](http://www.hpe.com/support/selfrepair)).

### Soporte remoto

El soporte remoto está disponible con los dispositivos compatibles como parte de su garantía o de un contrato de soporte. Proporciona diagnóstico inteligente de eventos y envío automático y seguro de notificaciones de eventos de hardware a Hewlett Packard Enterprise, que iniciará un proceso de solución rápido y preciso basándose en el nivel de servicio de su producto. Hewlett Packard Enterprise le recomienda que registre su dispositivo en el soporte remoto.

Para obtener más información y detalles de los dispositivos compatibles, vaya a la página web de Insight Remote Support [\(http://www.hpe.com/info/insightremotesupport/docs\)](http://www.hpe.com/info/insightremotesupport/docs).

## **13** Siglas y abreviaturas

### ABEND

Abnormal End (Terminación anormal)

### **ACU**

Array Configuration Utility (Utilidad de configuración de arrays)

#### AMP

Advanced Memory Protection (Protección de memoria avanzada)

### API

Application Program Interface (Interfaz de programación de aplicaciones)

#### ASHRAE

American Society of Heating, Refrigerating and Air-Conditioning Engineers (Sociedad americana de ingenieros de sistemas de calefacción, refrigeración y aire acondicionado)

#### ASR

Automatic Server Recovery (Recuperación automática del servidor)

#### BP

Backplane (Matriz de conectores)

### CAS

Column Address Strobe (Selección de direcciones de columnas)

### **CSA**

Canadian Standards Association (Asociación de estándares de Canadá)

### **CSR**

Customer Self Repair (sustitución por parte del cliente)

### DDR3

Double Data Rate-3 (Doble velocidad de datos-3)

### DDR4

Double Data Rate-4 (Doble velocidad de datos-4)

### DPC

DIMMs per channel (DIMM por canal)

### FAT

File Allocation Table (Tabla de asignación de archivos)

### FBWC

Flash-Backed Write Cache (Memoria caché de escritura respaldada por memoria flash)

### **HBA**

Host Bus Adapter (Adaptador de bus de host)

### HP SUM

HP Smart Update Manager

### HPE SIM

HPE Systems Insight Manager

### HPE SSA

HPE Smart Storage Administrator

### IEC

International Electrotechnical Commission (Comisión Internacional Electrotécnica)

### iLO

Integrated Lights-Out

### IML

Integrated Management Log (Registro de gestión integrado)

### ISO

International Organization for Standardization (Organización Internacional para la Estandarización)

### **JSON**

JavaScript Object Notation (Notación de objetos JavaScript)

### LFF

Large Form Factor (Diseño ampliado)

### LOM

Lights-Out Management (Gestión de Lights-Out)

### LRDIMM

Load Reduced Dual In-line Memory Module (Módulo de memoria en línea doble de carga reducida)

### NMI

Nonmaskable Interrupt (Interrupción no enmascarable)

### NVRAM

Nonvolatile Memory (Memoria no volátil)

### **OA**

Onboard Administrator

### ODD

Optical Disk Drive (Unidad de disco óptico)

### PCIe

Peripheral Component Interconnect Express (Interconexión de componentes periféricos exprés)

### PDU

Power Distribution Unit (Unidad de distribución de energía)

### POST

Power-On Self-Test (Autocomprobación al arrancar)

### PSU

Power Supply Unit (Unidad de fuente de alimentación)

### RDIMM

Registered Dual In-line Memory Module (Módulo de memoria en línea doble registrada)

### RDP

Rapid Deployment Pack (Paquete de implementación rápida)

### REST

Representational State Transfer (Transferencia de estado representacional)

### RoHS

Restriction of Hazardous Substances (Restricciones de sustancias peligrosas)

### RPS

Redundant Power Supply (Fuente de alimentación redundante)

### SAS

Serial Attached SCSI (SCSI conectado en serie)

### **SATA**

Serial ATA (ATA con conexión serie)

### SD

Secure Digital

### **SFF**

Small Form Factor (Diseño reducido)

### SIM

Systems Insight Manager

### SPP

Service Pack para ProLiant

### **SSD**

Solid-State Drive (Unidad de estado sólido)

### **STD**

Estándar (voltaje de los módulos DIMM)

### **TMRA**

Recommended Ambient Operating Temperature (Temperatura ambiente recomendada para funcionamiento)

### TPM

Trusted platform module (Módulo de plataforma de confianza)

### UEFI

Unified Extensible Firmware Interface (Interfaz de firmware extensible unificada)

### UID

Unit Identification (Identificación de unidades)

### USB

Universal Serial Bus (Bus serie universal)

### VC

Virtual Connect

### **VCA**

Version Control Agent (Agente de control de versiones)

### VCRM

Version Control Repository Manager

### xHCI

Extensible Host Controller Interface (Interfaz de controladora de host extensible)

## **14** Comentarios sobre la documentación

Hewlett Packard Enterprise se compromete a proporcionar documentación que se adapte a sus necesidades. Para ayudarnos a mejorar la documentación, envíenos cualquier error, sugerencia o comentario a Comentarios sobre la documentación [\(mailto:docsfeedback@hpe.com](mailto:docsfeedback@hpe.com)). Cuando envíe sus comentarios, incluya el título del documento, el número de referencia, la edición y la fecha de publicación, que se encuentran en la portada del documento. Para el contenido de ayuda en línea, incluya el nombre y la versión del producto, la edición y la fecha de publicación de la ayuda, que se encuentran en la página de avisos legales.

# Índice

### A

abrazadera con gancho y anilla para el riel del bastidor [36](#page-42-0) acciones de notificación [120](#page-126-0) activación del módulo de plataforma de confianza Activación del Trusted Platform Module [90](#page-96-0) activación del Trusted Platform Module Opción del HP Trusted Platform Module (TPM) [87](#page-93-0) Active Health System Active Health System [106](#page-112-0) Modo de servidor [105](#page-111-0) actualización, ROM del sistema Actualización del firmware o la ROM del sistema [116](#page-122-0) Compatibilidad con memoria ROM redundante [115](#page-121-0) Componentes flash en línea [118](#page-124-0) Utilidad FWUPDATE [116](#page-122-0) actualización del BIOS [105](#page-111-0) advertencias Advertencias sobre el bastidor [30](#page-36-0) Advertencias y precauciones del servidor [30](#page-36-0) advertencias y precauciones del servidor Advertencias sobre el bastidor [30](#page-36-0) Advertencias y precauciones del servidor [30](#page-36-0) alimentación, calculadora Cálculos de la fuente de alimentación de conexión en caliente [128](#page-134-0) Requisitos de alimentación [29](#page-35-0) alimentación, fallo [5](#page-11-0) alimentación, requisitos [29](#page-35-0)

almacenamiento, controladora Cableado del almacenamiento [92](#page-98-0) Opciones de controladora de almacenamiento [46](#page-52-0) ambientales, especificaciones Especificaciones [127](#page-133-0) Especificaciones ambientales [127](#page-133-0) apagado [15](#page-21-0) API RESTful Compatibilidad de la API de RESTful con iLO [107](#page-113-0) Compatibilidad de la API de RESTful con UEFI [113](#page-119-0) arquitectura del subsistema de memoria [63](#page-69-0) arranque, opciones Control de arranque flexible [111](#page-117-0) Encendido y selección de opciones de arranque en modo de arranque UEFI [37](#page-43-0) Nueva introducción del número de serie del servidor y del ID del producto [114](#page-120-0) Uso de las utilidades del sistema UFFI [111](#page-117-0) Utilidades del sistema HPE UEFI [110](#page-116-0) asistencia colaborativa de HPE [119](#page-125-0) asistencia técnica Asistencia y otros recursos [129](#page-135-0) HPE Technology Service Portfolio [119](#page-125-0) auxiliar en línea, memoria Configuración de la memoria auxiliar en línea [65](#page-71-0) Directrices de instalación para la memoria auxiliar en línea [66](#page-72-0) ayuda, recursos [129](#page-135-0)

### B

bastidor, advertencias [30](#page-36-0) bisel de seguridad, extracción [19](#page-25-0) borrado del sistema, utilidad [109](#page-115-0) borrado de NVRAM [9](#page-15-0)

### C

cableado [92](#page-98-0) cableado, FBWC [99](#page-105-0) cableado, unidad Cableado del almacenamiento [92](#page-98-0) Cableado del alojamiento de unidades SFF de conexión en caliente con ocho compartimentos [95](#page-101-0) Cableado de unidades de conexión en caliente LFF de cuatro compartimentos [93](#page-99-0) Cableado de unidades LFF no conectables en caliente de cuatro compartimentos [92](#page-98-0) Información general sobre el cableado [92](#page-98-0) Cableado de alimentación de la GPU [104](#page-110-0) cableado de la fuente de alimentación [101](#page-107-0) cableado de la GPU [104](#page-110-0) cableado de las unidades Cableado [92](#page-98-0) cableado de la unidad Opciones de cables de unidades [51](#page-57-0) Cableado de SSD M.2 [96](#page-102-0) cableado de unidad óptica [102](#page-108-0) cable de I/O frontal [103](#page-109-0) cable Mini SAS [92](#page-98-0) cables, brazo de sujeción [17](#page-23-0) Care Pack Acceso al soporte de Hewlett Packard Enterprise [129](#page-135-0) HPE Technology Service Portfolio [119](#page-125-0)
centro de soporte de Hewlett Packard Enterprise [119](#page-125-0) clave de recuperación [90](#page-96-0) CMOS [9](#page-15-0) compatibilidad, sistemas operativos Compatibilidad de sistemas operativos y software de virtualización con servidores ProLiant [119](#page-125-0) Versiones de sistemas operativos admitidas [119](#page-125-0) Compatibilidad con USB [115](#page-121-0) compatibilidad con USB heredada [115](#page-121-0) componentes, panel frontal [1](#page-7-0) Conector NMI [11](#page-17-0) conexión a tierra, métodos Métodos de conexión a tierra para impedir descargas electrostáticas [126](#page-132-0) Prevención de descargas electrostáticas [126](#page-132-0) conexión a tierra, requisitos Prevención de descargas electrostáticas [126](#page-132-0) Requisitos eléctricos de conexión a tierra [29](#page-35-0) configuración, sistema [105](#page-111-0) configuración de arranque seguro [112](#page-118-0) configuraciones de memoria Configuración de la memoria auxiliar en línea [65](#page-71-0) Configuración de memoria ECC avanzada [65](#page-71-0) Configuraciones de memoria [64](#page-70-0) configuración predeterminada [65](#page-71-0) Configuración RAID [114](#page-120-0) contacto con Hewlett Packard **Enterprise** Acceso al soporte de Hewlett Packard Enterprise [129](#page-135-0) Páginas web [130](#page-136-0) contraseña de encendido [9](#page-15-0) controladora de arrays integrada [51](#page-57-0) controladores [118](#page-124-0)

control de arranque flexible [111](#page-117-0) control de cambios y notificación proactiva [120](#page-126-0)

#### D

Declaración de contenido de materiales RoHS para Turquía [125](#page-131-0) Declaración de contenido de materiales RoHS para Ucrania [125](#page-131-0) Definiciones de las ranuras para placas elevadoras PCI [7](#page-13-0) diagnóstico, herramientas Automatic Server Recovery (Recuperación automática del servidor) [115](#page-121-0) HPE Insight Diagnostics [108](#page-114-0) Modo de servidor [105](#page-111-0) Opción de diagnóstico integrada [113](#page-119-0) Uso de las utilidades del sistema UEFI [111](#page-117-0) diagnóstico, problemas [121](#page-127-0) diagnósticos de UEFI integrados [113](#page-119-0) dimensiones y peso [127](#page-133-0) DIMM, instalación [67](#page-73-0) directrices de instalación de los DIMM DIMM de rango único, rango doble y cuatro rangos [63](#page-69-0) Identificación de los módulos DIMM [63](#page-69-0) directrices de instalación para la memoria auxiliar en línea [66](#page-72-0) directrices de ocupación del auxiliar en línea Configuración de la memoria auxiliar en línea [65](#page-71-0) Directrices de ocupación del auxiliar en línea [66](#page-72-0) Directrices de ocupación de memoria ECC avanzada [66](#page-72-0) distribuidor autorizado Asistencia y otros recursos [129](#page-135-0) Métodos de conexión a tierra para impedir descargas electrostáticas [126](#page-132-0)

### E

ECC avanzada, memoria [65](#page-71-0) Electrostatic discharge (descargas electrostáticas) Descargas electrostáticas [126](#page-132-0) Métodos de conexión a tierra para impedir descargas electrostáticas [126](#page-132-0) Prevención de descargas electrostáticas [126](#page-132-0) emplazamiento, requisitos [28](#page-34-0) encendido [15](#page-21-0) entorno operativo, recomendado [27](#page-33-0) entorno óptimo [27](#page-33-0) error, mensajes [121](#page-127-0) espacio y flujo de aire, requisitos [27](#page-33-0) especificaciones, fuente de alimentación [128](#page-134-0) especificaciones ambientales [127](#page-133-0) especificaciones del servidor Especificaciones [127](#page-133-0) Especificaciones ambientales [127](#page-133-0) especificaciones mecánicas [127](#page-133-0) especificaciones rápidas Identificación de los módulos DIMM [63](#page-69-0) Opciones de cables de unidades [51](#page-57-0) Opciones de controladora de almacenamiento [46](#page-52-0) QuickSpecs del producto [105](#page-111-0) estado, controlador [115](#page-121-0) estática, electricidad [126](#page-132-0) EuroAsian Economic Commission (Comisión Económica Euroasiática) [124](#page-130-0) extracción del bisel de seguridad [19](#page-25-0)

### F

firmware Acceso a los materiales de soporte de Hewlett Packard Enterprise [116](#page-122-0) Software y firmware [119](#page-125-0) Foundation Care Services [119](#page-125-0)

frontal, panel, componentes Identificación de componentes [1](#page-7-0) fuente de alimentación [128](#page-134-0) fuente de alimentación, especificaciones [128](#page-134-0) fuente de alimentación ininterrumpida (UPS) [29](#page-35-0) fuente de alimentación redundante Características del módulo de entrada de alimentación y de la matriz de conectores RPS [79](#page-85-0) Especificaciones de la fuente de alimentación [128](#page-134-0) Instalación de la opción de fuente de alimentación redundante [80](#page-86-0) Opción de fuente de alimentación redundante [79](#page-85-0) Funcionalidad de vigilancia de HPE Insight Diagnostics Funcionalidad de vigilancia de HPE Insight Diagnostics [109](#page-115-0) HPE Insight Diagnostics [108](#page-114-0) funcionalidad USB externa [115](#page-121-0) Función de NMI [11](#page-17-0)

# G

gestión de cables [36](#page-42-0)

## H

hardware, instalación Instalación de opciones de hardware [31,](#page-37-0) [39](#page-45-0) Introducción [39](#page-45-0) Hewlett Packard Enterprise, soporte técnico Acceso al soporte de Hewlett Packard Enterprise [129](#page-135-0) Asistencia y otros recursos [129](#page-135-0) HPE Technology Service Portfolio [119](#page-125-0) Información que se debe recopilar [129](#page-135-0) Páginas web [130](#page-136-0) Soporte remoto [131](#page-137-0)

HPE Insight Diagnostics Funcionalidad de vigilancia de HPE Insight Diagnostics [109](#page-115-0) HPE Insight Diagnostics [108](#page-114-0) Intelligent Provisioning [108](#page-114-0) HPE Proactive Care [119](#page-125-0) HPE SmartMemory [62](#page-68-0) HPE SSA (HPE Smart Storage Administrator) HPE Smart Storage Administrator [114](#page-120-0) Modo de servidor [105](#page-111-0) HPE Systems Insight Manager (SIM) HPE Insight Diagnostics [108](#page-114-0) Integrated Management Log (Registro de gestión integrado) [107](#page-113-0) humedad [127](#page-133-0)

# I

ID del producto [114](#page-120-0) Identificación de los módulos DIMM [63](#page-69-0) indicadores LED, fallo de alimentación [5](#page-11-0) información de contacto de Hewlett Packard Enterprise Acceso a las actualizaciones [129](#page-135-0) Acceso al soporte de Hewlett Packard Enterprise [129](#page-135-0) Asistencia y otros recursos [129](#page-135-0) Páginas web [130](#page-136-0) información de garantía [124](#page-130-0) información general de HP Smart Update Manager HP Smart Update Manager [110](#page-116-0) Modo de servidor [105](#page-111-0) información sobre el cumplimiento de normativas Información de seguridad y avisos reglamentarios [124](#page-130-0) Información normativa [124](#page-130-0) Insight Diagnostics Funcionalidad de vigilancia de HPE Insight Diagnostics [109](#page-115-0)

HPE Insight Diagnostics [108](#page-114-0) Mantenimiento del sistema actualizado [116](#page-122-0) instalación, alojamiento elevador PCI [25](#page-31-0) instalación, servicios Instalación de opciones de hardware [31](#page-37-0) Servicios opcionales [27](#page-33-0) instalación del servidor en un bastidor Instalación de la abrazadera con gancho y anilla para el riel del bastidor [36](#page-42-0) Instalación del servidor en el bastidor [32](#page-38-0) instalación de opciones de hardware Instalación de opciones de hardware [39](#page-45-0) Introducción [39](#page-45-0) Integrated Lights-Out (iLO) Compatibilidad de la API de RESTful con iLO [107](#page-113-0) HPE iLO [105](#page-111-0) Integrated Management Log (Registro de gestión integrado) [107](#page-113-0) Intelligent Provisioning HPE Insight Diagnostics [108](#page-114-0) Intelligent Provisioning [108](#page-114-0) Modo de servidor [105](#page-111-0) Uso de las utilidades del sistema UEFI [111](#page-117-0) Utilidades del sistema HPE UEFI [110](#page-116-0)

## M

mantenimiento, directrices [116](#page-122-0) Marca para Bielorrusia, Kazajistán y Rusia [124](#page-130-0) medioambientales, requisitos Entorno óptimo [27](#page-33-0) Especificaciones ambientales [127](#page-133-0) memoria, configuración Configuración de la duplicación de memoria [65](#page-71-0) Configuración de la memoria auxiliar en línea [65](#page-71-0)

Configuración de memoria ECC avanzada [65](#page-71-0) Configuraciones de memoria [64](#page-70-0) memoria, requisitos de configuración Configuraciones de memoria [64](#page-70-0) Directrices de ocupación de memoria ECC avanzada [66](#page-72-0) memoria, volcado [11](#page-17-0) memoria auxiliar en línea Configuración de la memoria auxiliar en línea [65](#page-71-0) Directrices de ocupación del auxiliar en línea [66](#page-72-0) memoria ECC avanzada Configuración de memoria ECC avanzada [65](#page-71-0) Configuraciones de memoria [64](#page-70-0) Directrices de instalación para la memoria ECC avanzada [66](#page-72-0) Modo de servidor [105](#page-111-0) módulos de ventilador, instalación [58](#page-64-0) módulos DIMM de rango único, rango doble y cuatro rangos [63](#page-69-0)

### N

notificación proactiva [120](#page-126-0) número de serie [114](#page-120-0)

### O

Opción del módulo de plataforma de confianza (TPM) de HP [87](#page-93-0) opción de virtualización [119](#page-125-0) opciones, instalación Instalación de opciones de hardware [31,](#page-37-0) [39](#page-45-0) Introducción [39](#page-45-0) opciones de la tarjeta de expansión [46](#page-52-0) opciones de memoria [60](#page-66-0) opciones de servidor, instalación [39](#page-45-0)

#### P

página web de Hewlett Packard Enterprise [130](#page-136-0) Información que se debe recopilar [129](#page-135-0) Páginas web [130](#page-136-0) panel frontal, componentes Componentes del panel frontal [1](#page-7-0) panel frontal, indicadores LED Códigos de fallo de alimentación del indicador LED del panel frontal [5](#page-11-0) Indicadores LED y botones del panel frontal [2](#page-8-0) panel posterior, componentes [6](#page-12-0) panel posterior, indicadores LED [6](#page-12-0) peso [127](#page-133-0) precauciones Advertencias y precauciones del servidor [30](#page-36-0) Prevención de descargas electrostáticas [126](#page-132-0) problemas, diagnóstico Recursos de solución de problemas [121](#page-127-0) Solución de problemas [121](#page-127-0)

## R

recuperación automática del servidor (ASR) [115](#page-121-0) recursos de solución de problemas [121](#page-127-0) redundante, ROM [115](#page-121-0) redundante, ventilador [57](#page-63-0) registro de gestión integrado (IML) [107](#page-113-0) registro del servidor [38](#page-44-0) reintroducción del número de serie del servidor [114](#page-120-0) requisitos, alimentación [29](#page-35-0) requisitos, conexión a tierra [29](#page-35-0) requisitos, emplazamiento [28](#page-34-0) requisitos, espacio [27](#page-33-0) requisitos, temperatura [28](#page-34-0) requisitos, ventilación Requisitos de espacio y ventilación [27](#page-33-0) requisitos de entorno [27](#page-33-0)

### RoHS

Declaración de contenido de materiales RoHS para Turquía [125](#page-131-0) Declaración de contenido de materiales RoHS para Ucrania [125](#page-131-0)

### S

scripting toolkit Modo de servidor [105](#page-111-0) Scripting Toolkit para Windows y Linux [109](#page-115-0) secuencias de comandos, instalación [109](#page-115-0) seguridad, consideraciones Información de seguridad y avisos reglamentarios [124](#page-130-0) Métodos de conexión a tierra para impedir descargas electrostáticas [126](#page-132-0) Prevención de descargas electrostáticas [126](#page-132-0) Ventajas de seguridad [116](#page-122-0) seguridad, información Información de seguridad y avisos reglamentarios [124](#page-130-0) Ventajas de seguridad [116](#page-122-0) Service Pack para ProLiant Funcionalidad de vigilancia de HPE Insight Diagnostics [109](#page-115-0) HPE Insight Diagnostics [108](#page-114-0) Modo de servidor [105](#page-111-0) Service Pack para ProLiant [110](#page-116-0) Service Packs [110](#page-116-0) servicios de tecnología [119](#page-125-0) Servicios HP Care Pack HPE Technology Service Portfolio [119](#page-125-0) Servicios opcionales [27](#page-33-0) servidor, configuración Configuración [27](#page-33-0) Mantenimiento del sistema actualizado [116](#page-122-0) Registro del servidor [38](#page-44-0) servidor, especificaciones Especificaciones [127](#page-133-0) Especificaciones ambientales [127](#page-133-0)

shell UEFI integrado [113](#page-119-0) sistema, ajustes de configuración Compatibilidad con memoria ROM redundante [115](#page-121-0) Conmutador de mantenimiento del sistema [9](#page-15-0) Ventajas de seguridad [116](#page-122-0) sistema, conmutador de mantenimiento [9](#page-15-0) sistema, mantenimiento [116](#page-122-0) sistema operativo, caída Automatic Server Recovery (Recuperación automática del servidor) [115](#page-121-0) Función de NMI [11](#page-17-0) sistema operativo, instalación Compatibilidad de sistemas operativos y software de virtualización con servidores ProLiant [119](#page-125-0) Instalación del sistema operativo [37](#page-43-0) sistemas operativos compatibles Compatibilidad de sistemas operativos y software de virtualización con servidores ProLiant [119](#page-125-0) Funcionalidad de vigilancia de HPE Insight Diagnostics [109](#page-115-0) Versiones de sistemas operativos admitidas [119](#page-125-0) Smart Update Manager HP Smart Update Manager [110](#page-116-0) Modo de servidor [105](#page-111-0) software HPE Insight Remote Support [119](#page-125-0) soporte ECC avanzado [65](#page-71-0) SPP HPE Insight Diagnostics [108](#page-114-0) Service Pack para ProLiant

## T

[110](#page-116-0)

tarjeta gráfica, opción [85](#page-91-0) temperatura, requisitos Especificaciones ambientales [127](#page-133-0) Requisitos de temperatura [28](#page-34-0) temperatura ambiente Especificaciones ambientales [127](#page-133-0) Requisitos de temperatura [28](#page-34-0) temperatura ambiente recomendada para funcionamiento (TMRA) [28](#page-34-0) TMRA [28](#page-34-0) tomas eléctricas, requisitos de conexión a tierra [29](#page-35-0) Trusted Platform Module (TPM) Activación del Trusted Platform Module [90](#page-96-0) Conservación de la clave o contraseña de recuperación [90](#page-96-0) Opción del módulo de plataforma de confianza  $(TPM)$  de HP [87](#page-93-0)

## U

Ubicación de las ranuras DIMM [9](#page-15-0) unidad de conexión en caliente, instalación [45](#page-51-0) unidad de distribución de alimentación (PDU) [29](#page-35-0) unidades, determinación del estado [11](#page-17-0) unidades, directrices de instalación [43](#page-49-0) unidades, instalación Instalación de una unidad de conexión en caliente [45](#page-51-0) Instalación de una unidad no conectable en caliente [43](#page-49-0) unidades no conectables en caliente, instalación [43](#page-49-0) Utilidad de borrado Modo de servidor [105](#page-111-0) Utilidad de borrado [109](#page-115-0) utilidades Uso de las utilidades del sistema UEFI [111](#page-117-0) Utilidades del sistema HPE UEFI [110](#page-116-0) Utilidades de software y de configuración [105](#page-111-0) Utilidades y funciones [114](#page-120-0)

utilidades, implementación Modo de servidor [105](#page-111-0) Scripting Toolkit para Windows y Linux [109](#page-115-0) Utilidades del sistema HPE UEFI Uso de las utilidades del sistema UEFI [111](#page-117-0) Utilidades del sistema HPE UEFI [110](#page-116-0)

## V

ventilación [27](#page-33-0) ventilación, requisitos Advertencias y precauciones del servidor [30](#page-36-0) Entorno óptimo [27](#page-33-0) Requisitos de espacio y flujo de aire [27](#page-33-0) Requisitos de temperatura [28](#page-34-0) ventilador intercambiable en caliente [58](#page-64-0) Version Control Agent (VCA) [119](#page-125-0) Version Control Repository Manager (VCRM) [119](#page-125-0) volcado de bloqueo, análisis [11](#page-17-0)